# Informaţii tehnice Proline Promag H 300

Debitmetru electromagnetic

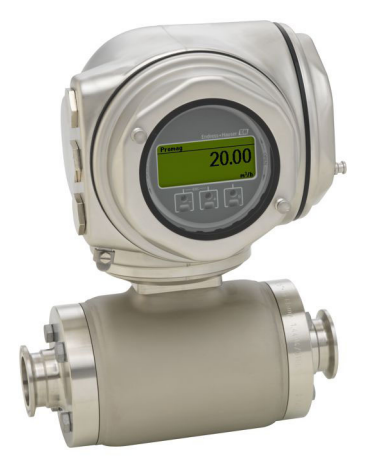

# Specialistul în aplicații igienice cu un traductor compact, ușor accesibil

# Aplicație

- Principul de măsurare bidirecțional este practic independent de presiune, densitate, temperatură și vâscozitate
- Dedicat aplicațiilor solicitante în industria alimentară și a băuturilor, precum și în domeniul științelor vieții

## *Proprietățile dispozitivului*

- Căptușeală din PFA
- Carcasă senzor din oțel inoxidabil (3-A, EHEDG)
- Materiale umezite cu metode de curățare CIP/SIP
- Carcasă igienică și compactă cu compartiment dublu cu IP69 și până la 3 I/O
- Afișaj cu fundal iluminat, cu control tactil și acces WLAN
- Afișare la distanță disponibilă

# Avantajele dumneavoastră

- Concept de instalare flexibil numeroase conexiuni de proces igienice
- Măsurarea debitului cu economie de energie fără pierdere a presiunii ca urmare a ștrangulării secțiunii transversale
- Nu necesită întreținere nu există piese mobile
- Acces complet la informații privind procesul și diagnosticarea – numeroase I/O și dispozitive fieldbus, care se pot combina liber
- Complexitate redusă și varietate funcționalitate I/O configurabilă liber
- Verificare integrată tehnologie Heartbeat

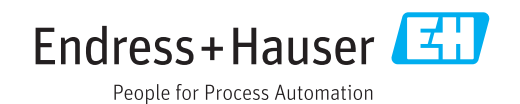

# **Cuprins**

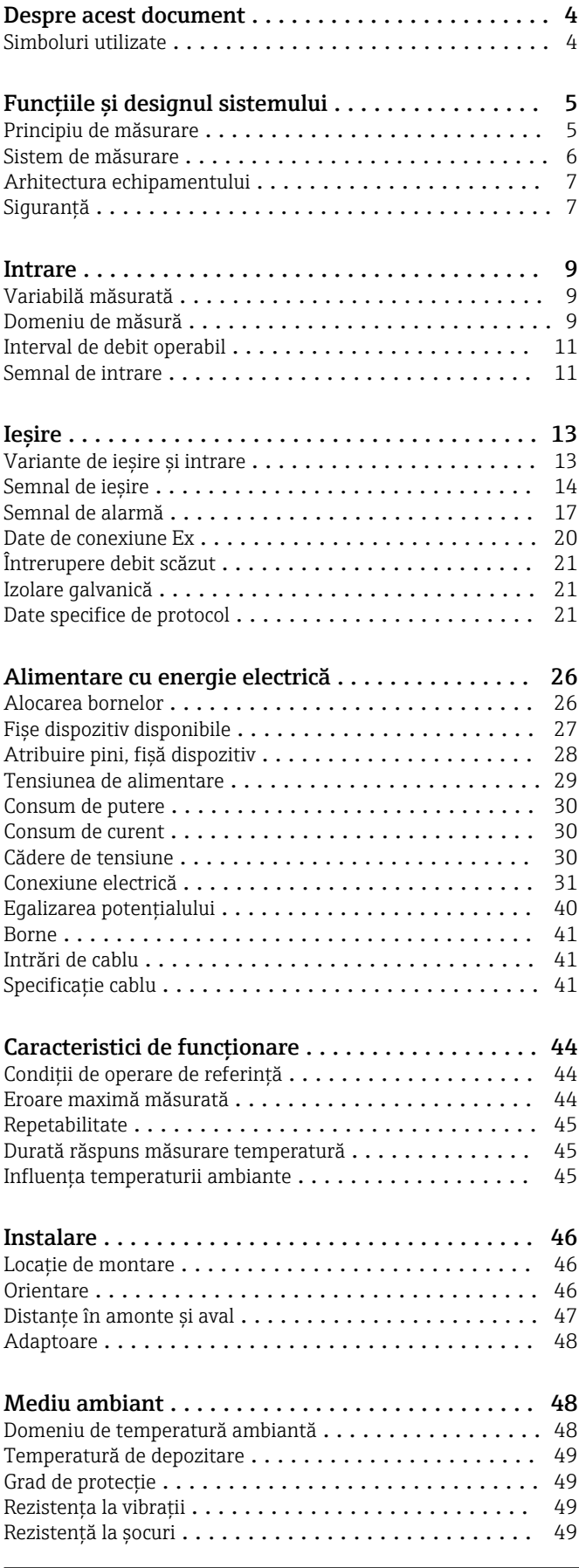

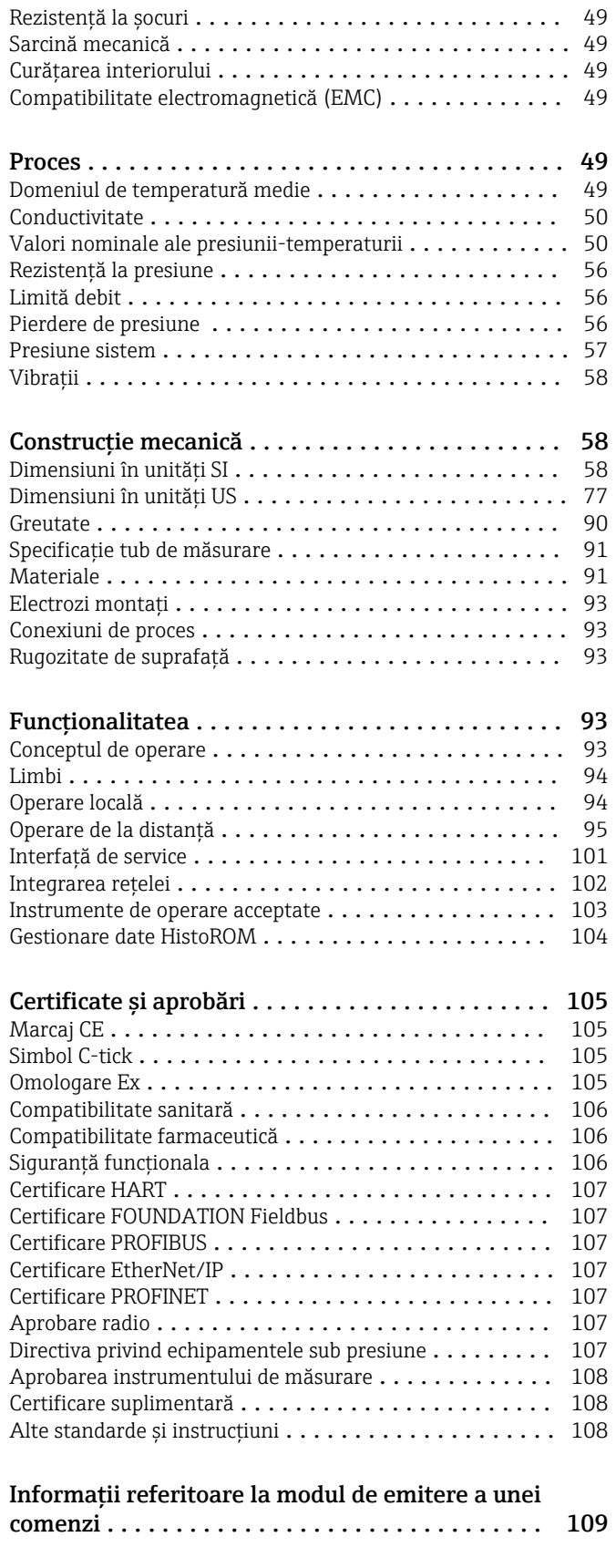

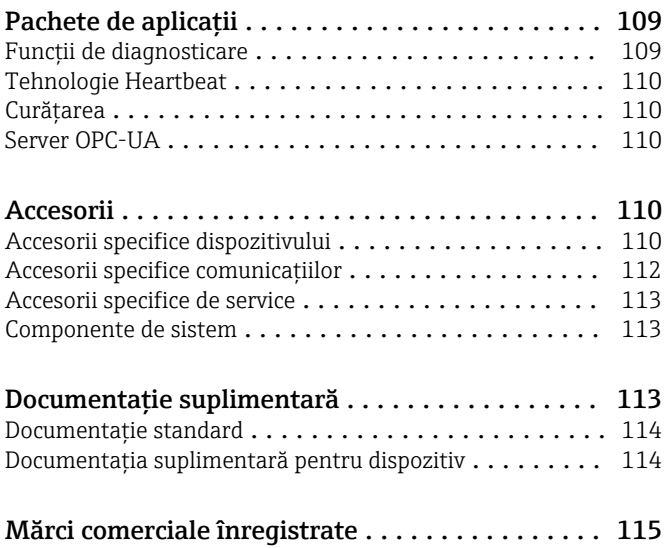

# Despre acest document

# <span id="page-3-0"></span>Simboluri utilizate Simboluri electrice

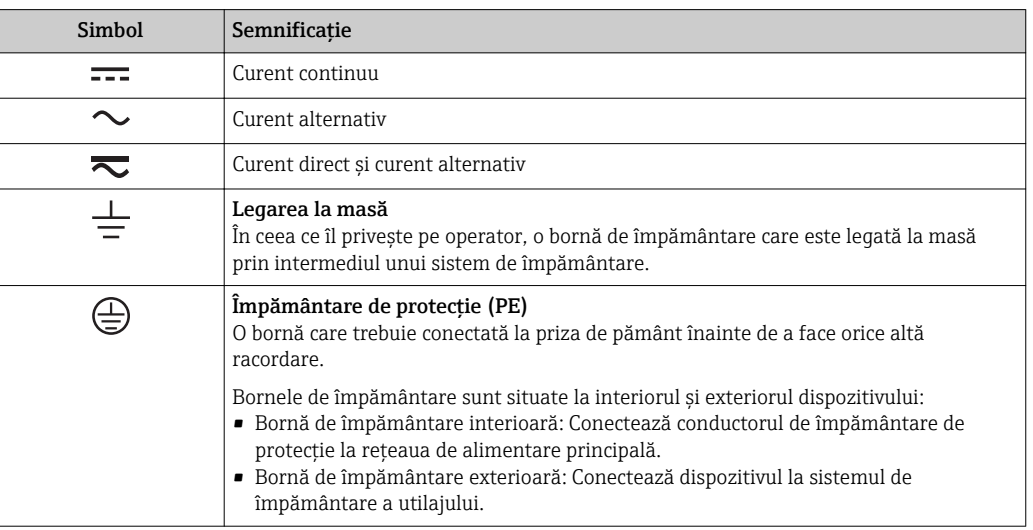

# Simboluri de comunicație

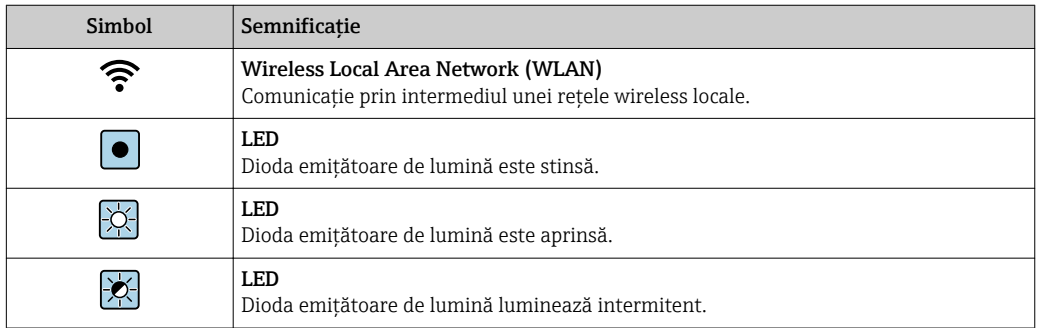

# Simboluri pentru anumite tipuri de informații

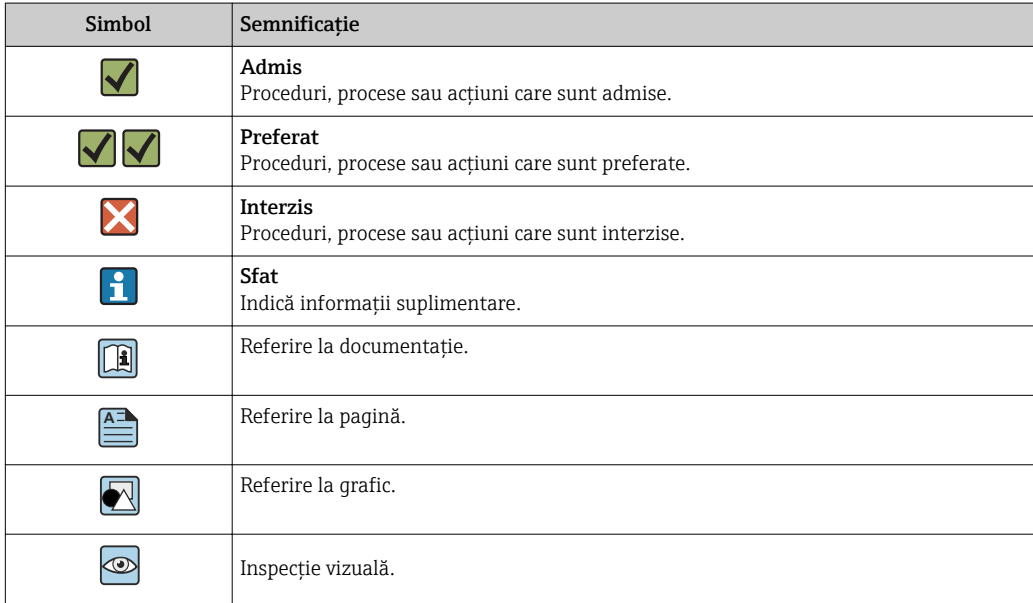

#### <span id="page-4-0"></span>Simboluri în grafice

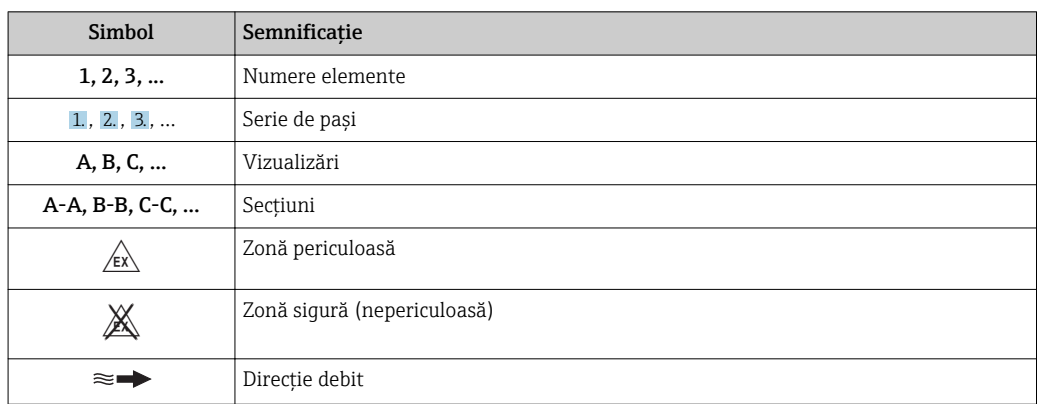

# Funcțiile și designul sistemului

Principiu de măsurare Conform *legii inducției magnetice a lui Faraday*, într-un conductor care se deplasează într-un câmp magnetic se induce o tensiune electrică.

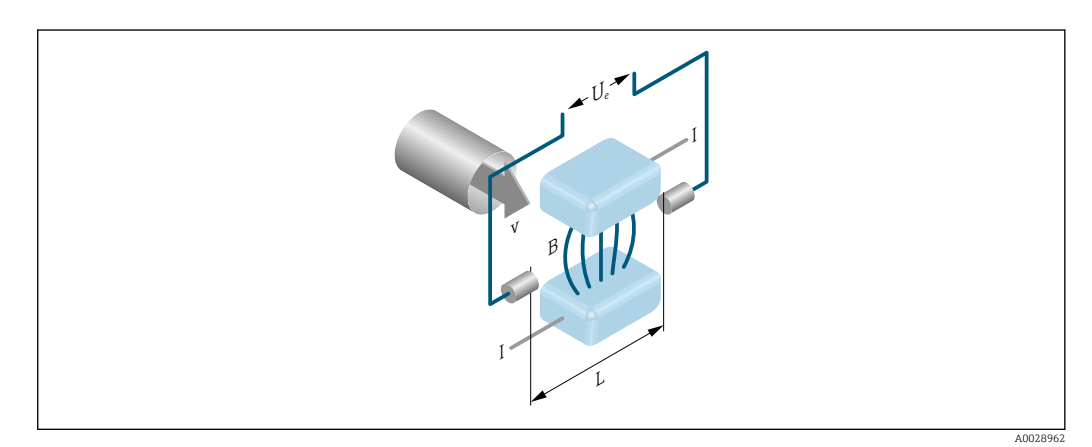

- *Ue Tensiune indusă*
- *B Inducție magnetică (câmp magnetic)*
- *L Distanță între electrozi*
- *I Curent*
- *v Viteză debit*

În cadrul principiului electromagnetic de măsurare, fluidul care curge este conductorul aflat în mișcare. Tensiunea indusă (U<sub>e</sub>) este proporțională cu viteza de debit (v) și este furnizată la amplificator prin intermediul a doi electrozi de măsurare. Volumul debitului (Q) este calculat prin intermediul secțiunii transversale a conductei (A). Câmpul magnetic de c.c. este creat prin intermediul unui curent continuu comutat, cu polaritate alternantă.

### Formule de calcul

- Tensiune indusă  $U_e = B \cdot L \cdot v$
- Debit volumetric  $Q = A \cdot v$

<span id="page-5-0"></span>Sistem de măsurare Dispozitivul constă dintr-un traductor și un senzor.

Dispozitivul este disponibil ca versiune compactă: Traductorul și senzorul formează o unitate mecanică.

# Traductor

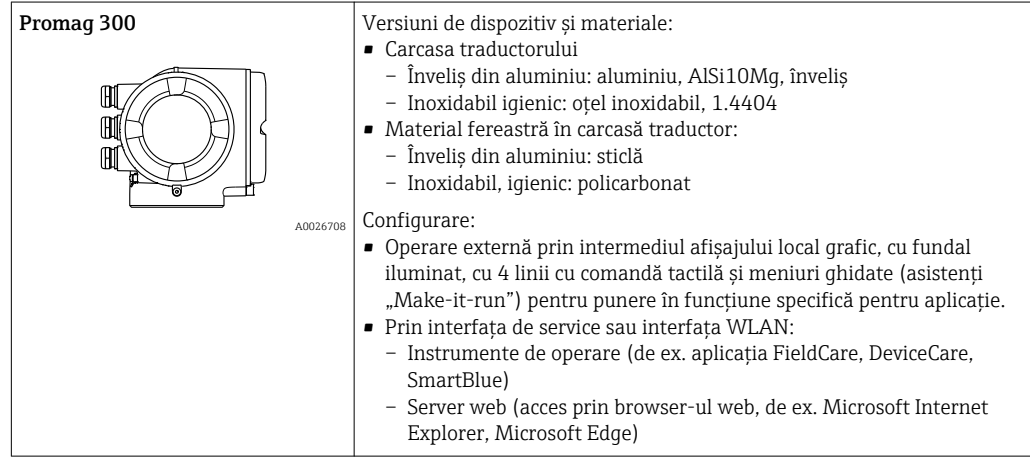

# Senzor

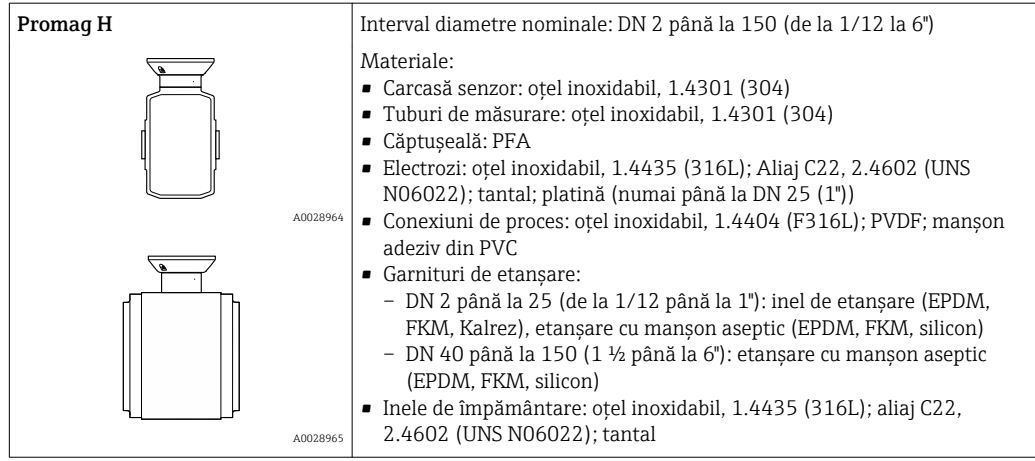

## <span id="page-6-0"></span>Arhitectura echipamentului

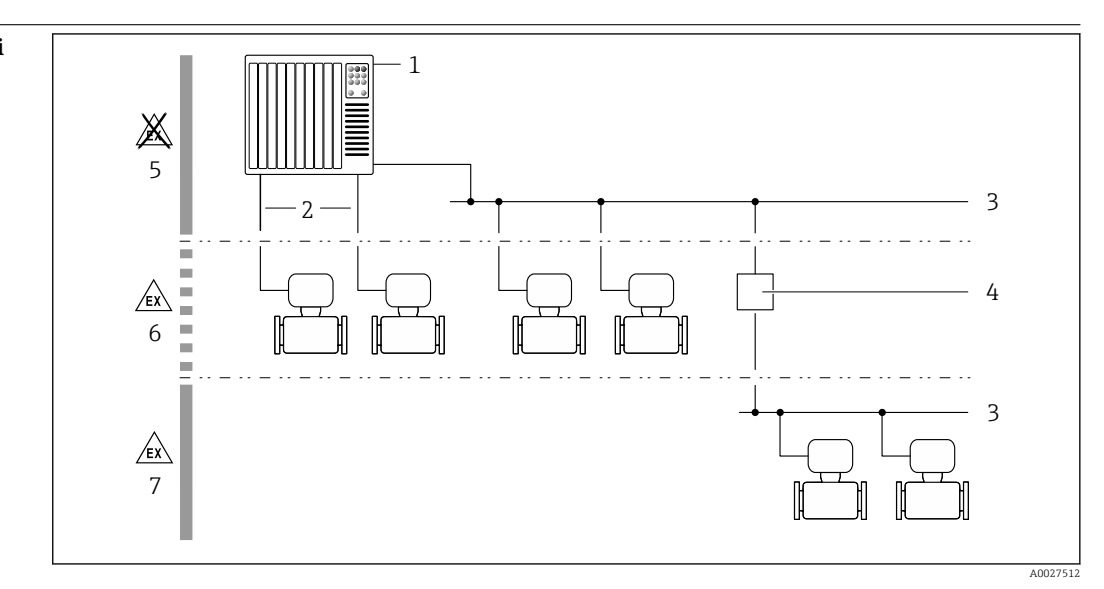

 *1 Posibilități de integrare a dispozitivelor de măsurare într-un sistem*

- *1 Sistem de control (de ex. PLC)*
- *2 Cablu de conectare (0/4 până la 20 mA HART etc.)*
- *3 Fieldbus*
- *4 Cuplor cu segmente*
- *5 Zonă nepericuloasă*
- *6 Zonă periculoasă: Zona 2; Clasa I, Divizia 2*
- *7 Zonă periculoasă: Zona 1; Clasa I, Divizia 1*

#### Siguranță Securitate IT

Garanția oferită de noi este valabilă numai în cazul în care dispozitivul/ este instalat și utilizat conform descrierii din Instrucțiunile de operare. Dispozitivul/ este echipat cu mecanisme de securitate pentru protecție împotriva oricăror modificări accidentale ale setărilor.

Măsurile de securitate IT care asigură protecție suplimentară pentru dispozitiv/ și transferul datelor asociat, trebuie implementate chiar de operatori, în conformitate cu standardele de securitate ale acestora.

#### Securitate IT specifică dispozitivului

Dispozitivul pune la dispoziție o gamă de funcții specifice pentru a susține măsurile de protecție pentru operator. Aceste funcții pot fi configurate de către utilizator și oferă siguranță sporită în timpul funcționării, în cazul utilizării corecte. O privire de ansamblu asupra celor mai importante funcții este disponibilă în secțiunea următoare.

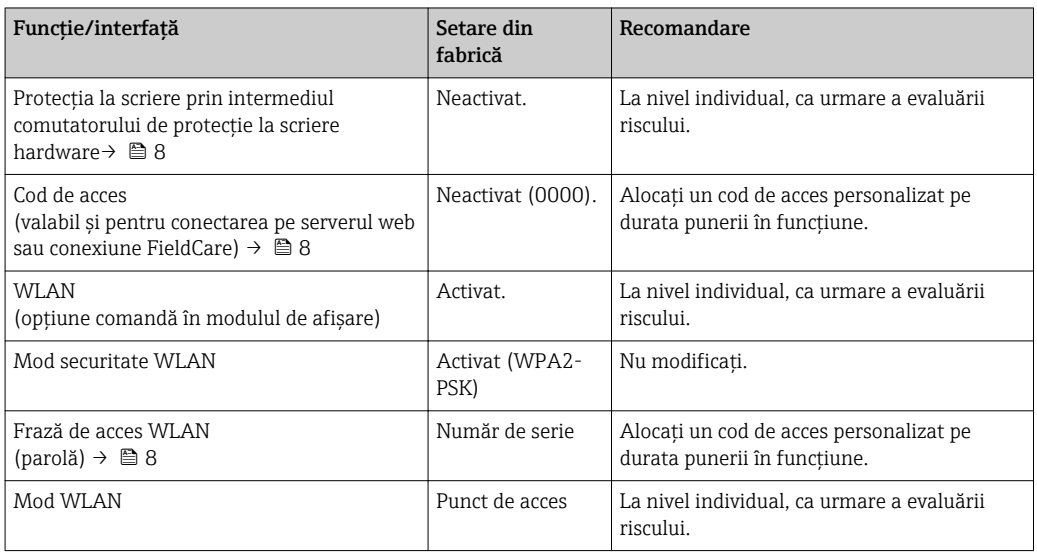

<span id="page-7-0"></span>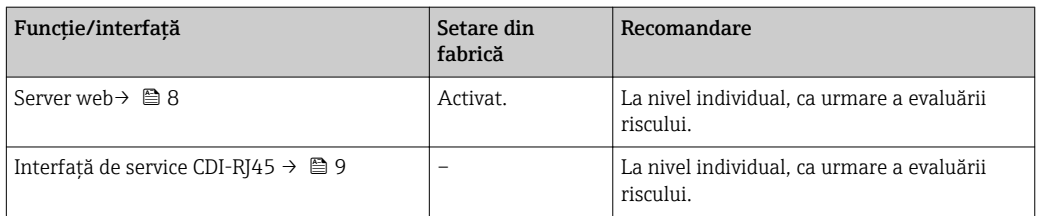

#### *Protecție la acces prin intermediul protecției la scriere hardware*

Accesul de scriere pentru parametri dispozitivului prin intermediul afișajului local, browser-ului web sau a instrumentului de operare (de ex. FieldCare, DeviceCare) poate fi dezactivat prin intermediul unui comutator de protecție la scriere (comutator DIP pe placa de bază). Atunci când protecția la scriere hardware este activată, este posibil numai accesul de citire al parametrilor.

Protecția la scriere hardware este dezactivată atunci când dispozitivul este livrat.

#### *Protecție la acces prin intermediul unei parole*

Sunt disponibile diferite parole în vederea protecției la accesul de scriere la nivelul parametrilor dispozitivului sau accesul la dispozitiv prin intermediul interfeței WLAN.

• Cod de acces specific utilizatorului

Protejează accesul de scriere la nivelul parametrilor dispozitivului prin intermediul afișajului local, browser-ului web sau instrumentului de operare (de ex. FieldCare, DeviceCare). Autorizația de acces este reglată în mod clar prin utilizarea unui cod de acces specific utilizatorului.

- WLAN passphrase
- Cheia de rețea protejează conexiunea dintre o unitate de operare (de ex. notebook sau tabletă) și dispozitiv, prin intermediul interfeței WLAN care poate fi comandată ca opțiune.
- Modul Infrastructură Atunci când dispozitivul este operat în modul Infrastructură, fraza de acces WLAN corespunde frazei de acces WLAN configurate la nivelul operatorului.

#### *Cod de acces specific utilizatorului*

Accesul de scriere pentru parametri dispozitivului prin intermediul afișajului local, browser-ului web sau a instrumentului de operare (de ex. FieldCare, DeviceCare) poate fi protejat prin intermediul codului de acces modificabil, specific utilizatorului.

#### *WLAN passphrase: Operare ca punct de acces WLAN*

O conexiune între o unitate de operare (de ex. notebook sau tabletă) și dispozitiv prin intermediul interfeței WLAN, care poate fi comandată ca opțiune suplimentară, este protejată prin intermediul cheii de rețea. Autentificarea WLAN a cheii de rețea este în conformitate cu standardul IEEE 802.11.

Atunci când dispozitivul este livrat, cheia de rețea este predefinită, în funcție de dispozitiv. Poate fi modificată prin intermediul submeniul WLAN settings din parametrul WLAN passphrase.

#### *Modul Infrastructură*

Conexiunea dintre dispozitiv și punctul de acces WLAN este protejată prin intermediul unui SSID și a frazei de acces la nivelul sistemului. Pentru acces, contactați administratorul competent al sistemului.

#### *Observații generale privind utilizarea parolelor*

- Codul de acces și cheia de rețea furnizate împreună cu dispozitivul trebuie schimbate în timpul punerii în funcțiune.
- Respectați regulile generale pentru generarea unei parole sigure, la definirea și gestionarea codului de acces sau a cheii de rețea.
- Utilizatorul este responsabil pentru gestionarea și manipularea cu atenție a codului de acces și cheii de rețea.

#### *Accesul prin server-ul web*

Dispozitivul poate fi operat și configurat prin intermediul unui browser web, cu server-ul web integrat. Conexiunea se realizează prin intermediul interfeței de service (CDI-RJ45) sau a interfeței WLAN. Pentru versiunile dispozitivului cu protocoalele de comunicare EtherNet/IP și PROFINET, conexiunea se poate realiza și prin conectarea terminalului pentru transmiterea semnalului cu EtherNet/IP sau PROFINET (conector RJ45).

<span id="page-8-0"></span>Serverul web este activat atunci când dispozitivul este livrat. Dacă este necesar (de ex. după punerea în funcțiune), serverul web poate fi dezactivat prin parametrul Web server functionality.

Dispozitivul și informațiile referitoare la stare pot fi ascunse pe pagina de conectare. Astfel este prevenit accesul neautorizat la informații.

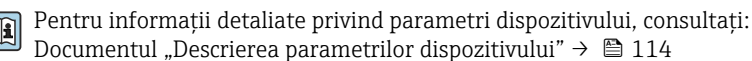

*Accesul prin OPC-UA*

Pachetul de aplicații pentru "Serverul OPC UA" este disponibil numai în versiunile dispozitivului cu protocol de comunicație HART  $\rightarrow \blacksquare$  110.

Dispozitivul poate comunica cu clienții OPC UA prin intermediul pachetului de aplicații pentru "Serverul OPC UA".

Serverul OPC UA integrat în dispozitiv poate fi accesat prin intermediul punctului de acces WLAN cu ajutorul interfeței WLAN - care poate fi comandată ca opțiune suplimentară - sau a interfeței de service (CDI- RJ45) cu ajutorul rețelei Ethernet. Drepturile de acces și autorizația sunt acordate în funcție de fiecare configurație în parte.

Sunt acceptate următoarele moduri de securitate în conformitate cu specificația OPC UA (IEC 62541):

- Lipsă
- Basic128Rsa15 semnat
- Basic128Rsa15 semnat și criptat

*Acces prin interfața de service (CDI-RJ45)*

Dispozitivul poate fi conectat la o rețea prin intermediul interfeței de service (CDI-RJ45). Funcțiile specifice dispozitivului asigură operarea în siguranță a dispozitivului într-o rețea.

Se recomandă utilizarea standardelor și instrucțiunilor industriale relevante definite de către comisiile de siguranță naționale și internaționale, precum IEC/ISA62443 sau IEEE. Acest lucru include măsuri de securitate organizatorice, precum alocarea autorizației de acces, precum și măsuri tehnice, de exemplu segmentarea rețelei.

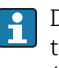

Dispozitivul poate fi integrat într-o topologie inelară. Dispozitivul este integrat prin conectarea terminalului pentru transmiterea semnalului (ieșirea 1) și conectarea la interfața de service  $(CDI-RJ45)$   $\rightarrow$   $\blacksquare$  99.

# Intrare

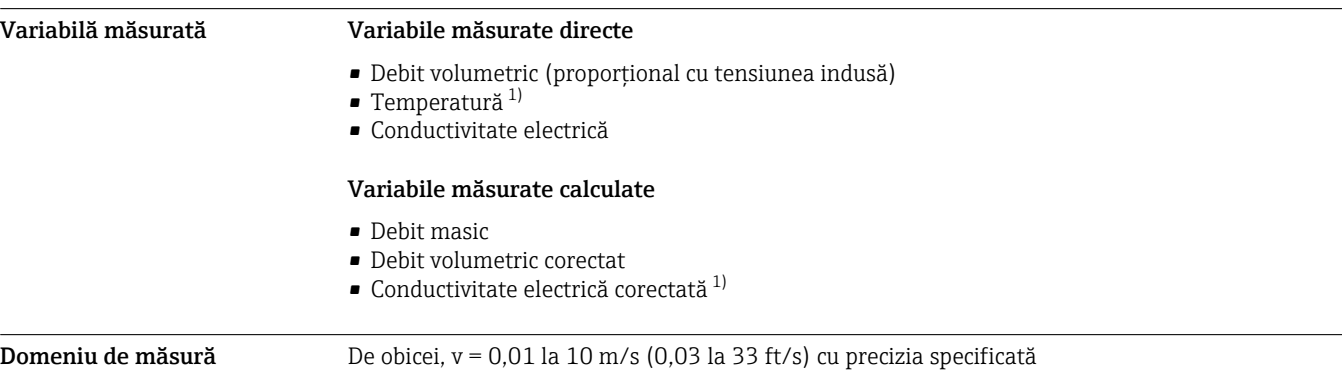

<sup>1)</sup> Disponibilă numai pentru diametre nominale DN 15 până la 150 (½ până la 6") și cu codul de comandă pentru "Opțiune senzor", opțiunea CI: "Măsurarea temperaturii medii".

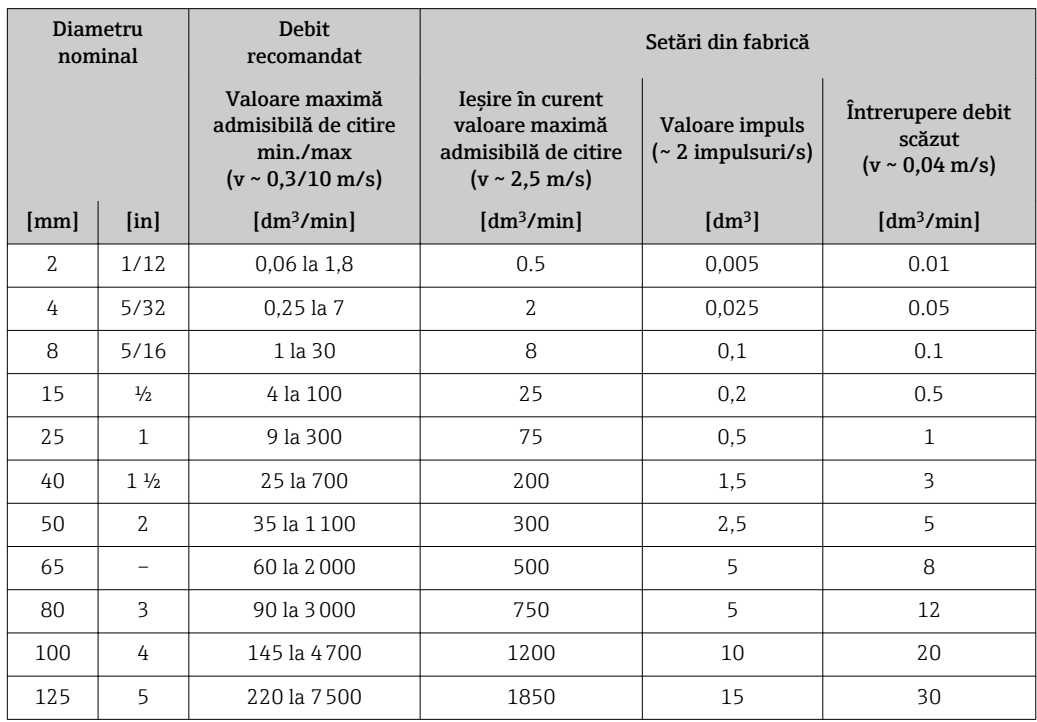

*Valori caracteristice ale debitului în unități SI: DN 2 până la 125 (1/12 până la 5")*

*Valori caracteristice ale debitului în unități SI: DN 150 (6")*

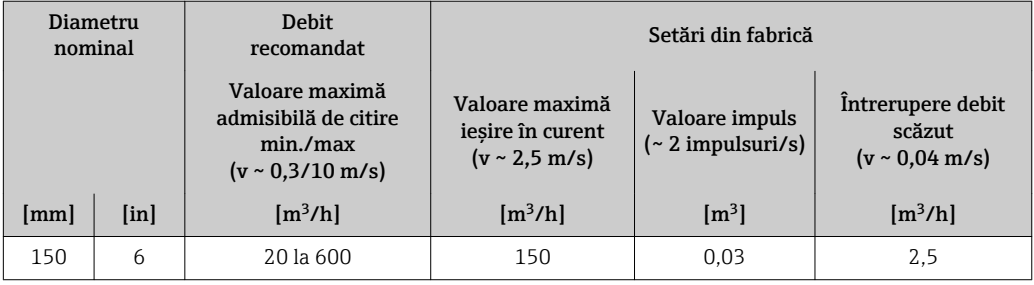

*Valori caracteristice ale debitului în unități SUA*

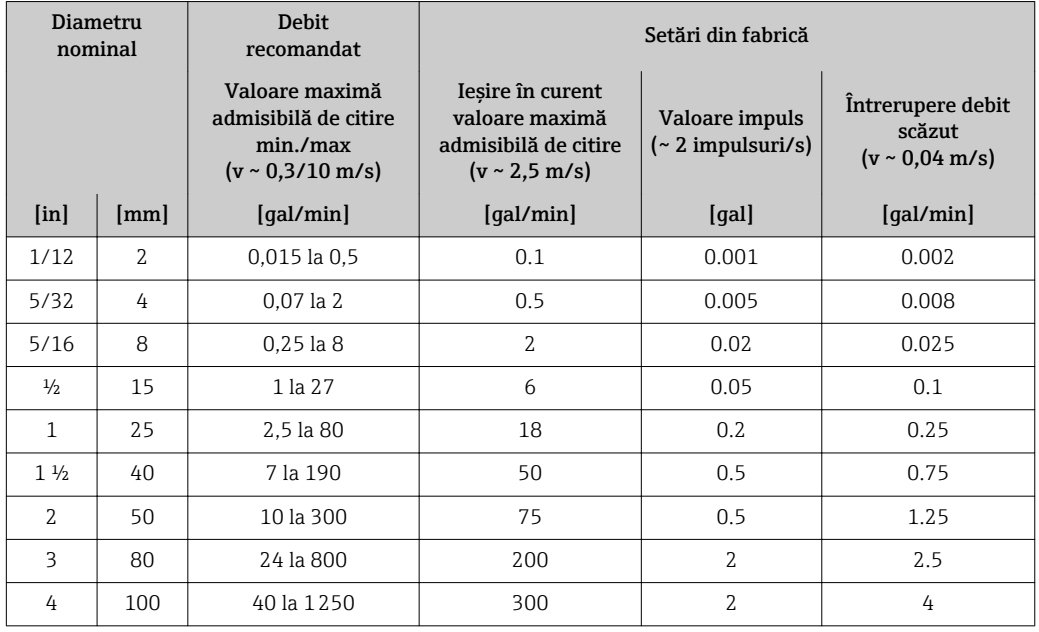

<span id="page-10-0"></span>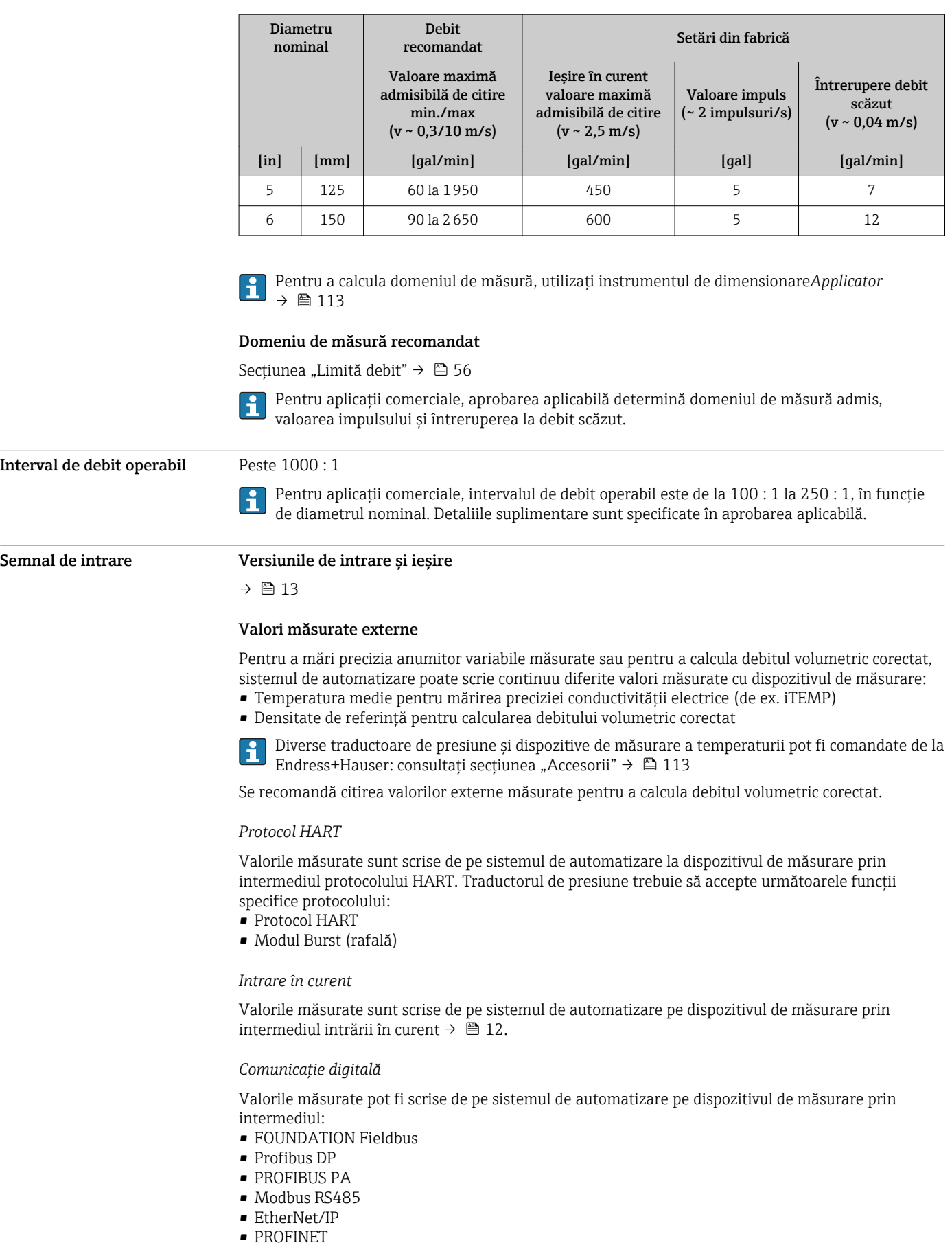

# <span id="page-11-0"></span>Intrare în curent 0/4 la 20 mA

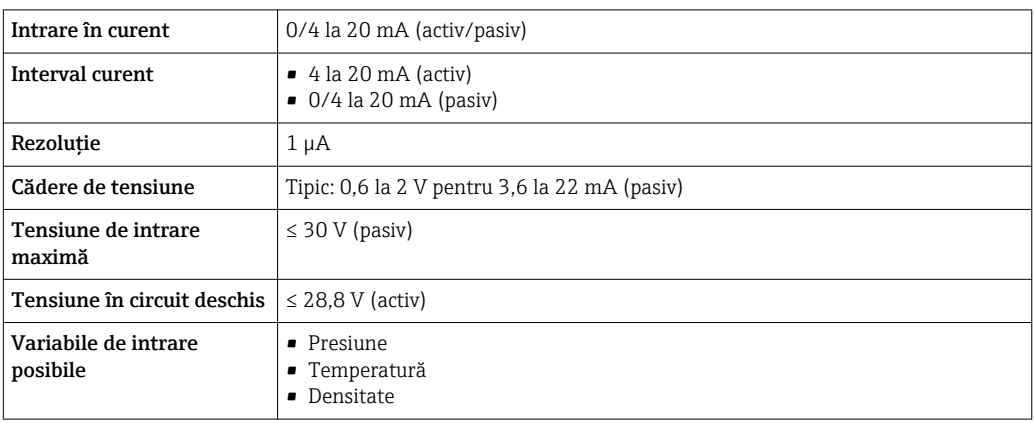

# Intrare în stare

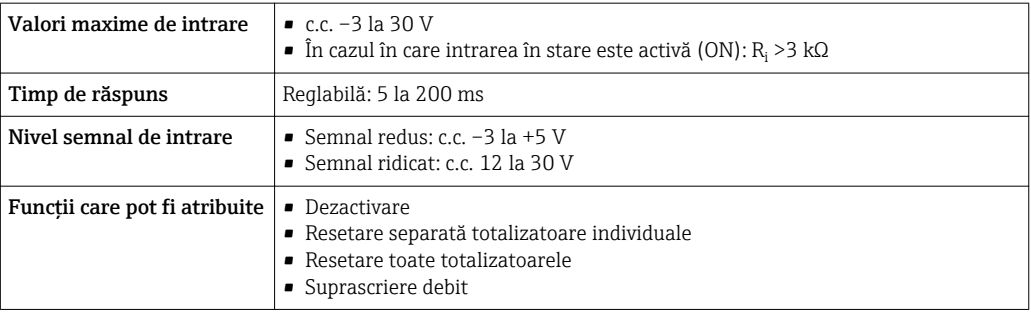

# Ieșire

<span id="page-12-0"></span>Variante de ieșire și intrare În funcție de opțiunea selectată pentru ieșirea/intrarea 1, sunt disponibile diferite opțiuni pentru alte ieșiri și intrări. Se poate selecta o singură opțiune pentru fiecare ieșire/intrare de la 1 la 3. Tabelul trebuie citit pe verticală  $(\downarrow)$ . Exemplu: În cazul în care opțiunea BA "4-20 mA HART" a fost selectată pentru ieșirea/intrarea 1,

una dintre opțiunile A, B, D, E, F, H, I sau J este disponibilă pentru ieșirea 2, iar una dintre opțiunile A, B, D, E, F, H, I sau J este disponibilă pentru ieșirea 3.

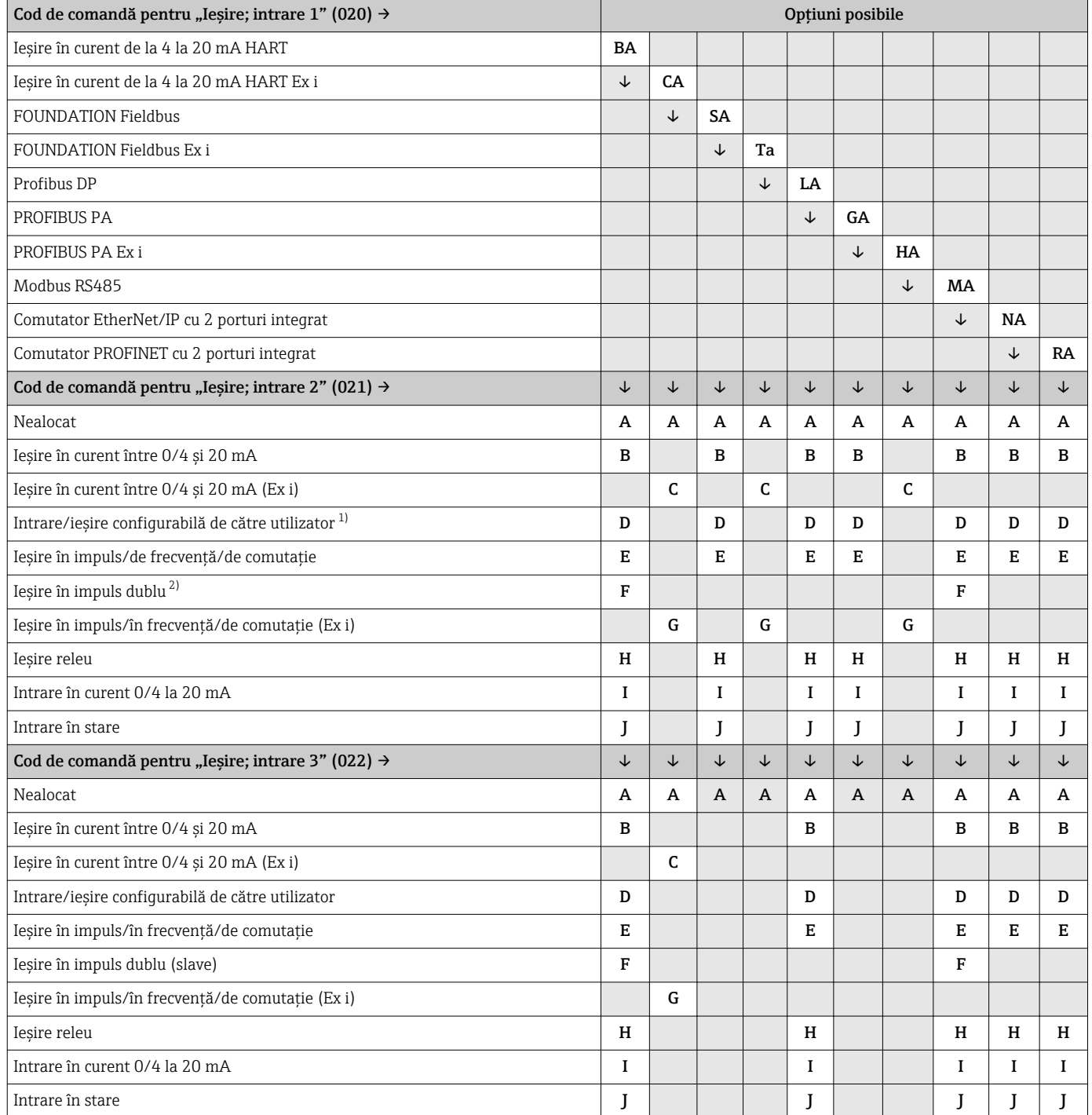

1) Pentru o intrare/ieșire configurabilă pentru un utilizator, se poate atribui o intrare sau ieșire specifică [→ 17.](#page-16-0)

2) Dacă este selectată ieșirea în impuls dublu (F) pentru ieșirea/intrarea 2 (021), numai opțiunea pentru ieșirea în impuls dublu (F) este disponibilă pentru selectarea ieșirii/intrării 3 (022).

# <span id="page-13-0"></span>Semnal de ieșire **IE**șire în curent HART

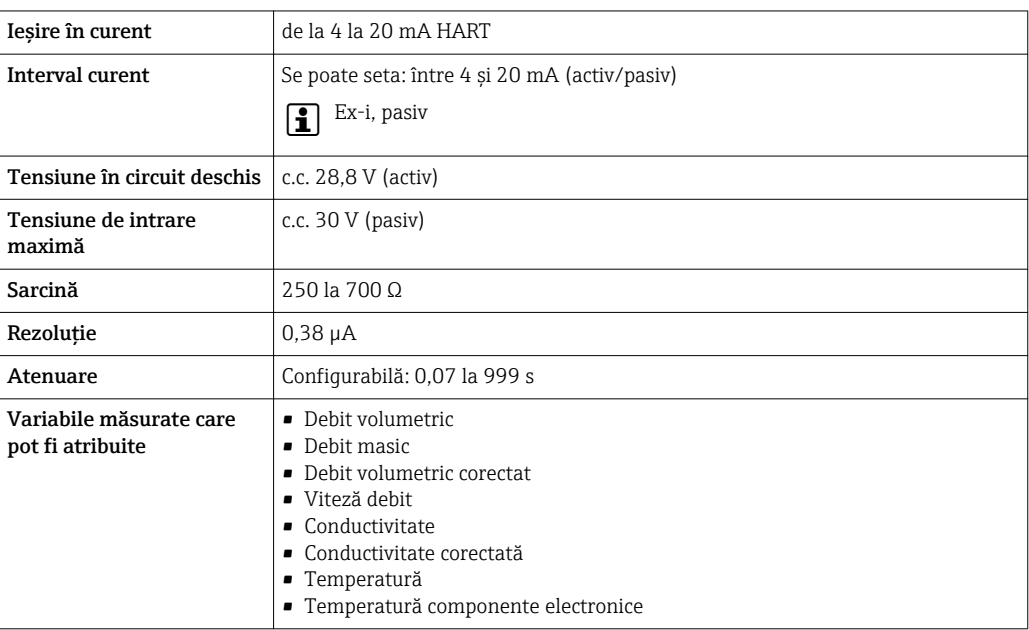

# PROFIBUS PA

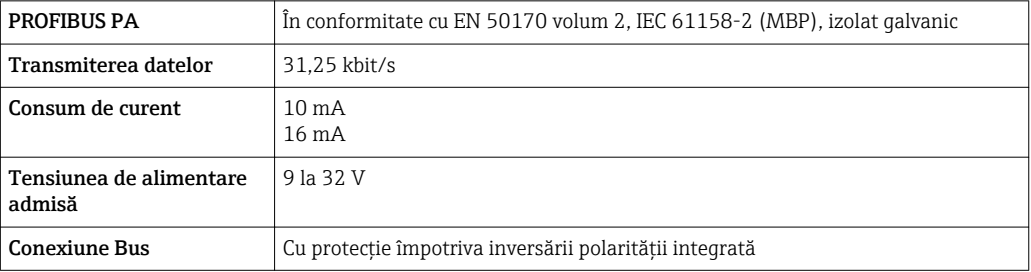

# Profibus DP

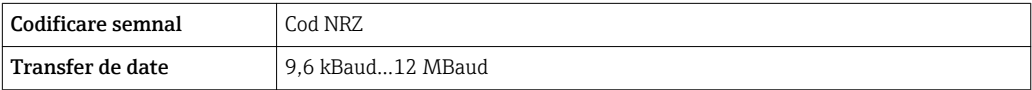

### EtherNet/IP

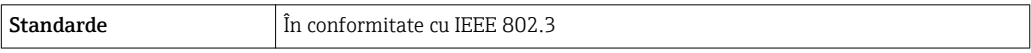

# PROFINET

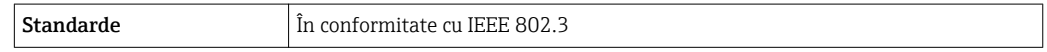

# FOUNDATION Fieldbus

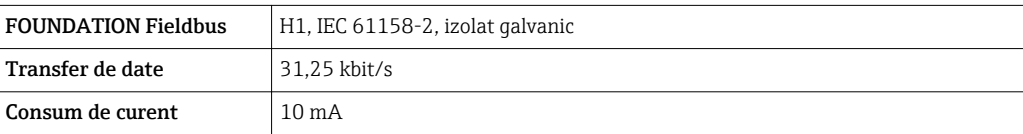

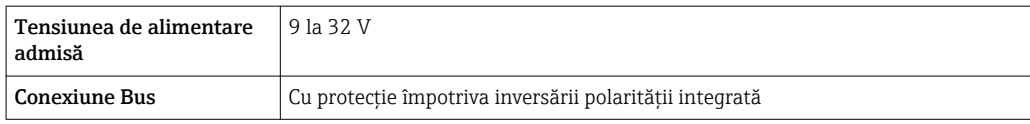

# Modbus RS485

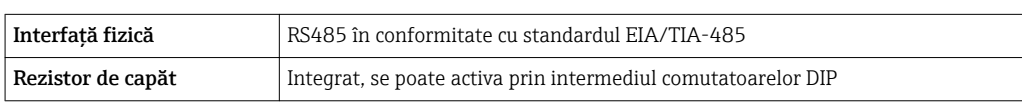

# Ieșire în curent între 0/4 și 20 mA

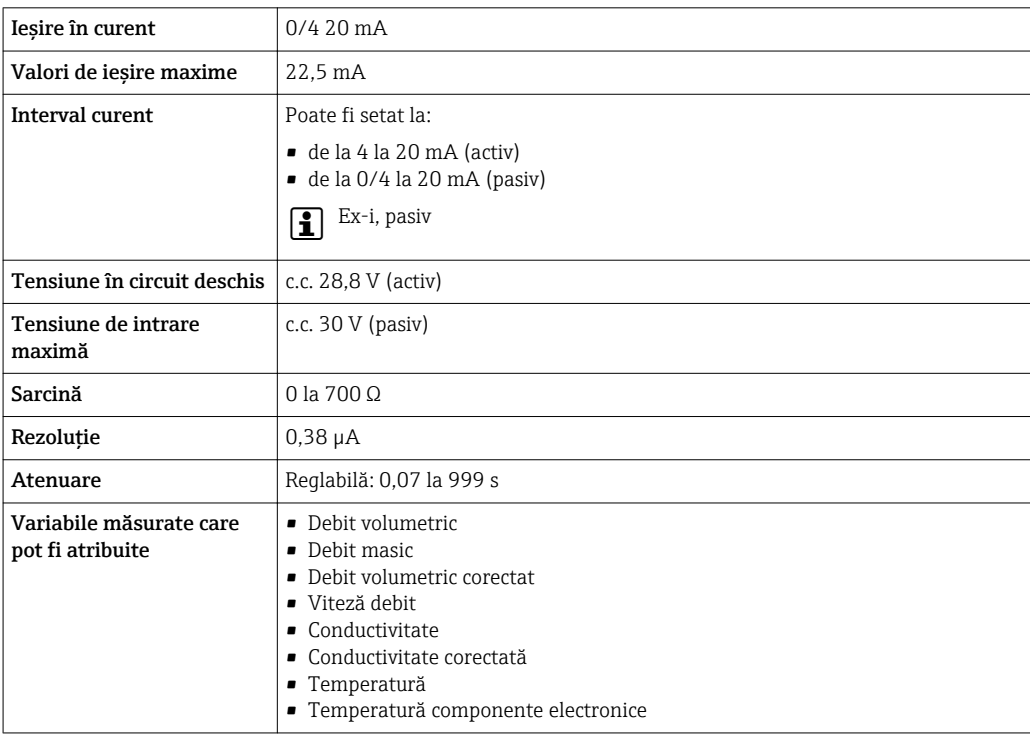

# Ieșire în impuls/frecvență/de comutație

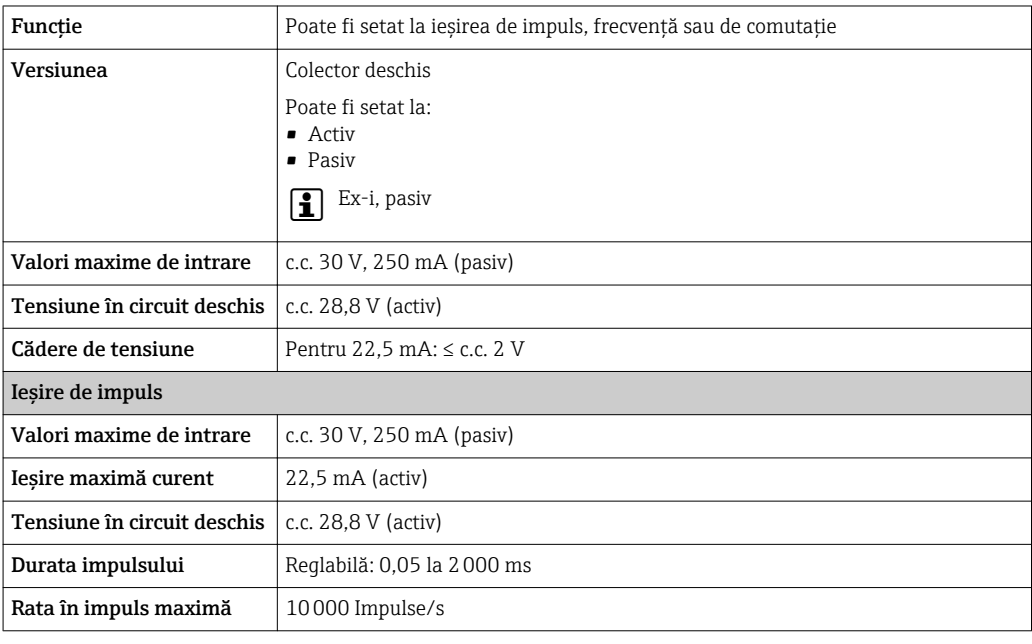

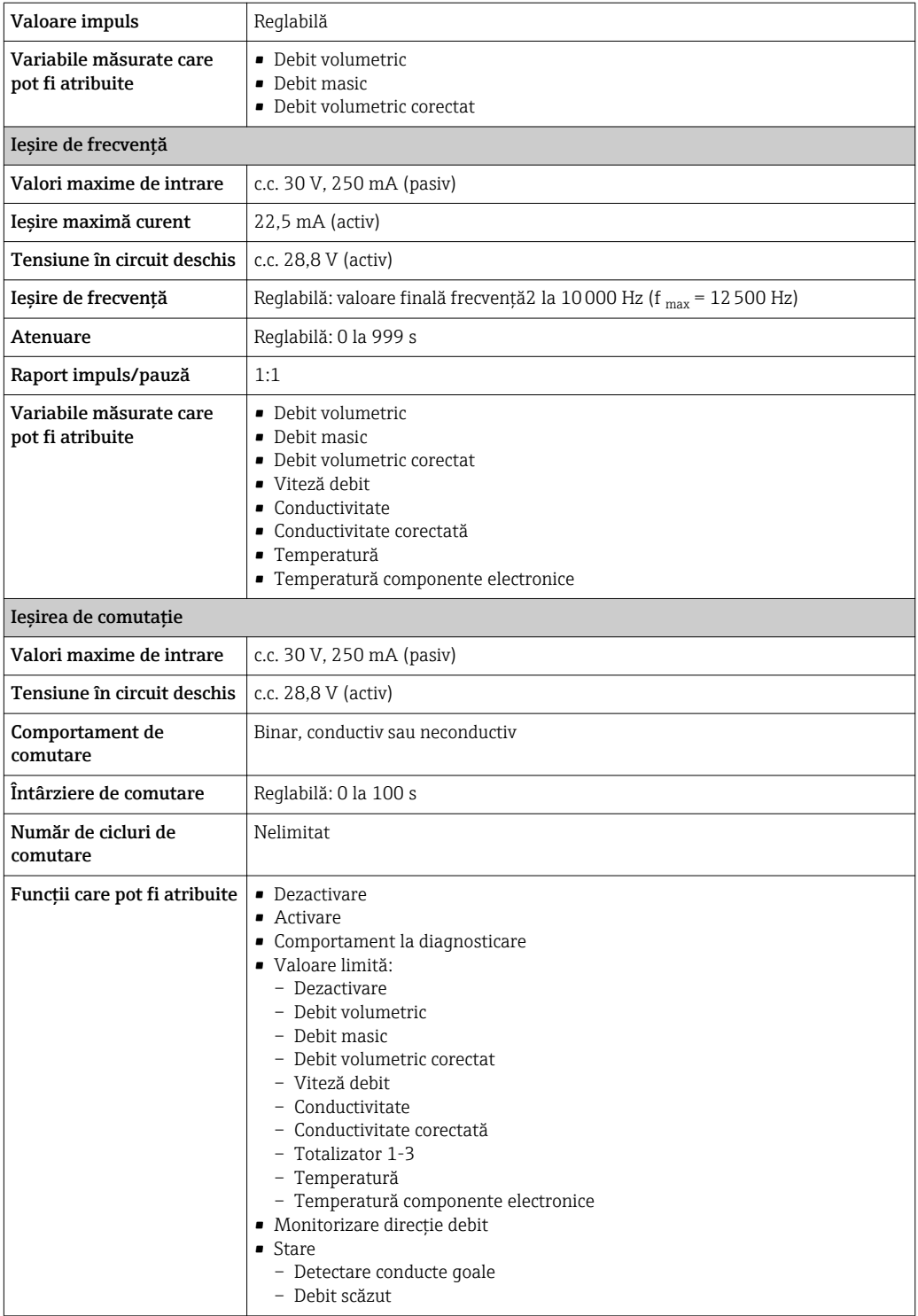

# Ieșire de impuls dublu

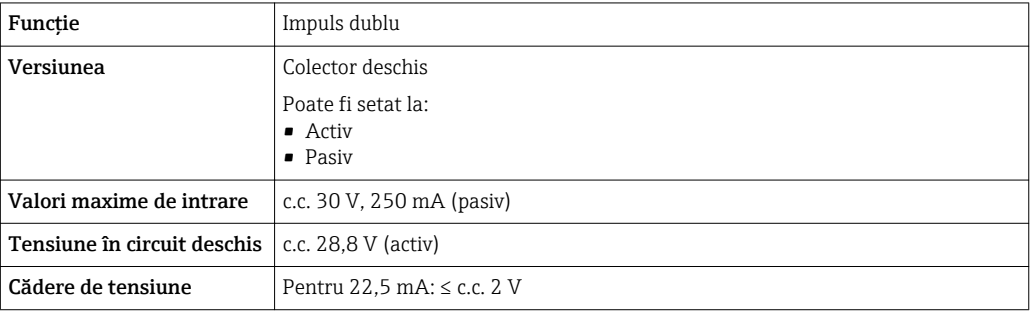

<span id="page-16-0"></span>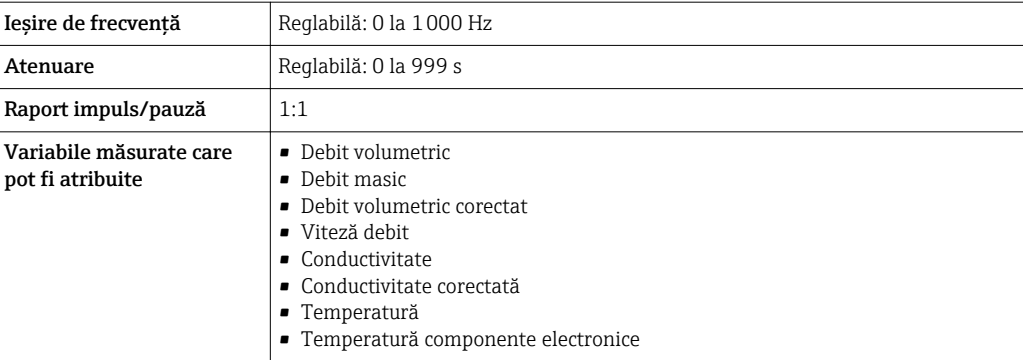

#### Ieșire releu

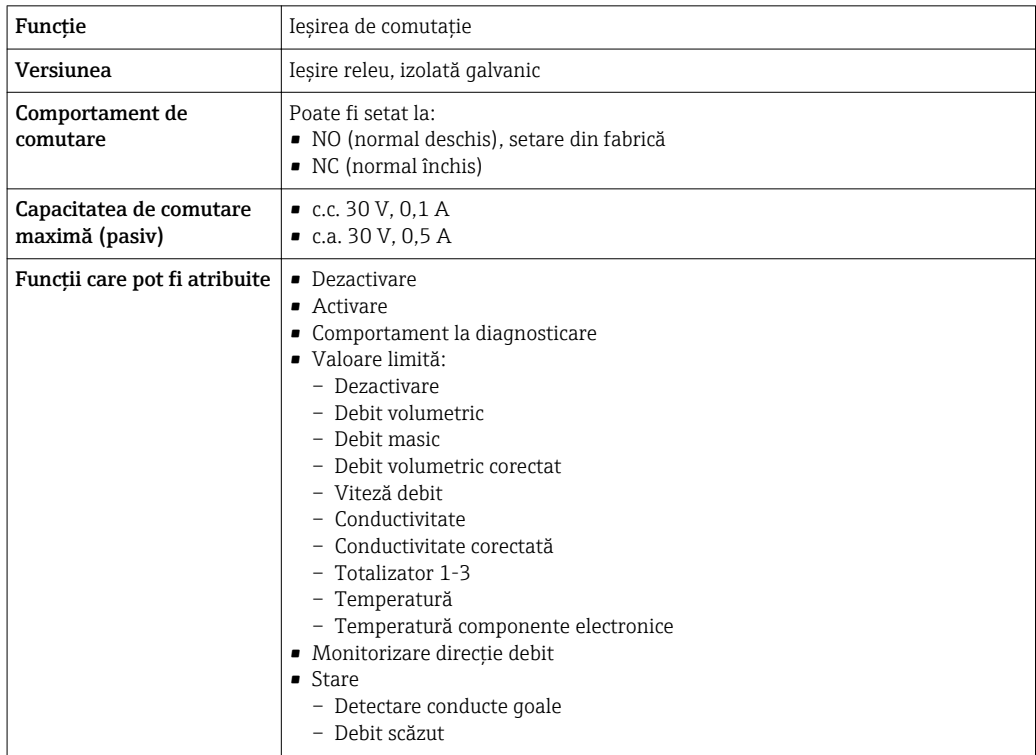

#### Intrare/ieșire configurabilă de către utilizator

O intrare sau ieșire specifică este alocată unei intrări/ieșiri configurabile de către utilizator (I/O configurabilă) în timpul punerii în funcțiune a dispozitivului.

Pentru alocare sunt disponibile următoarele intrări și ieșiri:

- Selectarea ieșirii în curent: 4 până la 20 mA (activ), 0/4 până la 20 mA (pasiv)
- Ieșire de impuls/frecvență/de comutație
- Selectarea intrării în curent: 4 până la 20 mA (activ), 0/4 până la 20 mA (pasiv)
- Intrare în stare

Valorile tehnice corespund valorilor pentru intrările și ieșirile descrise în această secțiune.

Semnal de alarmă în funcție de interfață, informațiile despre defecțiune sunt afișate după cum urmează:

#### Ieșire în curent HART

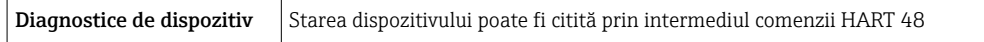

#### PROFIBUS PA

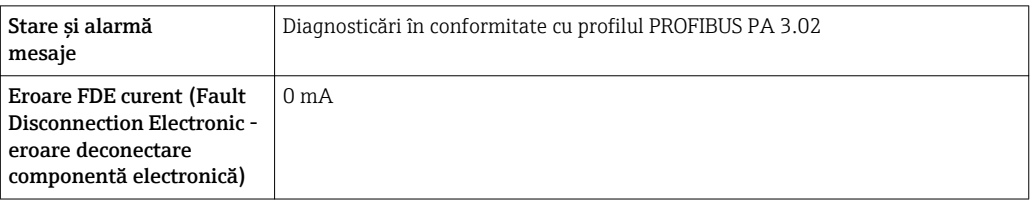

# Profibus DP

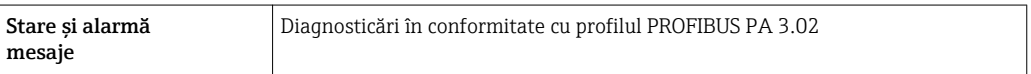

## EtherNet/IP

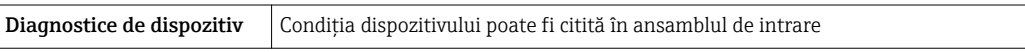

# PROFINET

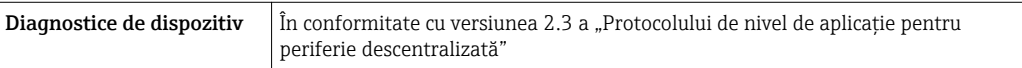

# FOUNDATION Fieldbus

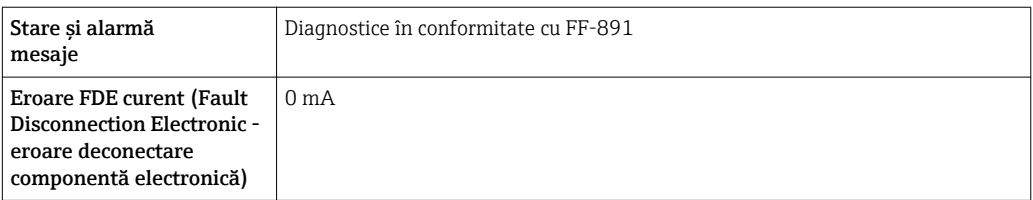

#### Modbus RS485

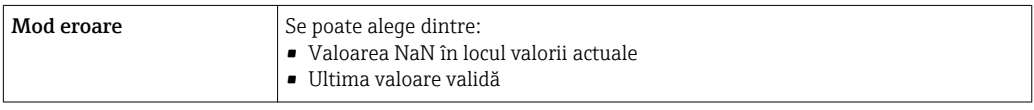

# Ieșire în curent de la 0/4 la 20 mA

# *între 4 și 20 mA*

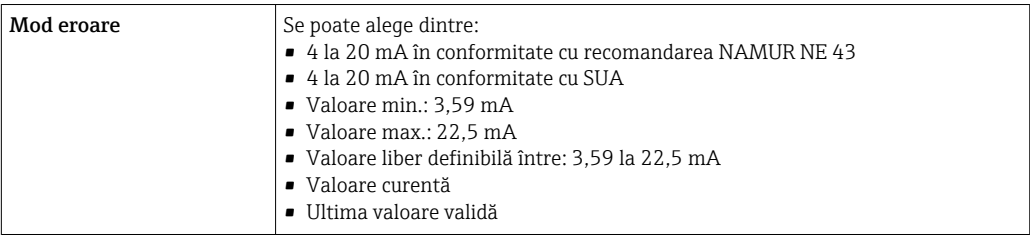

# *0 la 20 mA*

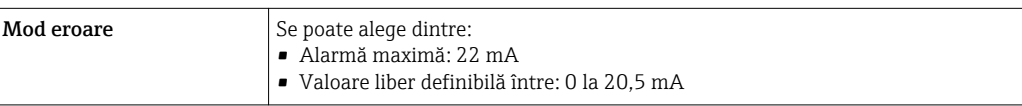

#### Ieșire de impuls/frecvență/de comutație

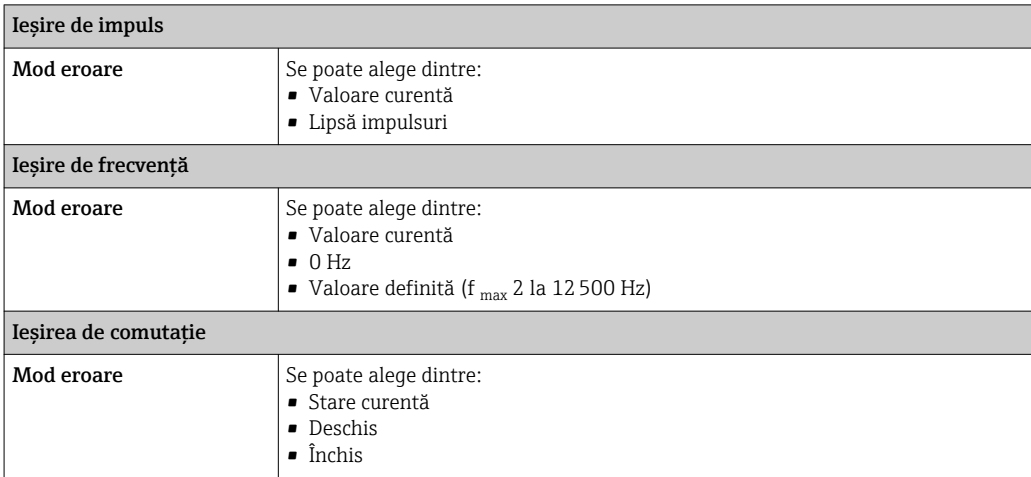

#### Ieșire releu

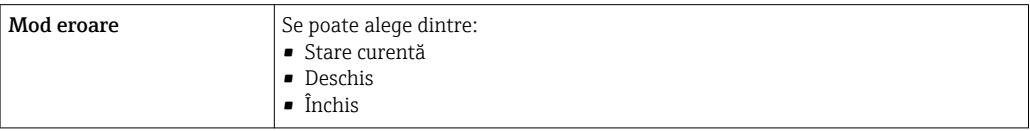

# Afișaj local

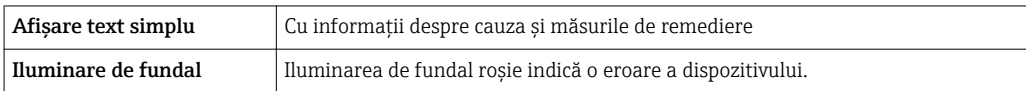

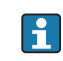

Semnal de stare conform recomandării NAMUR NE 107

#### Interfață/protocol

- Prin comunicare digitală:
	- Protocol HART
	- FOUNDATION Fieldbus
	- PROFIBUS PA
	- Profibus DP
	- Modbus RS485
	- EtherNet/IP
	- PROFINET
- Prin interfața de service
	- Interfață de service CDI-RJ45
	- Interfață WLAN

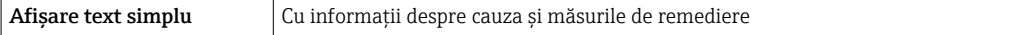

Informații suplimentare despre operarea la distanță →  $\mathsf{\triangleq}\,$  95 **H** 

Server web

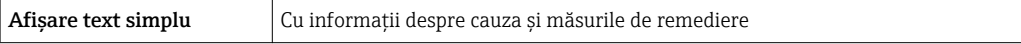

# <span id="page-19-0"></span>Diode electro-luminescente (LED)

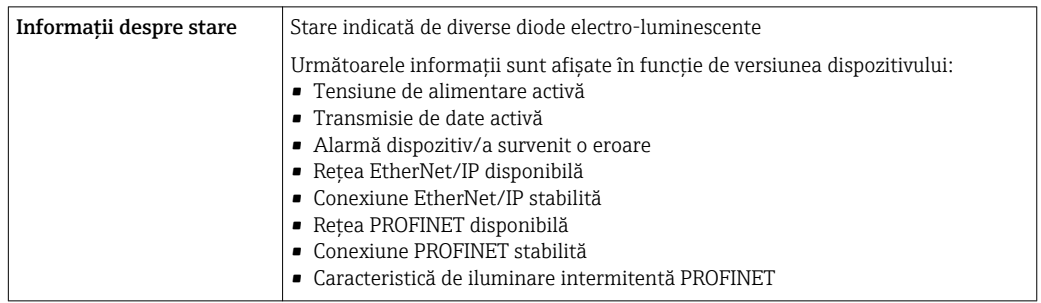

# Date de conexiune Ex Valori de siguranță

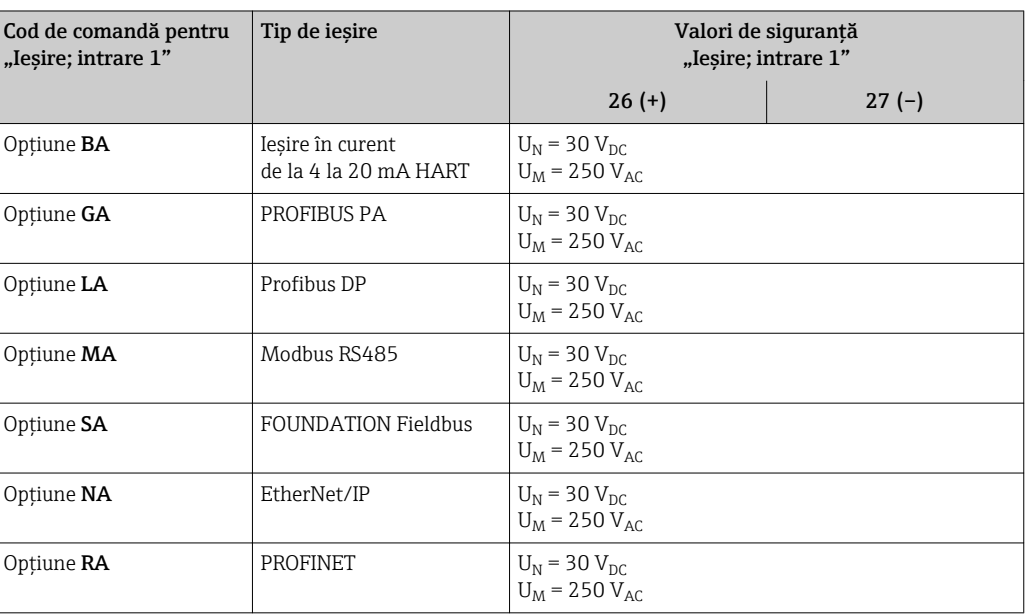

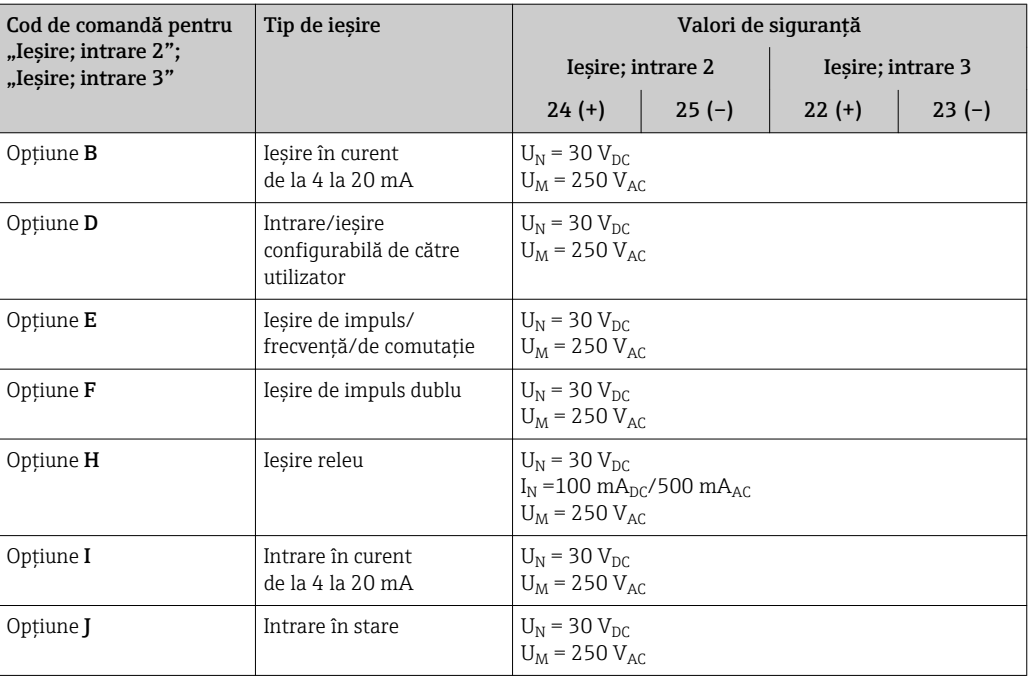

#### <span id="page-20-0"></span>Valori de siguranță intrinsecă

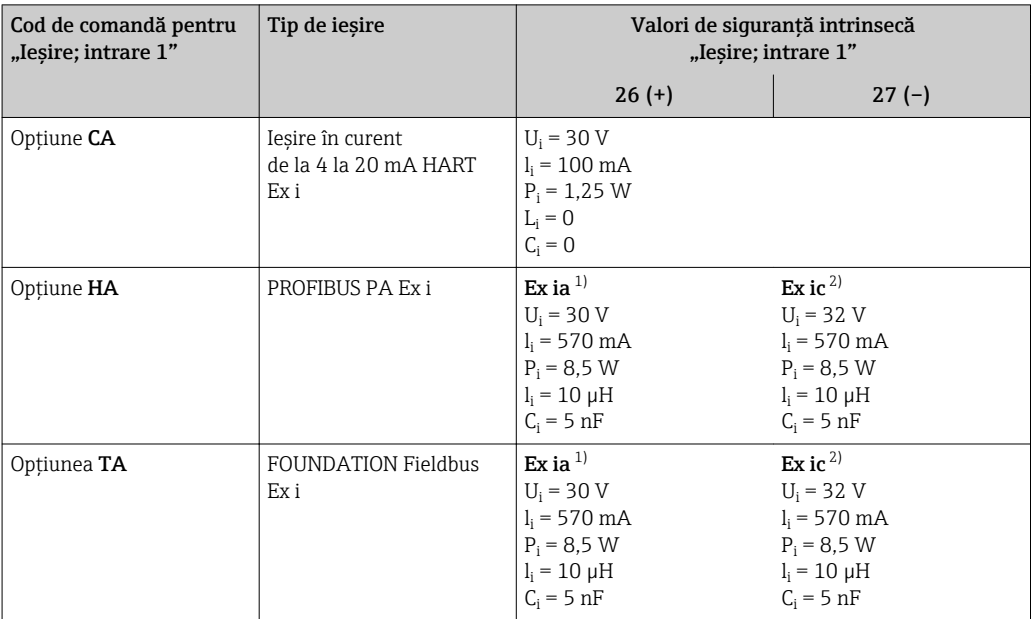

1) Disponibil numai pentru versiunea pentru zona 1, clasa I, divizia 1

2) Disponibil numai pentru versiunea pentru zona 2, clasa I, divizia 2

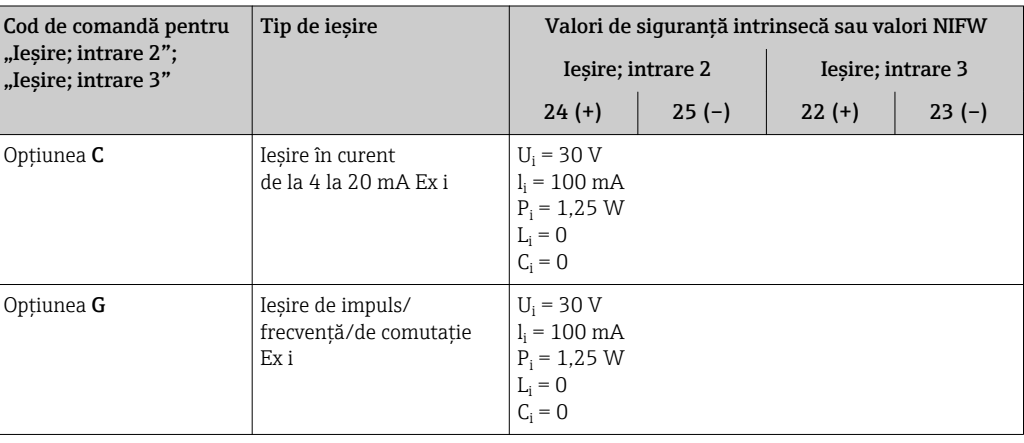

Întrerupere debit scăzut Punctele de comutare pentru întreruperea la debit scăzut sunt selectabile de utilizator.

Izolare galvanică Intrările sunt izolate galvanic una de cealaltă și față de împământare (PE).

Date specifice de protocol HART

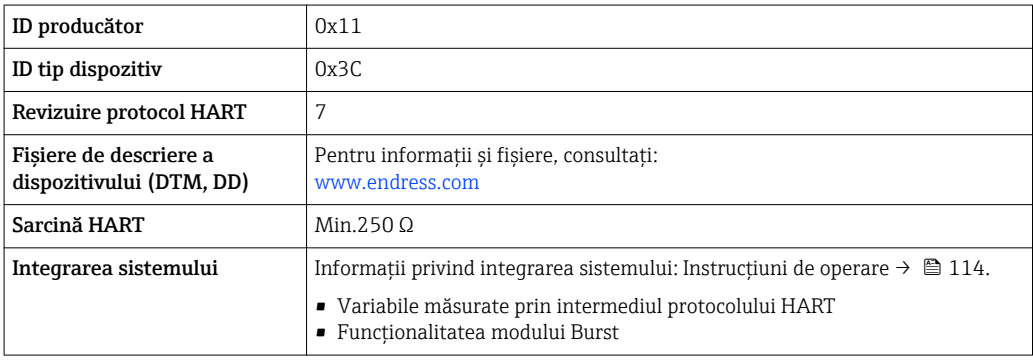

# PROFIBUS PA

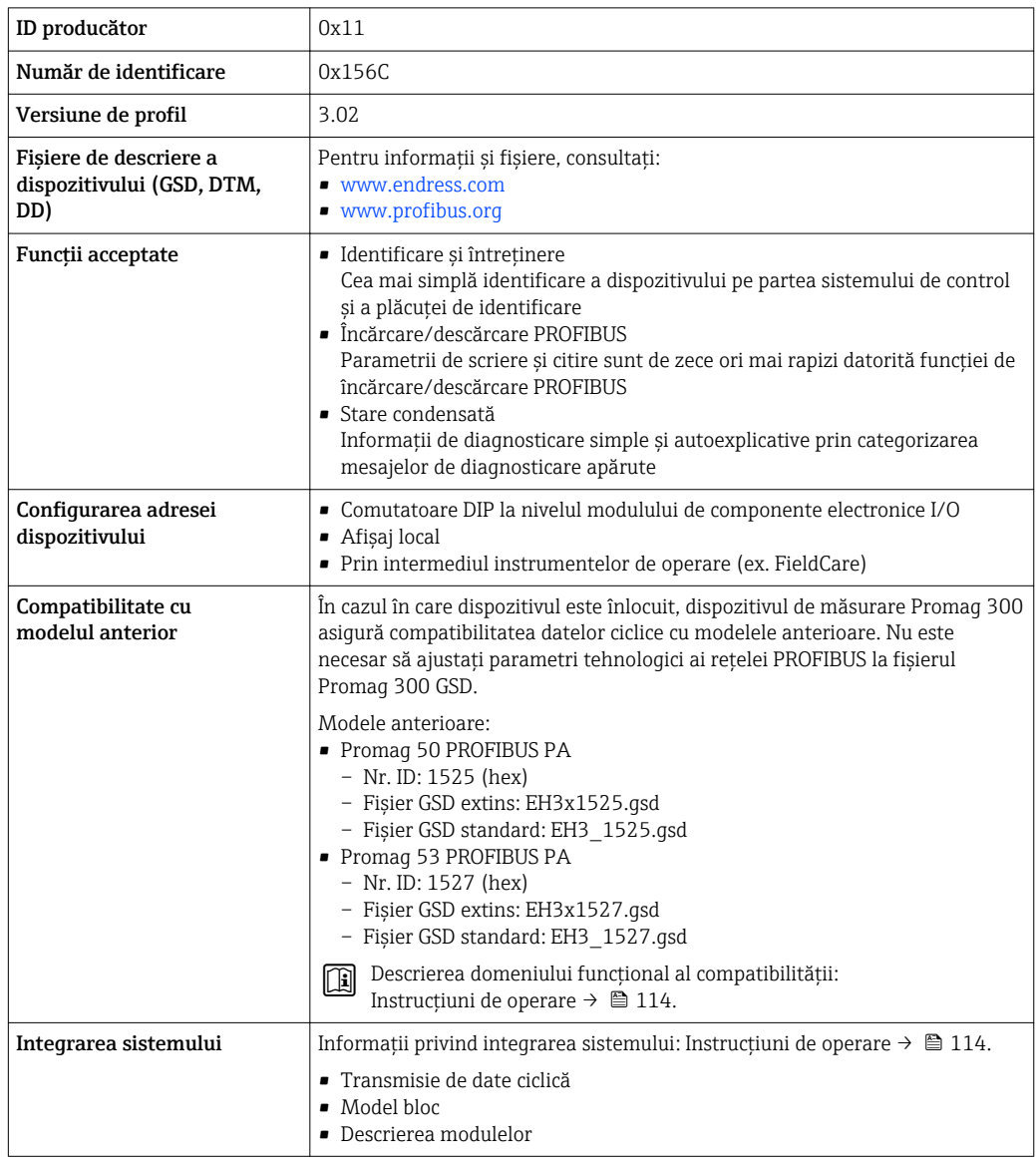

# PROFIBUS DP

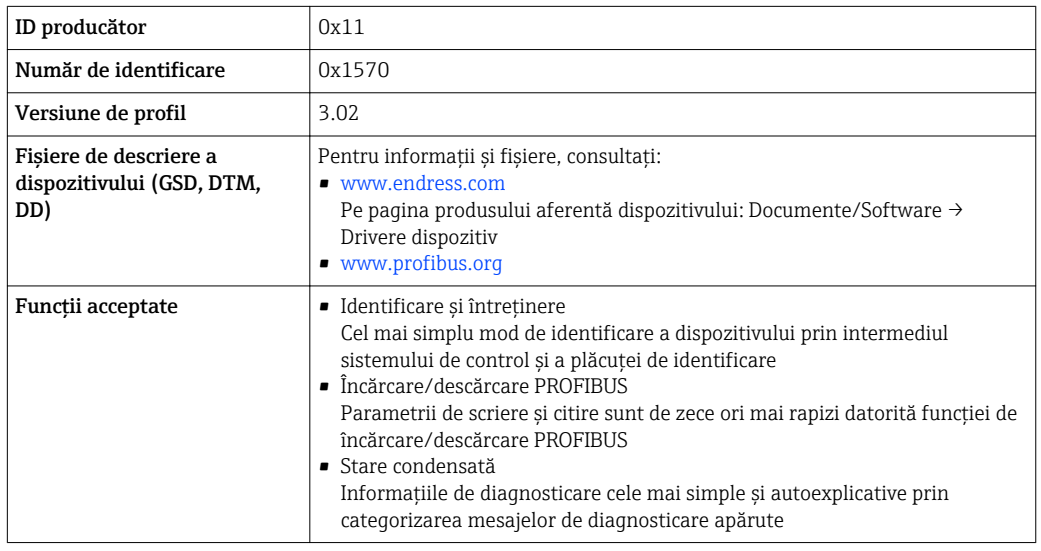

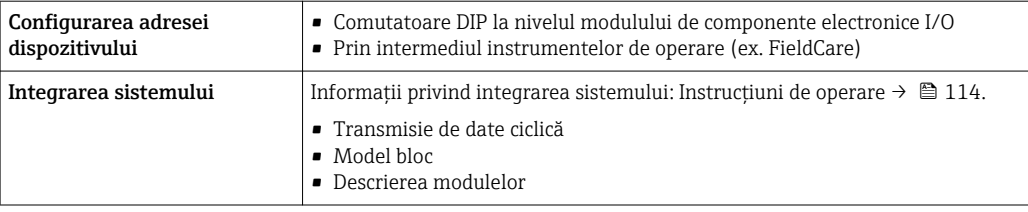

## EtherNet/IP

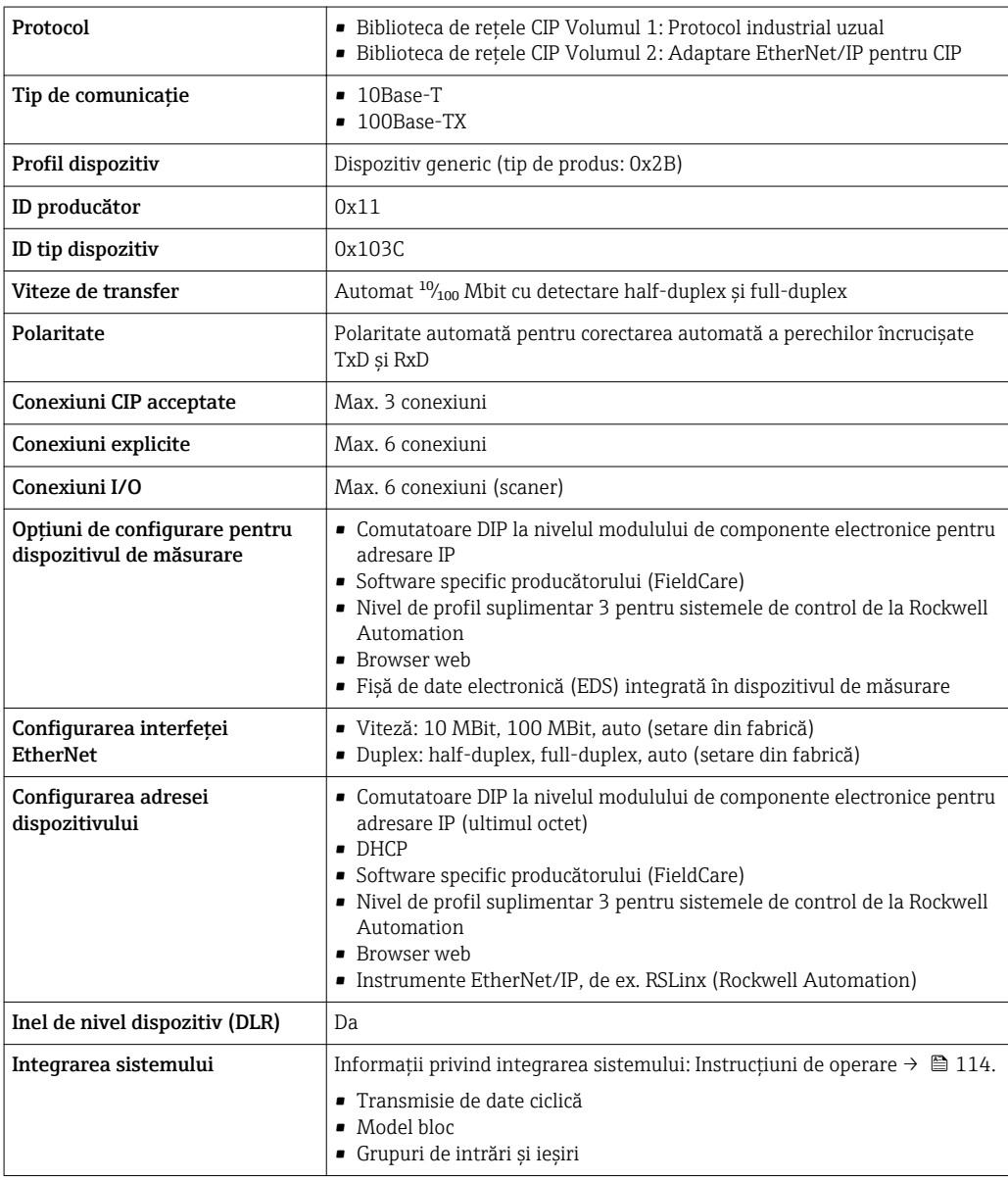

# PROFINET

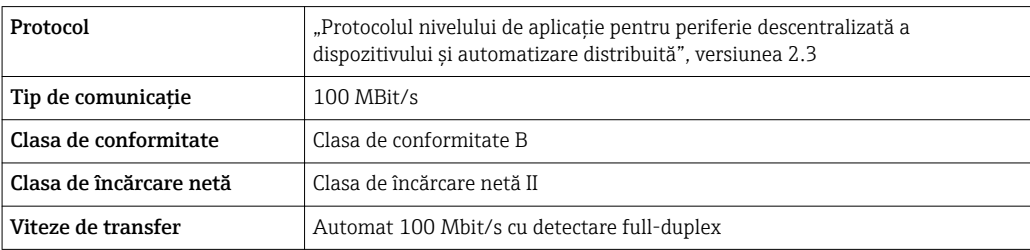

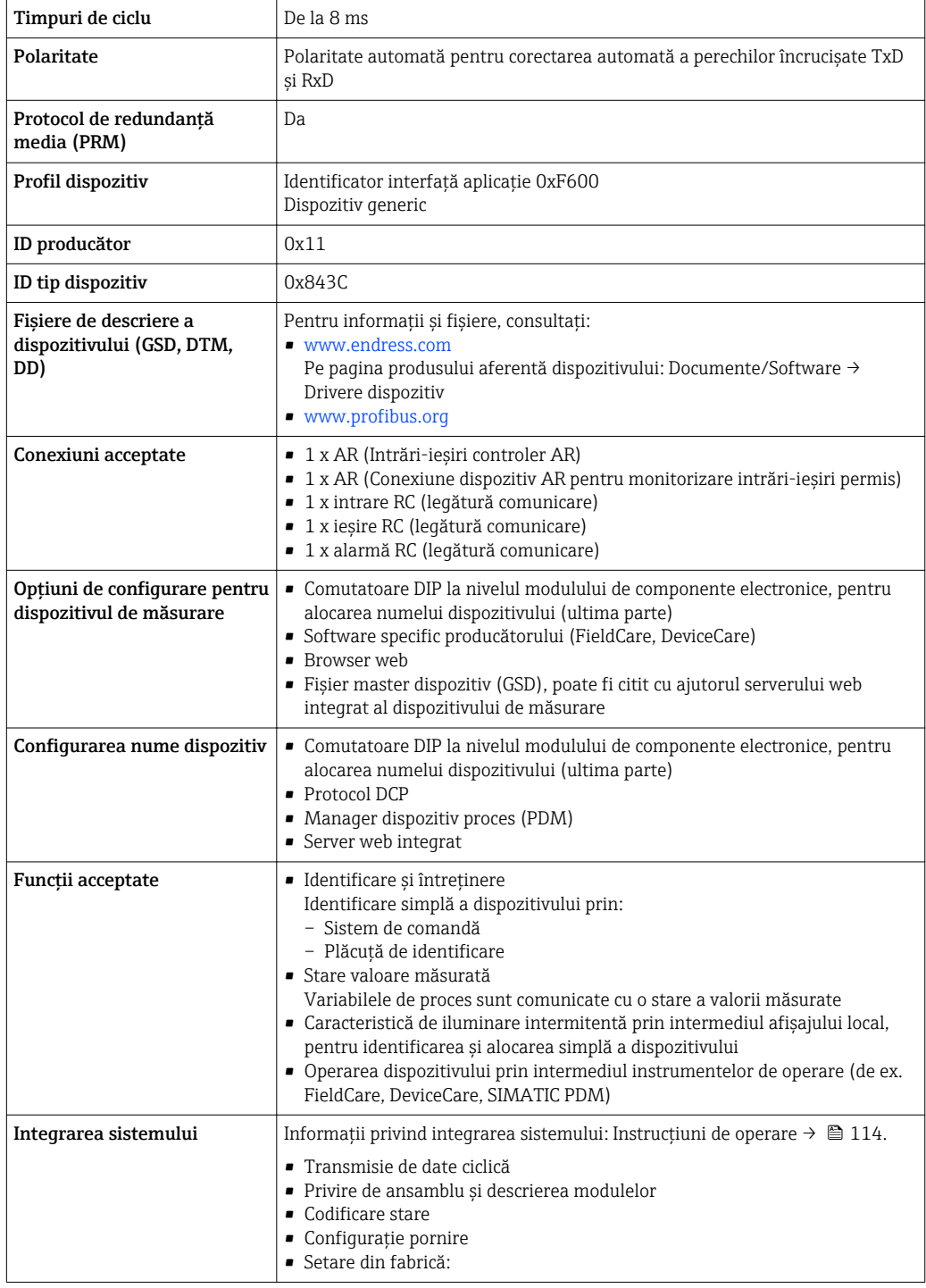

# FOUNDATION Fieldbus

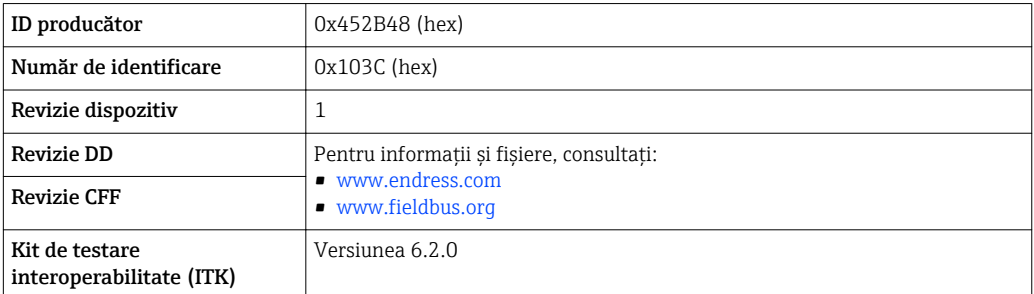

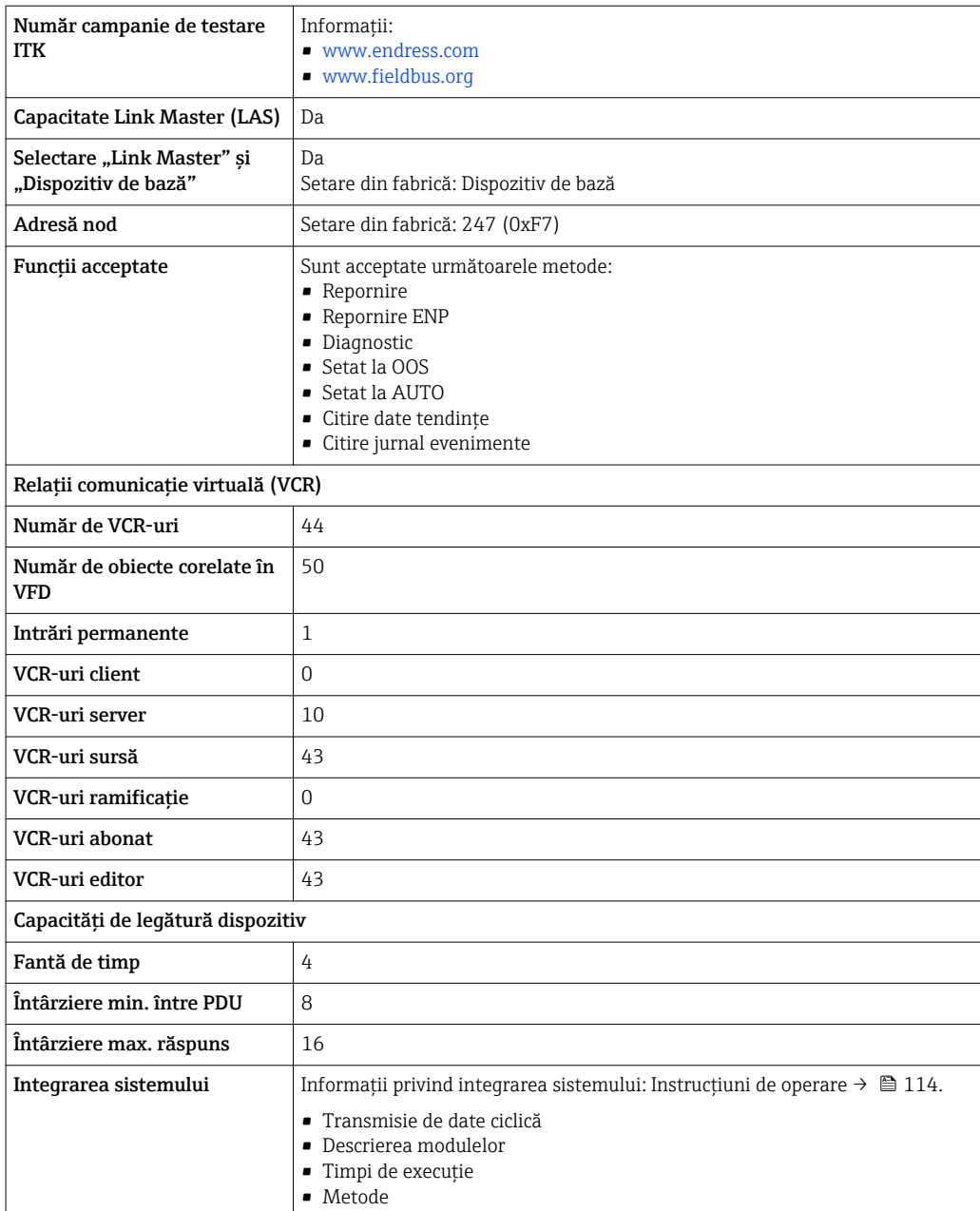

# Modbus RS485

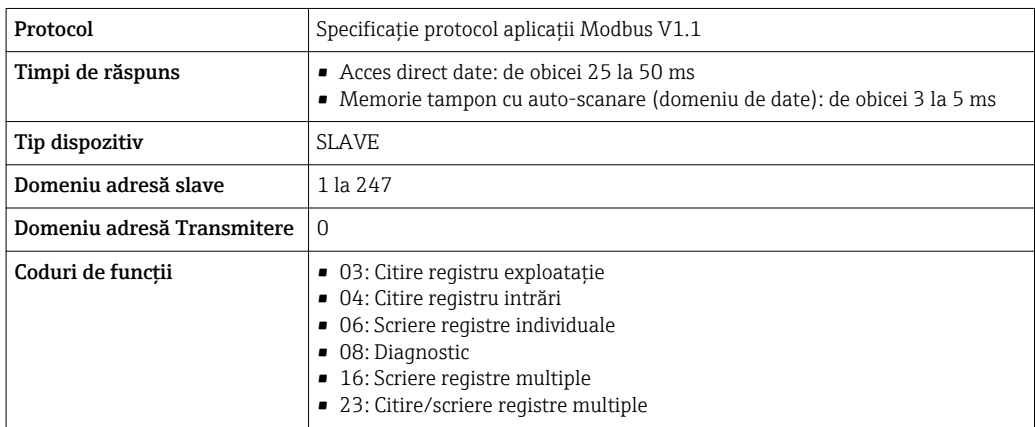

<span id="page-25-0"></span>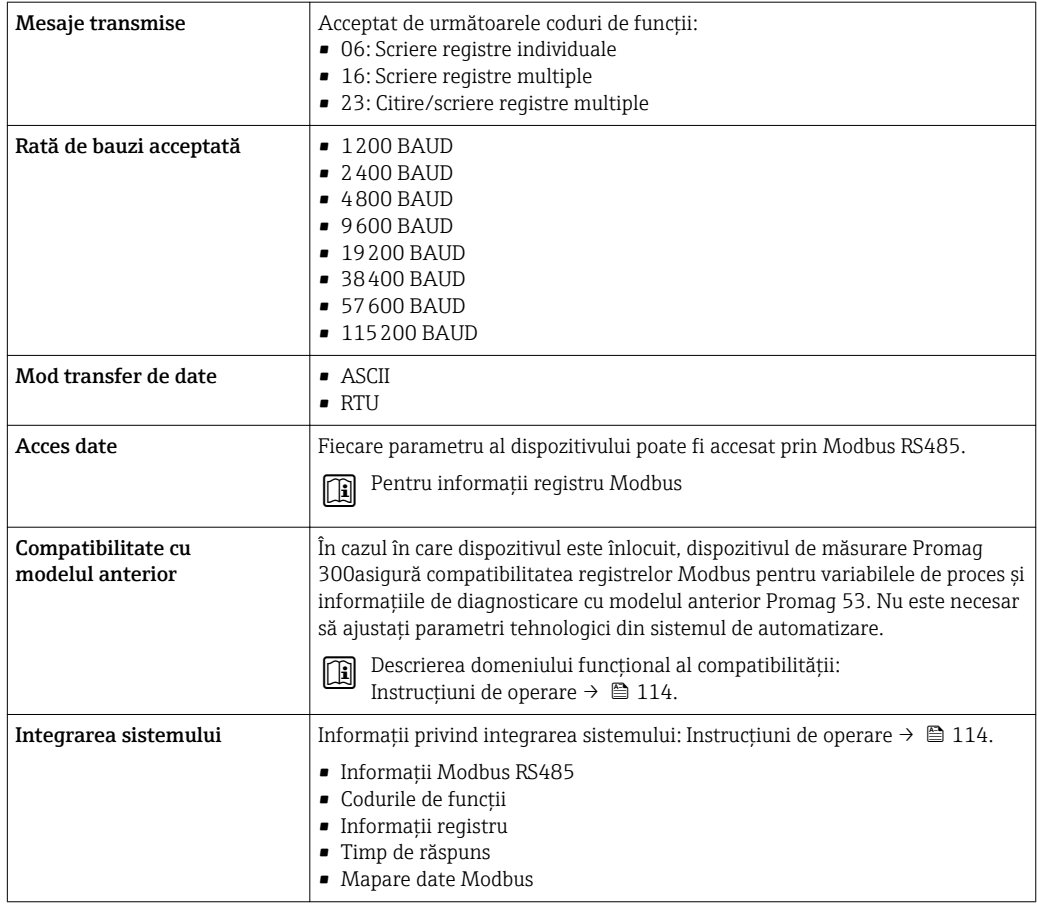

# Alimentare cu energie electrică

# Alocarea bornelor Traductor: tensiune de alimentare, intrări/ieșiri

*HART*

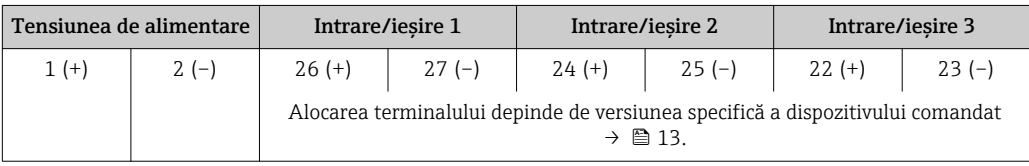

# *FOUNDATION Fieldbus*

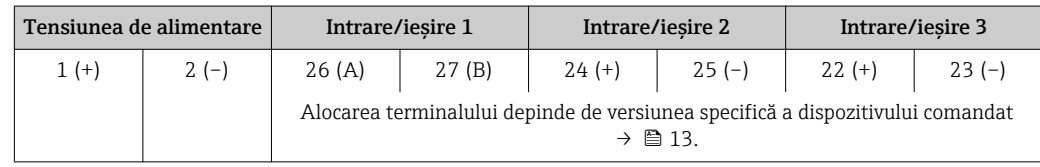

# *PROFIBUS PA*

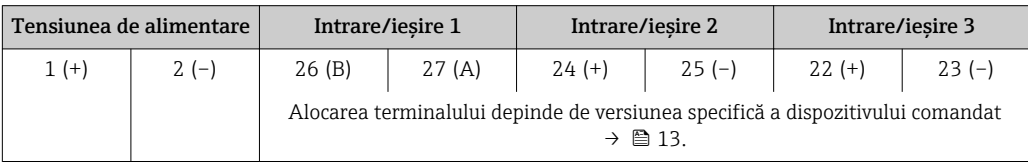

#### <span id="page-26-0"></span>*Profibus DP*

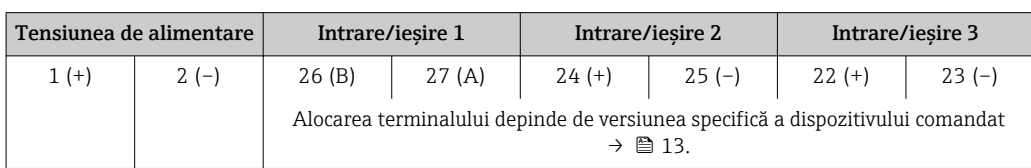

#### *Modbus RS485*

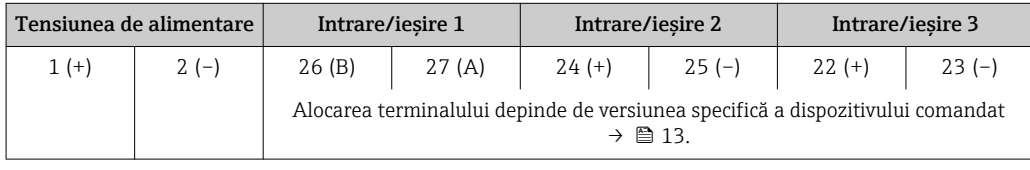

#### *PROFINET*

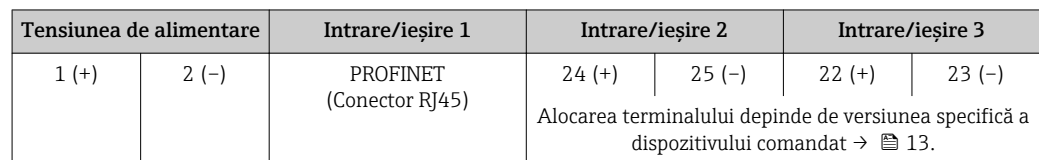

#### *EtherNet/IP*

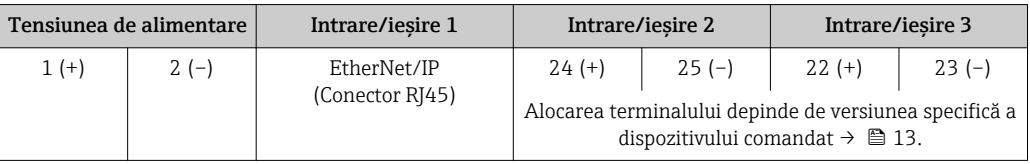

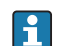

Alocarea terminalului pe afișajul de la distanță și modulul de operare  $\rightarrow \equiv 32$ .

Fișe dispozitiv disponibile  $\begin{bmatrix} 0 & \cdots & 0 \end{bmatrix}$  Nu este permisă utilizarea fișelor dispozitivului în zone periculoase!

#### Fișe dispozitiv pentru sisteme fieldbus:

Cod de comandă pentru "Intrare; ieșire 1"

- Opțiunea SA "FOUNDATION Fieldbus"  $\rightarrow$   $\blacksquare$  27
- Opțiunea GA "PROFIBUS PA"  $\rightarrow$   $\blacksquare$  27  $\bullet$  Opțiunea RA "PROFINET"  $\rightarrow \blacksquare$  28
- Optiunea  $NA$  "EtherNet/IP"  $\rightarrow \cong 28$

#### Fișă dispozitiv pentru conectarea la interfața de service:

Cod de comandă pentru "Accesoriu montat" opțiunea NB, adaptor RJ45 M12 (interfață de service) →  $\triangleq$  29

# Cod de comandă pentru "Intrare; ieșire 1", opțiunea SA "FOUNDATION Fieldbus"

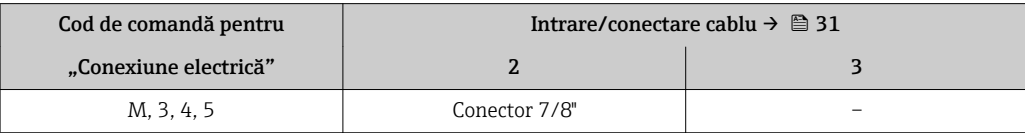

#### Cod de comandă pentru "Intrare; ieșire 1", opțiunea GA "PROFIBUS PA"

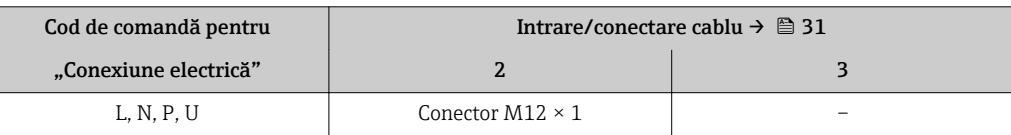

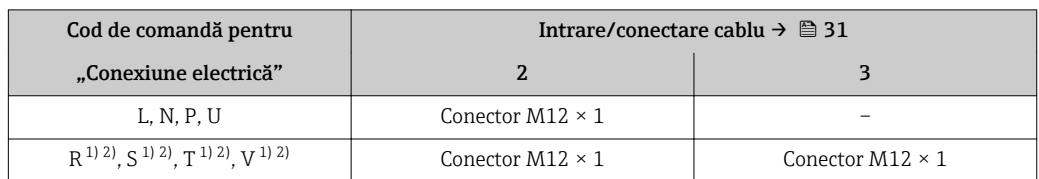

### <span id="page-27-0"></span>Cod de comandă pentru "Intrare; ieșire 1", opțiunea RA "PROFINET"

1) Nu se poate combina cu o antenă externă WLAN (cod de comandă pentru "Accesorii atașate", opțiunea P8) a unui adaptor RJ45 M12 pentru interfața de service (cod de comandă pentru "Accesorii montate", opțiunea NB) sau afișajul de la distanță și modulul de operare DKX001.

2) Adecvat pentru integrarea dispozitivului într-o topologie inelară.

#### Cod de comandă pentru "Intrare; ieșire 1", opțiunea NA "EtherNet/IP"

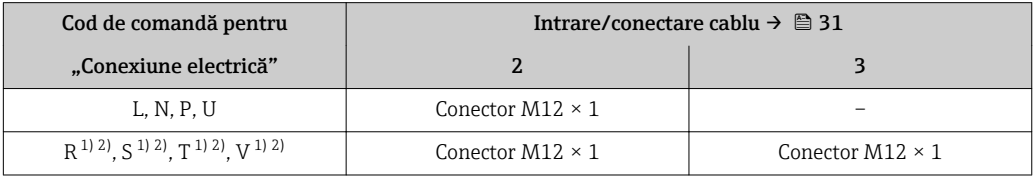

1) Nu se poate combina cu o antenă externă WLAN (cod de comandă pentru "Accesorii atașate", opțiunea P8) a unui adaptor RJ45 M12 pentru interfața de service (cod de comandă pentru "Accesorii montate", opțiunea NB) sau afișajul de la distanță și modulul de operare DKX001

2) Adecvat pentru integrarea dispozitivului într-o topologie inelară.

#### Cod de comandă pentru "Accesoriu montat", opțiunea NB "Adaptor RJ45 M12 (interfața de service)"

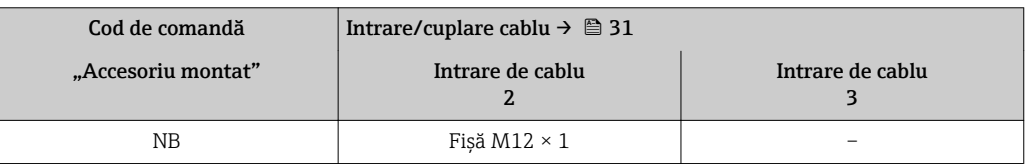

## Atribuire pini, fișă dispozitiv FOUNDATION Fieldbus

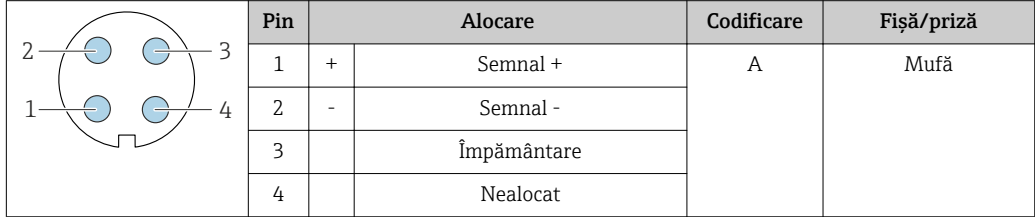

#### PROFIBUS PA

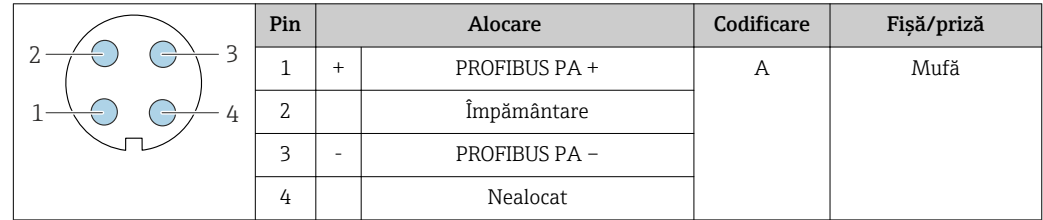

### PROFINET

<span id="page-28-0"></span>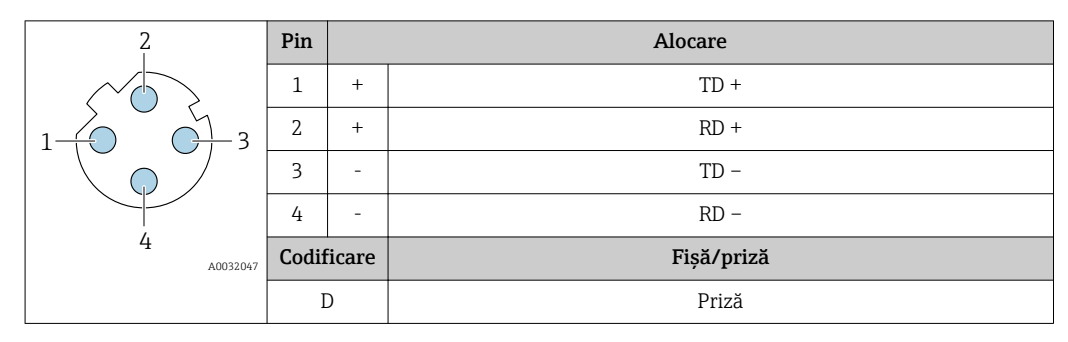

Fișă recomandată:

- Binder, seria 763, nr. componentă 99 3729 810 04
- Phoenix, nr. componentă 1543223 SACC-M12MSD-4Q
- Când utilizați dispozitivul într-o locație periculoasă, utilizați o fișă certificată corespunzătoare.

### EtherNet/IP

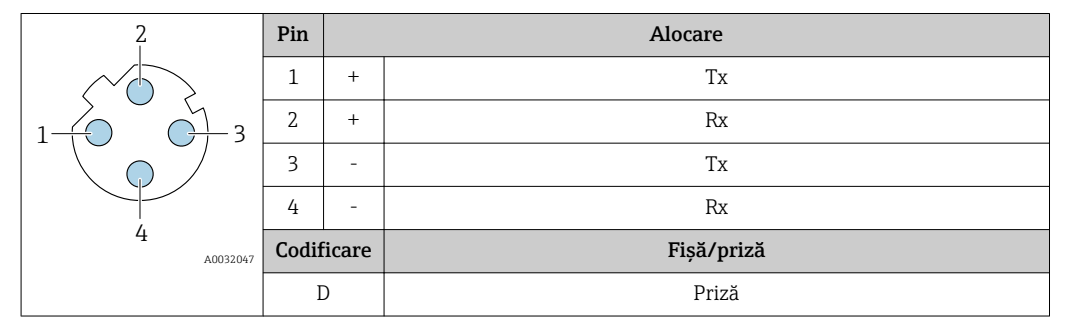

Fișă recomandată:

- Binder, seria 763, nr. componentă 99 3729 810 04
- Phoenix, nr. componentă 1543223 SACC-M12MSD-4Q
- Când utilizați dispozitivul într-o locație periculoasă, utilizați o fișă certificată corespunzătoare.

#### Interfață de service

Cod de comandă pentru "Accesoriu montat", opțiunea NB: adaptor RJ45 M12 (interfața de service)

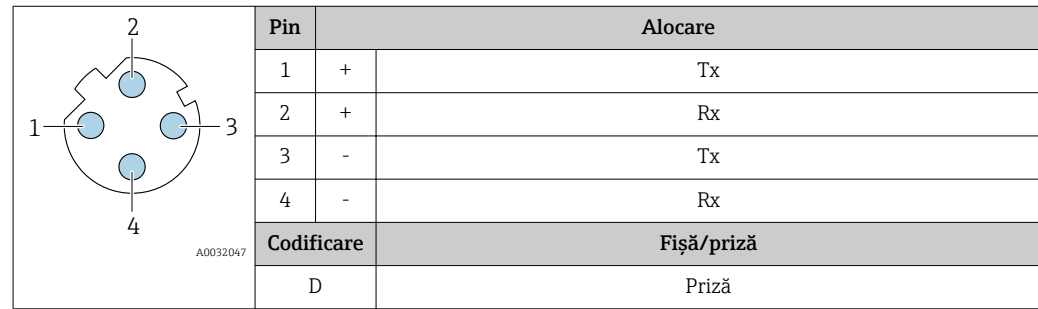

Fișă recomandată:

• Binder, seria 763, nr. componentă 99 3729 810 04

• Phoenix, nr. componentă 1543223 SACC-M12MSD-4Q

• Când utilizați dispozitivul într-o locație periculoasă, utilizați o fișă certificată corespunzătoare.

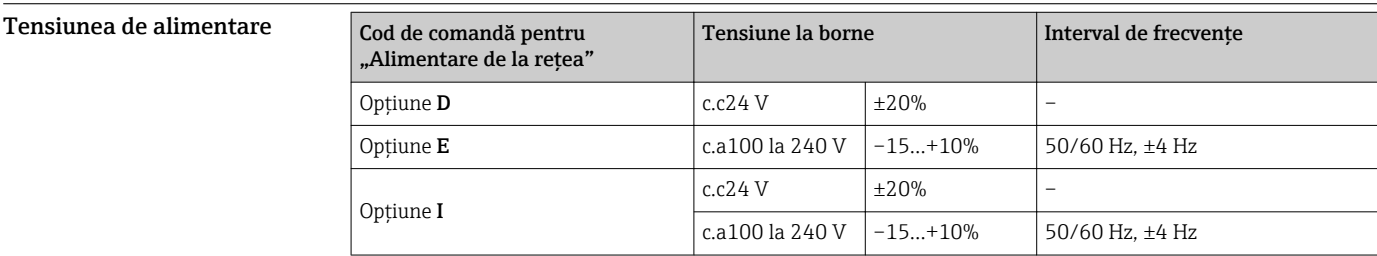

<span id="page-29-0"></span>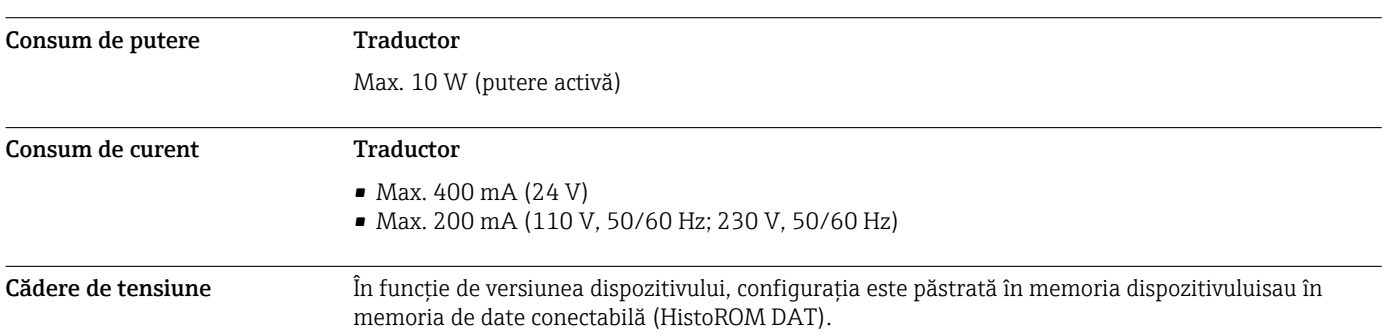

<span id="page-30-0"></span>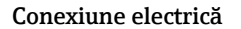

#### Conexiune electrică Conectarea traductorului

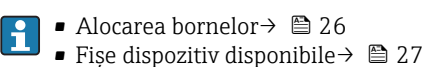

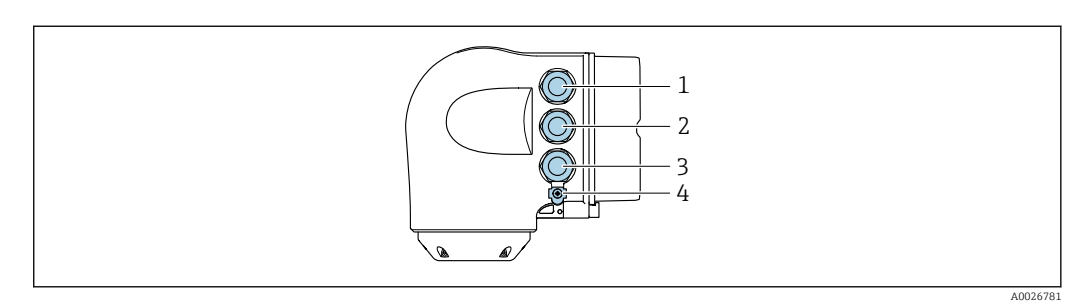

- *1 Conectarea terminalului pentru tensiune de alimentare*
- *2 Conectarea terminalului pentru transmiterea semnalului, intrare/ieșire*
- *3 Conectarea terminalului pentru transmiterea semnalului, intrare/ieșire sau a terminalului pentru conexiunea la rețea prin interfața de service (CDI-RJ45); opțional: conectarea terminalului pentru antena externă WLAN sau pentru afișajul la distanță și modulul de operare DKX001*
- *4 Împământare de protecție (PE)*

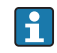

Opțional, este disponibil un adaptor pentru RJ45 și conectorul M12:

Cod de comandă pentru "Accessorii", opțiunea NB: "Adaptor RJ45 M12 (interfața de service)"

Adaptorul conectează interfața de service (CDI-RJ45) la un conector M12 montat la intrarea de cablu. Prin urmare, conexiunea la interfața de service poate fi stabilită printr-un conector M12 fără deschiderea dispozitivului.

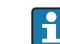

Conexiune la rețea prin interfața de service (CDI-RJ45)  $\rightarrow \blacksquare$  101

#### *Conectarea într-o topologie inelară*

Versiunile dispozitivului cu protocoale de comunicare EtherNet/IP și PROFINET pot/ fi integrat(e) într-o topologie inelară. Dispozitivul este integrat prin conectarea terminalului pentru transmiterea semnalului (ieșire 1) și conexiunea la interfața de service (CDI-RJ45).

Integrarea traductorului într-o topologie inelară:

- EtherNet/IP  $\rightarrow$  a 99
- PROFINET  $\rightarrow$   $\blacksquare$  100

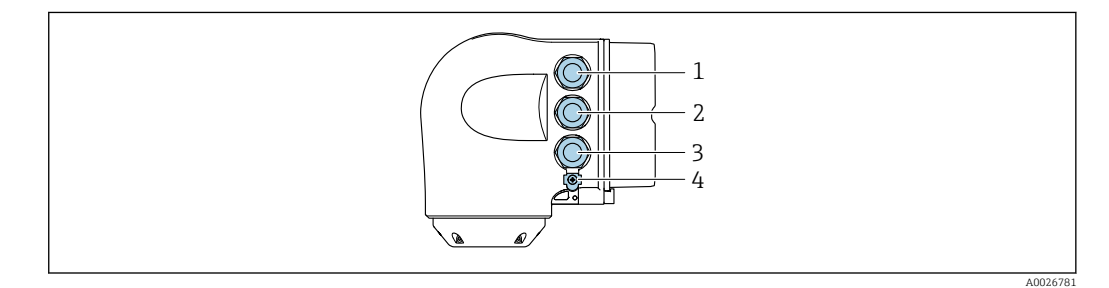

- *1 Conectarea terminalului pentru tensiune de alimentare*
- *2 Conectarea terminalului pentru transmiterea semnalului: PROFINET sau EtherNet/IP (conector RJ45)*
- *3 Conexiune la interfața de service (CDI-RJ45)*
- *4 Împământare de protecție (PE)*

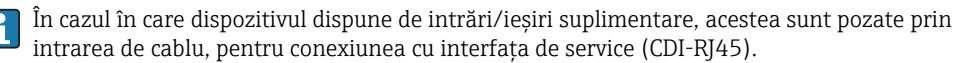

#### <span id="page-31-0"></span>Conectarea modulului de afișare și operare de la distanță DKX001

Modulul de afișare și operare de la distanță DKX001 este disponibil ca opțiune extra →  $\triangleq$  110.  $\mathbf{F}$ 

- Modulul de afișare și operare de la distanță DKX001 este disponibil numai pentru următoarea versiune de carcasă: cod de comandă pentru "Carcasă": opțiunea A "Înveliș din aluminiu"
- Dispozitivul de măsurare este prevăzut întotdeauna cu un capac orb atunci când modulul de afișare și operare de la distanță DKX001 este comandat direct cu dispozitivul de măsurare. Afișarea și operarea la nivelul traductorului nu sunt posibile în acest caz.
- În cazul comandării ulterioare, este posibil ca modulul de afișare și operare la distanță DKX001 să nu fie conectat simultan cu modulul de afișare a dispozitivului de măsurare existent. Doar o singură unitate de afișare sau operare poate fi conectată la traductor o dată.

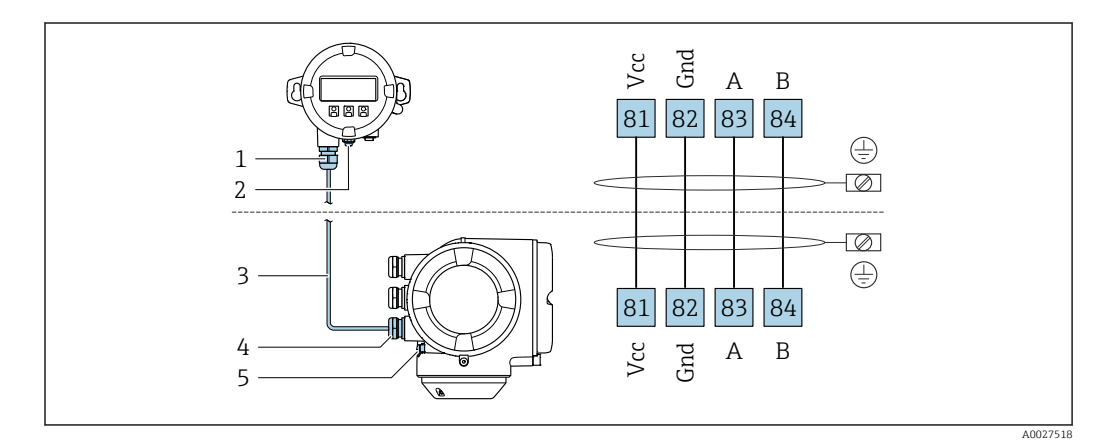

- *1 Modul de afișare și operare la distanță DKX001*
- *2 Împământare de protecție (PE)*
- *3 Cablu de conectare*
- *4 Dispozitiv de măsurare 5 Împământare de protecție (PE)*
- 

#### Exemple de conexiune

*Ieșire în curent de la 4 la 20 mA HART*

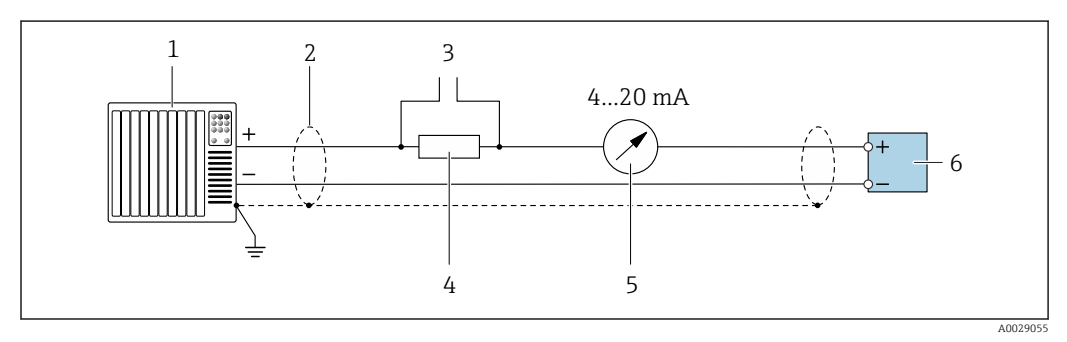

 *2 Exemplu de conexiune pentru ieșire în curent de la 4 la 20 mA HART (activă)*

- *1 Sistem de automatizare cu intrare în curent (de ex. PLC)*
- *2 Ecran de cablu: ecranul de cablu trebuie legat la masă la ambele capete, în vederea respectării cerințelor EMC; țineți cont de specificațiile cablului [→ 41](#page-40-0)*
- *3 Conexiune pentru dispozitivele de operare HART [→ 95](#page-94-0)*
- *4 Rezistor pentru comunicație HART (≥ 250 Ω): respectați sarcina maximă [→ 14](#page-13-0)*
- *5 Dispozitiv de afișare analogic: respectați sarcina maximă [→ 14](#page-13-0)*
- *6 Traductor*

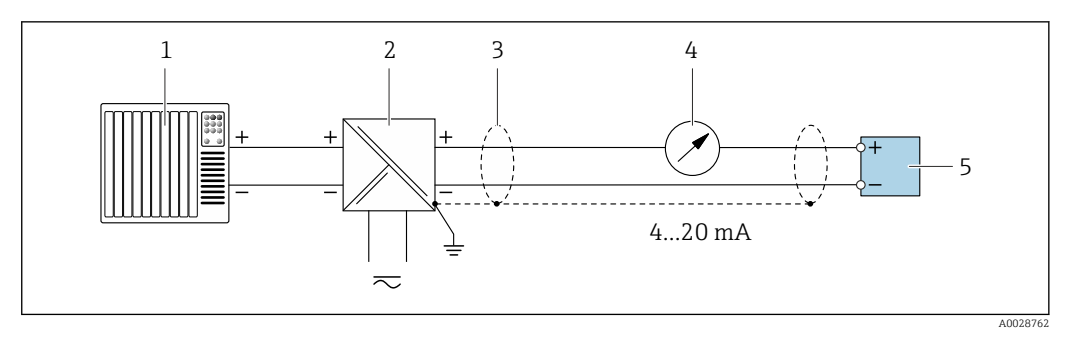

 *3 Exemplu de conexiune pentru ieșire în curent de la 4 la 20 mA HART (pasivă)*

- *Sistem de automatizare cu intrare în curent (de ex. PLC)*
- *Alimentare cu energie electrică*
- *Ecran de cablu: ecranul de cablu trebuie legat la masă la ambele capete, în vederea respectării cerințelor EMC; țineți cont de specificațiile cablului [→ 41](#page-40-0)*
- *Dispozitiv de afișare analogic: respectați sarcina maximă [→ 14](#page-13-0)*
- *Traductor*

# *Intrare HART*

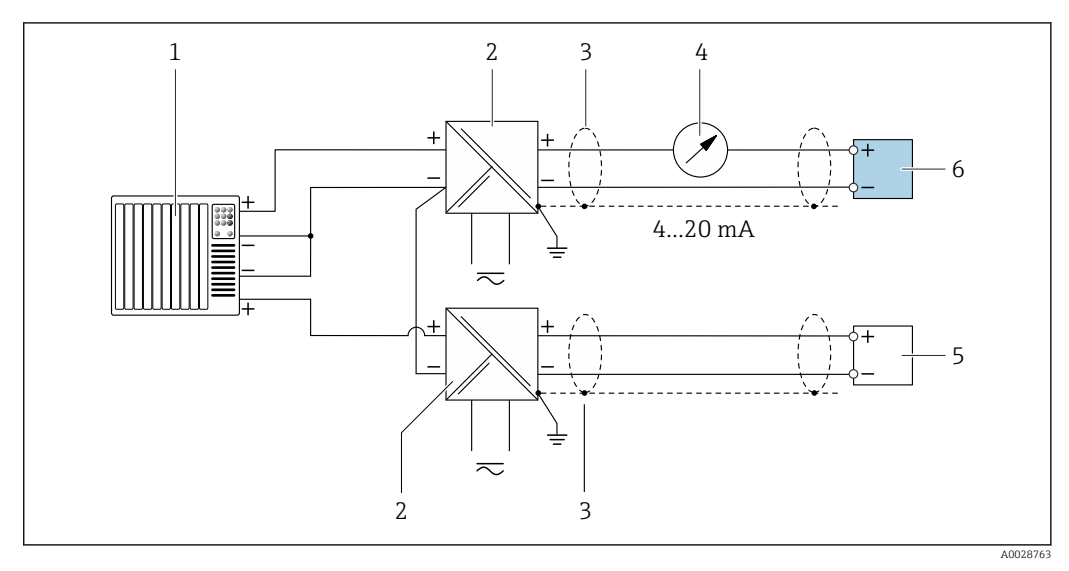

- *4 Exemplu de conexiune pentru intrarea HART cu un negativ comun (pasivă)*
- *Sistem de automatizare cu ieșire HART (de ex. PLC)*
- *Barieră activă pentru alimentare de la rețea (de ex. RN221N)*
- *Ecran de cablu: ecranul de cablu trebuie legat la masă la ambele capete, în vederea respectării cerințelor EMC; țineți cont de specificațiile cablului*
- *Dispozitiv de afișare analogic: respectați sarcina maximă*
- *Traductor de presiune (de ex. Cerabar M, Cerabar S): consultați cerințele*
- *Traductor*

### *PROFIBUS PA*

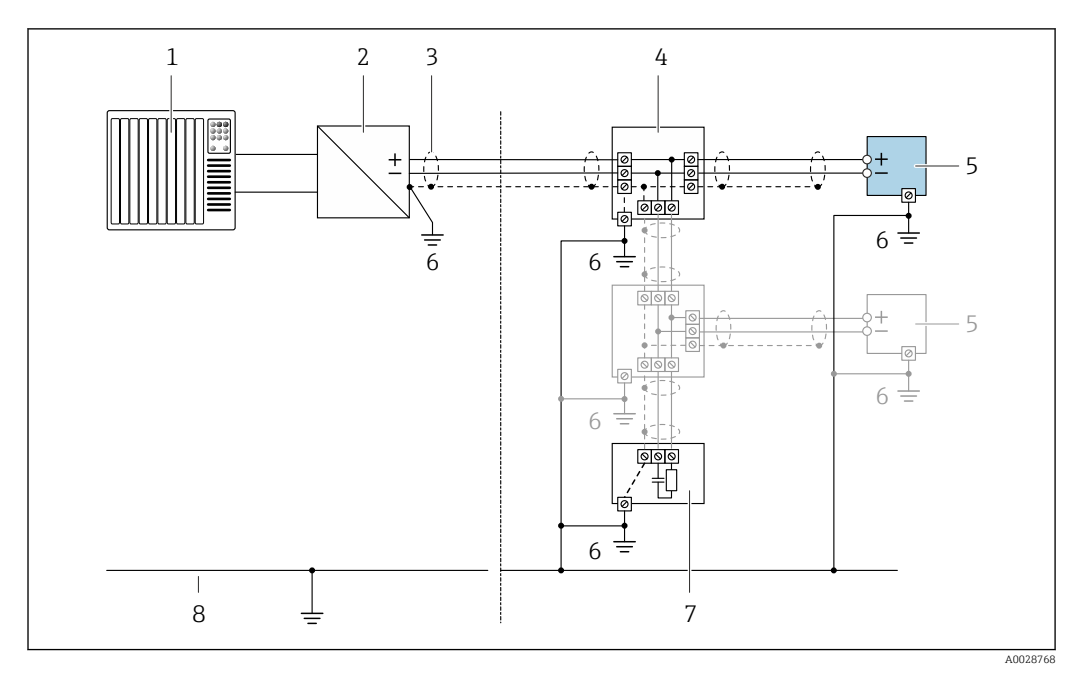

 *5 Exemplu de conexiune pentru PROFIBUS PA*

- *1 Sistem de control (de ex. PLC)*
- *2 Cuplor cu segmente PROFIBUS PA*
- *3 Ecran de cablu: ecranul de cablu trebuie legat la masă la ambele capete, în vederea respectării cerințelor EMC; țineți cont de specificațiile cablului*
- *4 Casetă T*
- *5 Dispozitiv de măsurare*
- *6 Împământare locală*
- *7 Terminator de magistrală*
- *8 Linie de adaptare potențial*

#### *Profibus DP*

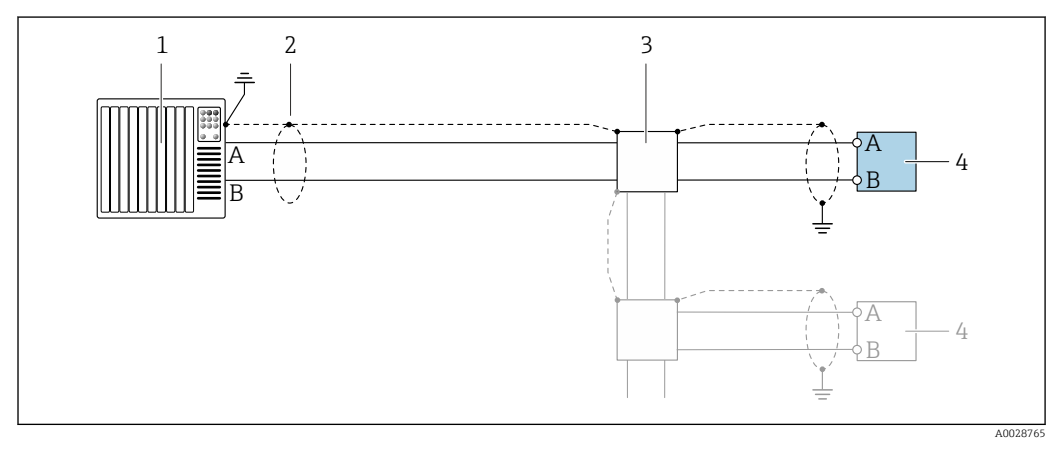

 *6 Exemplu de conexiune pentru PROFIBUS DP, zonă nepericuloasă și zona 2/div. 2*

- *1 Sistem de control (de ex. PLC)*
- *2 Ecran de cablu: ecranul de cablu trebuie legat la masă la ambele capete, în vederea respectării cerințelor EMC; țineți cont de specificațiile cablului*
- *3 Cutie de distribuție*
- *4 Traductor*

La viteze de transfer de peste 1,5 MBaud trebuie utilizată o intrare de cablu EMC, iar ecranul de  $\mathbf{h}$ cablu trebuie să fie aplicat pe întreaga suprafață a terminalului, dacă este posibil.

*EtherNet/IP*

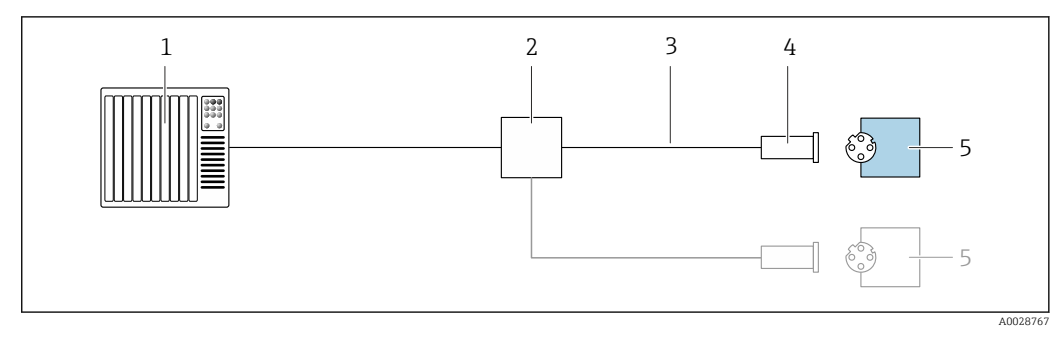

- *7 Exemplu de conexiune pentru EtherNet/IP*
- *Sistem de control (de ex. PLC)*
- *Comutator Ethernet*
- *Respectați specificațiile cablului*
- *Fișă dispozitiv*
- *Traductor*

*EtherNet/IP: DLR (Inel de nivel dispozitiv)*

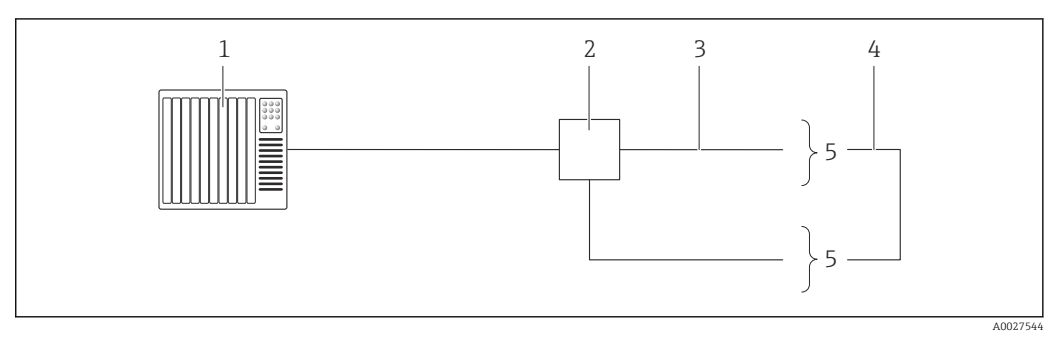

- *Sistem de control (de ex. PLC)*
- *Comutator Ethernet*
- *Respectați specificațiile cablului [→ 42](#page-41-0)*
- *Cablu de conectare între cele două traductoare*
- *Traductor*

*PROFINET*

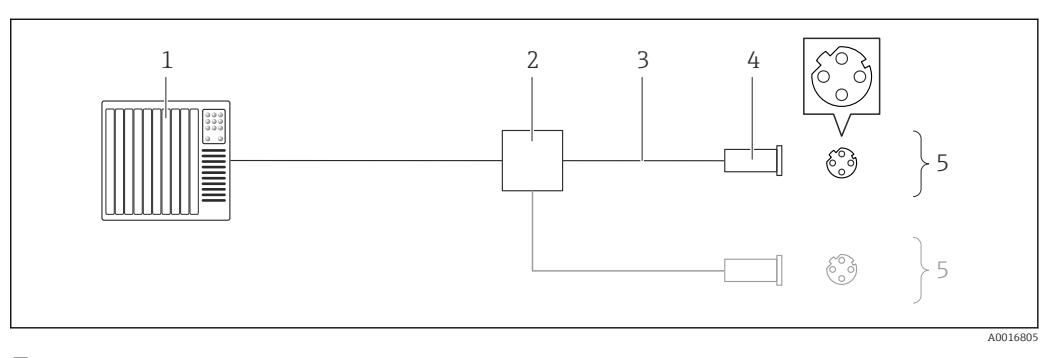

 *8 Exemplu de conexiune pentru PROFINET*

- *Sistem de control (de ex. PLC)*
- 
- *Comutator Ethernet Respectați specificațiile cablului*
- *Fișă dispozitiv*
- *Traductor*

*PROFINET: PRM (Protocol de redundanță media)*

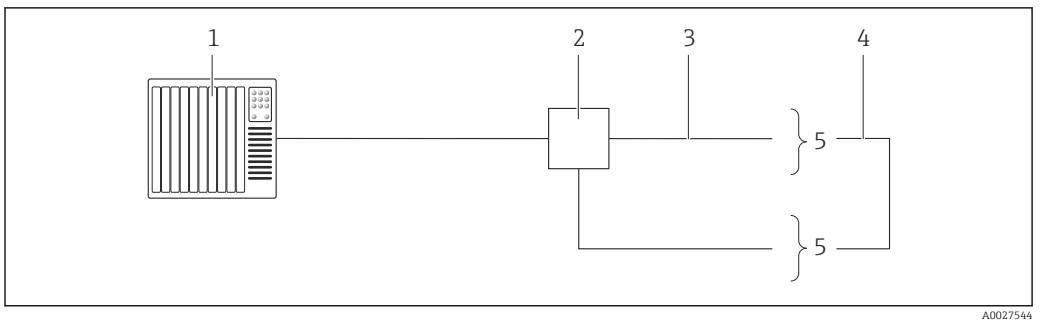

- *Sistem de control (de ex. PLC)*
- *Comutator Ethernet*
- *Respectați specificațiile cablului [→ 42](#page-41-0)*
- *Cablu de conectare între cele două traductoare*
- *Traductor*

*FOUNDATION Fieldbus*

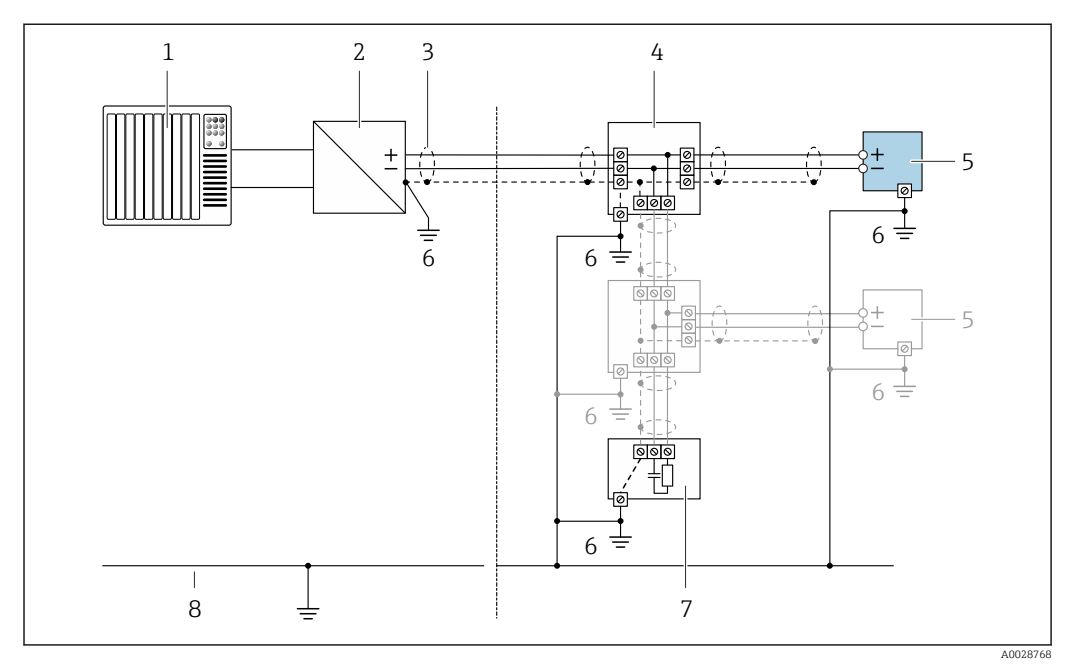

 *9 Exemplu de conexiune pentru FOUNDATION Fieldbus*

- *Sistem de control (de ex. PLC)*
- *Dispozitivul de condiționare a puterii (FOUNDATION Fieldbus)*
- *Ecran de cablu: ecranul de cablu trebuie legat la masă la ambele capete, în vederea respectării cerințelor EMC; țineți cont de specificațiile cablului*
- *Casetă T*
- *Dispozitiv de măsurare*
- *Împământare locală*
- *Terminator de magistrală*
- *Linie de adaptare potențial*
*Modbus RS485*

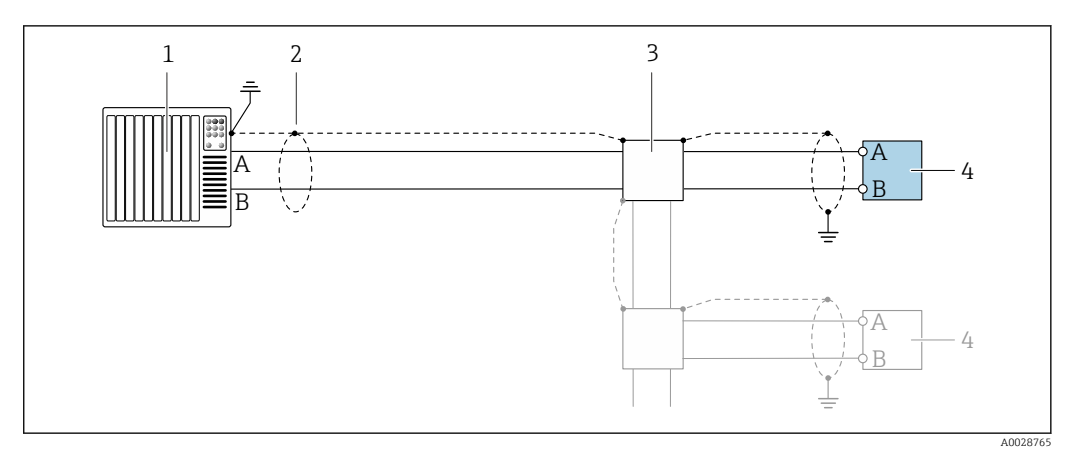

 *10 Exemplu de conexiune pentru Modbus RS485, zonă nepericuloasă și zona 2/div. 2*

- 
- *1 Sistem de control (de ex. PLC) 2 Ecran de cablu: ecranul de cablu trebuie legat la masă la ambele capete, în vederea respectării cerințelor EMC; țineți cont de specificațiile cablului*
- *3 Cutie de distribuție*
- *4 Traductor*

*Ieșire în curent de la 4 la 20 mA*

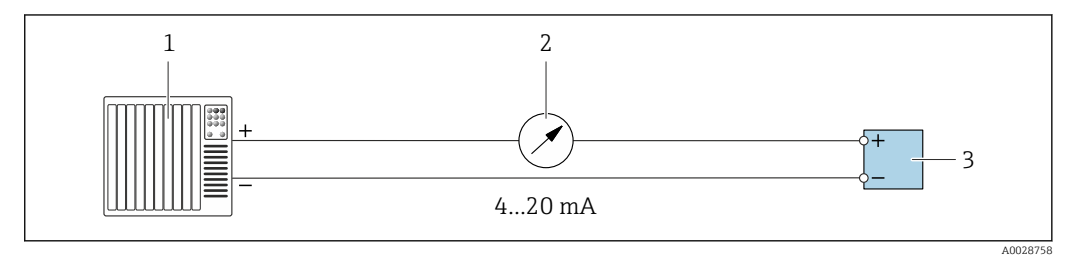

- *11 Exemplu de conexiune pentru ieșire în curent de la 4 la 20 mA (activă)*
- *1 Sistem de automatizare cu intrare în curent (de ex. PLC)*
- *2 Dispozitiv de afișare analogic: respectați sarcina maximă*
- *3 Traductor*

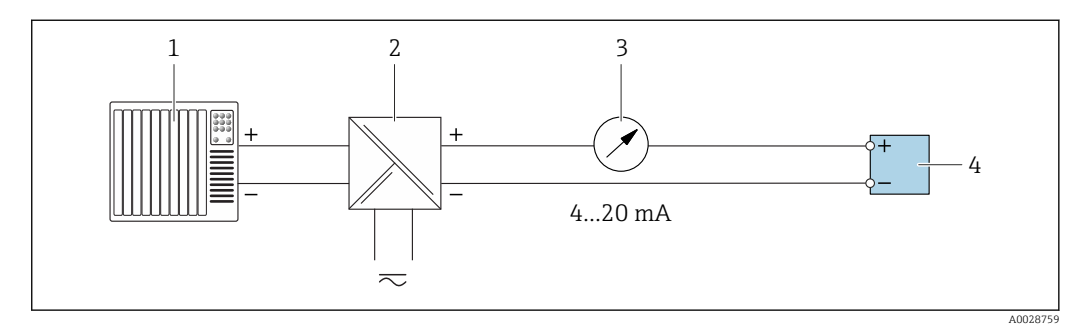

 *12 Exemplu de conexiune pentru ieșirea în curent 4-20 mA (pasivă)*

- *1 Sistem de automatizare cu intrare în curent (de ex. PLC)*
- *2 Barieră activă pentru alimentare de la rețea (de ex. RN221N)*
- *3 Dispozitiv de afișare analogic: respectați sarcina maximă*
- *4 Traductor*

#### *Ieșire de impuls/frecvență*

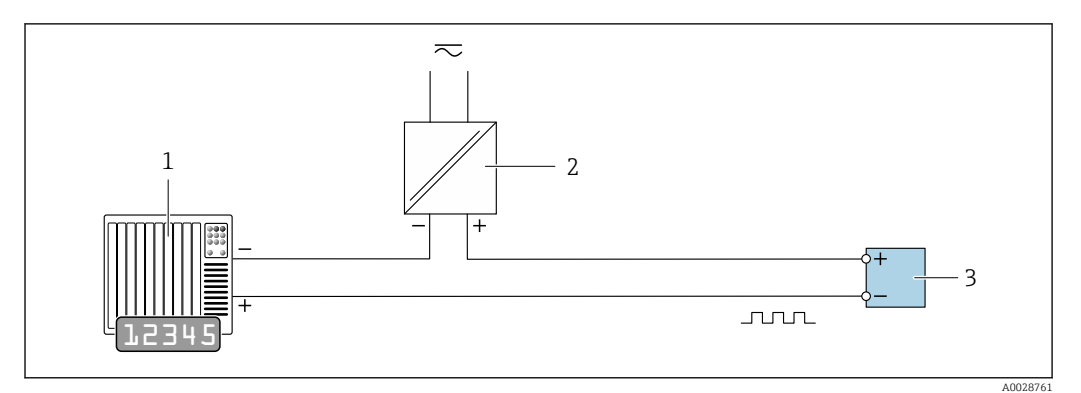

 *13 Exemplu de conexiune pentru ieșire de impuls/frecvență (pasivă)*

- *Sistem de automatizare cu intrare de impuls/frecvență (de ex. PLC)*
- *Alimentare cu energie electrică*
- *Traductor: respectați valorile de intrare [→ 15](#page-14-0)*

#### *Ieșirea de comutație*

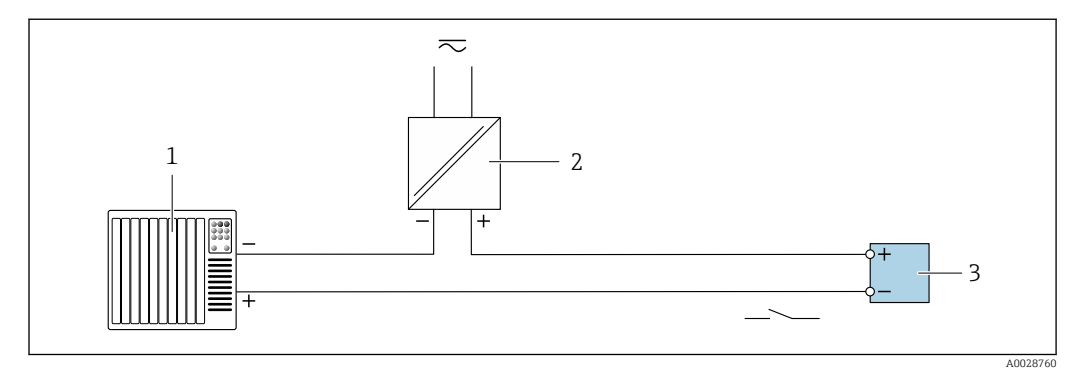

 *14 Exemplu de conexiune pentru ieșirea de comutație (pasivă)*

- *Sistem de automatizare cu intrare de comutație (de exemplu, PLC)*
- *Alimentare cu energie electrică*
- *Traductor: respectați valorile de intrare [→ 15](#page-14-0)*

*Ieșire de impuls dublu*

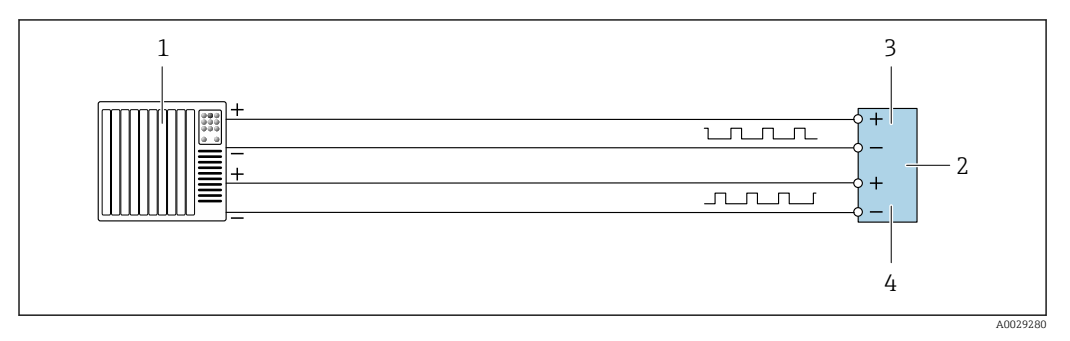

 *15 Exemplu de conexiune pentru ieșire de impuls dublu (activă)*

- *Sistem de automatizare cu ieșire de impuls dublu (de ex. PLC)*
- *Traductor: respectați valorile de intrare [→ 16](#page-15-0)*
- *Ieșire de impuls dublu*
- *Ieșire de impuls dublu (slave), cu defazare*

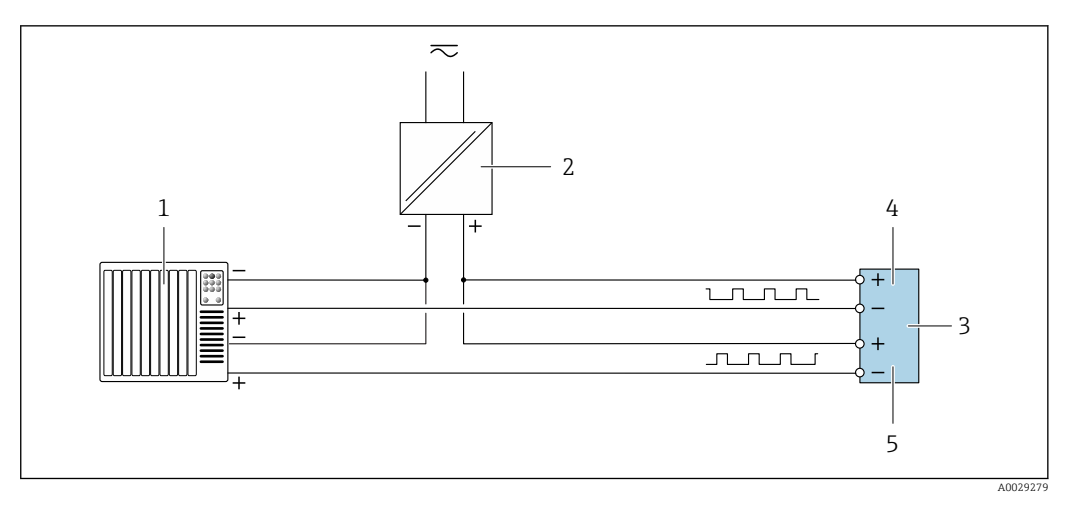

 *16 Exemplu de conexiune pentru ieșire de impuls dublu (pasivă)*

- *Sistem de automatizare cu ieșire de impuls dublu (de ex. PLC)*
- *Alimentare cu energie electrică*
- *Traductor: respectați valorile de intrare [→ 16](#page-15-0)*
- *Ieșire de impuls dublu*
- *Ieșire de impuls dublu (slave), cu defazare*

#### *Ieșire releu*

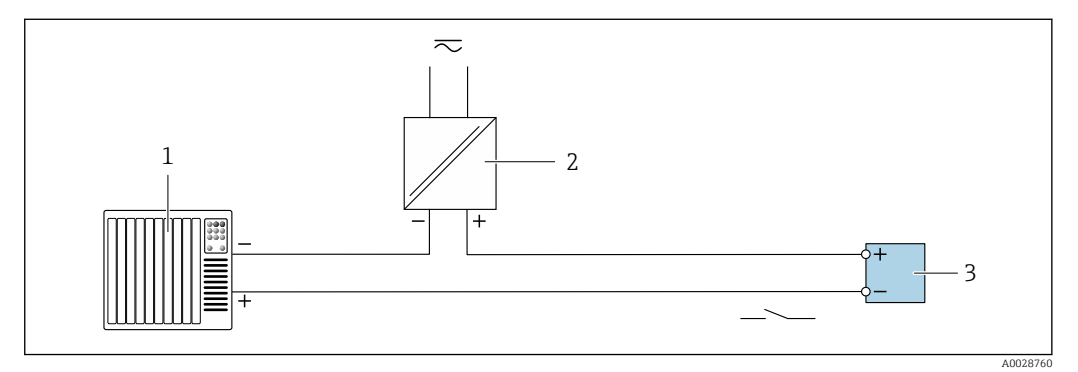

 *17 Exemplu de conexiune pentru ieșire releu (pasivă)*

- *Sistem de automatizare cu intrare releu (de ex. PLC)*
- *Alimentare cu energie electrică*
- *Traductor: respectați valorile de intrare [→ 17](#page-16-0)*

#### *Intrare în curent*

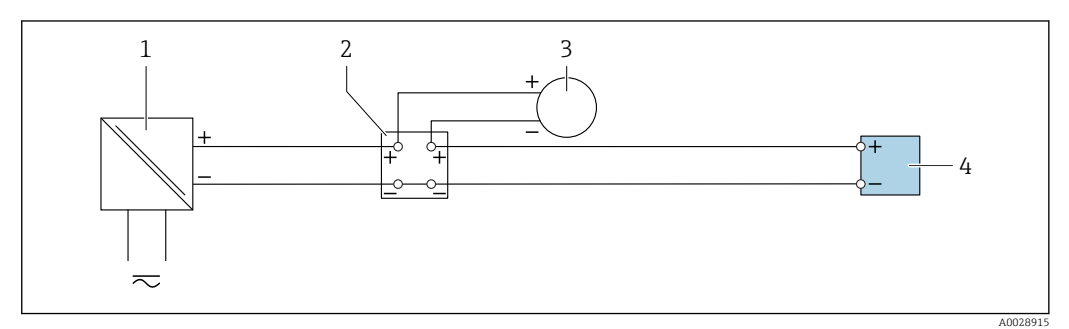

 *18 Exemplu de conexiune pentru intrare în curent de la 4 la 20 mA*

- *Alimentare cu energie electrică*
- *Cutie de borne*
- *Dispozitiv de măsurare extern (de exemplu, pentru citirea presiunii sau temperaturii)*
- *Traductor*

#### *Intrare în stare*

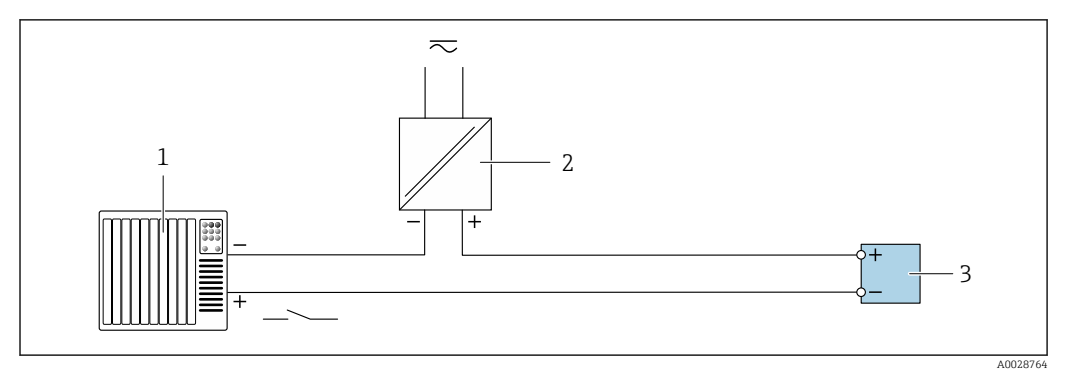

- *19 Exemplu de conexiune pentru intrarea în stare*
- *1 Sistem de automatizare cu ieșire în stare (ex. PLC)*
- *2 Alimentare cu energie electrică*
- *3 Traductor*

#### Egalizarea potențialului Cerințe

- Vă rugăm să țineți cont de următoarele pentru a asigura măsurătoarea corectă:
- Același potențial electric pentru fluid și senzor
- Conceptele interne ale companiei privind împământarea
- Material conductă și împământare

#### Exemplu de conexiune, scenariu standard

#### *Conexiuni metalice de proces*

Egalizarea potențialului se realizează în general prin intermediul conexiunilor metalice de proces care intră în contact cu mediul și sunt montate direct pe senzor. Prin urmare, de obicei nu este nevoie de măsuri suplimentare pentru egalizarea potențialului.

#### Exemplu de conexiune în situații speciale

#### *Conexiuni plastice de proces*

În cazul conexiunilor plastice de proces, inelele de împământare sau conexiunile de proces suplimentare, cu electrod de împământare integrat, trebuie utilizate pentru a asigura egalizarea de potențial între senzor și fluid. În cazul în care nu se realizează egalizarea de potențial, precizia de măsurare poate fi afectată sau senzorul poate fi distrus ca urmare a descompunerii electrochimice a electrozilor.

În timpul utilizării inelelor de împământare, aveți în vedere următoarele:

- În funcție de opțiunea comandată, pentru unele conexiuni de proces se utilizează discuri din plastic și nu inele de împământare. Aceste discuri de plastic îndeplinesc exclusiv rolul unui "distanțier" și nu dispun de funcția de egalizare a potențialului. În plus, acestea îndeplinesc funcția importantă de etanșare la nivelul senzorului/interfeței de conexiune. Prin urmare, în cazul conexiunilor de proces fără inele de împământare din metal, aceste discuri/garnituri de etanșare din plastic nu ar trebui înlocuite niciodată și trebuie să fie întotdeauna instalate!
- Inelele de împământare pot fi comandate separat ca accesoriu de la Endress+Hauser . La comandare, asigurați-vă că inelele de împământare sunt compatibile cu materialul utilizat pentru electrozi, deoarece, în caz contrar, există pericolul de distrugere a electrozilor din cauza coroziunii electrochimice!
- Inelele de împământare, inclusiv garniturile de etanșare, sunt montate în interiorul conexiunilor de proces. Prin urmare, lungimea instalației nu este afectată.

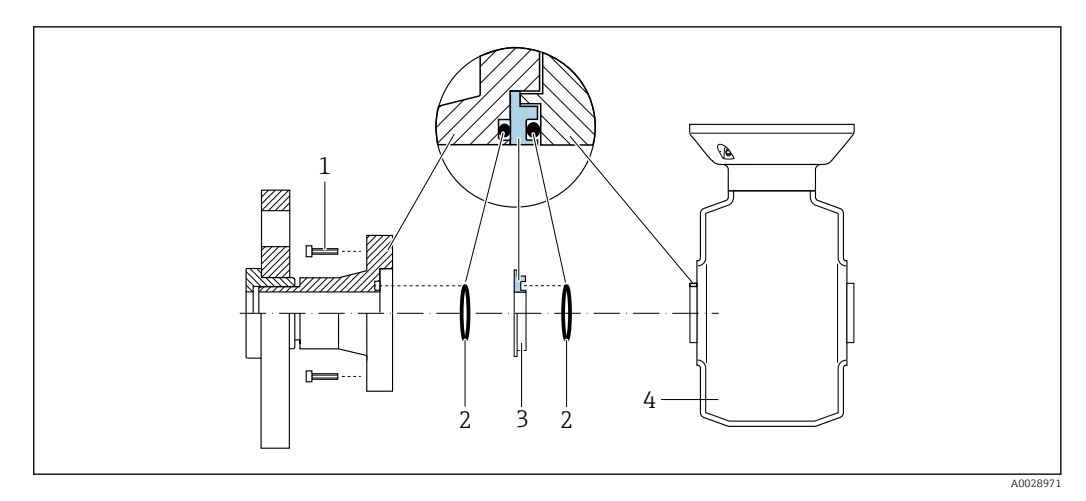

#### *Egalizarea potențialului prin intermediul inelului de împământare suplimentar*

*1 Bolțuri cu cap hexagonal pentru conexiunea de proces*

- 
- *2 Inele de etanșare 3 Disc de plastic (distanțier) sau inel de împământare*
- *4 Senzor*

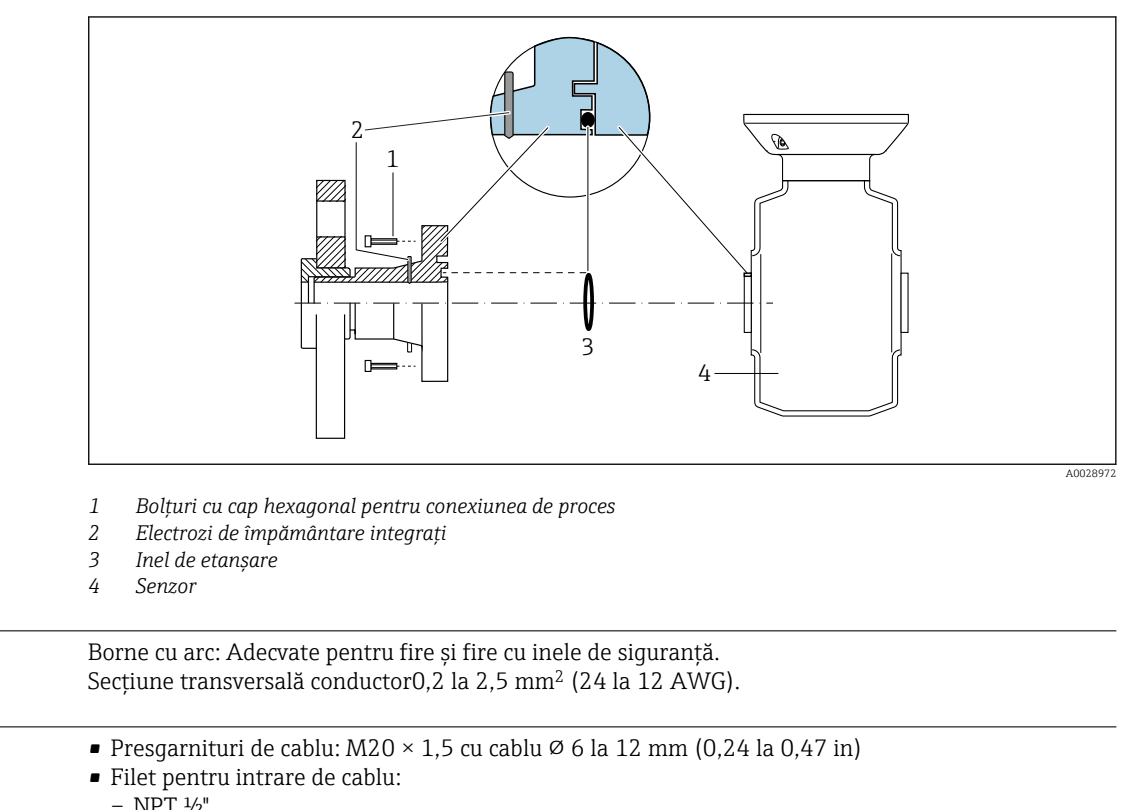

*Egalizarea potențialului prin intermediul electrozilor de împământare pentru conexiunea de proces*

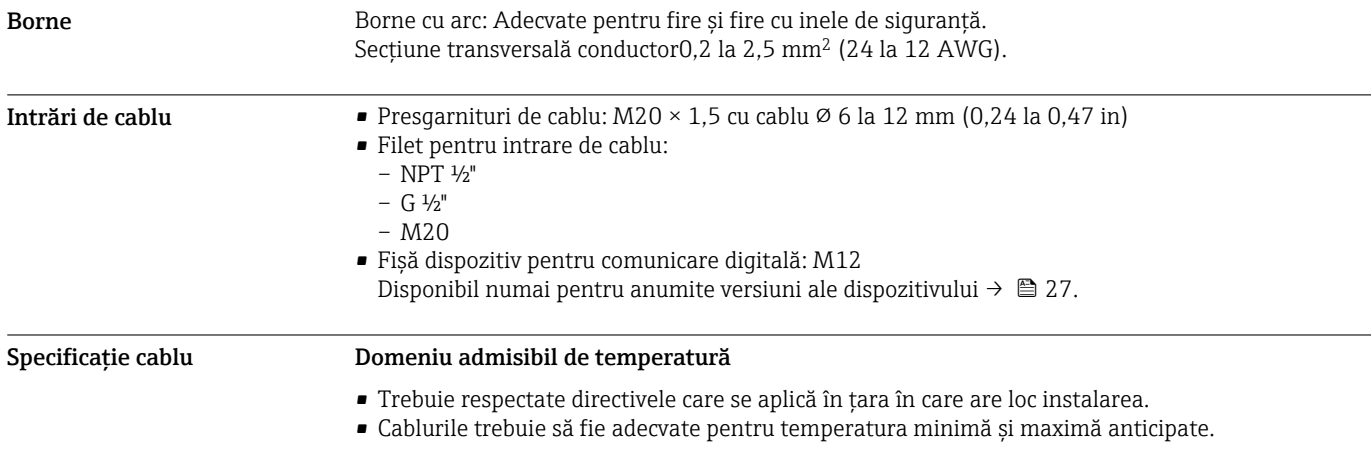

#### Cablu de alimentare cu energie

Este suficient cablul de instalare standard.

#### Cablu de semnal

*Ieșire în curent de la 4 la 20 mA HART*

Se recomandă utilizarea unui cablu ecranat. Respectați conceptul de legătură la pământ al utilajului.

#### *PROFIBUS PA*

Cablu răsucit, ecranat cu două fire. Se recomandă utilizarea unui cablu de tip A .

Pentru informații suplimentare privind planificarea și instalarea rețelelor PROFIBUS, consultați: m

- Instrucțiuni de operare "PROFIBUS DP/PA: Instrucțiuni pentru planificare și punere în funcțiune" (BA00034S)
	- Instrucțiuni PNO 2.092 "Instrucțiuni pentru utilizator și pentru instalarea PROFIBUS PA"
	- IEC 61158-2 (MBP)

#### *Profibus DP*

Standardul IEC 61158 specifică două tipuri de cabluri (A și B) pentru linia magistralei care poate fi utilizată pentru fiecare rată de transmisie. Este recomandat cablul de tip A.

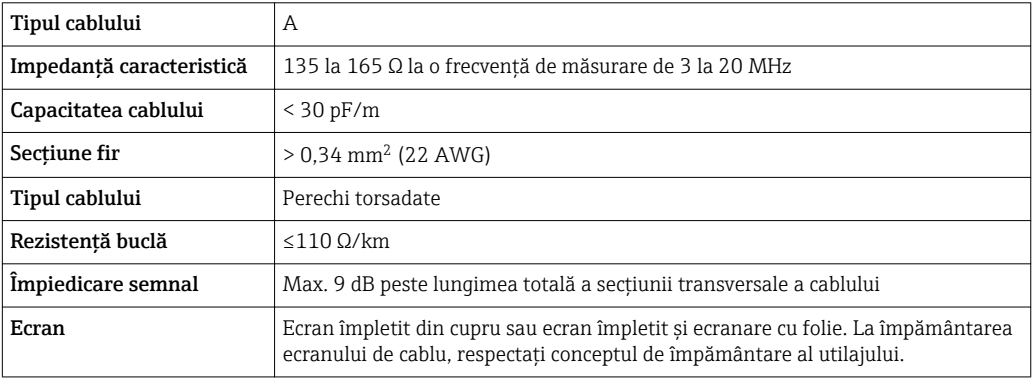

Pentru informații suplimentare privind planificarea și instalarea rețelelor PROFIBUS, consultați: m

- Instrucțiuni de operare "PROFIBUS DP/PA: Instrucțiuni pentru planificare și punere în funcțiune" (BA00034S)
- Instrucțiuni PNO 2.092 "Instrucțiuni pentru utilizator și pentru instalarea PROFIBUS PA"
- IEC 61158-2 (MBP)

#### *EtherNet/IP*

Anexa ANSI/TIA/EIA-568-B.2 standard specifică CAT 5 drept categorie minimă pentru un cablu utilizat pentru EtherNet/IP. Se recomandă CAT 5e și CAT 6.

 $\boxed{1}$ 

Pentru informații suplimentare despre planificarea și instalarea rețelelor EtherNet/IP, consultați "Manualul pentru planificarea și instalarea media. EtherNet/IP" al organizației ODVA

#### *PROFINET*

Standard IEC 61156-6 menționează CAT 5 ca fiind categoria minimă pentru un cablu utilizat pentru PROFINET. Se recomandă CAT 5e și CAT 6.

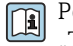

Pentru mai multe informații privind proiectarea și instalarea rețelelor PROFINET, consultați: "Tehnologia de cablare și interconectare PROFINET", Directivă pentru PROFINET

#### *FOUNDATION Fieldbus*

Cablu răsucit, ecranat cu două fire.

Pentru mai multe informații privind planificarea și instalarea rețelelor FOUNDATION Fieldbus, consultați:

- Instructiunile de operare pentru "Privire de ansamblu FOUNDATION Fieldbus" (BA00013S)
- Directiva FOUNDATION Fieldbus
- IEC 61158-2 (MBP)

#### *Modbus RS485*

În standardul EIA/TIA-485 sunt menționate două tipuri de cablu (A și B) pentru linia de magistrală care poate fi utilizată pentru fiecare viteză de transmitere. Este recomandat cablul de tip A.

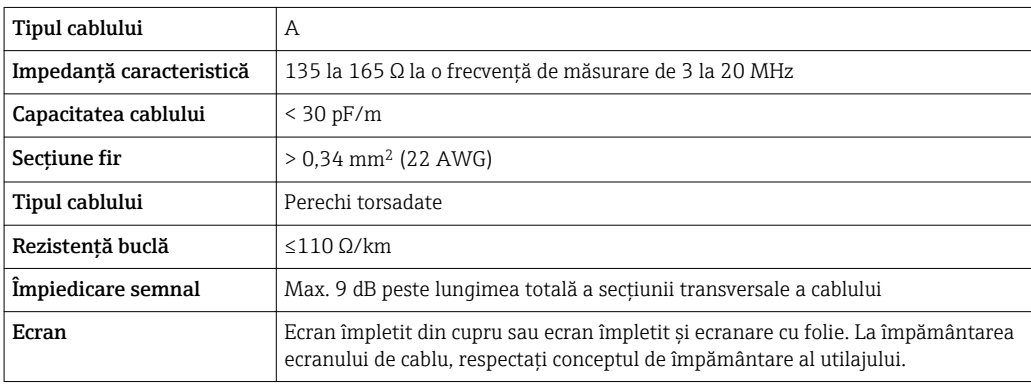

*Ieșire în curent de la 0/4 la 20 mA*

Este suficient cablul de instalare standard.

*Ieșire în impuls/frecvență/de comutație*

Este suficient cablul de instalare standard.

*Ieșire de impuls dublu*

Este suficient cablul de instalare standard.

*Ieșire releu*

Este suficient cablul de instalare standard.

*Intrare în curent de la 0/4 la 20 mA*

Este suficient cablul de instalare standard.

*Intrare în stare*

Este suficient cablul de instalare standard.

#### Cablu de conectare pentru traductor - afișaj la distanță și modul de operare DKX001

#### *Cablu standard*

Un cablu standard poate fi utilizat drept cablu de conectare.

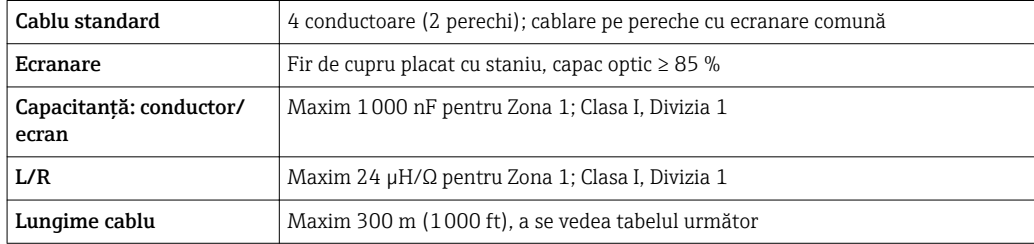

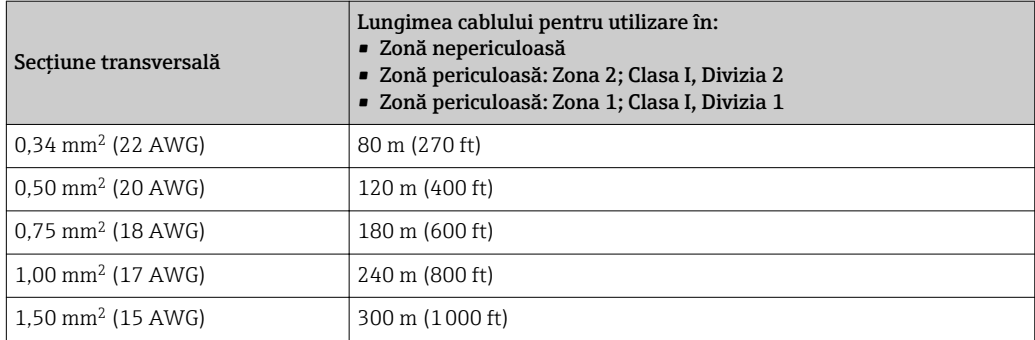

*Cablu de conectare disponibil opțional*

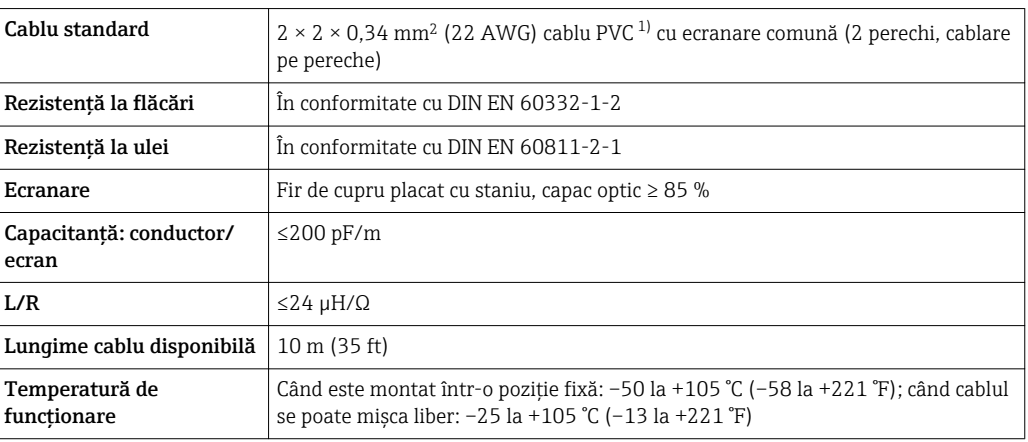

1) Radiațiile UV pot deteriora învelișul exterior al cablului. Pe cât posibil, protejați cablul împotriva radiației solare directe.

# Caracteristici de funcționare

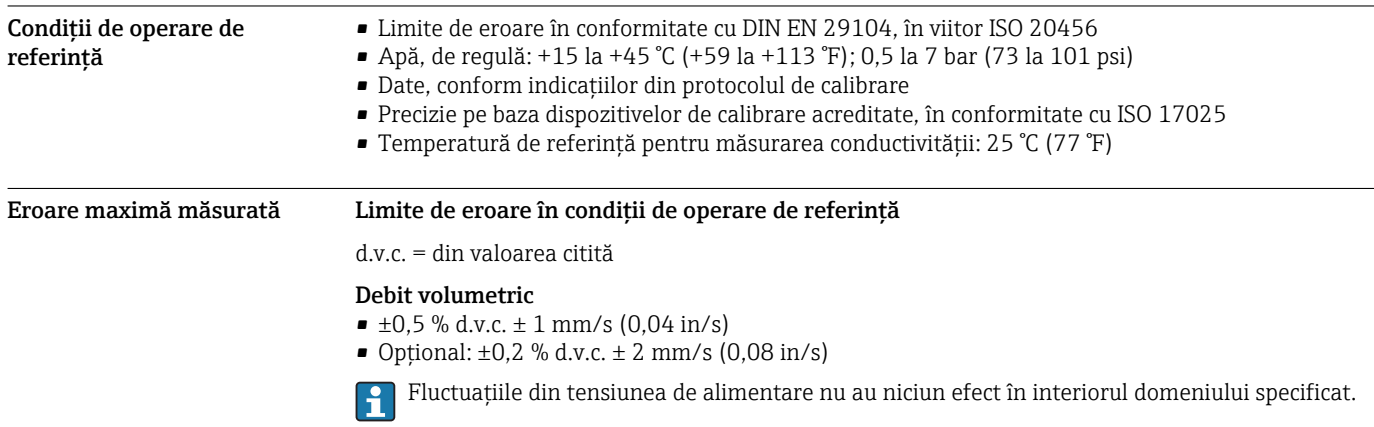

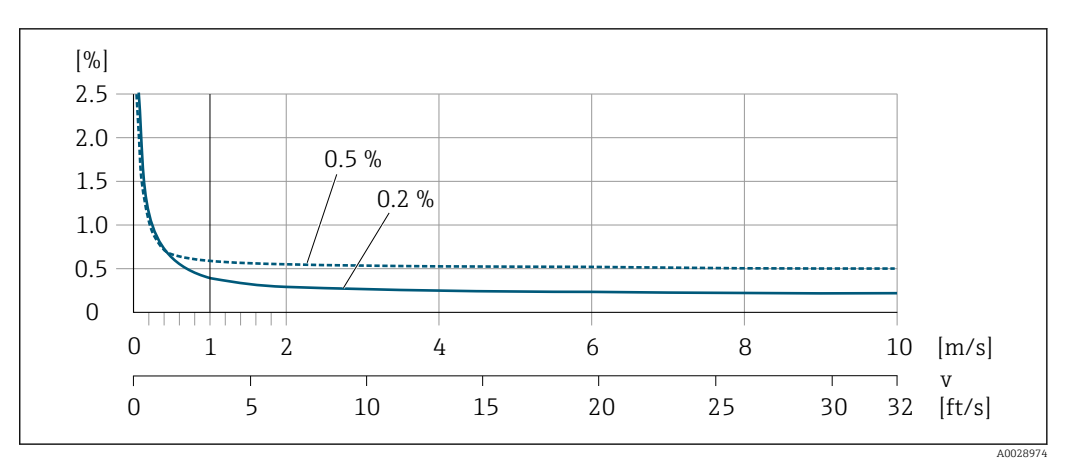

 *20 Eroare maximă măsurată în % d.v.c.*

#### Temperatură

 $\pm 3 \text{ °C}$  ( $\pm 5.4 \text{ °F}$ )

#### Conductivitate electrică Eroare max. măsurată nespecificată.

### Precizia ieșirilor

Ieșirile au următoarele specificații de precizie de bază.

*Ieșire în curent*

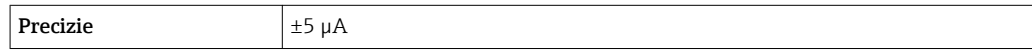

*Ieșire de impuls/frecvență*

d.v.c. = din valoarea citită

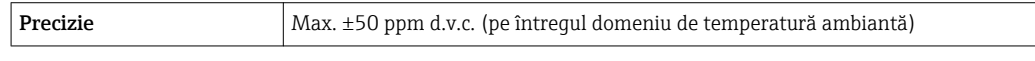

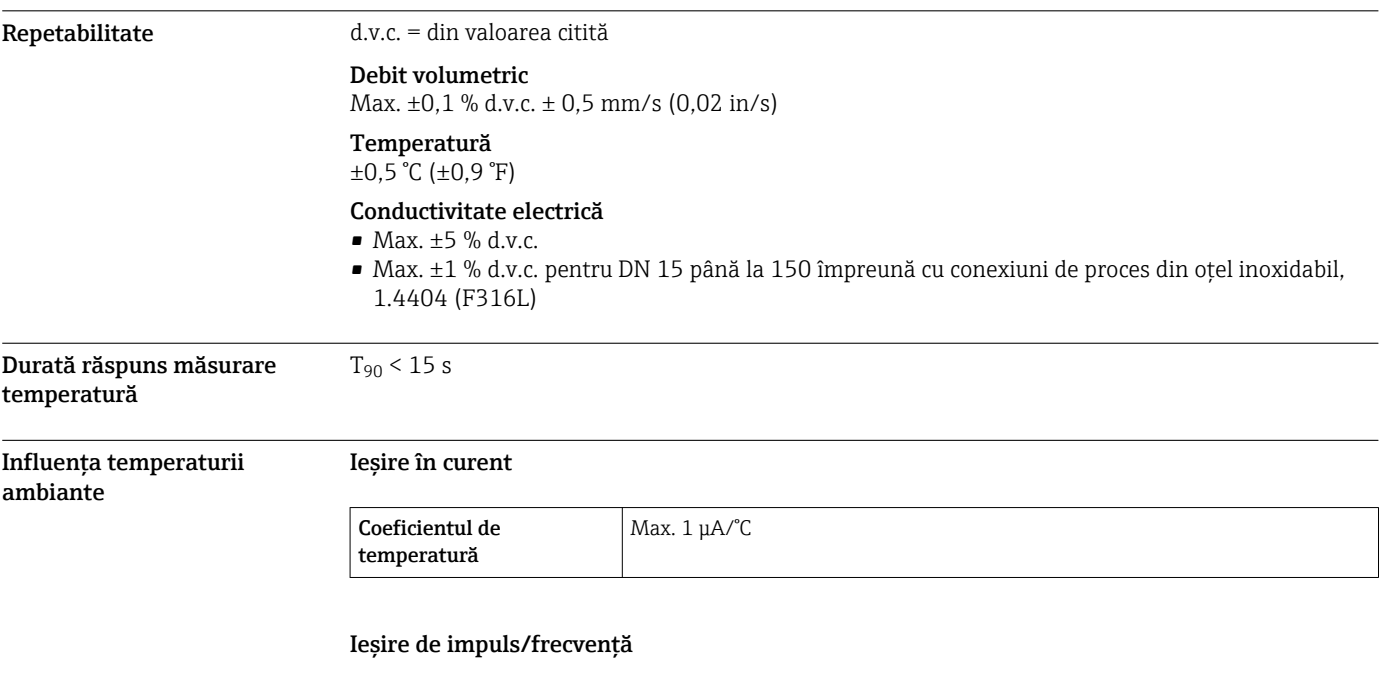

Coeficientul de temperatură Fără efect suplimentar. Inclus în precizie.

## Instalare

Nu sunt necesare măsuri speciale, precum instalarea de suporți. Forțele externe sunt absorbite prin construcția dispozitivului.

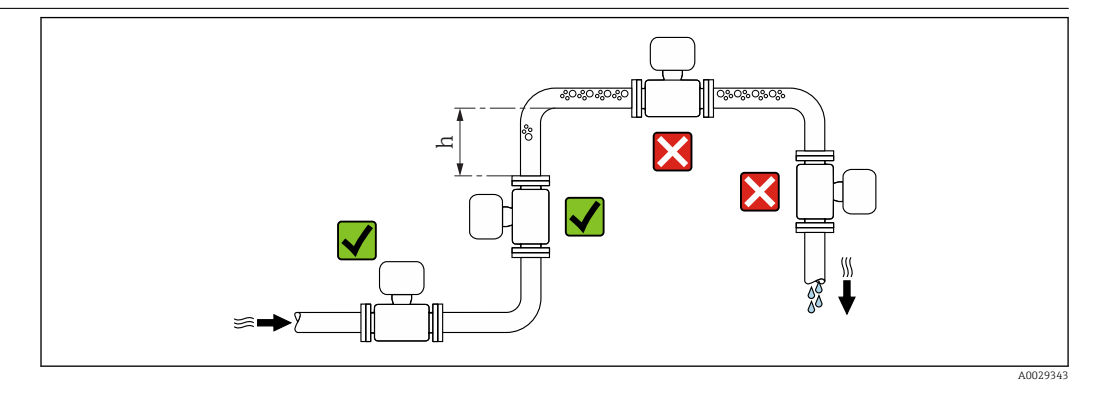

De preferat, instalați senzorul într-o conductă ascendentă și asigurați o distanță suficientă față de următorul cot al conductei:  $h \geq 2 \times DN$ 

#### Instalarea în conducte descendente

Instalați un sifon cu o supapă de evacuare în aval față de senzor, în conducte descendente cu lungimea h ≥ 5 m (16,4 ft). Această măsură de precauție are rolul de a evita presiunea scăzută și riscul implicit de deteriorare a conductei de măsurare. De asemenea, această măsură previne pierderile de grund din sistem.

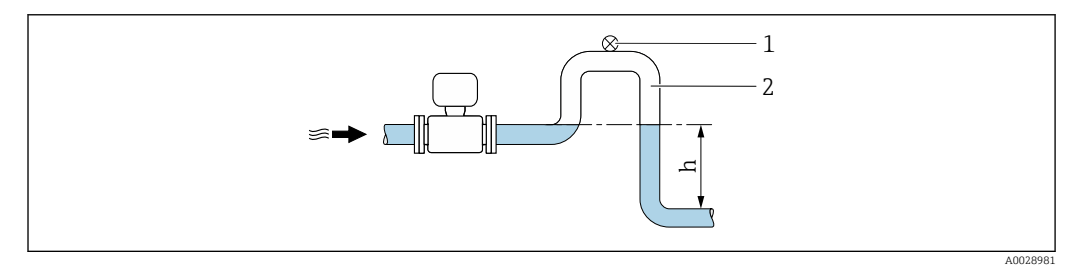

 *21 Instalarea într-o conductă descendentă*

- *1 Supapă de evacuare*
- *2 Sifon de conductă*
- *h Lungimea conductei descendente*

#### Instalarea în conducte parțial pline

O conductă parțial plină cu gradient necesită o configurare de tip evacuare.

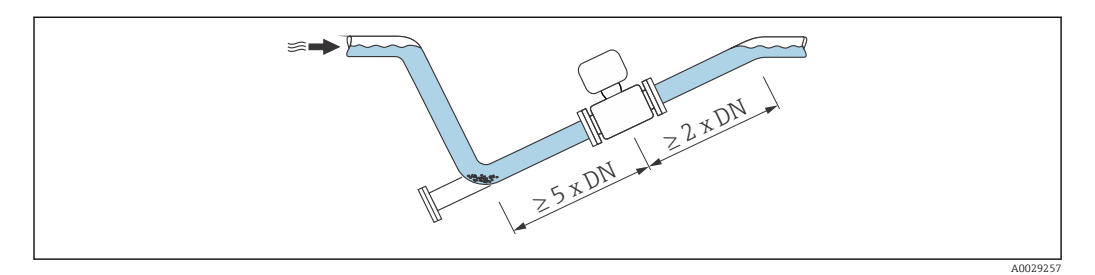

Orientare Direcția săgeții de pe plăcuța de identificare a senzorului vă ajută la instalarea senzorului în funcție de direcția debitului (direcția debitului de mediu prin conducte).

#### Locație de montare

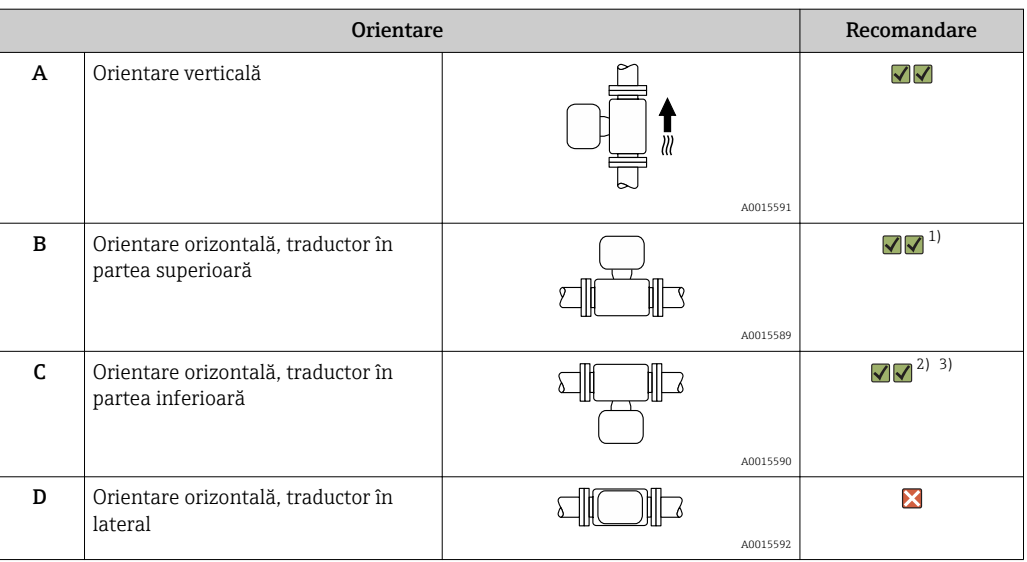

- 1) Aplicațiile cu temperaturi de proces joase ar putea determina scăderea temperaturii ambiante. Această orientare este recomandată pentru a menține temperatura ambiantă minimă pentru traductor.
- 2) Aplicațiile cu temperaturi de proces ridicate ar putea determina creșterea temperaturii ambiante. Pentru a menține temperatura ambiantă maximă pentru traductor, se recomandă această orientare.
- 3) Pentru a preveni supraîncălzirea modulului de componente electronice în cazul creșterii bruște a temperaturii (de ex. procese CIP sau SIP), instalați dispozitivul cu componenta traductorului orientată în jos.

#### Orizontală

- În mod ideal, planul electrodului de măsurare ar trebui să fie orizontal. Astfel se previne izolarea pentru scurt timp a celor doi electrozi de măsurare de bulele de aer antrenate.
- Detectarea conductelor goale funcționează numai în cazul în care carcasa traductorului este direcționată în sus, deoarece în caz contrar, nu există nicio garanție că funcția de detectare a conductelor goale va răspunde într-adevăr la un tub de măsurare umplut parțial sau gol.

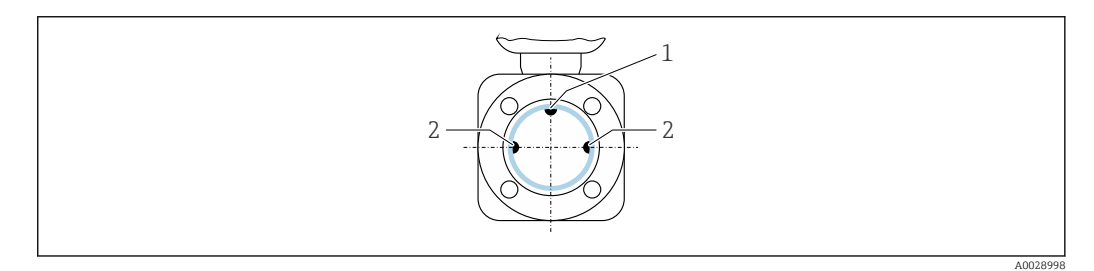

- *1 Electrod EPD pentru detectarea conductelor goale (disponibil începând cu DN > 15 mm (1/2 in))*
- *2 Electrozi de măsurare pentru detecția semnalului*

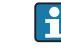

Dispozitivele de măsurare cu diametrul nominal < DN 15 mm  $(\frac{1}{2}$  in) nu au un electrod EPD. În acest caz, detectarea conductelor goale se realizează cu ajutorul electrozilor de măsurare.

Distanțe în amonte și aval Dacă este posibil, instalați senzorul în amonte față de ansambluri precum supape, piese în T sau coturi.

Observați următoarele distanțe în amonte și aval pentru a respecta specificațiile de precizie:

<span id="page-47-0"></span>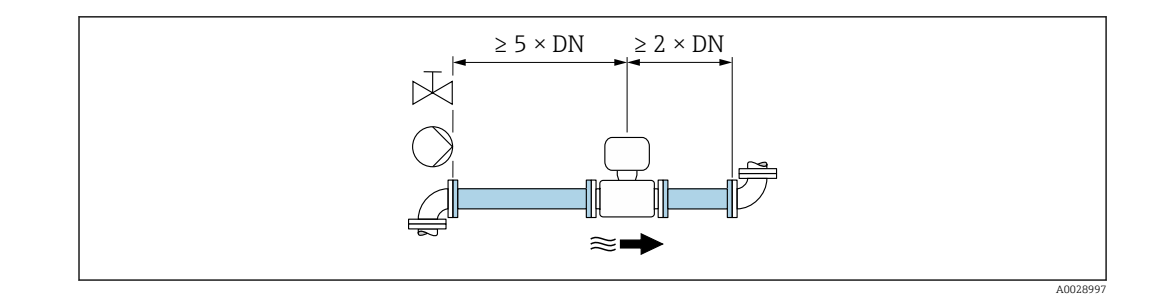

Adaptoare Se pot utiliza adaptoare adecvate la DIN EN 545 (reductoare cu flanșă dublă) pentru a instala senzorul în conducte cu diametre mai mari. Creșterea rezultantă a debitului îmbunătățește precizia de măsurare la fluide cu mișcare foarte lentă.

> Nomograma prezentată aici se poate utiliza pentru calculul pierderii de presiune cauzată de reductoare și expandoare:

- Calculați raportul diametrelor d/D.
- Din nomogramă, citiți pierderea de presiune ca funcție a vitezei de debit (în aval de reducție) și a raportului d/D.
	- Nomograma se aplică numai la fluide cu vâscozitate similară cu a apei.
	- În cazul unui mediu cu un grad de vâscozitate sporit, se poate lua în considerare o conductă de măsurare cu un diametru mai mare, pentru a reduce pierderea de presiune.

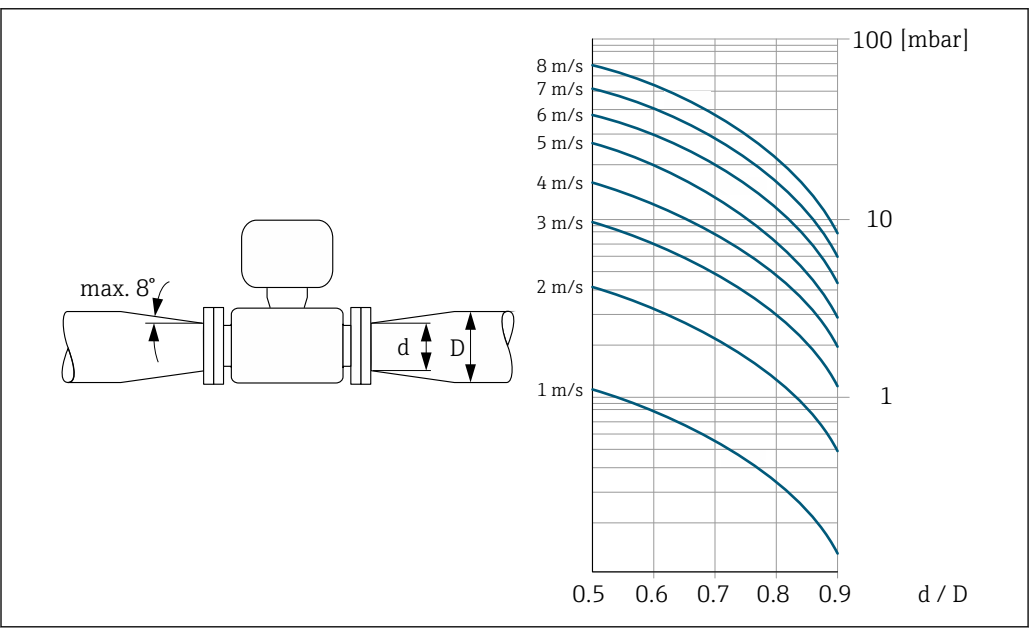

A0029002

## Mediu ambiant

Domeniu de temperatură ambiantă Traductor  $\Big|$  Standard: –40 la +60 °C (–40 la +140 °F) Afișaj local –20 la +60 °C (–4 la +140 °F), caracterul lizibil al afișajului poate fi afectat de temperaturile care nu se înscriu în domeniul de temperatură. Senzor –20 la +60 °C (−4 la +140 °F) Căptușeală Temperatura căptușelii nu trebuie să crească peste sau să scadă sub domeniul de temperatură admis .

<span id="page-48-0"></span>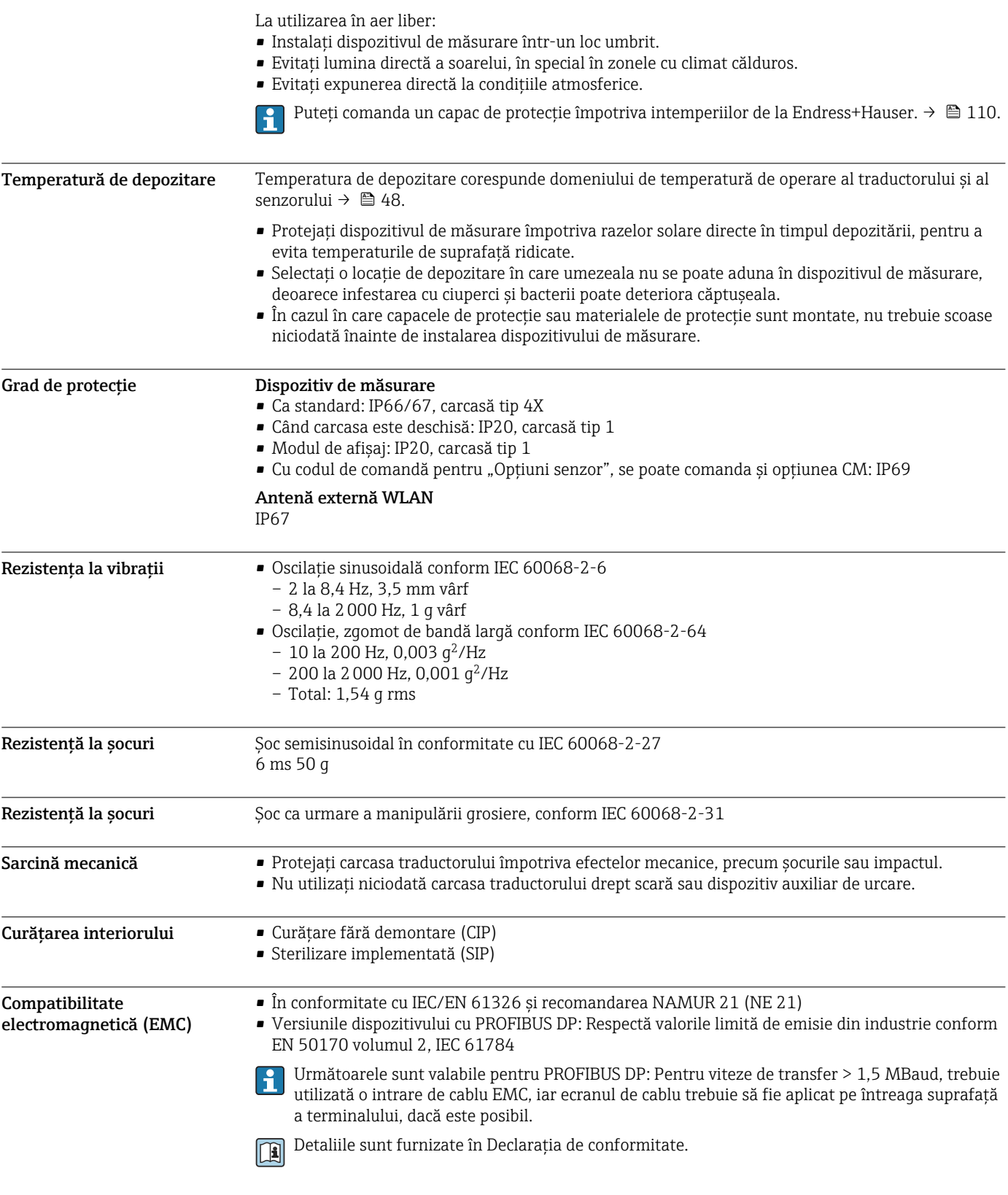

## Proces

Domeniul de temperatură medie –20 la +150 °C (–4 la +302 °F)

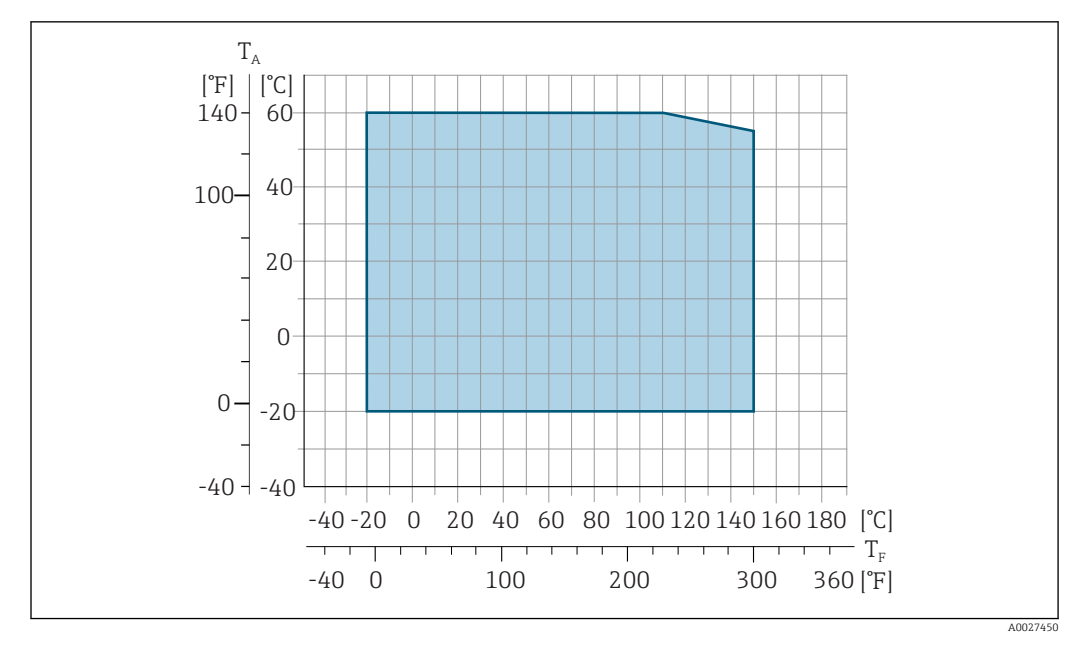

- *T<sup>a</sup> Domeniu de temperatură ambiantă*
- *T<sup>F</sup> Temperatura fluidului*

Conductivitate ≥ 5 μS/cm pentru lichide, în general. Pentru valori ale conductivității foarte joase, este necesară o amortizare mai mare a filtrului.

Valori nominale ale presiunii-temperaturii Următoarele grafice includ schemele de sarcină ale materialului (curbe de referință) pentru diferite conexiuni de proces, în raport cu temperatura medie.

#### Conexiuni de proces cu inel de etanșare, DN 2 până la 25 (1/12 până la 1")

*Conexiune de proces: ștuț de sudură în conformitate cu DIN EN ISO 1127, ODT/SMS, ISO 2037; cuplaj în conformitate cu ISO 228/DIN 2999, NPT*

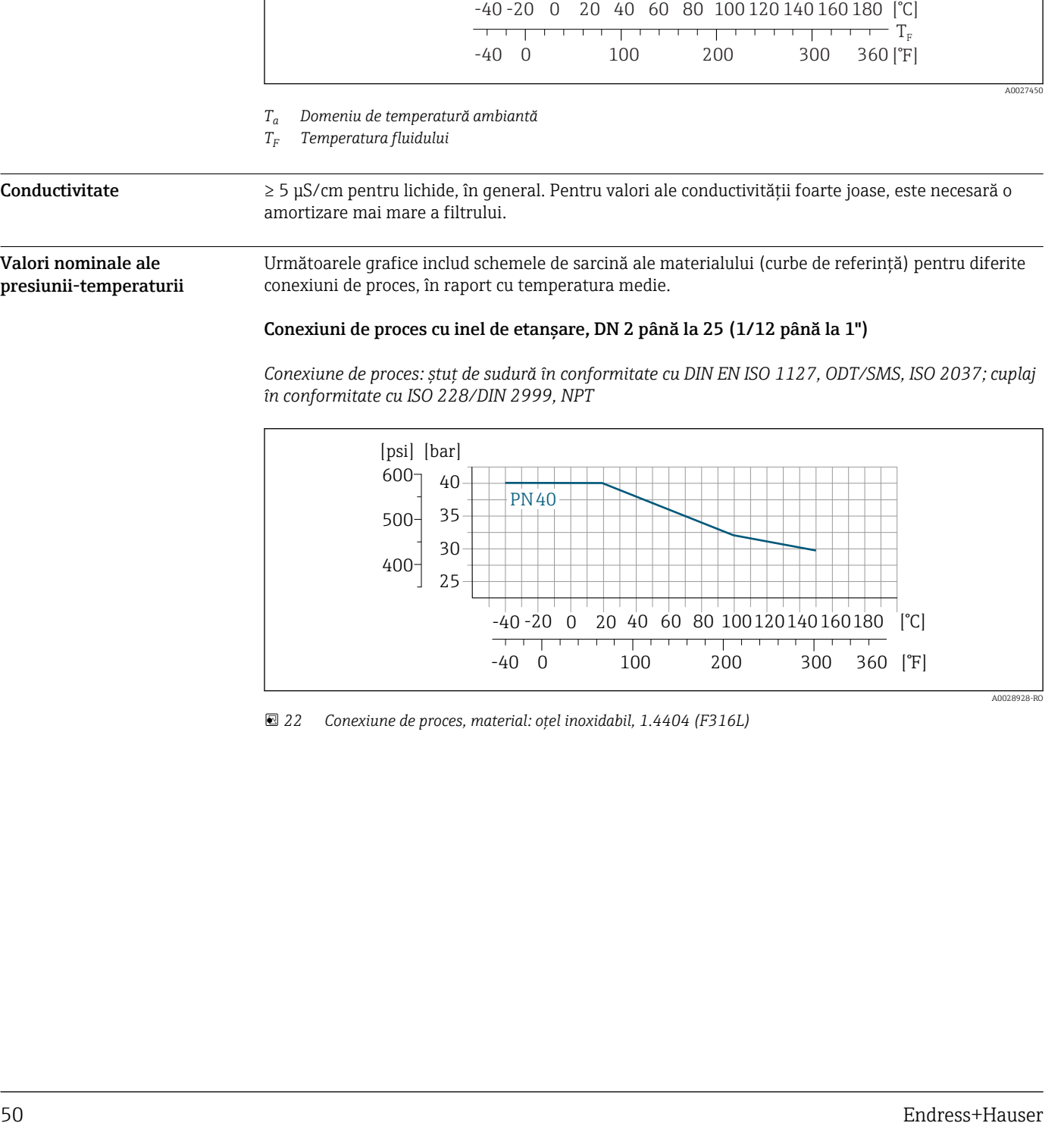

 *22 Conexiune de proces, material: oțel inoxidabil, 1.4404 (F316L)*

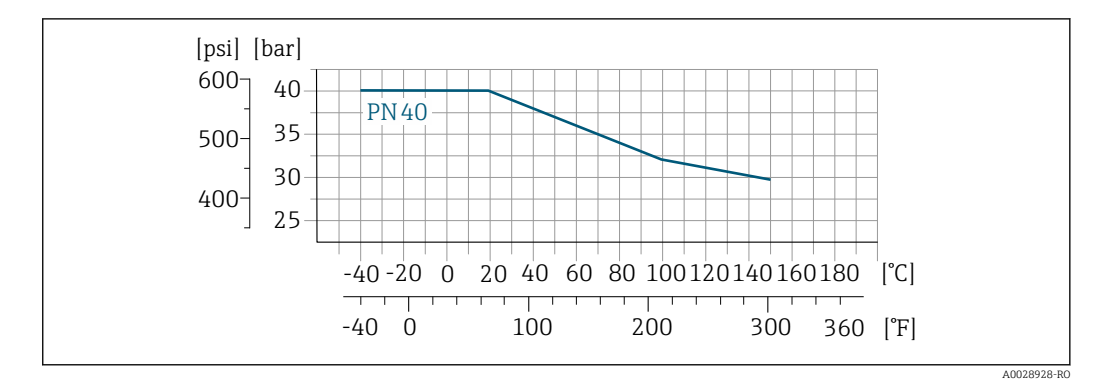

*Conexiune de proces: flanșă în conformitate cu EN 1092-1 (DIN 2501), manșon adeziv*

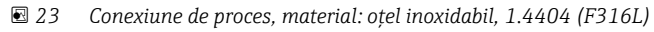

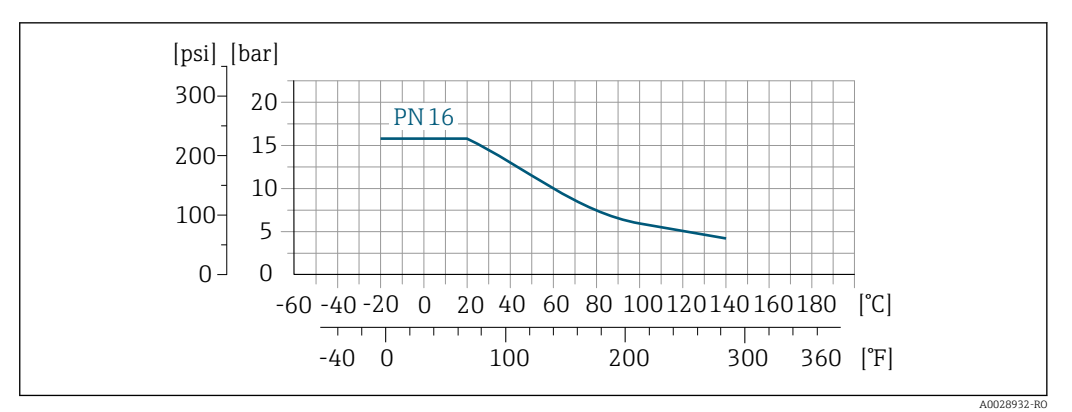

 *24 Conexiune de proces, material: PVDF*

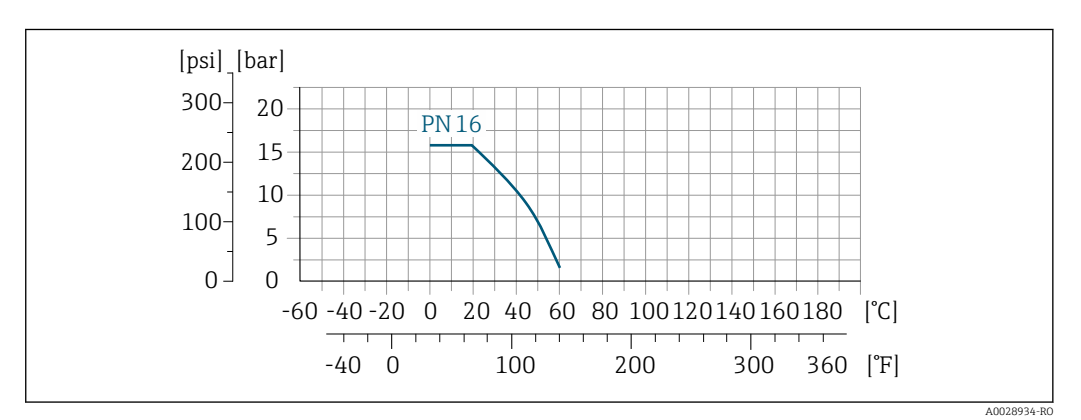

 *25 Conexiune de proces, material: PVC-U*

*Conexiune de proces: flanșă în conformitate cu ASME B16.5*

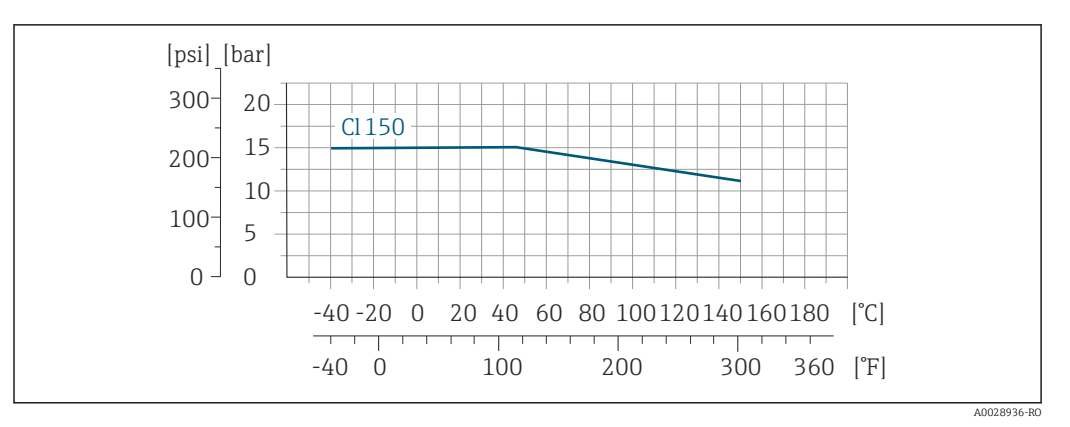

 *26 Conexiune de proces, material: oțel inoxidabil, 1.4404 (F316L)*

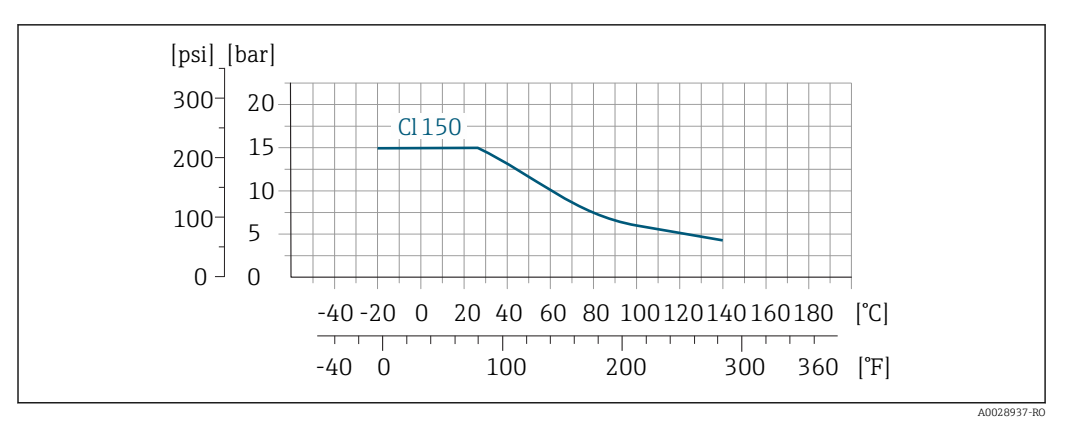

 *27 Conexiune de proces, material: PVDF*

*Conexiune de proces: flanșă în conformitate cu JIS B2220*

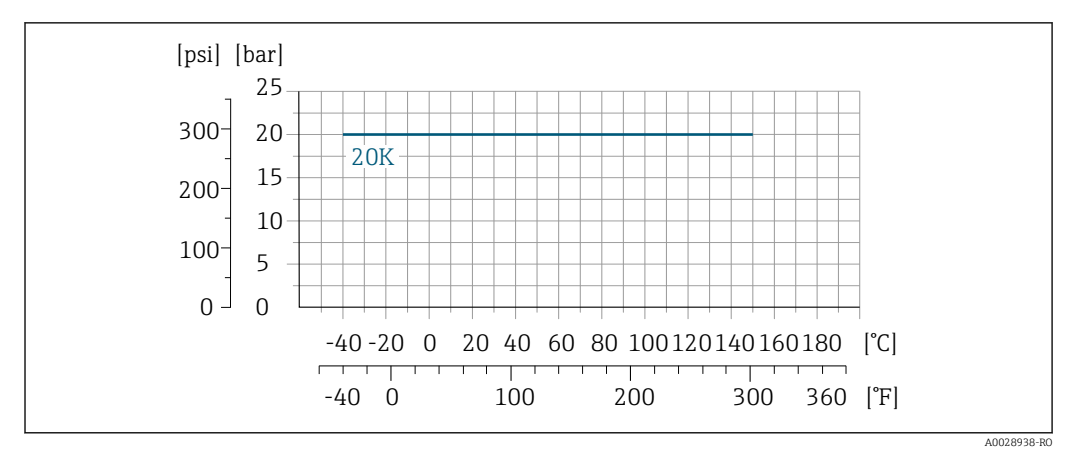

 *28 Conexiune de proces, material: oțel inoxidabil, 1.4404 (F316L)*

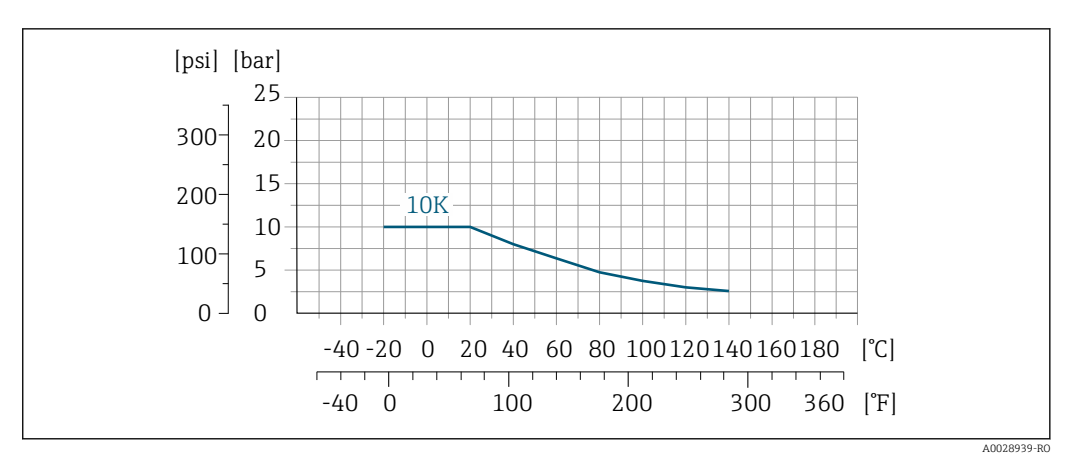

 *29 Conexiune de proces, material: PVDF*

#### Conexiuni de proces cu etanșare cu manșon aseptic, DN 2 până la 25 (1/12 până la 1")

*Conexiuni de proces: ștuț de sudură în conformitate cu EN 10357 (DIN 11850), ASME BPE, ISO 2037; clemă în conformitate cu ISO 2852, DIN 32676; cuplaj în conformitate cu SC DIN 11851, DIN 11864-1, SMS 1145; flanșă în conformitate cu DIN 11864-2*

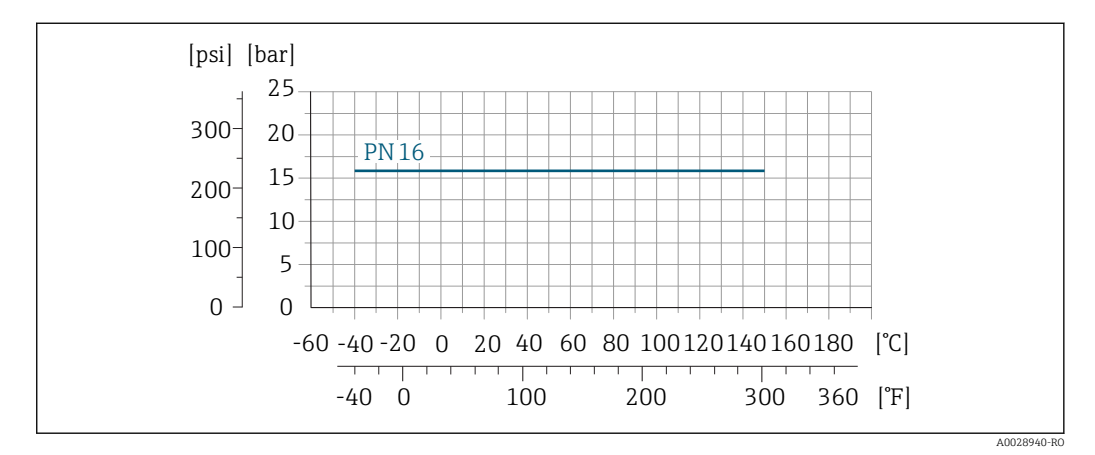

 *30 Conexiune de proces, material: oțel inoxidabil, 1.4404 (F316L)*

#### Conexiuni de proces cu etanșare cu manșon aseptic, DN 40 până la 150 (1 ½ până la 6")

*Conexiune de proces: cuplaj în conformitate cu SMS 1145*

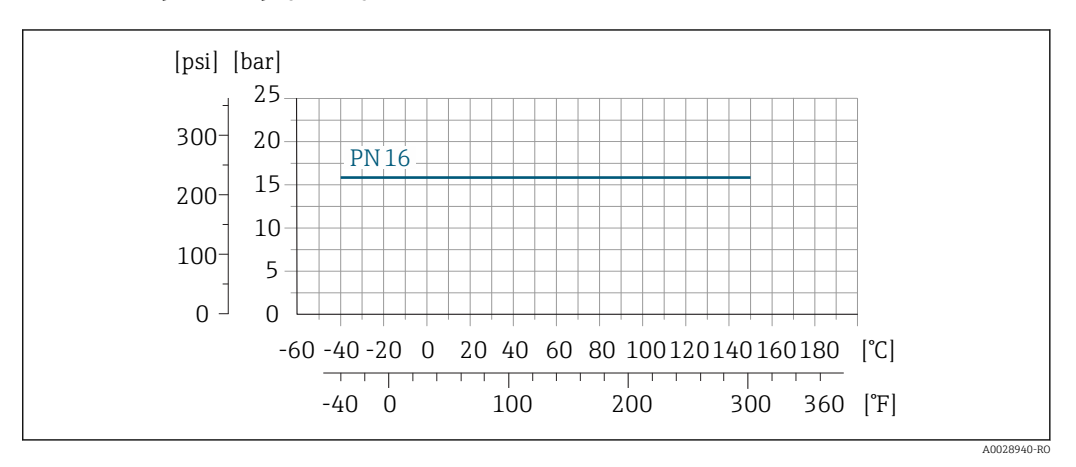

 *31 Material conexiune de proces: oțel inoxidabil, 1.4404 (F316L)*

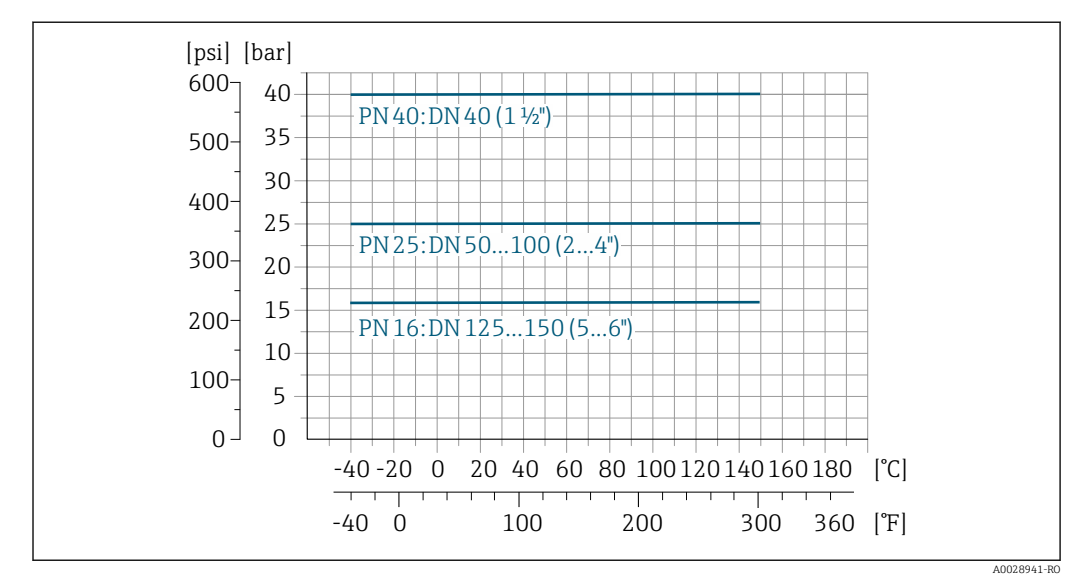

*Conexiune de proces: ștuț de sudură în conformitate cu EN 10357 (DIN 11850); cuplaj în conformitate cu SC DIN 11851*

 *32 Material conexiune de proces: oțel inoxidabil, 1.4404 (F316L)*

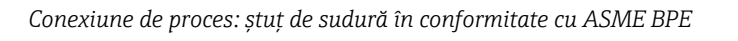

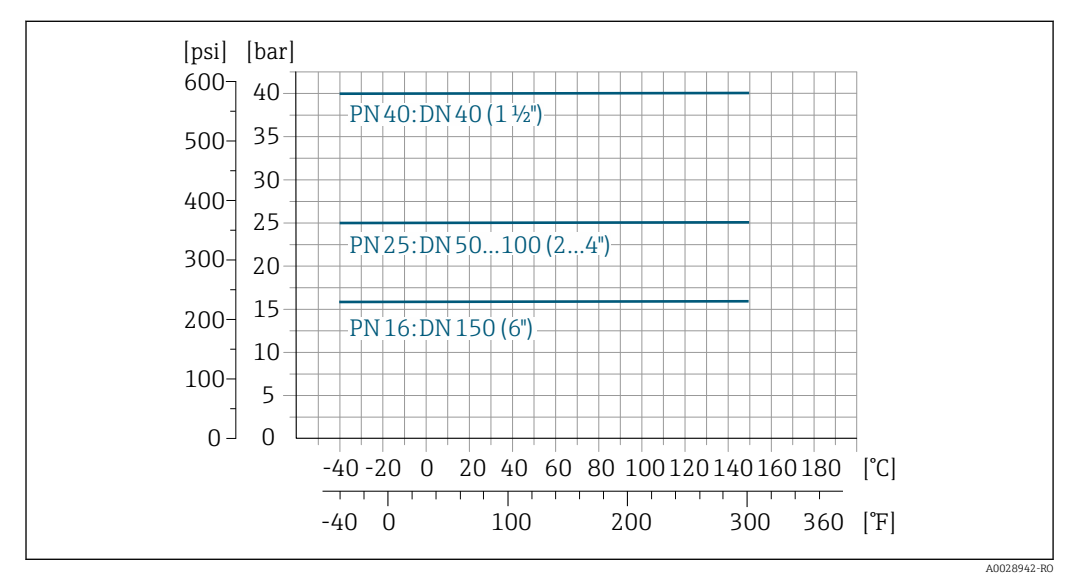

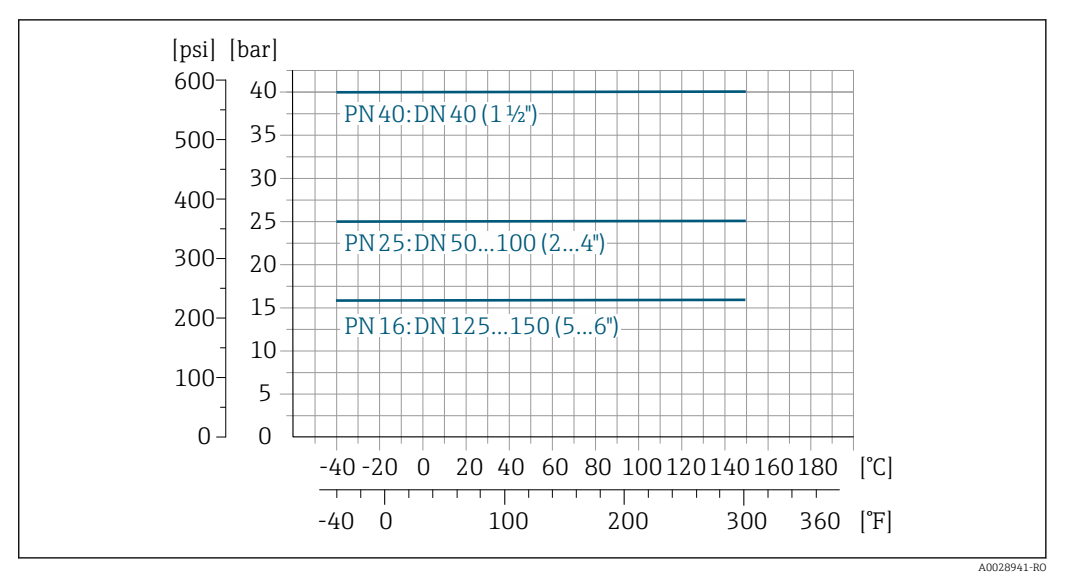

*Conexiune de proces: ștuț de sudură în conformitate cu ISO 2037*

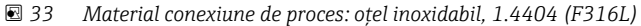

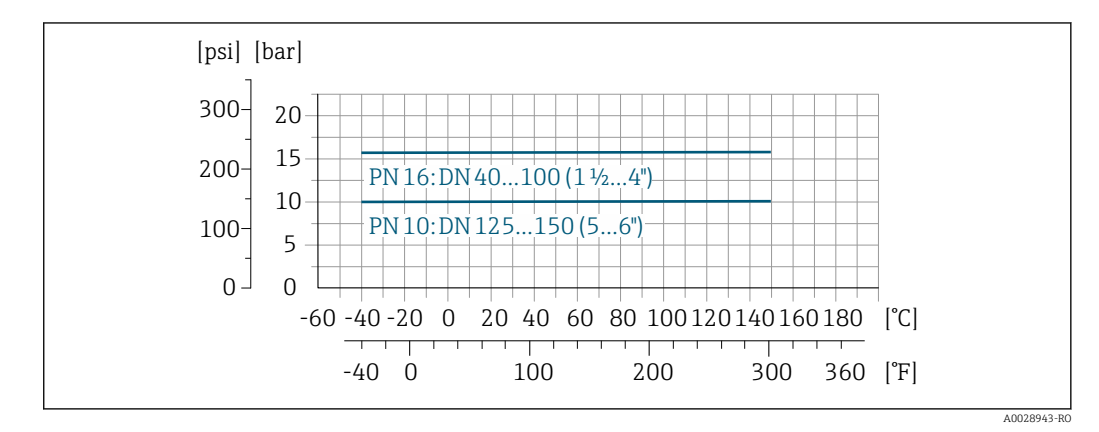

*Conexiune de proces: racord în conformitate cu ISO 2852, DIN 32676*

 *34 Material conexiune de proces: oțel inoxidabil, 1.4404 (F316L)*

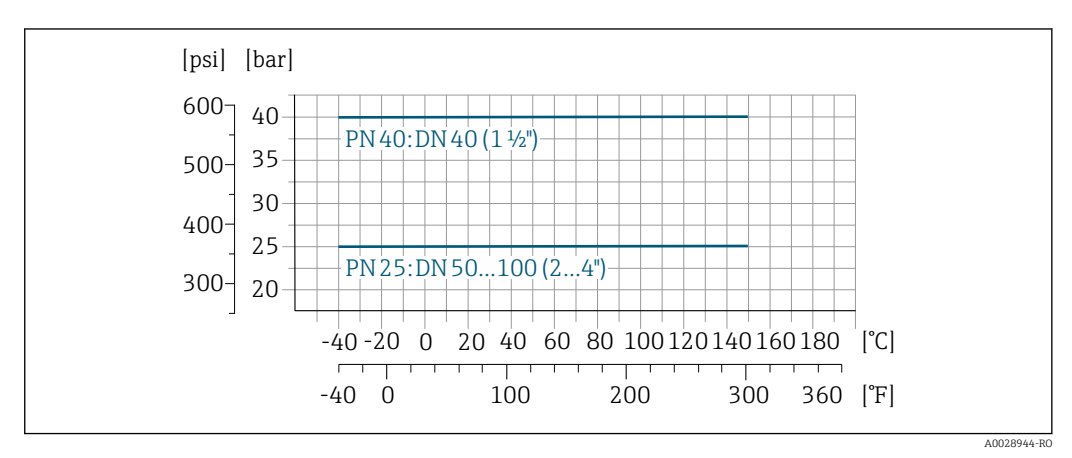

*Conexiune de proces: cuplaj în conformitate cu DIN 11864-1, ISO 2853*

 *35 Material conexiune de proces: oțel inoxidabil, 1.4404 (F316L)*

<span id="page-55-0"></span>*Conexiune de proces: flanșă, în conformitate cu DIN 11864-2*

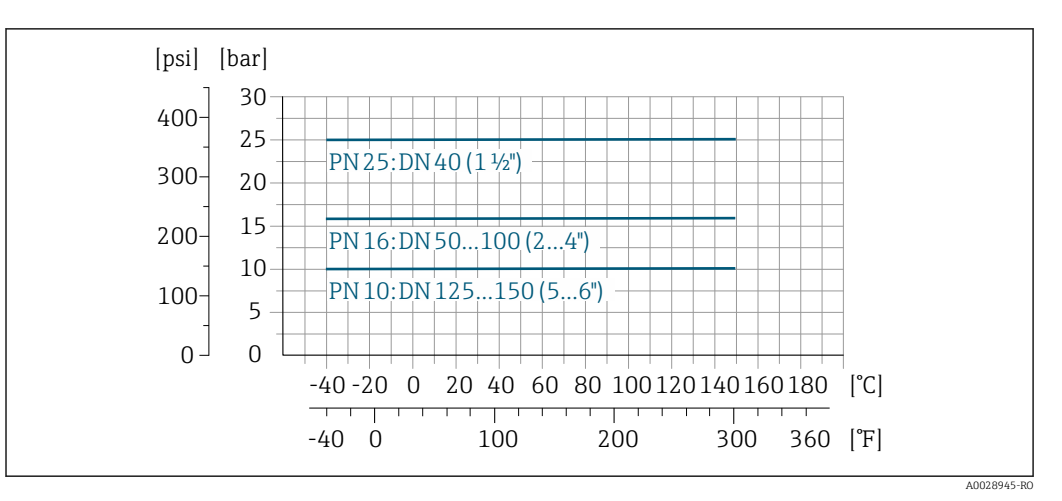

 *36 Conexiune de proces, material: oțel inoxidabil, 1.4404 (F316L)*

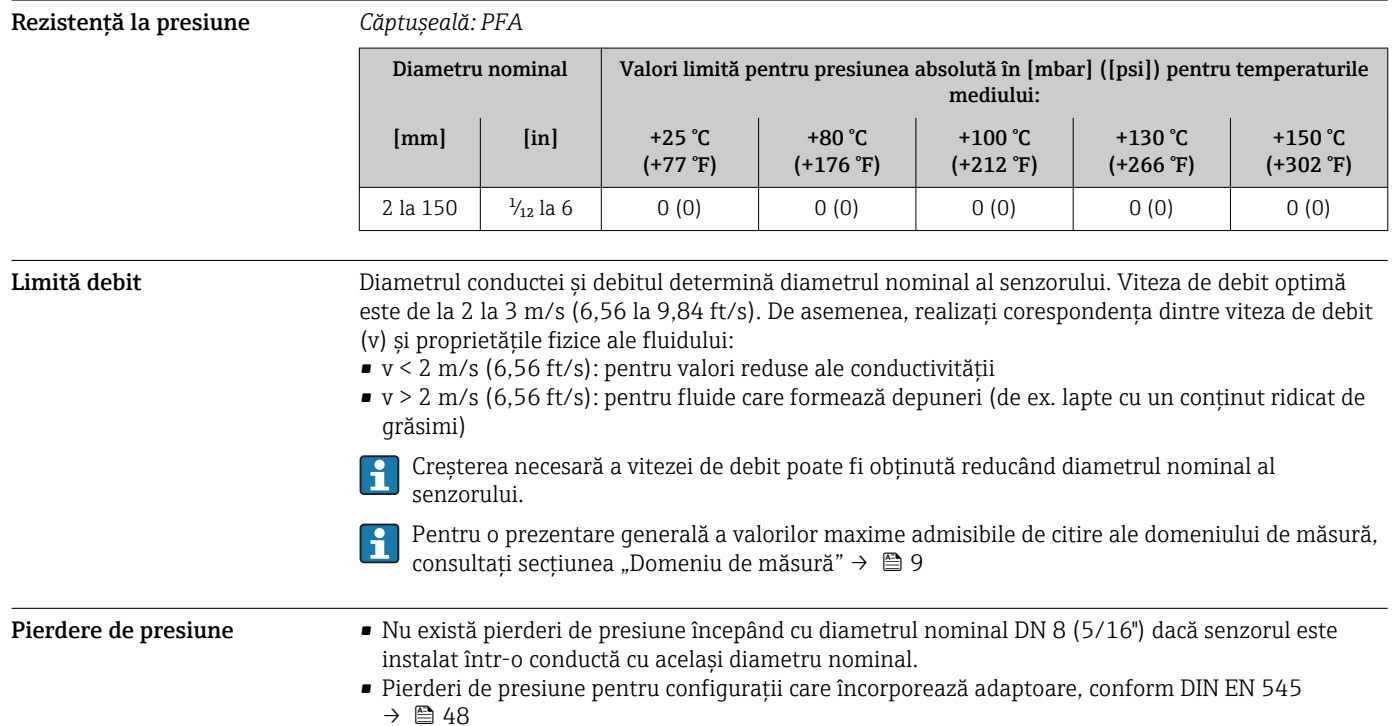

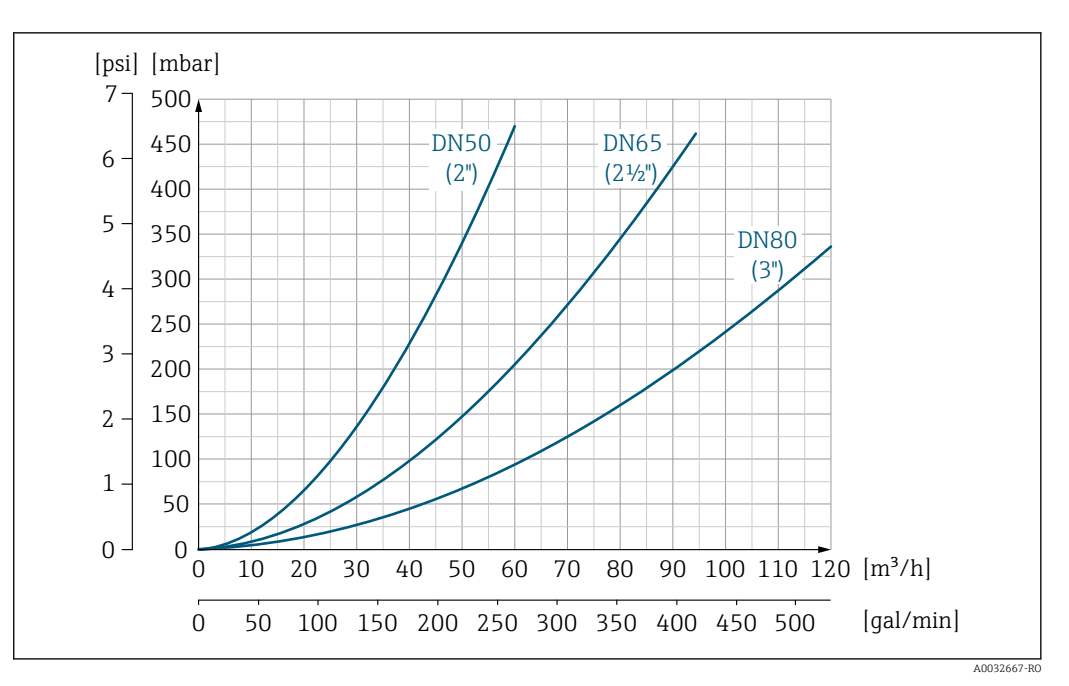

 *37 Pierdere de presiune DN 50 până la 80 (2 până la 3") în cazul codului de comandă pentru "Proiectare", opțiunea C "Lungime inserție scurtă, ISO/DVGW până la DN300, fără distanțe în amonte și aval, tuburi de măsurare cu descărcare îngustată"*

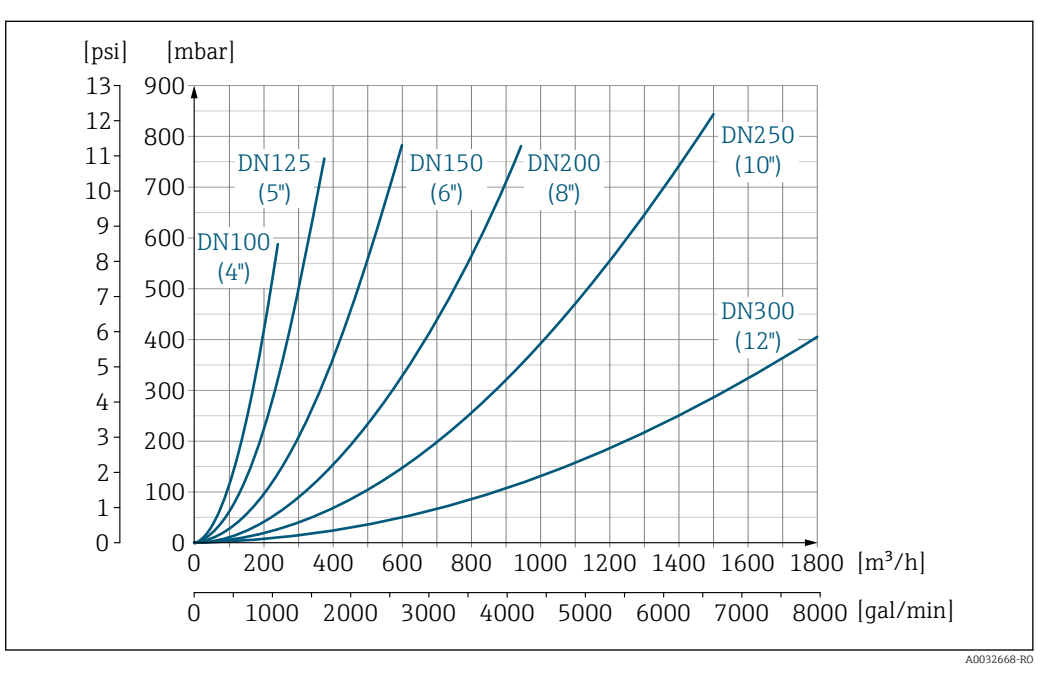

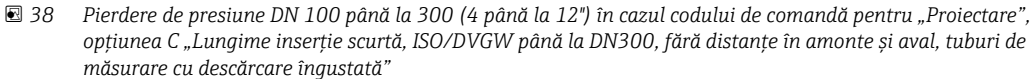

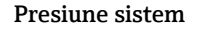

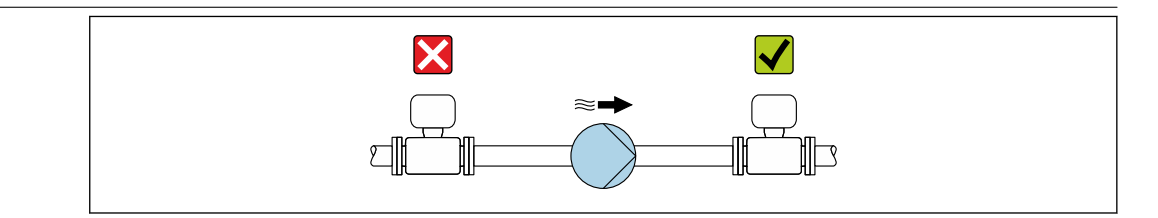

A0028777

Nu instalați niciodată senzorul pe partea de absorbție a pompei, pentru a evita riscul de presiune joasă și, astfel, deteriorarea căptușelii.

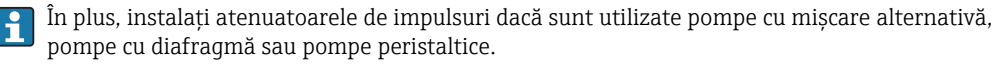

f

- Informații cu privire la rezistența căptușelii la vidul parțial [→ 56](#page-55-0)
- Informații cu privire la rezistența la șocuri a sistemului de măsurare →  $\triangleq 49$
- Informații cu privire la rezistența la vibrații a sistemului de măsurare →  $\triangleq 49$

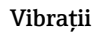

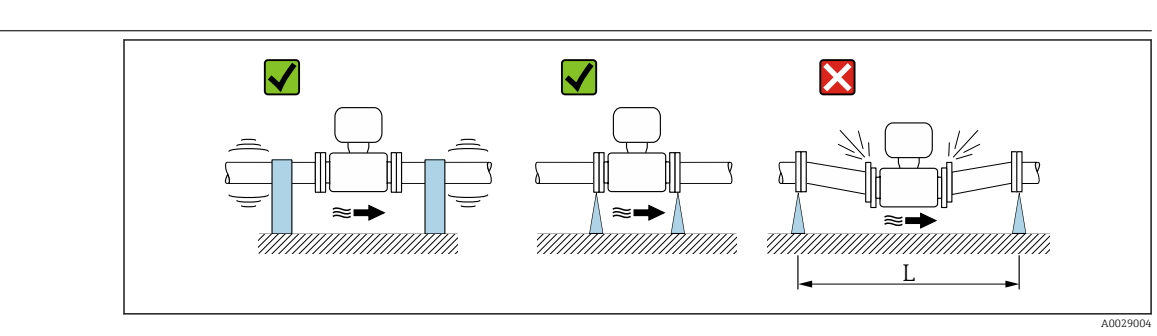

 *39 Măsuri de prevenire a vibrațiilor dispozitivului (L > 10 m (33 ft))*

În cazul vibrațiilor foarte puternice, conducta și senzorul trebuie să fie sprijinite și fixate.

- Informații cu privire la rezistența la șocuri a sistemului de măsurare  $\rightarrow \Box$  49
- Informații cu privire la rezistența la vibrații a sistemului de măsurare  $\rightarrow \Box$  49

## Construcție mecanică

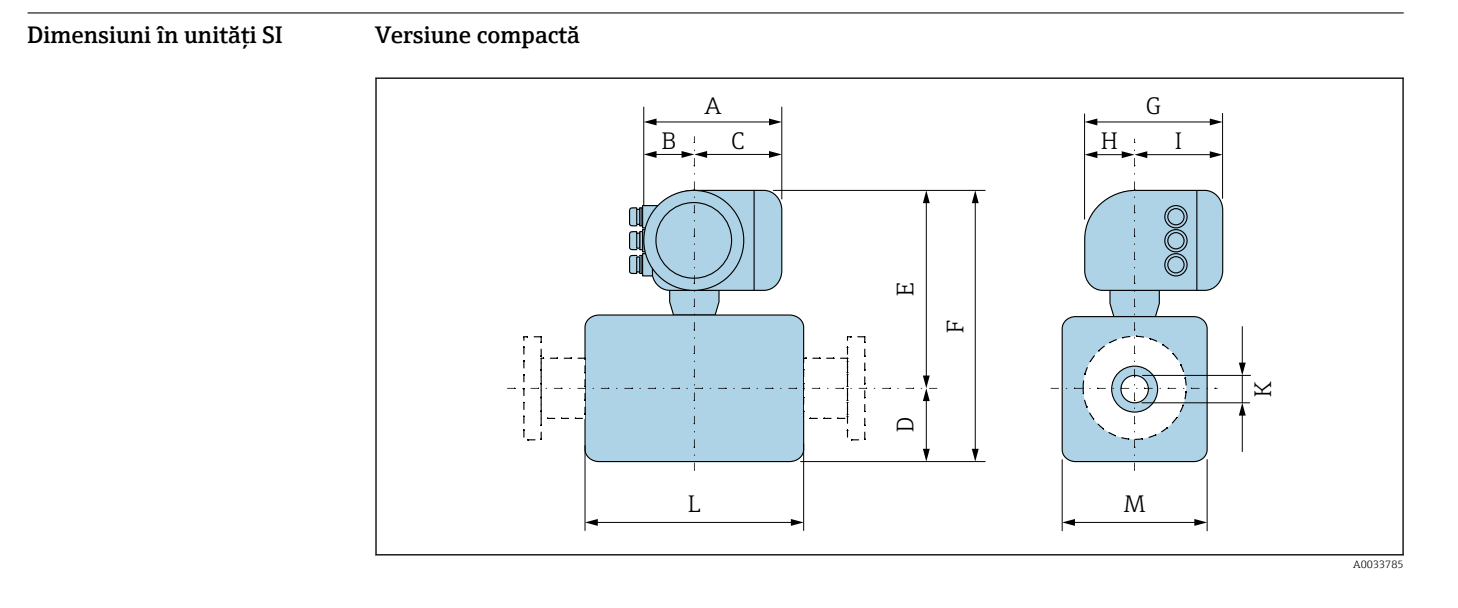

*Cod de comandă pentru "Carcasă", opțiunea A "Înveliș din aluminiu"*

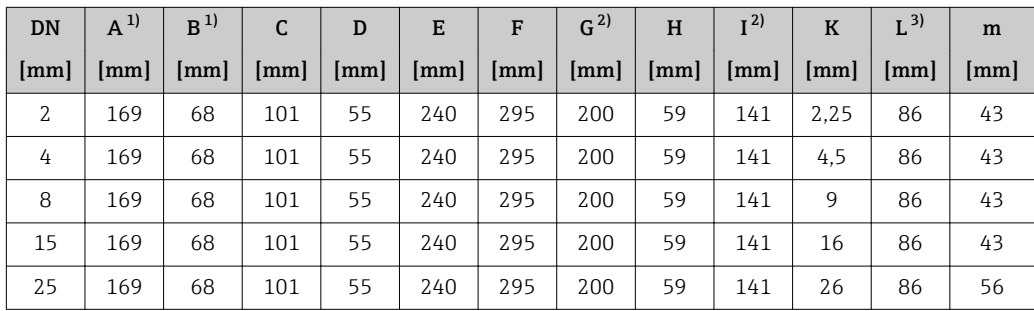

<span id="page-58-0"></span>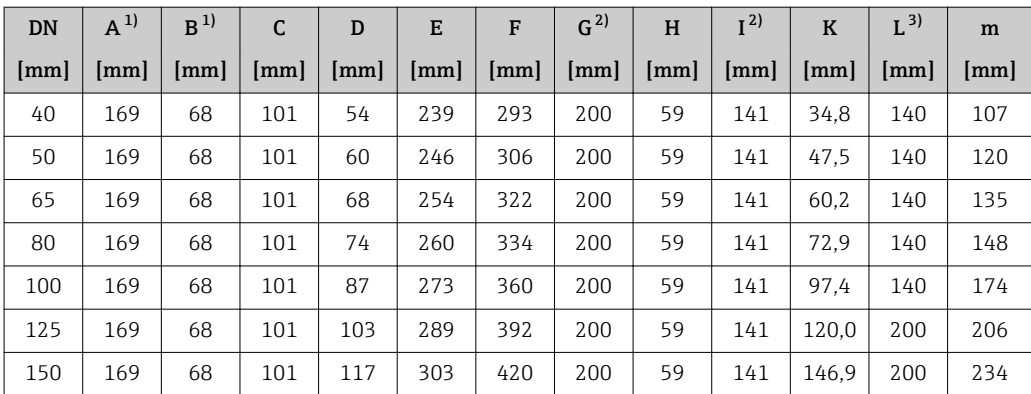

1) În funcție de presgarnitura utilizată: valori de până la + 30 mm

2) Pentru versiunea fără afișaj local: valori – 30 mm Lungimea totală depinde de conexiunile de proces. →  $\triangleq 61$ 

| <b>DN</b> | $A^{1}$              | B <sup>1</sup> | C    | D    | E    | F    | $G^{2)}$ | H                      | I <sup>2</sup> | $\mathbf K$ | $L^{3)}$ | m                    |
|-----------|----------------------|----------------|------|------|------|------|----------|------------------------|----------------|-------------|----------|----------------------|
| [mm]      | $\lceil$ mm $\rceil$ | [mm]           | [mm] | [mm] | [mm] | [mm] | [mm]     | $\mathsf{m}\mathsf{m}$ | [mm]           | [mm]        | [mm]     | $\lceil$ mm $\rceil$ |
| 2         | 188                  | 85             | 103  | 55   | 269  | 324  | 206      | 58                     | 148            | 2,25        | 86       | 43                   |
| 4         | 188                  | 85             | 103  | 55   | 269  | 324  | 206      | 58                     | 148            | 4,5         | 86       | 43                   |
| 8         | 188                  | 85             | 103  | 55   | 269  | 324  | 206      | 58                     | 148            | 9           | 86       | 43                   |
| 15        | 188                  | 85             | 103  | 55   | 269  | 324  | 206      | 58                     | 148            | 16          | 86       | 43                   |
| 25        | 188                  | 85             | 103  | 55   | 269  | 324  | 206      | 58                     | 148            | 26          | 86       | 56                   |
| 40        | 188                  | 85             | 103  | 54   | 270  | 324  | 206      | 58                     | 148            | 34.8        | 140      | 107                  |
| 50        | 188                  | 85             | 103  | 60   | 276  | 336  | 206      | 58                     | 148            | 47,5        | 140      | 120                  |
| 65        | 188                  | 85             | 103  | 67   | 284  | 351  | 206      | 58                     | 148            | 60.2        | 140      | 135                  |
| 80        | 188                  | 85             | 103  | 74   | 290  | 364  | 206      | 58                     | 148            | 72.9        | 140      | 148                  |
| 100       | 188                  | 85             | 103  | 87   | 303  | 390  | 206      | 58                     | 148            | 97.4        | 140      | 174                  |
| 125       | 188                  | 85             | 103  | 103  | 319  | 422  | 206      | 58                     | 148            | 120,0       | 200      | 206                  |
| 150       | 188                  | 85             | 103  | 117  | 333  | 450  | 206      | 58                     | 148            | 146.9       | 200      | 234                  |

*Cod de comandă pentru "Carcasă", opțiunea A "Înveliș din aluminiu"; Ex d*

1) În funcție de presgarnitura utilizată: valori de până la + 30 mm

2) Pentru versiunea fără afișaj local: valori – 30 mm Lungimea totală depinde de conexiunile de proces.→ ■ 61

| <b>DN</b> | $A^{1}$              | $R^{1}$ | C    | D    | E                    | F    | $G^{2)}$ | H    | I <sup>2</sup> | $\mathbf K$ | $L^{3}$ | m    |
|-----------|----------------------|---------|------|------|----------------------|------|----------|------|----------------|-------------|---------|------|
| [mm]      | $\lceil$ mm $\rceil$ | [mm]    | [mm] | [mm] | $\lceil$ mm $\rceil$ | [mm] | [mm]     | [mm] | [mm]           | [mm]        | [mm]    | [mm] |
| 2         | 183                  | 73      | 110  | 55   | 254                  | 309  | 207      | 65   | 142            | 2.25        | 86      | 43   |
| 4         | 183                  | 73      | 110  | 55   | 254                  | 309  | 207      | 65   | 142            | 4,5         | 86      | 43   |
| 8         | 183                  | 73      | 110  | 55   | 254                  | 309  | 207      | 65   | 142            | 9           | 86      | 43   |
| 15        | 183                  | 73      | 110  | 55   | 254                  | 309  | 207      | 65   | 142            | 16          | 86      | 43   |
| 25        | 183                  | 73      | 110  | 55   | 254                  | 309  | 207      | 65   | 142            | 26          | 86      | 56   |
| 40        | 183                  | 73      | 110  | 54   | 255                  | 309  | 207      | 65   | 142            | 34.8        | 140     | 107  |
| 50        | 183                  | 73      | 110  | 60   | 261                  | 321  | 207      | 65   | 142            | 47.5        | 140     | 120  |
| 65        | 183                  | 73      | 110  | 67   | 269                  | 336  | 207      | 65   | 142            | 60.2        | 140     | 135  |
| 80        | 183                  | 73      | 110  | 74   | 275                  | 349  | 207      | 65   | 142            | 72.9        | 140     | 148  |

*Cod de comandă pentru "Carcasă", opțiunea B "Inoxidabil, igienic"*

<span id="page-59-0"></span>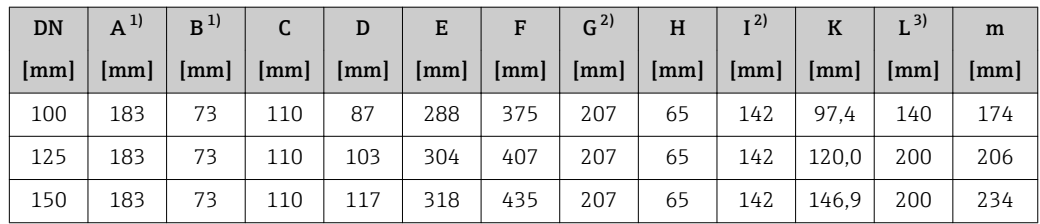

1) În funcție de presgarnitura utilizată: valori de până la + 30 mm

2) Pentru versiunea fără afișaj local: valori – 30 mm

3) Lungimea totală depinde de conexiunile de proces.→ ■ 61

#### Conexiune senzor flanșă

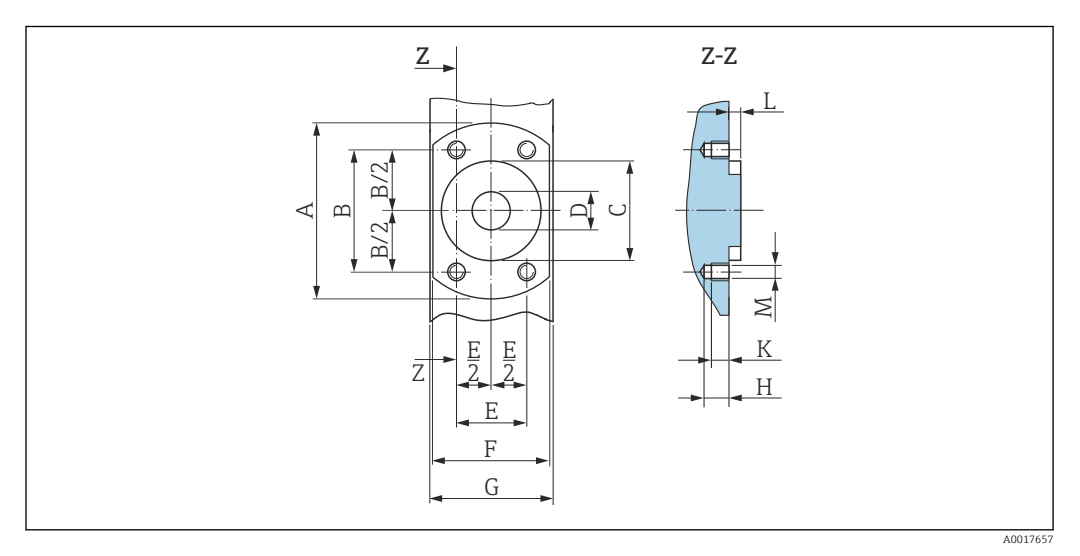

 *40 Vedere din față fără conexiuni de proces*

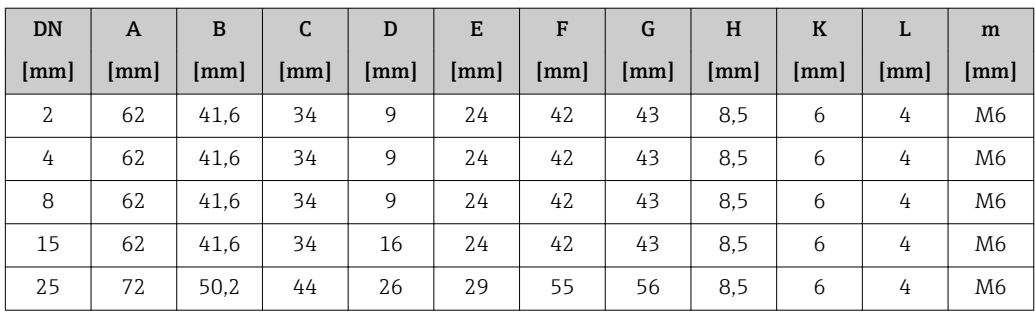

<span id="page-60-0"></span>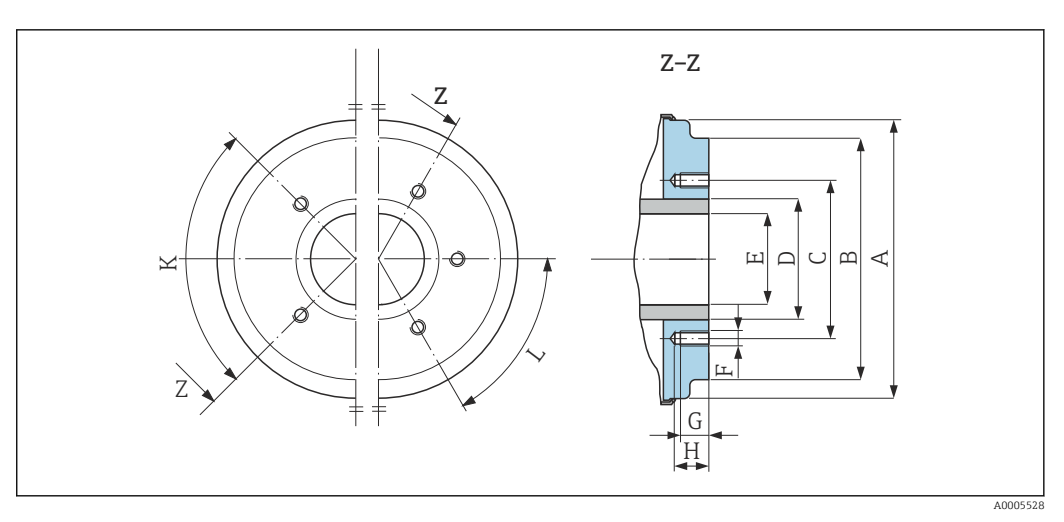

 *41 Vedere din față fără conexiuni de proces*

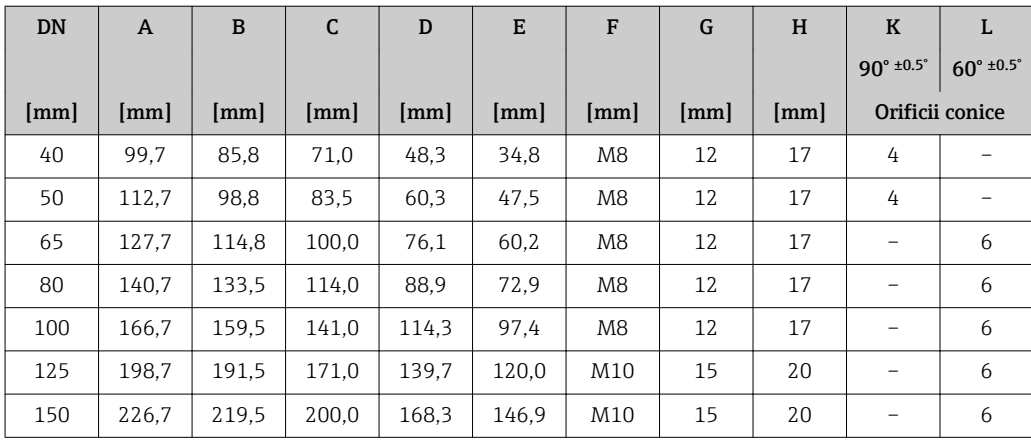

#### Conexiuni cu flanșă

*Flanșe cu etanșare cu manșon aseptic*

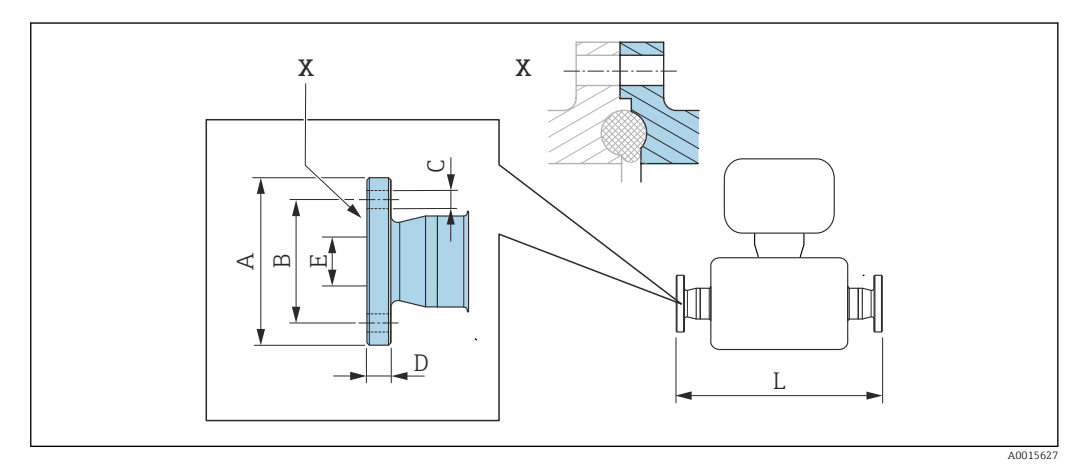

 *42 Detaliu X: Conexiune de proces asimetrică: secțiunea marcată cu gri este asigurată de către furnizor.*

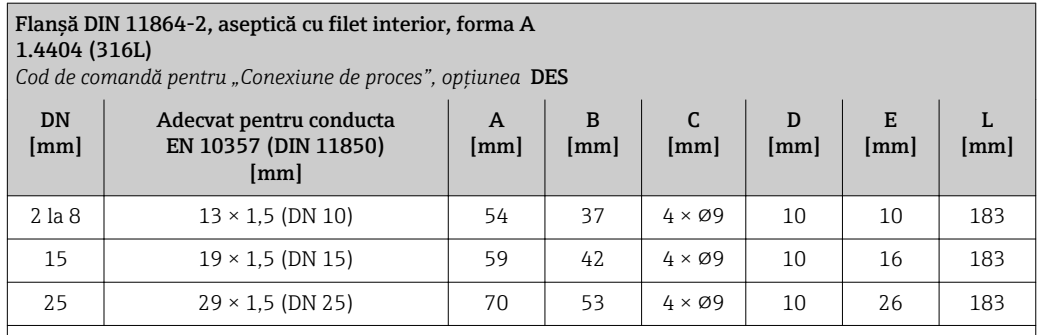

Duritate suprafață: R $_{\rm a}$  ≤ 0,8 µm, opțional ≤ 0,38 µm

Vă rugăm să aveți în vedere diametrele interne ale conductei de măsurare și conexiunii de proces (E) în timpul curățării cu raclete.

#### Flanșa DIN 11864-2, flanșă aseptică cu fantă, forma A 1.4404 (316L)

*Cod de comandă pentru "Conexiune de proces", opțiunea* DES

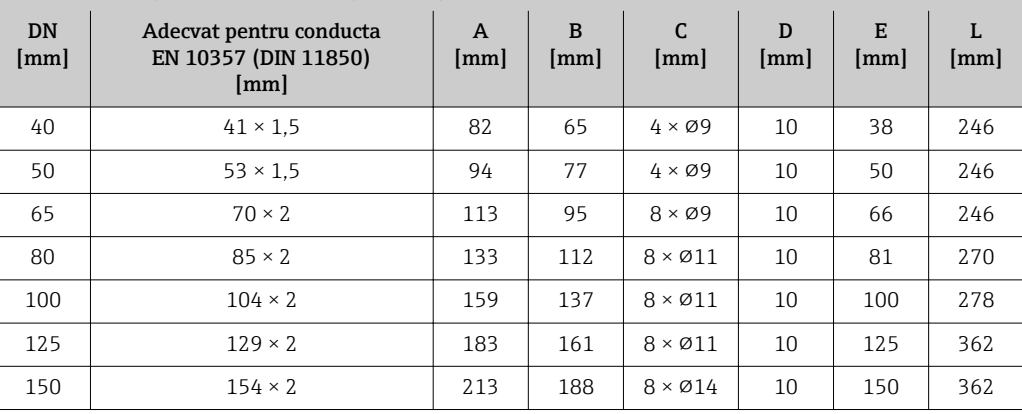

Duritate suprafață: R $_{\rm a}$  ≤ 0,8 µm, opțional ≤ 0,38 µm

Vă rugăm să aveți în vedere diametrele interne ale conductei de măsurare și conexiunii de proces (E) în timpul curățării cu raclete.

#### *Flanșe cu inel de etanșare*

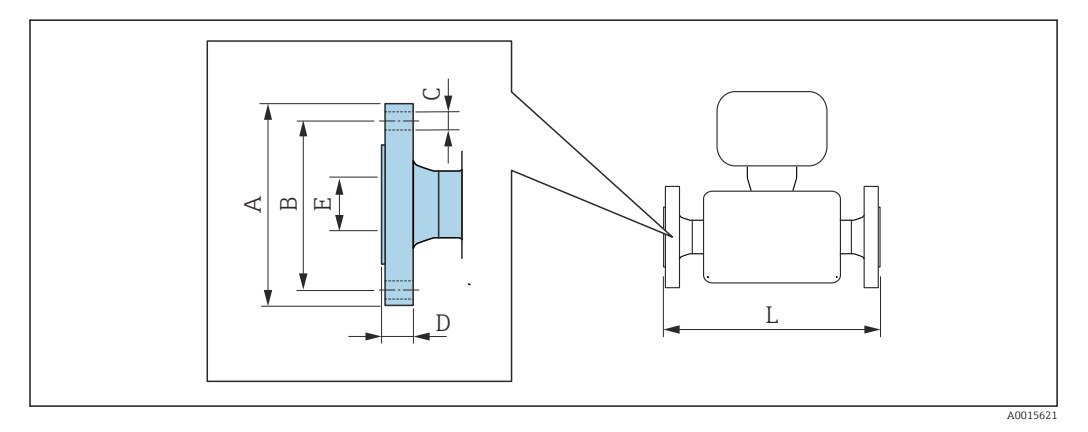

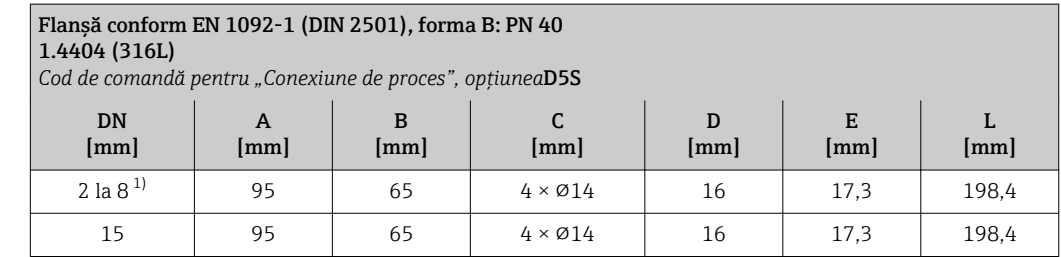

<span id="page-62-0"></span>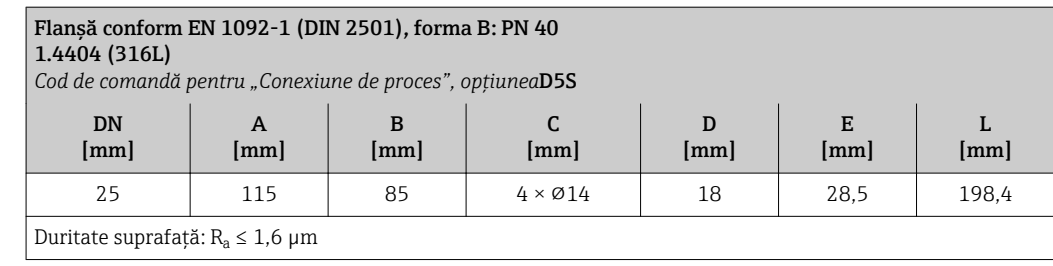

1) DN 2 la 8 cu flanșe DN 15 ca standard

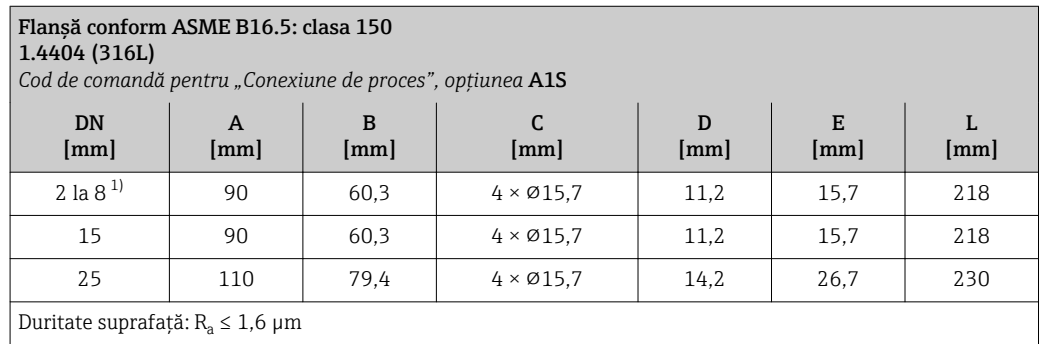

1) DN 2 la 8 cu flanșe DN 15 ca standard

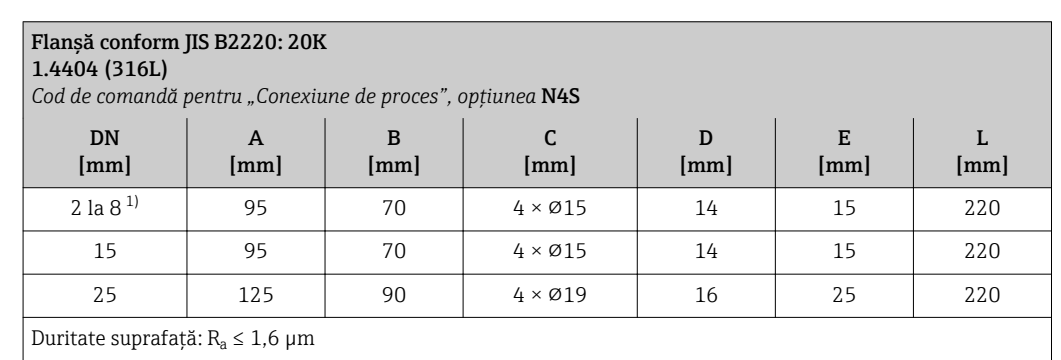

1) DN 2 la 8 cu flanșe DN 15 ca standard

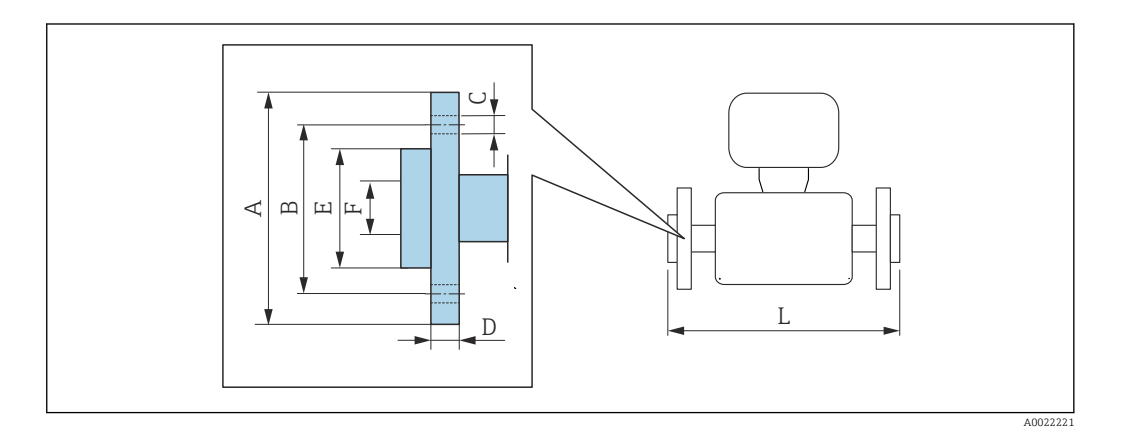

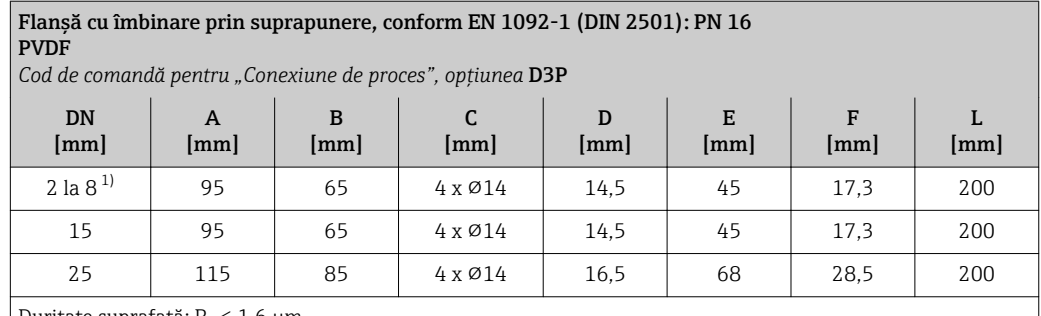

Duritate suprafață:  $\rm R_a \leq 1$ ,6 µm

Inelele de împământare necesare pot fi comandate ca accesorii (cod de comandă: DK5HR-\*\*\*\*).

1) DN 2 la 8 cu flanșe DN 15 ca standard

Flanșă cu îmbinare prin suprapunere cu electrod de împământare, conform EN 1092-1 (DIN 2501): PN 16 PVDF

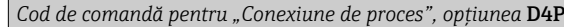

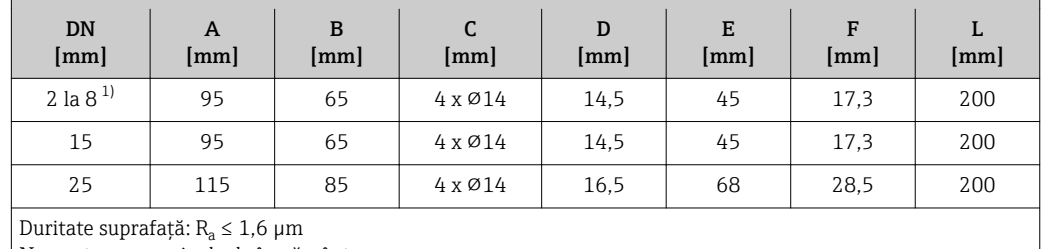

Nu sunt necesare inele de împământare.

1) DN 2 la 8 cu flanșe DN 15 ca standard

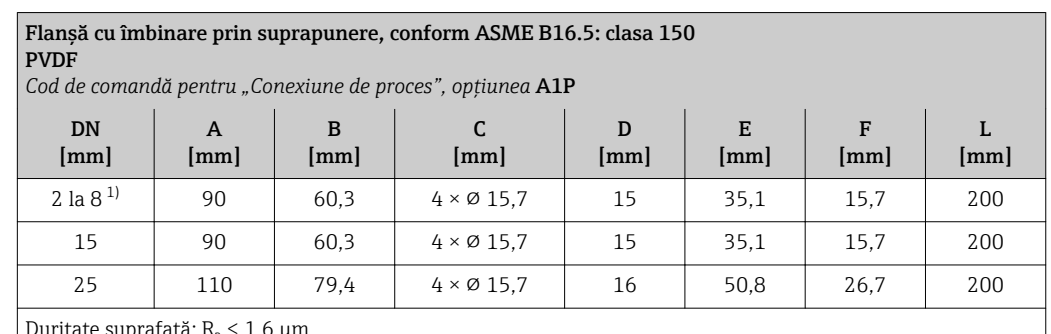

Duritate suprafață: R<sub>a</sub> ≤ 1,6 μm

Inelele de împământare necesare pot fi comandate ca accesorii (cod de comandă: DK5HR-\*\*\*\*).

1) DN 2 la 8 cu flanșe DN 15 ca standard

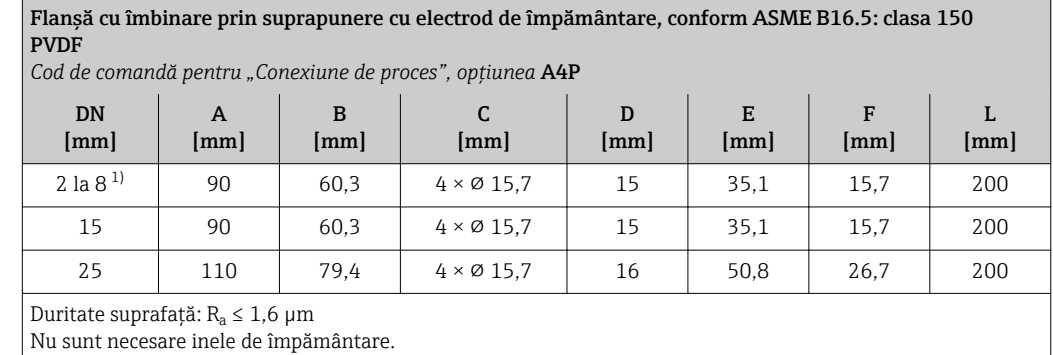

1) DN 2 la 8 cu flanșe DN 15 ca standard

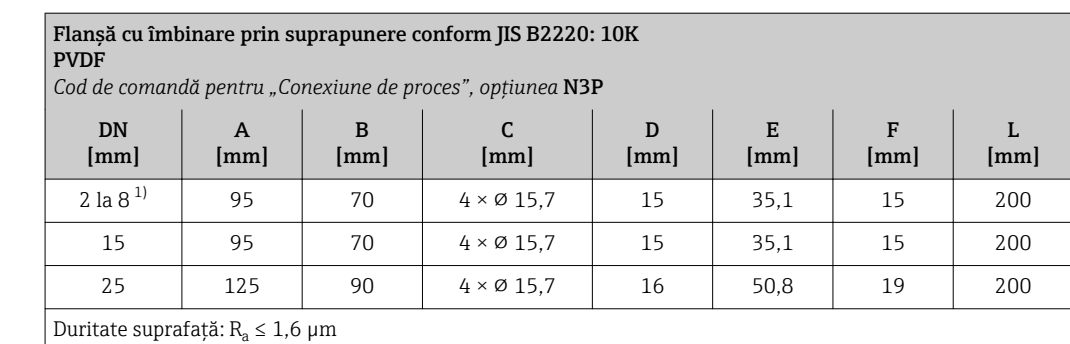

Inelele de împământare necesare pot fi comandate ca accesorii (cod de comandă: DK5HR-\*\*\*\*).

1) DN 2 la 8 cu flanșe DN 15 ca standard

Flanșă cu îmbinare prin suprapunere cu electrod de împământare, conform JIS B2220: 10K PVDF

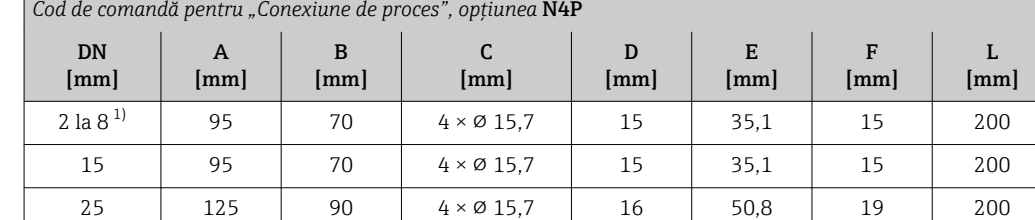

Duritate suprafață:  $R_a \leq 1.6$  µm

Nu sunt necesare inele de împământare.

1) DN 2 la 8 cu flanșe DN 15 ca standard

#### Ștuț de sudură

*Ștuț de sudură cu etanșare cu manșon aseptic*

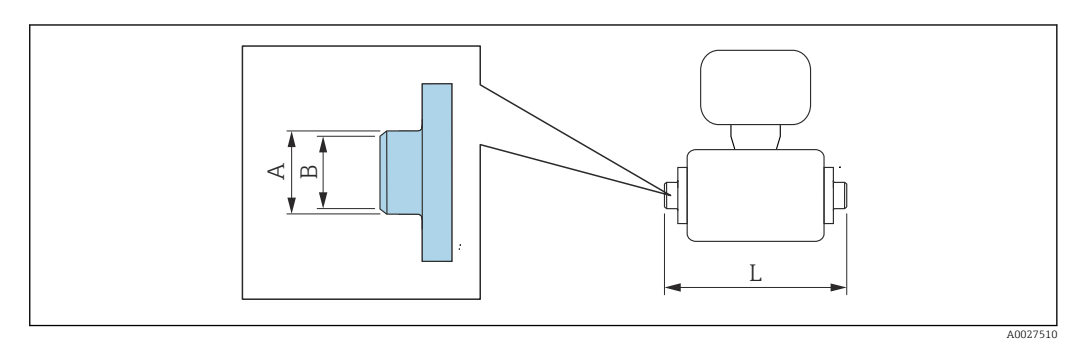

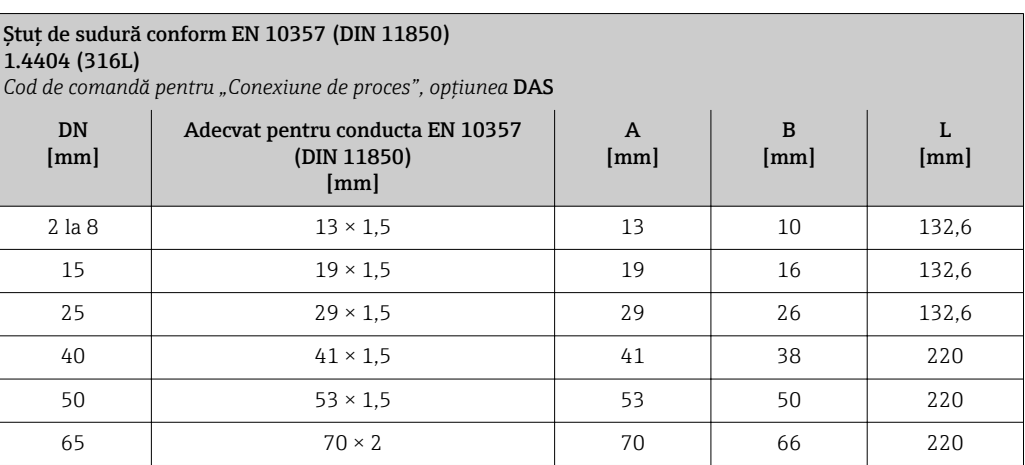

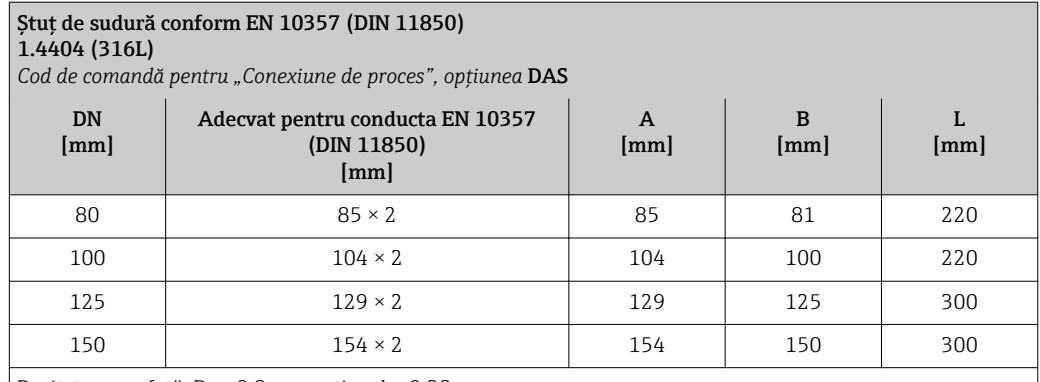

Duritate suprafață: R $_{\rm a}$  ≤ 0,8 µm, opțional ≤ 0,38 µm

Vă rugăm să aveți în vedere diametrele interne ale conductei de măsurare și conexiunii de proces (B) în timpul curățării cu raclete.

#### Ștuț de sudură conform ISO 2037

#### 1.4404 (316L)

*Cod de comandă pentru "Conexiune de proces", opțiunea* IAS

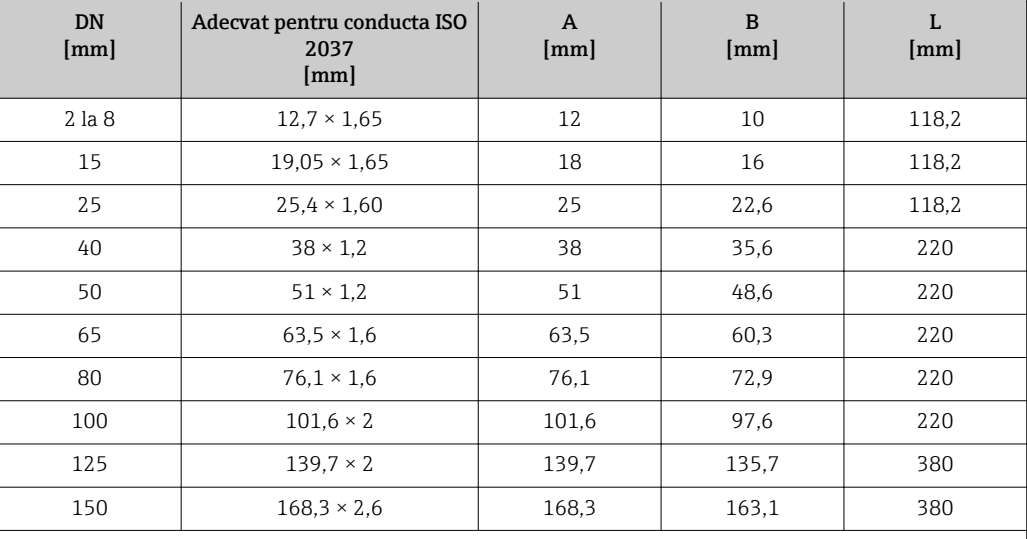

Duritate suprafață: R $_{\rm a}$  ≤ 0,8 µm, opțional ≤ 0,38 µm

Vă rugăm să aveți în vedere diametrele interne ale conductei de măsurare și conexiunii de proces (B) în timpul curățării cu raclete.

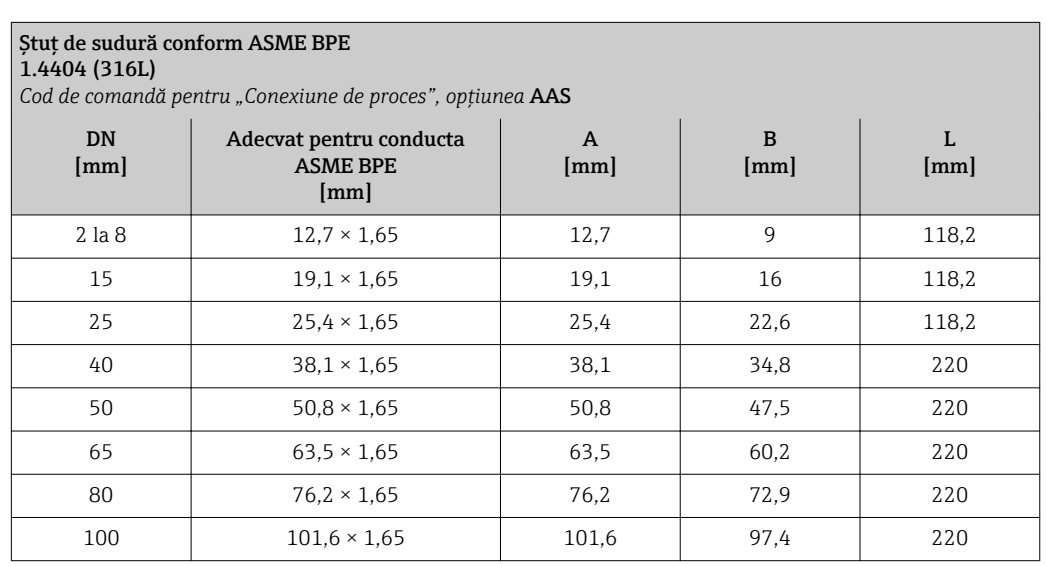

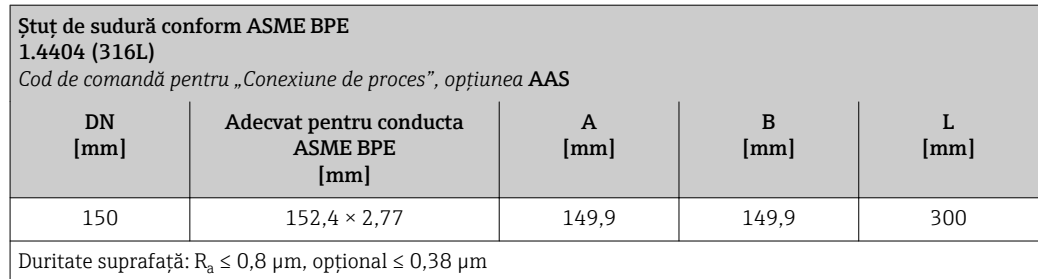

Vă rugăm să aveți în vedere diametrele interne ale conductei de măsurare și conexiunii de proces (B) în timpul curățării cu raclete.

*Ștuț de sudură cu inel de etanșare*

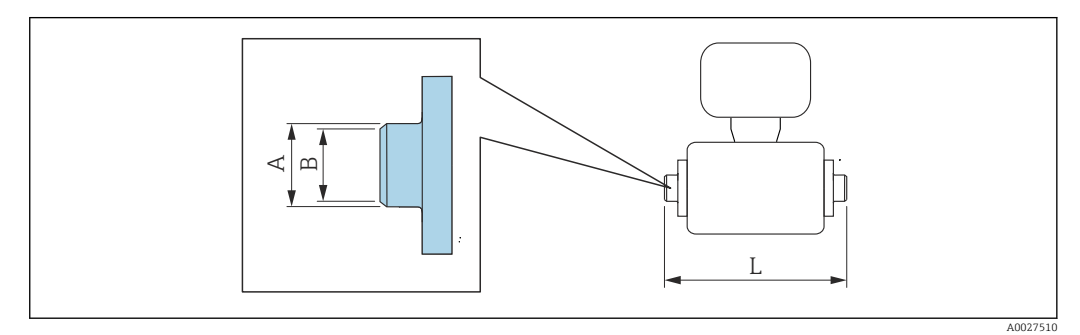

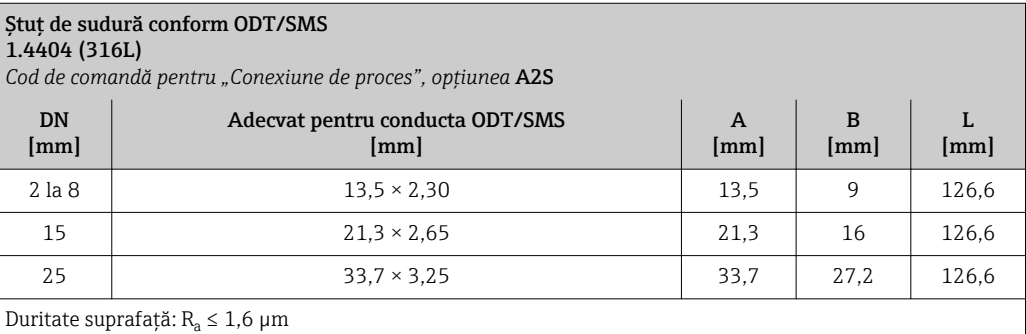

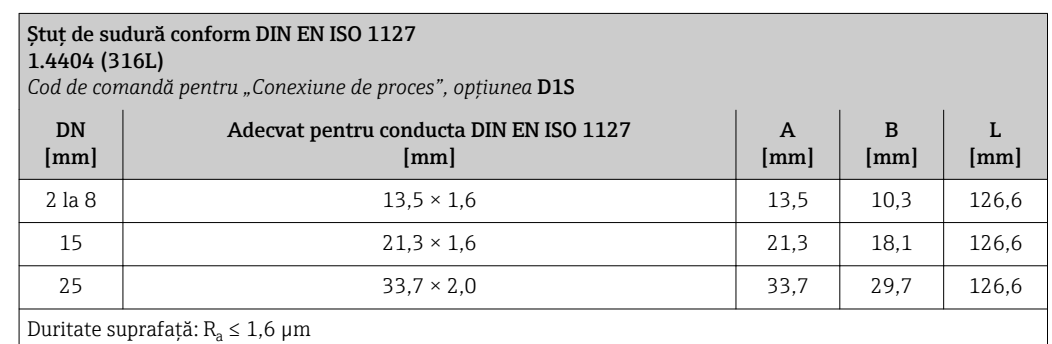

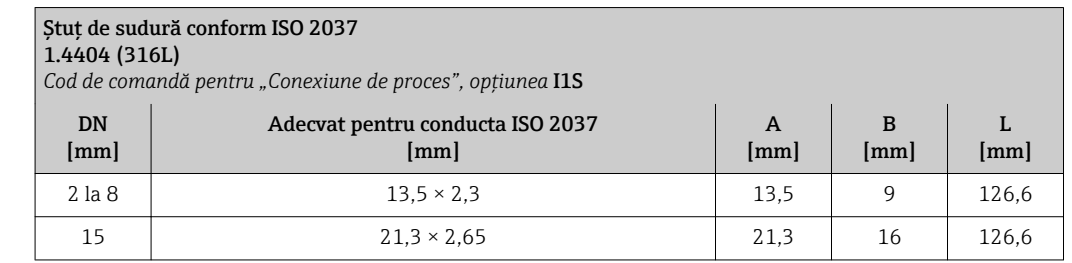

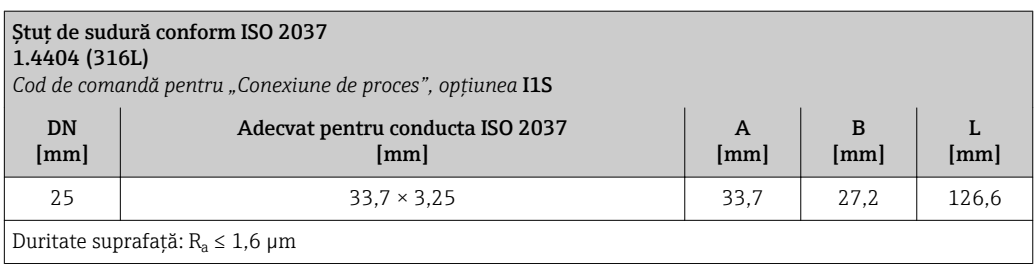

#### Conexiuni cu clemă

*Conexiuni cu clemă cu etanșare cu manșon aseptic*

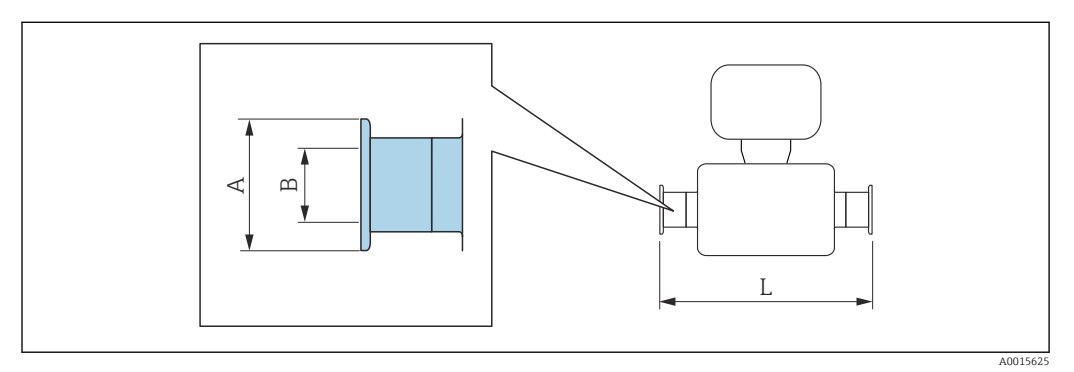

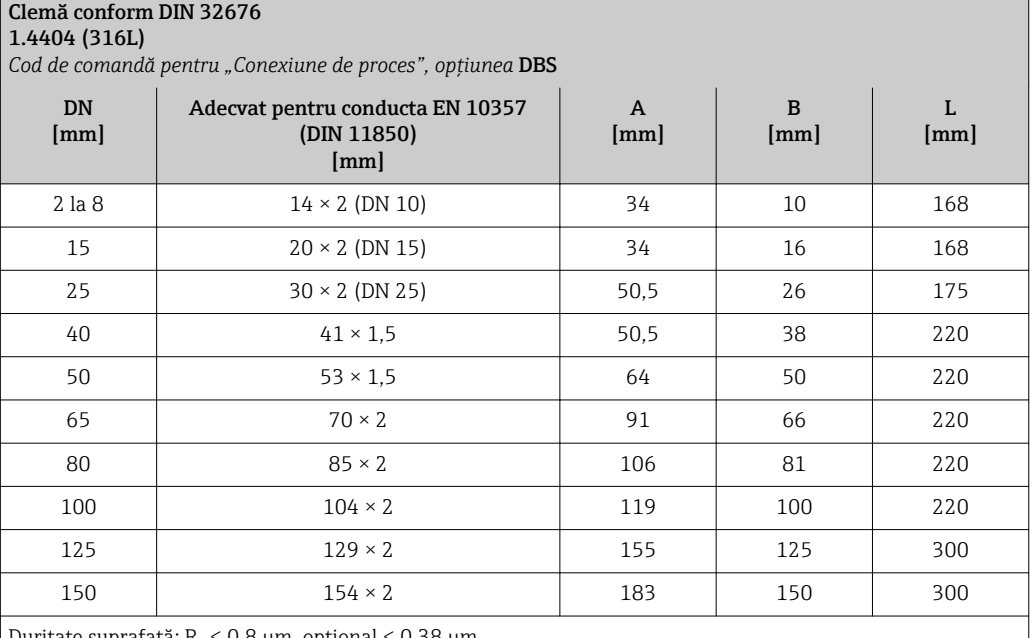

Duritate suprafață: R $_{\rm a}$   $\leq 0.8$  µm, opțional  $\leq 0.38$  µm

Vă rugăm să aveți în vedere diametrele interne ale conductei de măsurare și conexiunii de proces (B) în timpul curățării cu raclete.

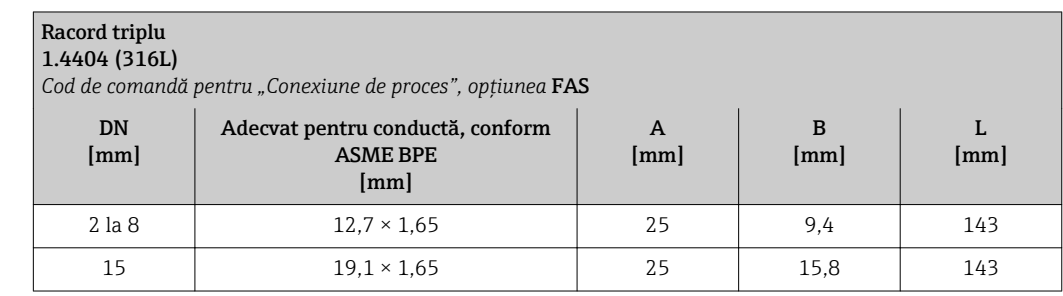

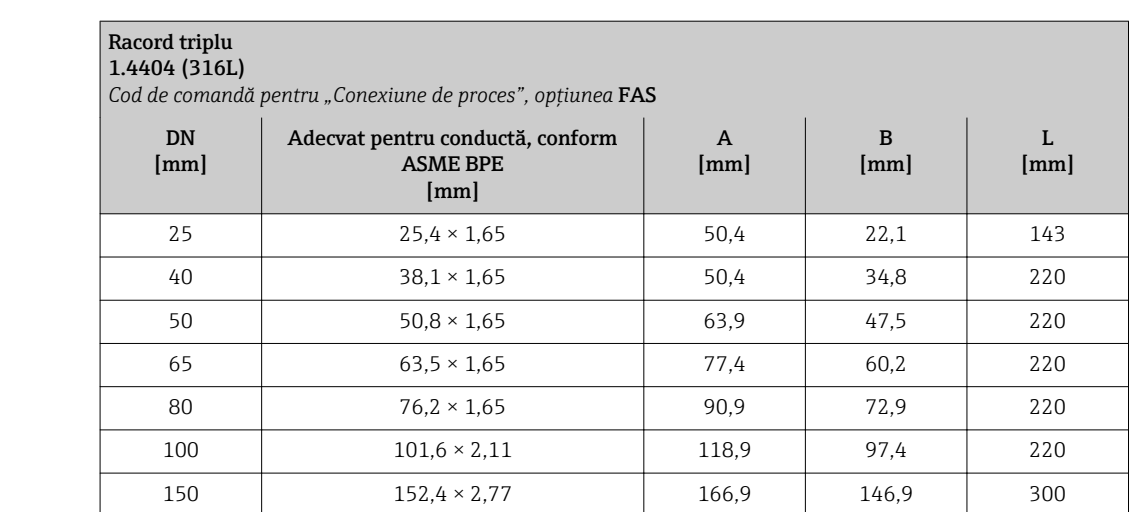

Duritate suprafață:  $R_a \leq 0.8$  µm, opțional  $\leq 0.38$  µm

Vă rugăm să aveți în vedere diametrele interne ale conductei de măsurare și conexiunii de proces (B) în timpul curățării cu raclete.

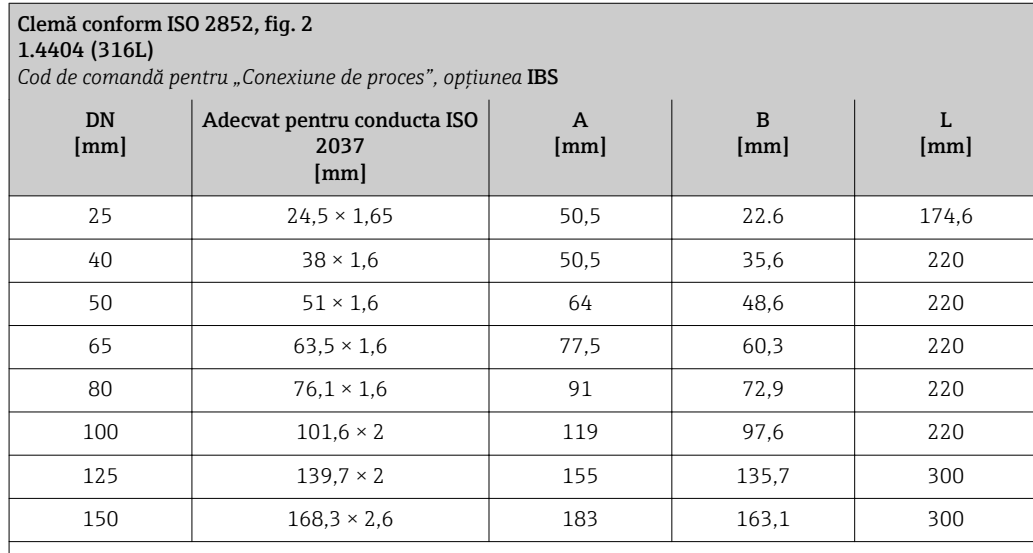

Duritate suprafață:  $R_a \leq 0.8$  µm, opțional  $\leq 0.38$  µm

Vă rugăm să aveți în vedere diametrele interne ale conductei de măsurare și conexiunii de proces (B) în timpul curățării cu raclete.

#### Presgarnituri filetate

*Filet cu etanșare cu manșon aseptic*

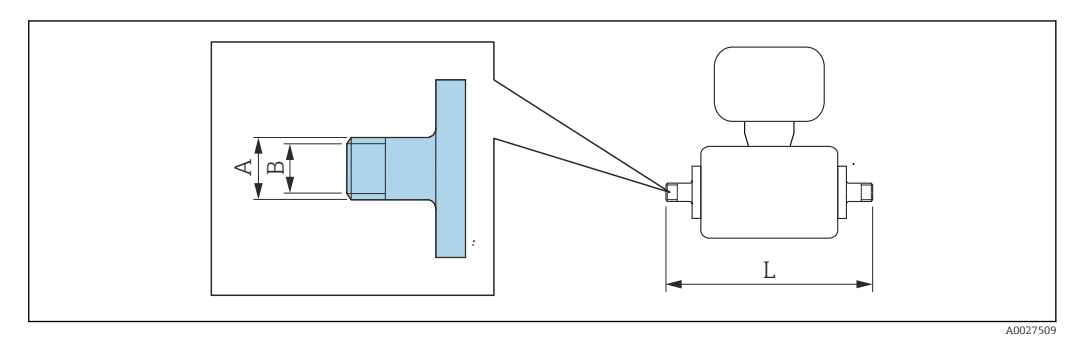

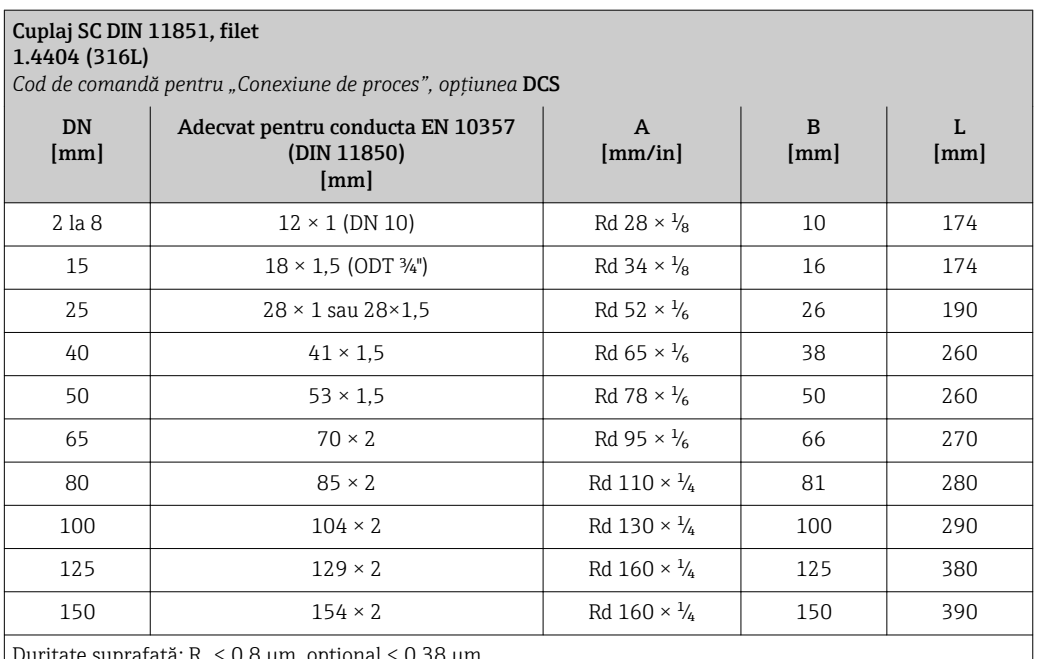

Duritate suprafață: R $_{\rm a}$  ≤ 0,8 µm, opțional ≤ 0,38 µm

Vă rugăm să aveți în vedere diametrele interne ale conductei de măsurare și conexiunii de proces (B) în timpul curățării cu raclete.

#### Cuplaj DIN 11864-1, filet aseptic, forma A 1.4404 (316L)

*Cod de comandă pentru "Conexiune de proces", opțiunea* DDS

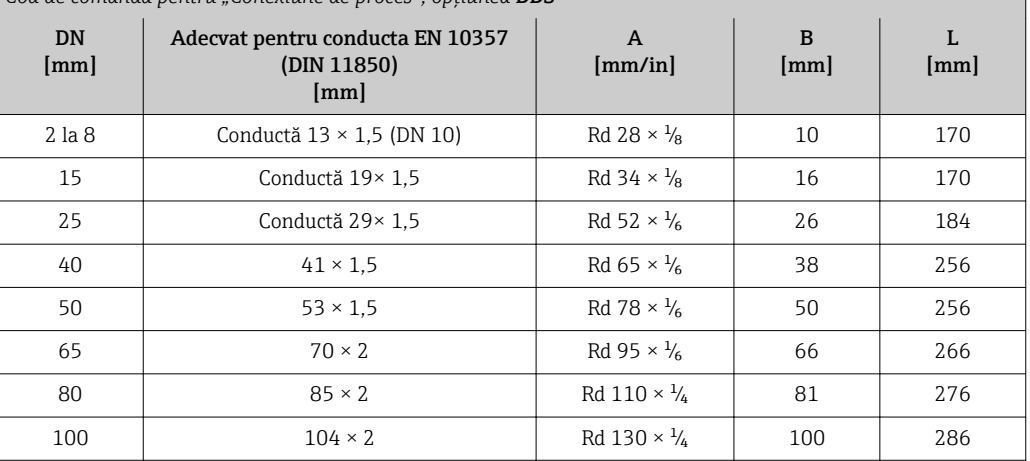

Duritate suprafață: R $_{\rm a}$  ≤ 0,8 µm, opțional ≤ 0,38 µm

Vă rugăm să aveți în vedere diametrele interne ale conductei de măsurare și conexiunii de proces (B) în timpul curățării cu raclete.

#### Cuplaj ISO 2853, filet 1.4404 (316L)

*Cod de comandă pentru "Conexiune de proces", opțiunea* ICS

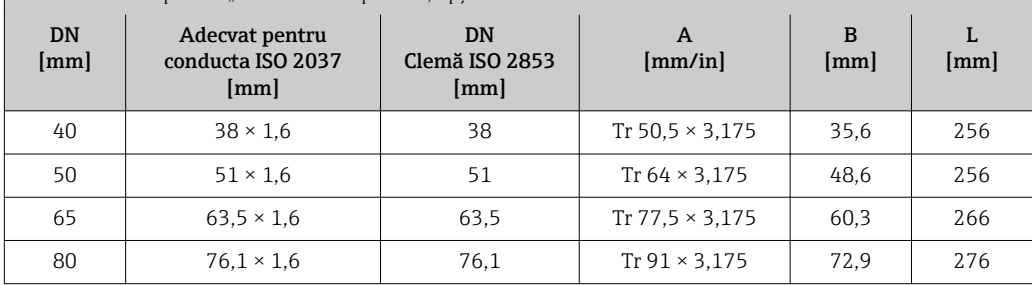

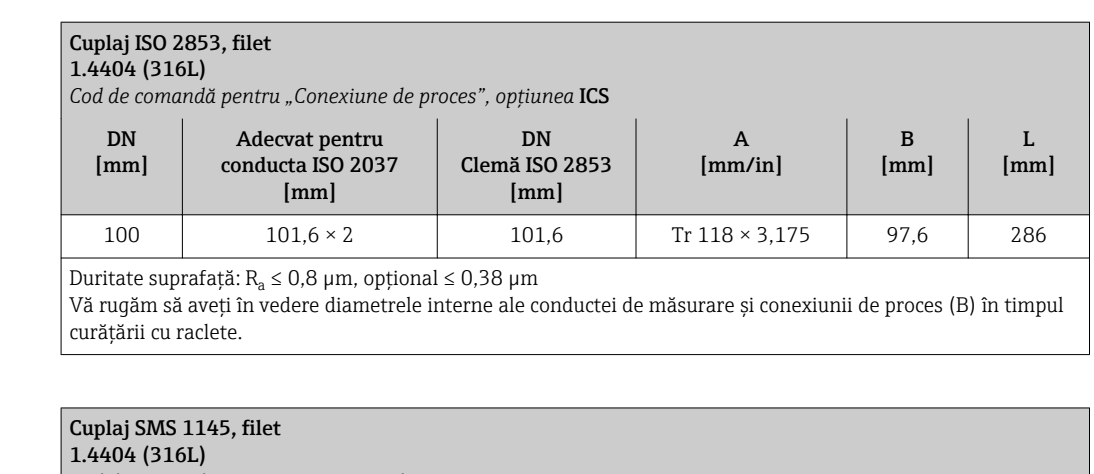

*Cod de comandă pentru "Conexiune de proces", opțiunea* SAS

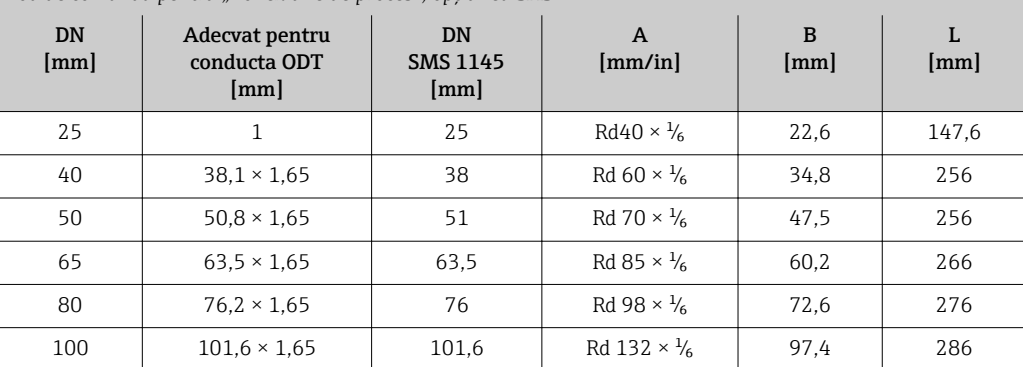

Duritate suprafață:  $R_a \leq 0.8$  µm, opțional  $\leq 0.38$  µm

Vă rugăm să aveți în vedere diametrele interne ale conductei de măsurare și conexiunii de proces (B) în timpul curățării cu raclete.

*Filet cu inel de etanșare*

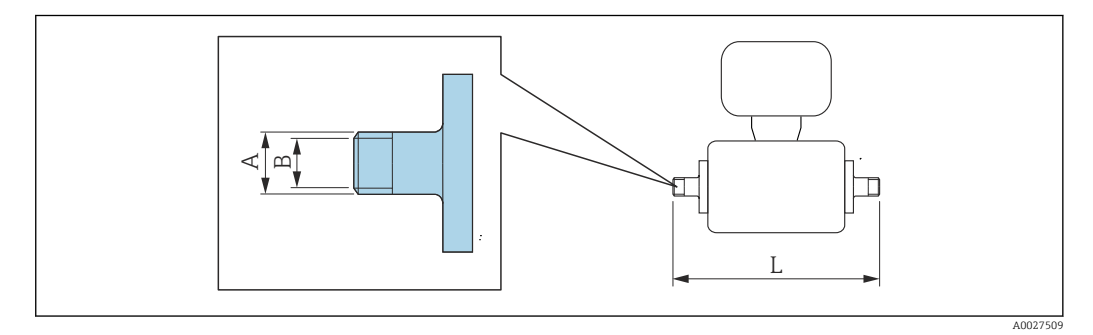

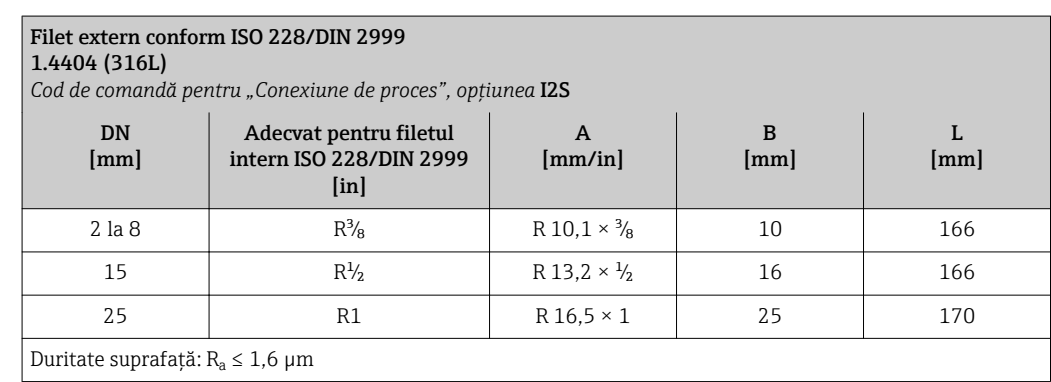

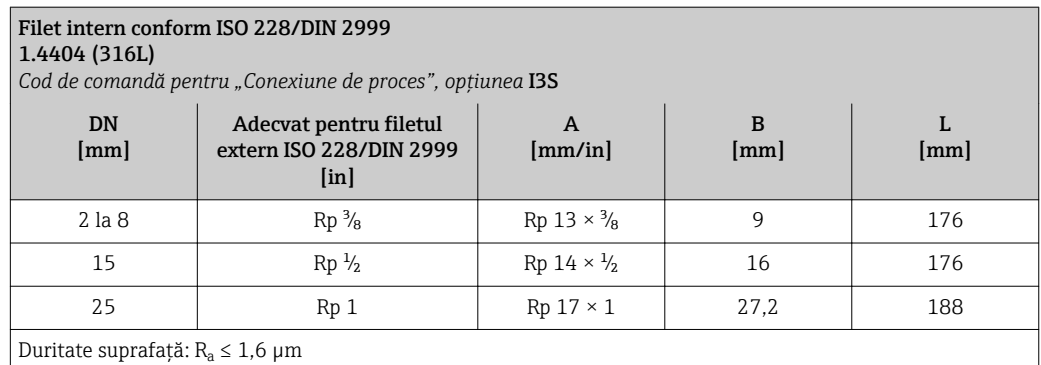

## Adaptor de furtun

*Adaptor de furtun cu inel de etanșare*

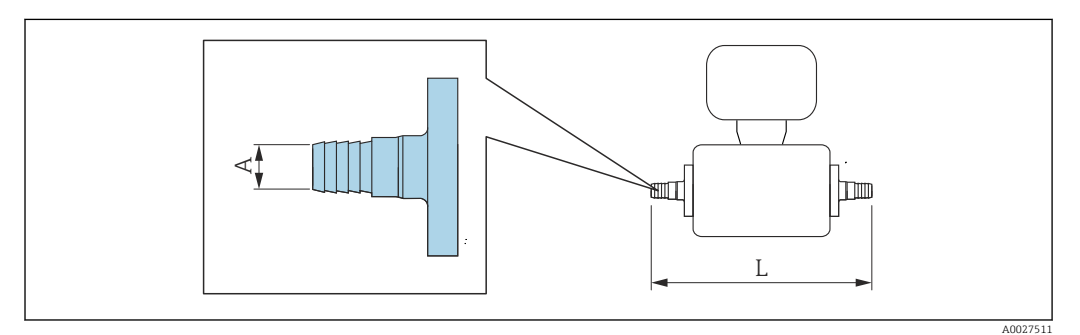

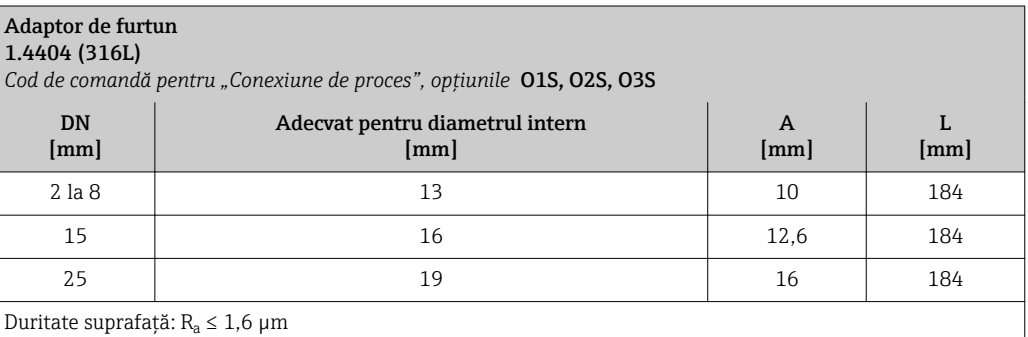

### Manșoane adezive

*Manșoane adezive cu inel de etanșare*

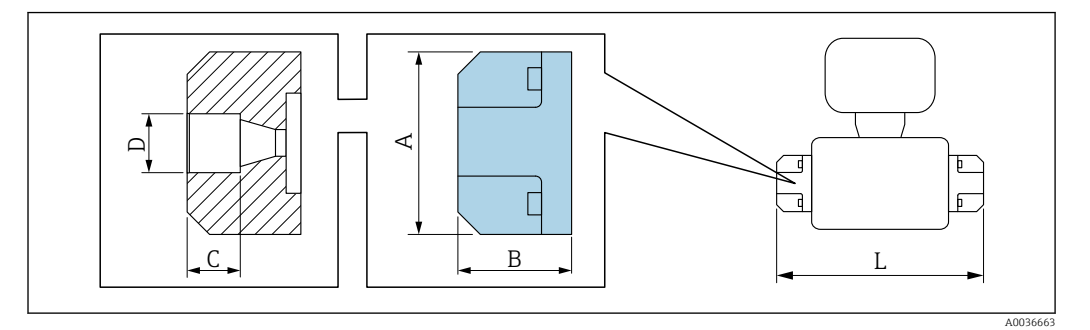
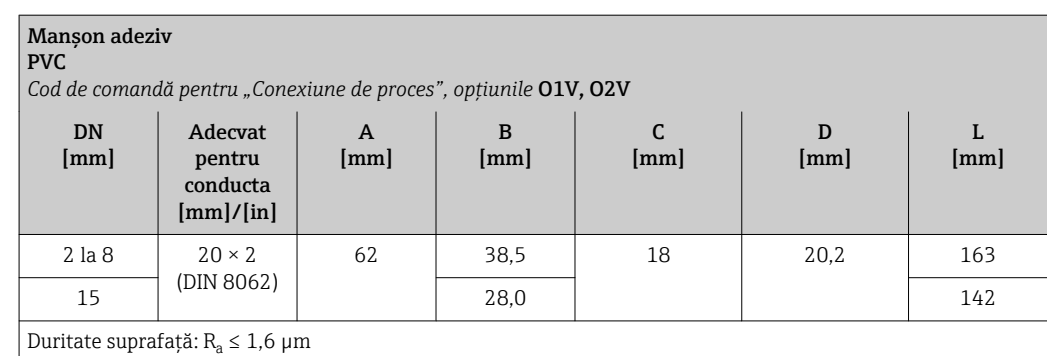

Inelele de împământare necesare pot fi comandate ca accesorii (cod de comandă: DK5HR-\*\*\*\*).

## Seturi de montare

*Set de montare pe perete*

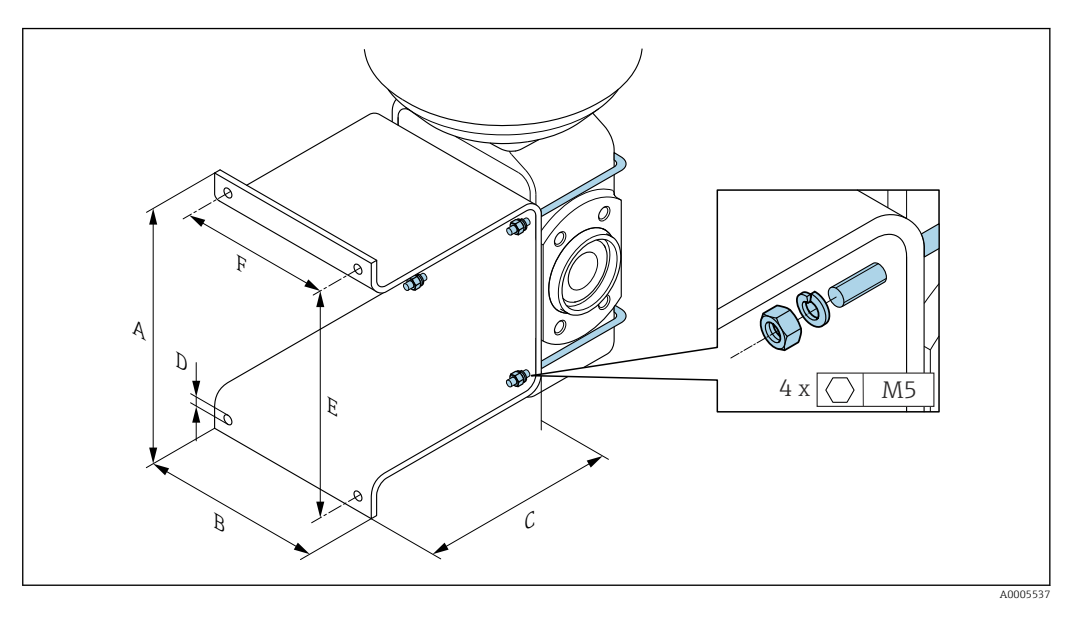

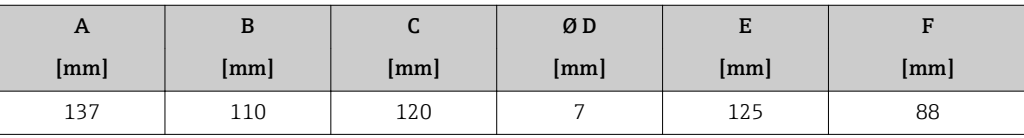

## Accesorii

*Capac de protecție*

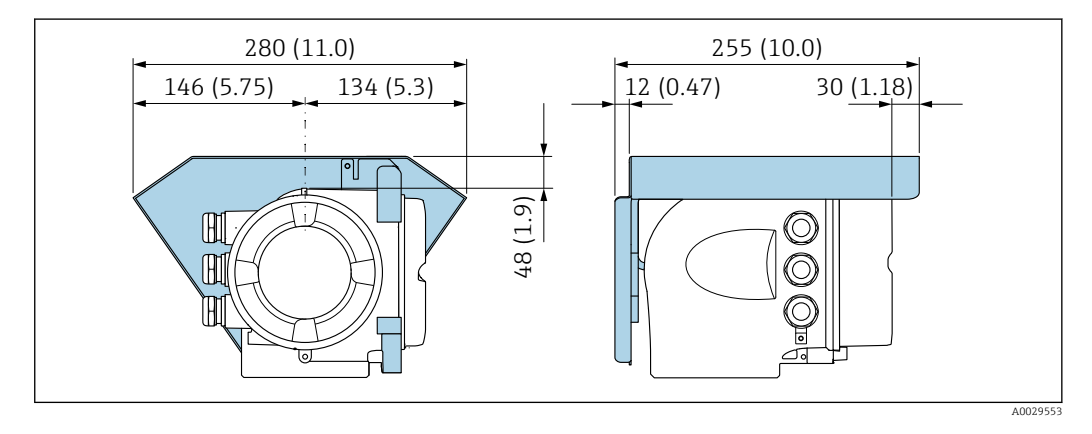

<span id="page-73-0"></span>*Modul de afișare și operare la distanță DKX001*

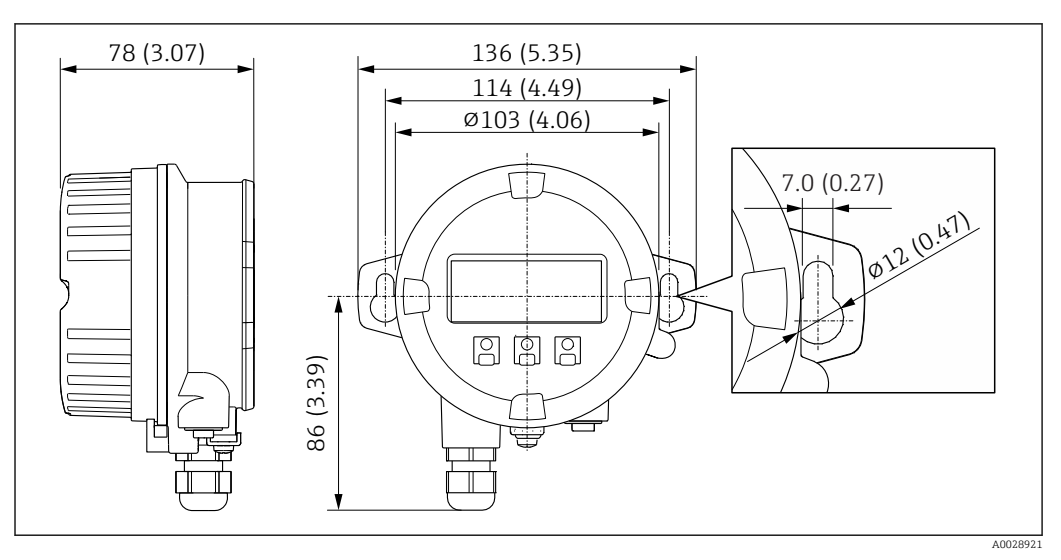

 *43 Unitate tehnologică mm (in)*

*Antenă externă WLAN*

Antena externă WLAN nu este adecvată pentru aplicații igienice.  $\boxed{4}$ 

*Antenă externă WLAN montată pe dispozitiv*

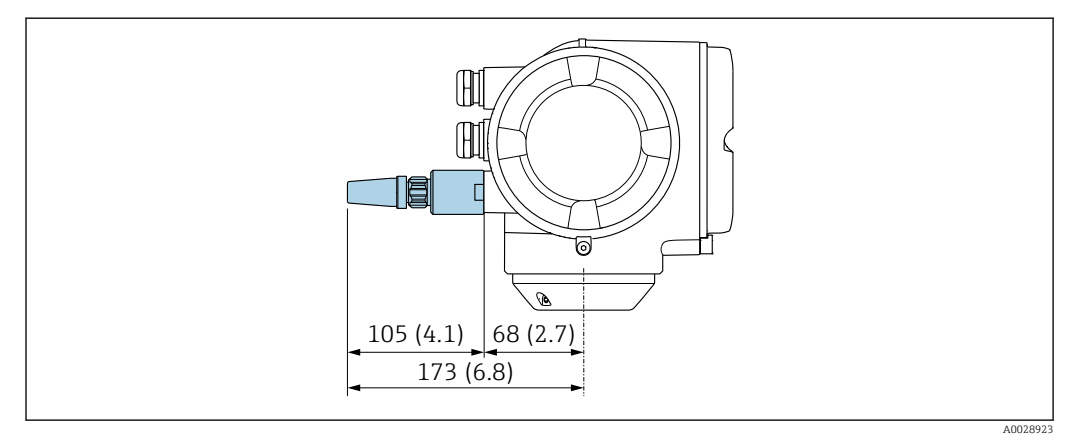

 *44 Unitate tehnologică mm (in)*

*Antenă externă WLAN montată cu cablu*

Antena externă WLAN poate fi montată separat de traductor în cazul în care condițiile de transmisie/recepție în locul de montare al traductorului sunt necorespunzătoare.

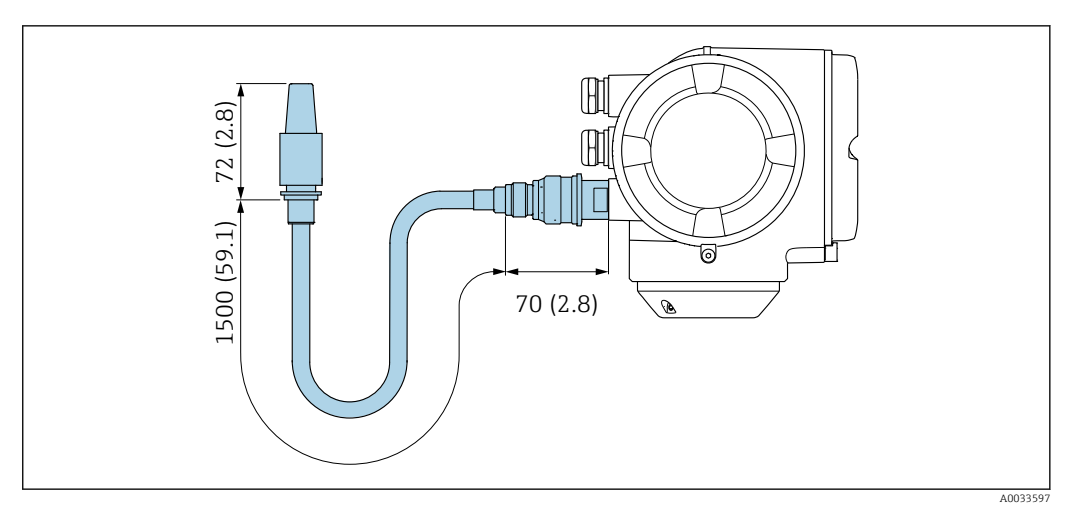

 *45 Unitate tehnologică mm (in)*

## *Distanțier*

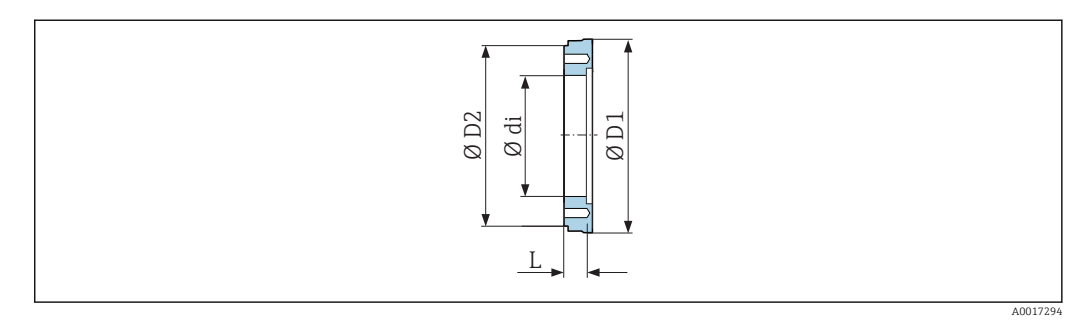

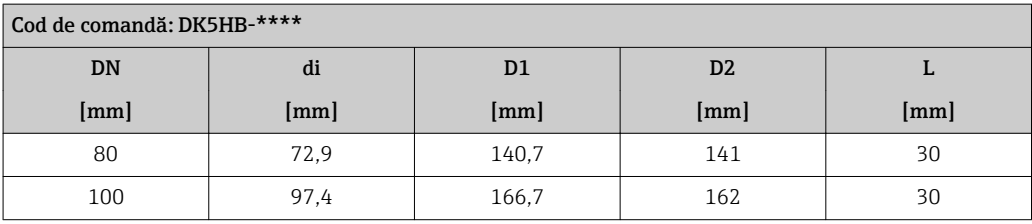

*Conexiuni cu clemă cu etanșare cu manșon aseptic disponibile pentru comandă*

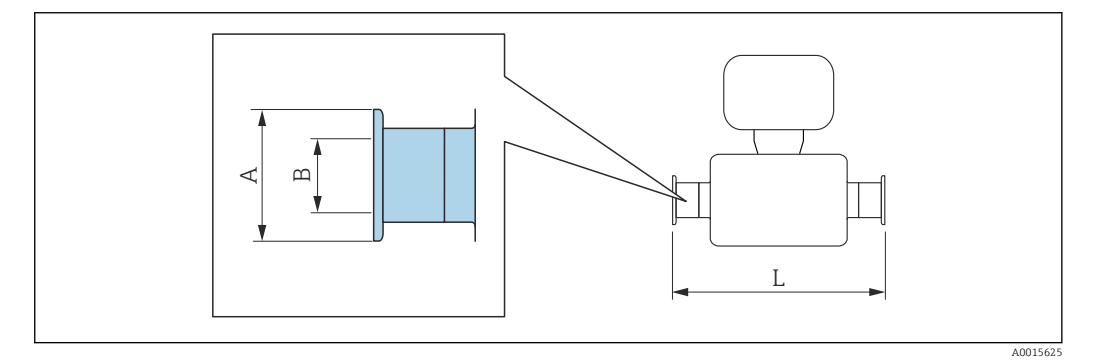

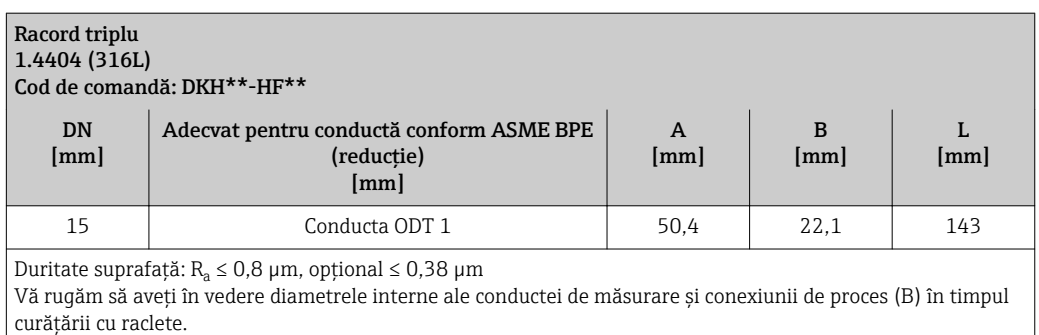

*Presgarnituri filetate cu inel de etanșare disponibile pentru comandă*

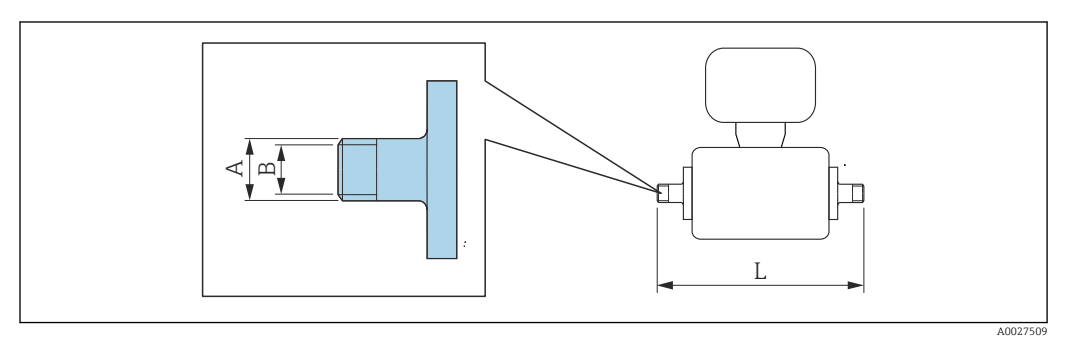

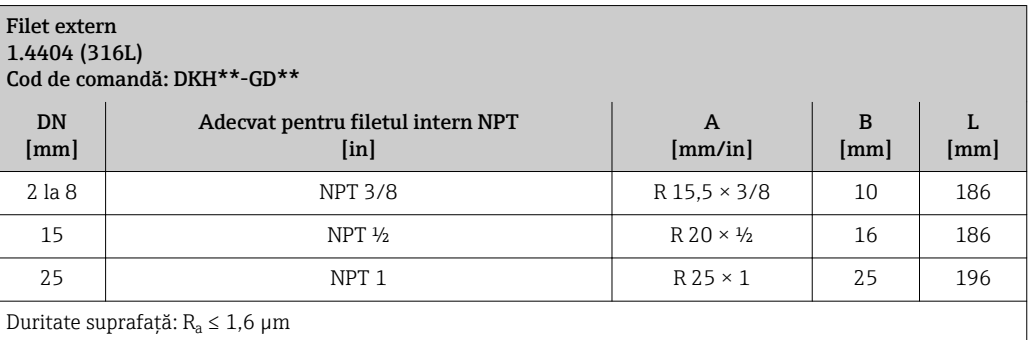

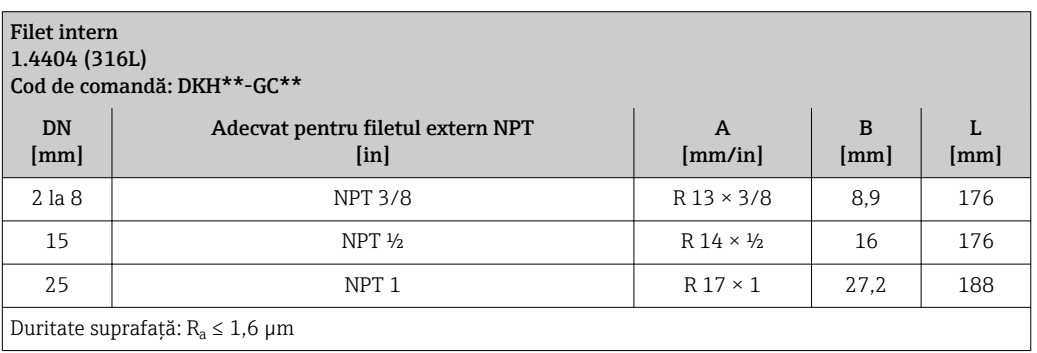

*Inele de împământare*

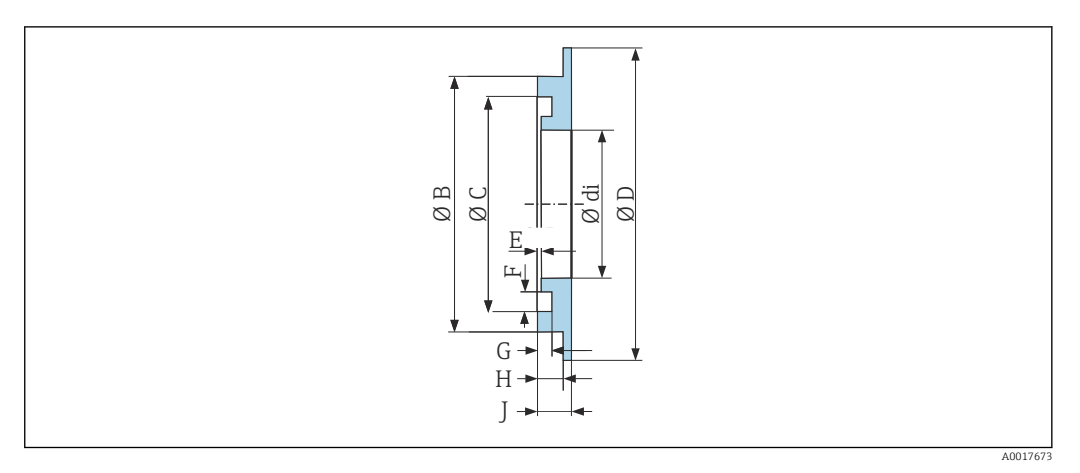

#### Pentru flanșă cu îmbinare prin suprapunere din PVDF și manșon adeziv din PVC 1.4435 (316L), aliaj C22, tantal Cod de comandă: DK5HR-\*\*\*\*

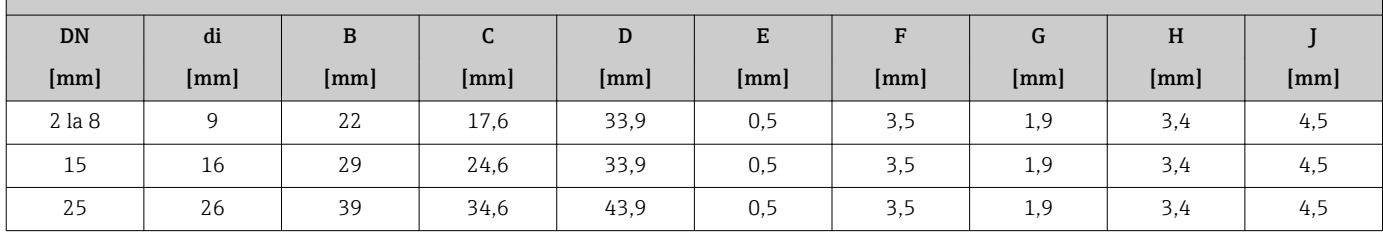

## Dimensiuni în unități US Versiune compactă

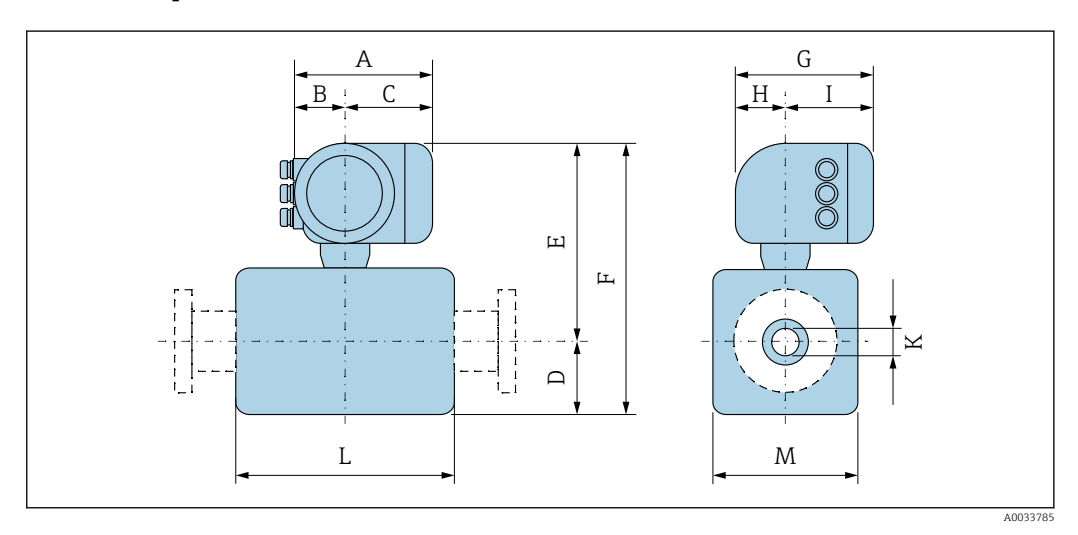

## *Cod de comandă pentru "Carcasă", opțiunea A "Înveliș din aluminiu"*

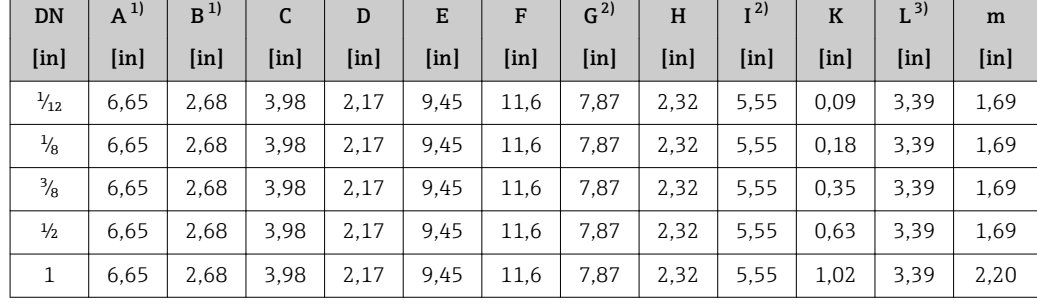

<span id="page-77-0"></span>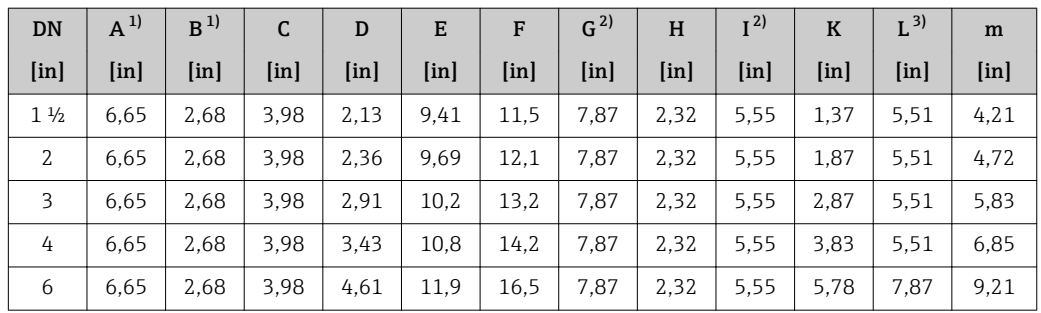

1) În funcție de presgarnitura utilizată: valori de până la + 1,18 in

2) Pentru versiunea fără afișaj local: valori – 1.18 in

 $\mathbb{F}$ 

3) Lungimea totală depinde de conexiunile de proces.→ ■ 80

*Cod de comandă pentru "Carcasă", opțiunea A "Înveliș din aluminiu"; Ex d*

| DN                        | $A^{1}$ | B <sup>1</sup>            | C                         | D    | E                         | F    | G <sup>2</sup> | H                         | I <sup>2</sup>    | $\mathbf K$               | $L^{3}$                   | m    |
|---------------------------|---------|---------------------------|---------------------------|------|---------------------------|------|----------------|---------------------------|-------------------|---------------------------|---------------------------|------|
| $\lceil \text{in} \rceil$ | [in]    | $\lceil \text{in} \rceil$ | $\lceil \text{in} \rceil$ | [in] | $\lceil \text{in} \rceil$ | [in] | [in]           | $\lceil \text{in} \rceil$ | [ <sub>in</sub> ] | $\lceil \text{in} \rceil$ | $\lceil \text{in} \rceil$ | [in] |
| $\frac{1}{12}$            | 7.40    | 3.35                      | 4,06                      | 2.17 | 10.6                      | 12.8 | 8,11           | 2,28                      | 5.83              | 0.09                      | 3.39                      | 1.69 |
| $\frac{1}{8}$             | 7.40    | 3.35                      | 4,06                      | 2.17 | 10.6                      | 12.8 | 8.11           | 2,28                      | 5.83              | 0.18                      | 3.39                      | 1.69 |
| $\frac{3}{8}$             | 7.40    | 3.35                      | 4,06                      | 2.17 | 10.6                      | 12.8 | 8.11           | 2,28                      | 5.83              | 0.35                      | 3.39                      | 1.69 |
| $\frac{1}{2}$             | 7.40    | 3.35                      | 4,06                      | 2.17 | 10.6                      | 12.8 | 8.11           | 2,28                      | 5,83              | 0.63                      | 3.39                      | 1,69 |
| 1                         | 7.40    | 3.35                      | 4,06                      | 2.17 | 10.6                      | 12.8 | 8.11           | 2,28                      | 5.83              | 1.02                      | 3.39                      | 2,20 |
| $1\frac{1}{2}$            | 7.40    | 3.35                      | 4,06                      | 2.13 | 10.6                      | 12.8 | 8.11           | 2,28                      | 5,83              | 1.37                      | 5.51                      | 4.21 |
| $\overline{2}$            | 7.40    | 3.35                      | 4,06                      | 2.36 | 10.9                      | 13.2 | 8.11           | 2,28                      | 5,83              | 1,87                      | 5.51                      | 4.72 |
| 3                         | 7.40    | 3.35                      | 4,06                      | 2.91 | 11.4                      | 14.3 | 8.11           | 2,28                      | 5.83              | 2.87                      | 5,51                      | 5,83 |
| 4                         | 7.40    | 3.35                      | 4,06                      | 3.43 | 11.9                      | 15.4 | 8.11           | 2,28                      | 5.83              | 3.83                      | 5.51                      | 6.85 |
| 6                         | 7.40    | 3.35                      | 4,06                      | 4,61 | 13.1                      | 17.7 | 8.11           | 2,28                      | 5.83              | 5.78                      | 7,87                      | 9,21 |

1) În funcție de presgarnitura utilizată: valori de până la + 1,18 in

2) Pentru versiunea fără afișaj local: valori – 1.18 in

3) Lungimea totală depinde de conexiunile de proces.→ ■ 80

*Cod de comandă pentru "Carcasă", opțiunea B "Inoxidabil, igienic"*

| <b>DN</b>      | $A^{1}$       | B <sup>1</sup>            | C                         | D    | E             | F                         | $G^{2)}$ | H    | I <sup>2</sup>    | $\mathbf K$               | $L^{3}$       | ${\bf m}$ |
|----------------|---------------|---------------------------|---------------------------|------|---------------|---------------------------|----------|------|-------------------|---------------------------|---------------|-----------|
| [ <i>in</i> ]  | [ <i>in</i> ] | $\lceil \text{in} \rceil$ | $\lceil \text{in} \rceil$ | [in] | [ <i>in</i> ] | $\lceil \text{in} \rceil$ | [in]     | [in] | [ <sub>in</sub> ] | $\lceil \text{in} \rceil$ | [ <i>in</i> ] | [in]      |
| $\frac{1}{12}$ | 7.20          | 2,87                      | 4,33                      | 2,17 | 10.0          | 12.2                      | 8.15     | 2.56 | 5.59              | 0.09                      | 3.39          | 1.69      |
| $\frac{1}{8}$  | 7,20          | 2,87                      | 4,33                      | 2.17 | 10.0          | 12.2                      | 8.15     | 2.56 | 5.59              | 0.18                      | 3.39          | 1.69      |
| $\frac{3}{8}$  | 7,20          | 2.87                      | 4,33                      | 2.17 | 10.0          | 12.2                      | 8.15     | 2,56 | 5.59              | 0.35                      | 3.39          | 1.69      |
| $\frac{1}{2}$  | 7,20          | 2.87                      | 4,33                      | 2,17 | 10.0          | 12.2                      | 8.15     | 2,56 | 5.59              | 0.63                      | 3.39          | 1.69      |
| $\mathbf{1}$   | 7,20          | 2,87                      | 4,33                      | 2.17 | 10.0          | 12.2                      | 8.15     | 2.56 | 5.59              | 1.02                      | 3.39          | 2,20      |
| $1\frac{1}{2}$ | 7,20          | 2,87                      | 4,33                      | 2.13 | 10.0          | 12.2                      | 8.15     | 2.56 | 5.59              | 1.37                      | 5.51          | 4,21      |
| 2              | 7,20          | 2,87                      | 4,33                      | 2.63 | 10.3          | 12.6                      | 8.15     | 2.56 | 5.59              | 1.87                      | 5.51          | 4,72      |
| 3              | 7,20          | 2.87                      | 4,33                      | 2.91 | 10.8          | 13.7                      | 8.15     | 2.56 | 5.59              | 2.87                      | 5.51          | 5.83      |
| 4              | 7,20          | 2,87                      | 4,33                      | 3.43 | 11.3          | 14.8                      | 8.15     | 2.56 | 5.59              | 3.83                      | 5.51          | 6.85      |
| 6              | 7.20          | 2,87                      | 4,33                      | 4,61 | 12.5          | 17.1                      | 8.15     | 2.56 | 5.59              | 5.78                      | 7,87          | 9.21      |

1) În funcție de presgarnitura utilizată: valori de până la + 1,18 in

2) Pentru versiunea fără afișaj local: valori – 1.18 in

3) Lungimea totală depinde de conexiunile de proces.→ ■ 80

## Conexiune senzor flanșă

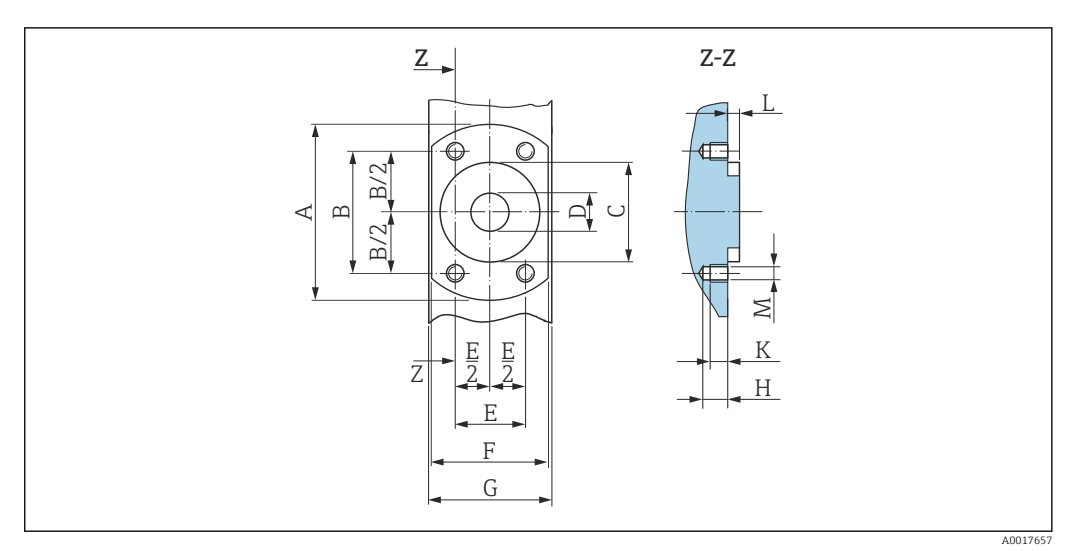

 *46 Vedere din față fără conexiuni de proces*

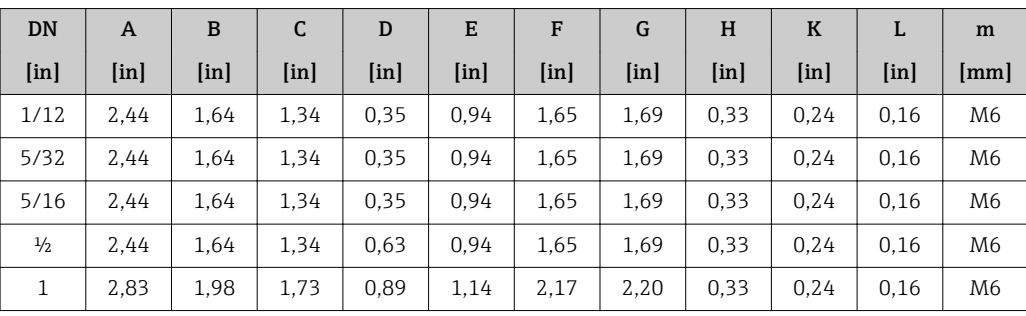

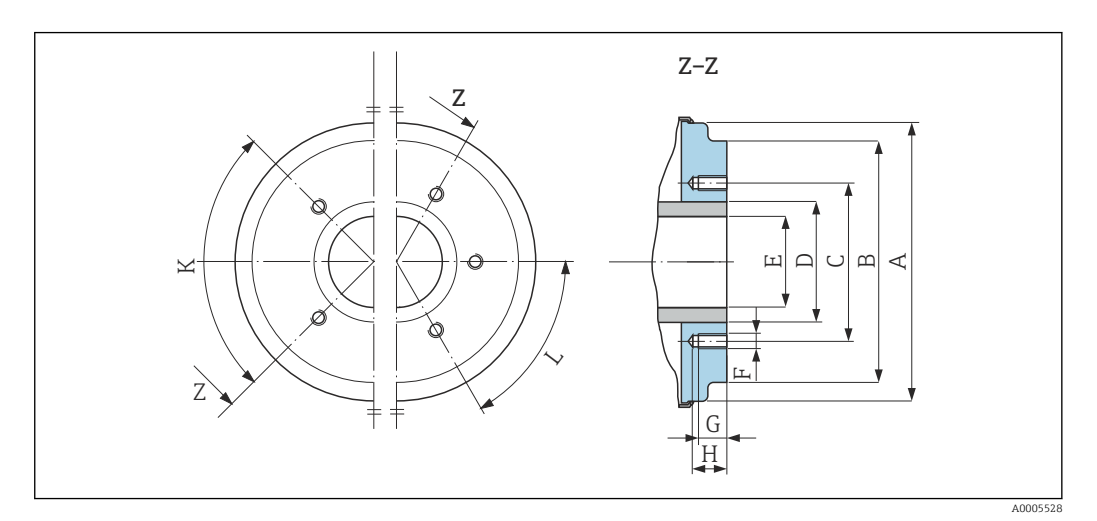

 *47 Vedere din față fără conexiuni de proces*

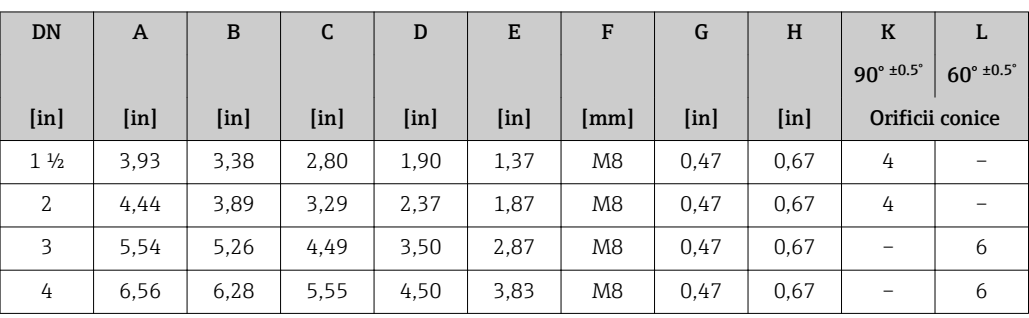

<span id="page-79-0"></span>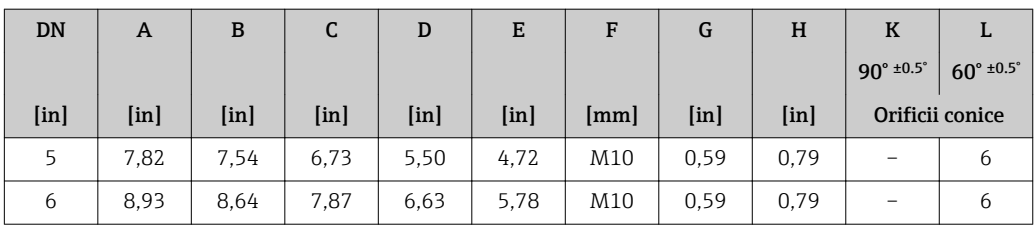

## Conexiuni cu flanșă

*Flanșe cu inel de etanșare*

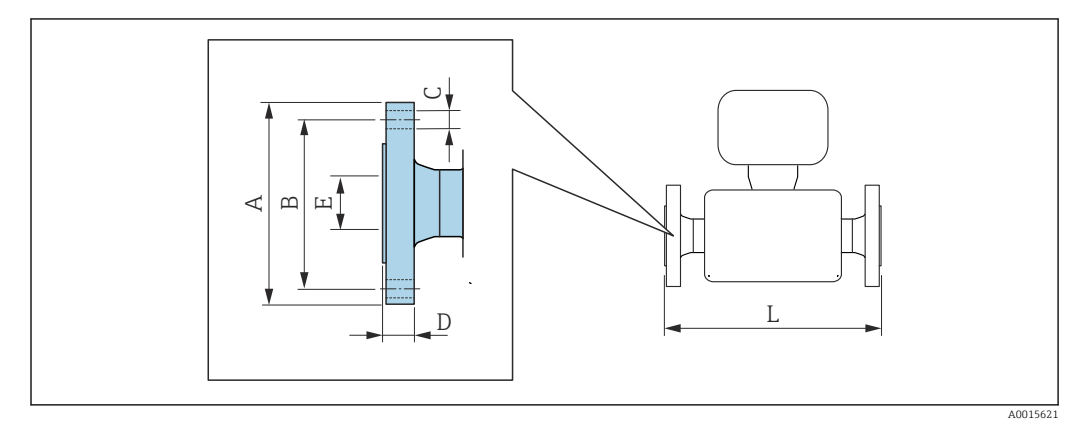

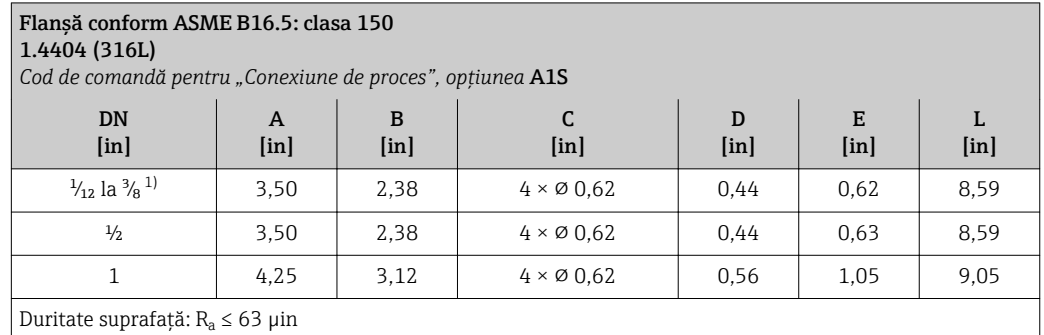

1) DN  $\frac{1}{12}$  la  $\frac{3}{8}$  cu flanșe DN ½" ca standard

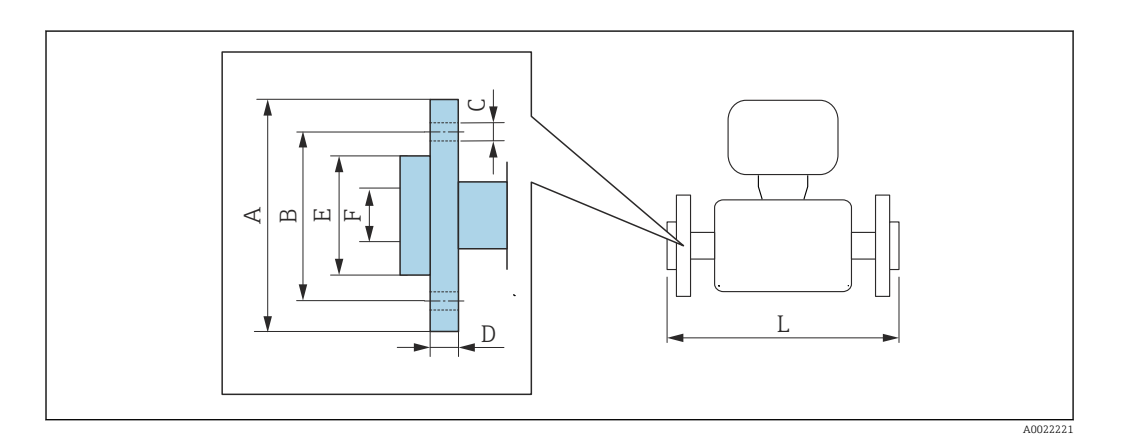

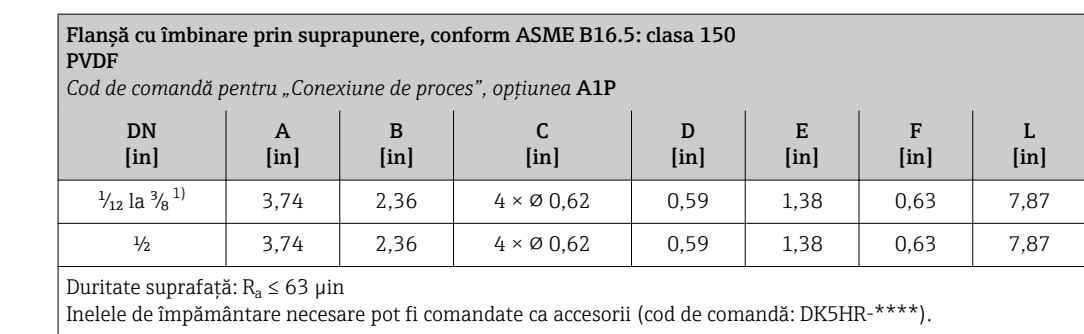

1) DN  $\frac{1}{12}$  la  $\frac{3}{8}$  cu flanșe DN  $\frac{1}{2}$ " ca standard

#### Flanșă cu îmbinare prin suprapunere, conform ASME B16.5: clasa 150 PVDF *Cod de comandă pentru "Conexiune de proces", opțiunea* A4P DN [in] A [in] B [in] C [in] D [in] E [in] F [in] L [in]  $\frac{1}{2}$  la  $\frac{3}{8}$ <sup>1</sup> | 3,74 | 2,36 | 4 × ø 0,62 | 0,59 | 1,38 | 0,63 | 7,87  $\frac{1}{2}$  | 3,74 | 2,36 | 4 × ø 0,62 | 0,59 | 1,38 | 0,63 | 7,87

Duritate suprafață:  $R_a \leq 63$  µin

Nu sunt necesare inele de împământare.

1) DN  $\frac{1}{12}$  la  $\frac{3}{8}$  cu flanșe DN ½" ca standard

## Ștuț de sudură

*Ștuț de sudură cu etanșare cu manșon aseptic*

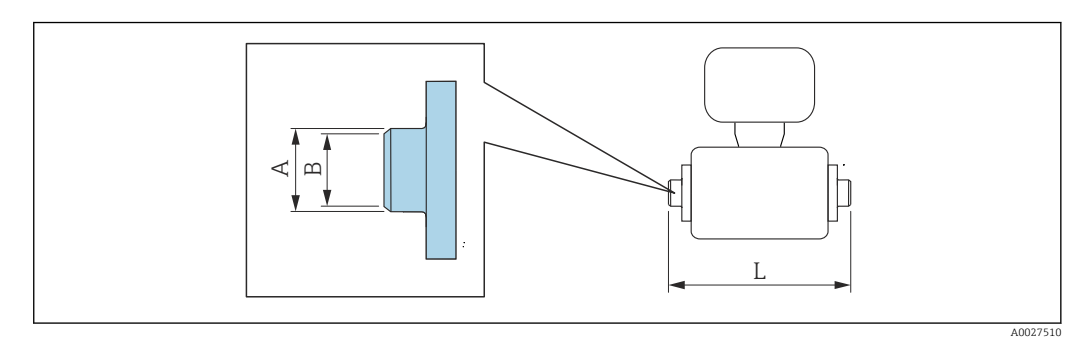

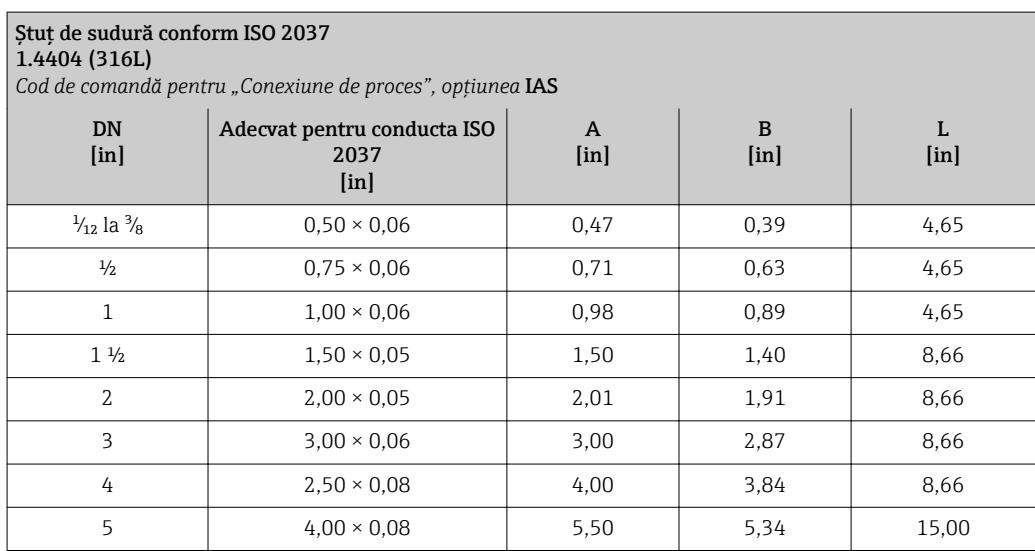

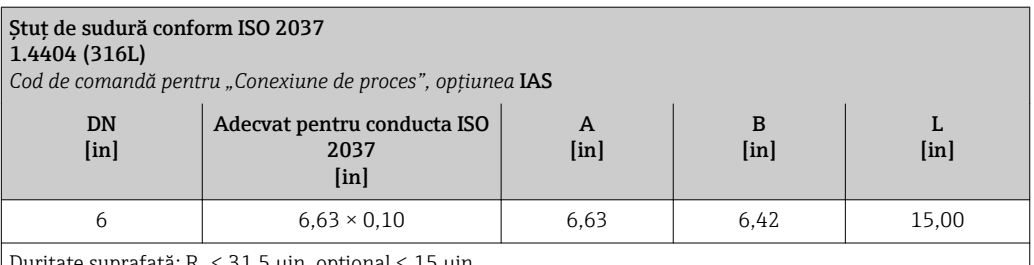

Duritate suprafață: R $_{\rm a}$   $\leq 31,$ 5  $\mu$ in, opțional  $\leq 15$   $\mu$ in

Vă rugăm să aveți în vedere diametrele interne ale conductei de măsurare și conexiunii de proces (B) în timpul curățării cu raclete.

#### Ștuț de sudură conform ASME BPE 1.4404 (316L) *Cod de comandă pentru "Conexiune de proces", opțiunea* AAS DN [in] Adecvat pentru conducta ASME BPE  $\left[ \text{in} \right]$ A [in] B [in] L [in]  $\frac{1}{2}$ la  $\frac{3}{8}$  0,50 × 0,06 0,50 0,35 4,65  $\frac{1}{2}$  0,75 × 0,06 0,75 0,63 4,65 1 1,00 × 0,06 1,00 0,89 4,65  $1\frac{1}{2}$  1,50 × 0,06 1,50 1,50 1,37 8,66 2 2,00 × 0,06 2,00 1,87 8,66 3  $3,00 \times 0.06$  3,00  $2.87$  8.66 4 4,00  $\times$  0,08 4,00 3,83 8,66 6 6,00 × 0,11 6,00 5,90 11,80

Duritate suprafață: R $_{\rm a}$   $\leq 31,5$   $\mu$ in, opțional  $\leq 15$   $\mu$ in

Vă rugăm să aveți în vedere diametrele interne ale conductei de măsurare și conexiunii de proces (B) în timpul curățării cu raclete.

## *Ștuț de sudură cu inel de etanșare*

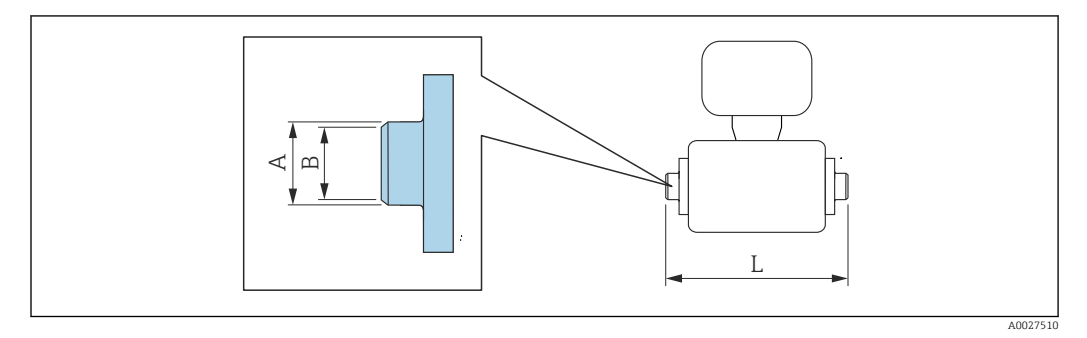

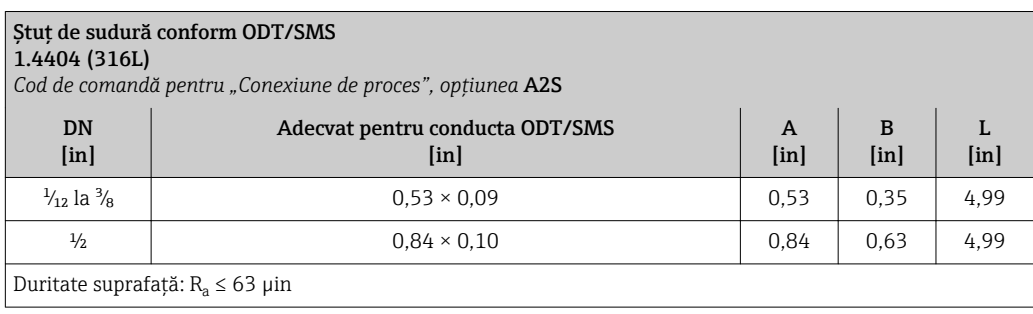

#### Conexiuni cu clemă

*Conexiuni cu clemă cu etanșare cu manșon aseptic*

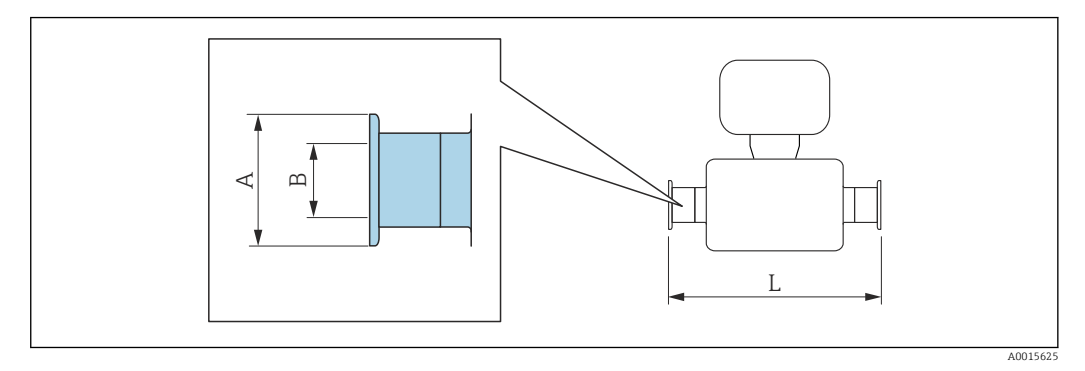

## Racord triplu

1.4404 (316L)

*Cod de comandă pentru "Conexiune de proces", opțiunea* FAS

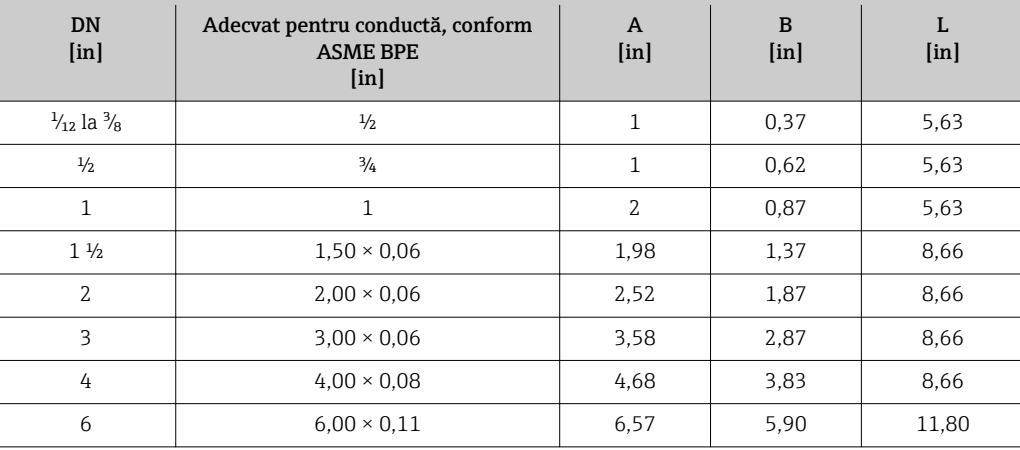

Duritate suprafață: R $_{\rm a}$   $\leq 31.5$   $\mu$ in, opțional  $\leq 15$   $\mu$ in

Vă rugăm să aveți în vedere diametrele interne ale conductei de măsurare și conexiunii de proces (B) în timpul curățării cu raclete.

## Clemă conform ISO 2852, fig. 2

## 1.4404 (316L)

*Cod de comandă pentru "Conexiune de proces", opțiunea* IBS

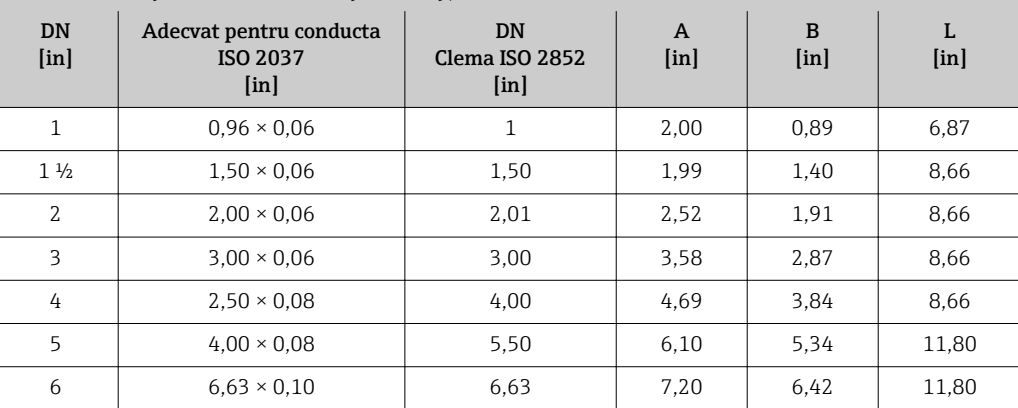

Duritate suprafață: R $_{\rm a}$   $\leq 31.5$   $\mu$ in, opțional  $\leq 15$   $\mu$ in

Vă rugăm să aveți în vedere diametrele interne ale conductei de măsurare și conexiunii de proces (B) în timpul curățării cu raclete.

### Presgarnituri filetate

*Filet cu etanșare cu manșon aseptic*

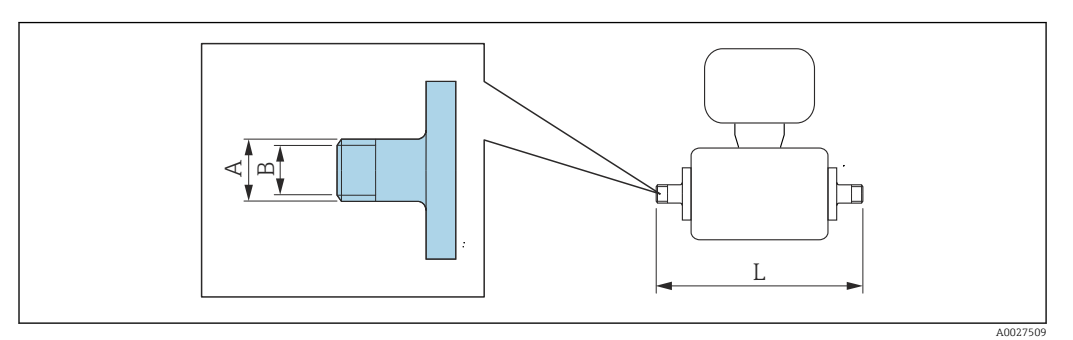

## Cuplaj SC DIN 11851, filet

1.4404 (316L)

*Cod de comandă pentru "Conexiune de proces", opțiunea* DCS

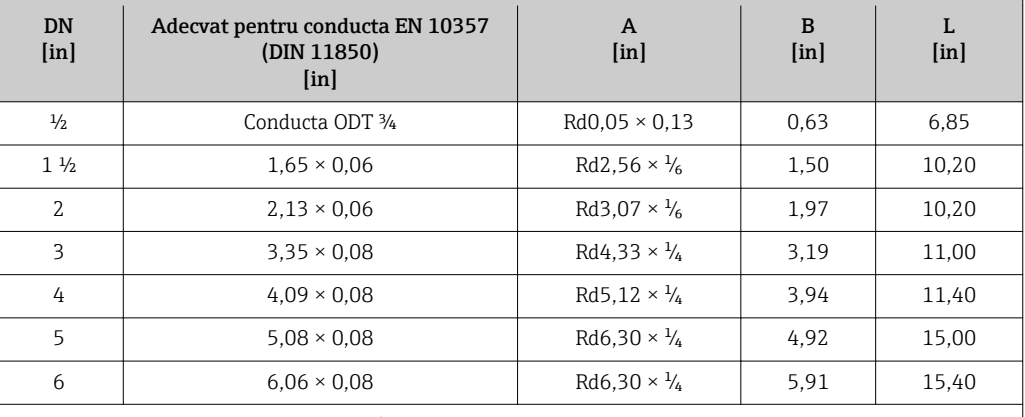

Duritate suprafață: R $_{\rm a}$   $\leq 31,5$   $\mu$ in, opțional  $\leq 15$   $\mu$ in

Vă rugăm să aveți în vedere diametrele interne ale conductei de măsurare și conexiunii de proces (B) în timpul curățării cu raclete.

### Cuplaj ISO 2853, filet

## 1.4404 (316L)

*Cod de comandă pentru "Conexiune de proces", opțiunea* ICS

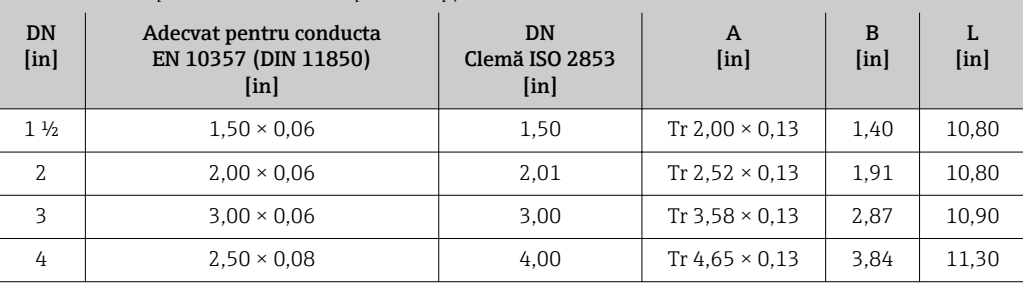

Duritate suprafață: R $_{\rm a}$   $\leq 31,5$   $\mu$ in, opțional  $\leq 15$   $\mu$ in

Vă rugăm să aveți în vedere diametrele interne ale conductei de măsurare și conexiunii de proces (B) în timpul curățării cu raclete.

## Cuplaj SMS 1145, filet

1.4404 (316L)

*Cod de comandă pentru "Conexiune de proces", opțiunea* SAS

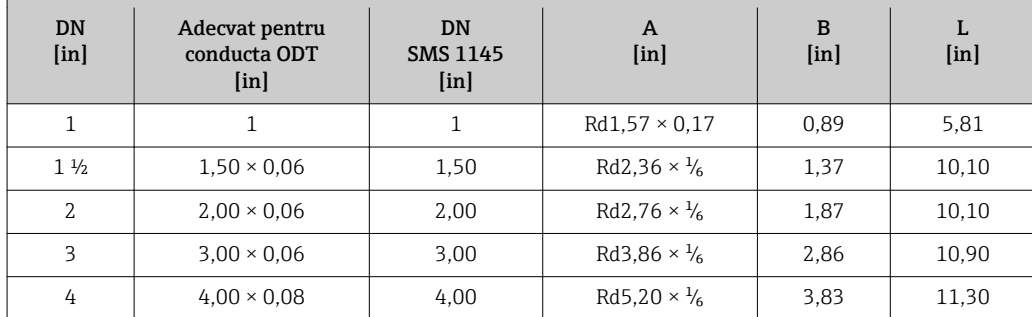

Duritate suprafață: R $_{\rm a}$   $\leq 31.5$   $\mu$ in, opțional  $\leq 15$   $\mu$ in

Vă rugăm să aveți în vedere diametrele interne ale conductei de măsurare și conexiunii de proces (B) în timpul curățării cu raclete.

*Filet cu inel de etanșare*

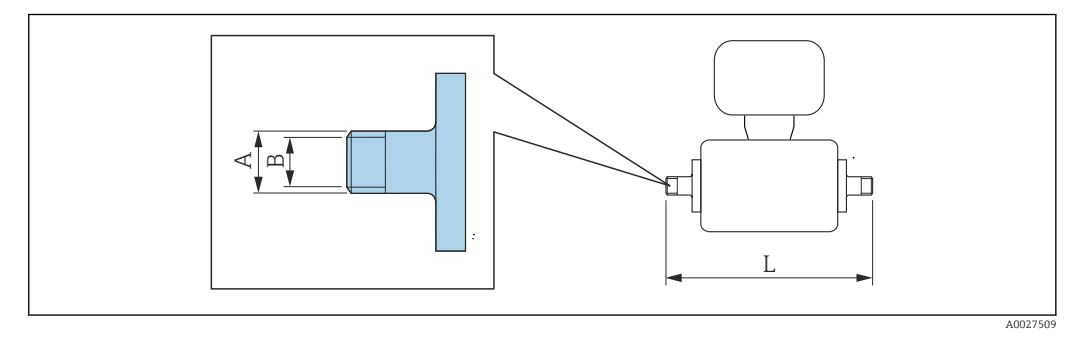

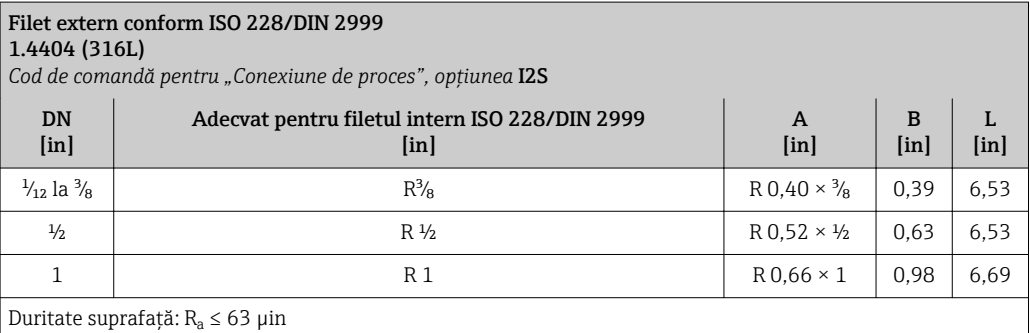

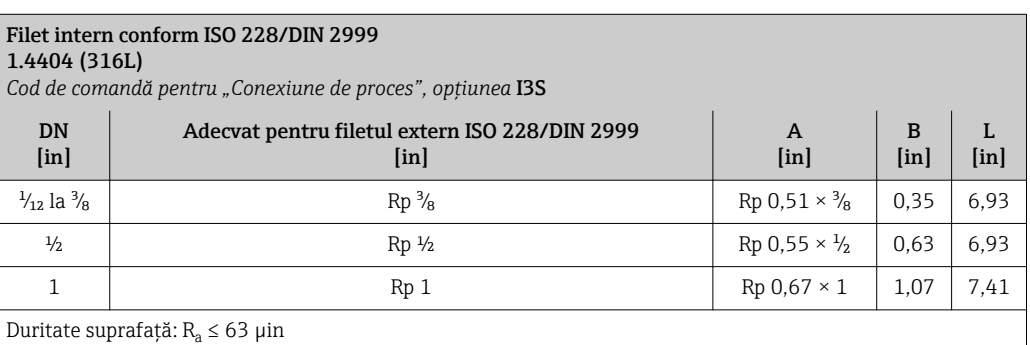

## Manșoane adezive

*Manșoane adezive cu inel de etanșare*

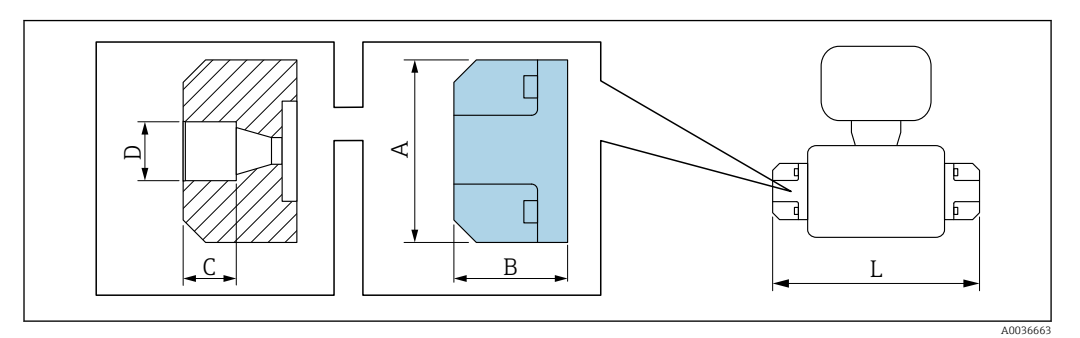

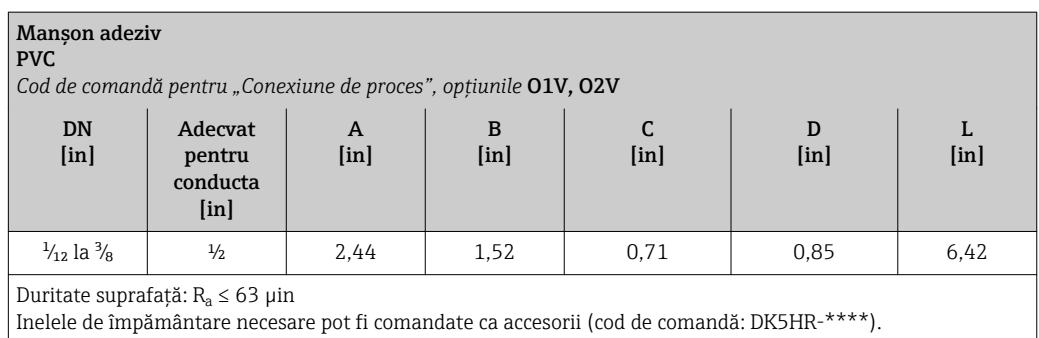

## Seturi de montare

*Set de montare pe perete*

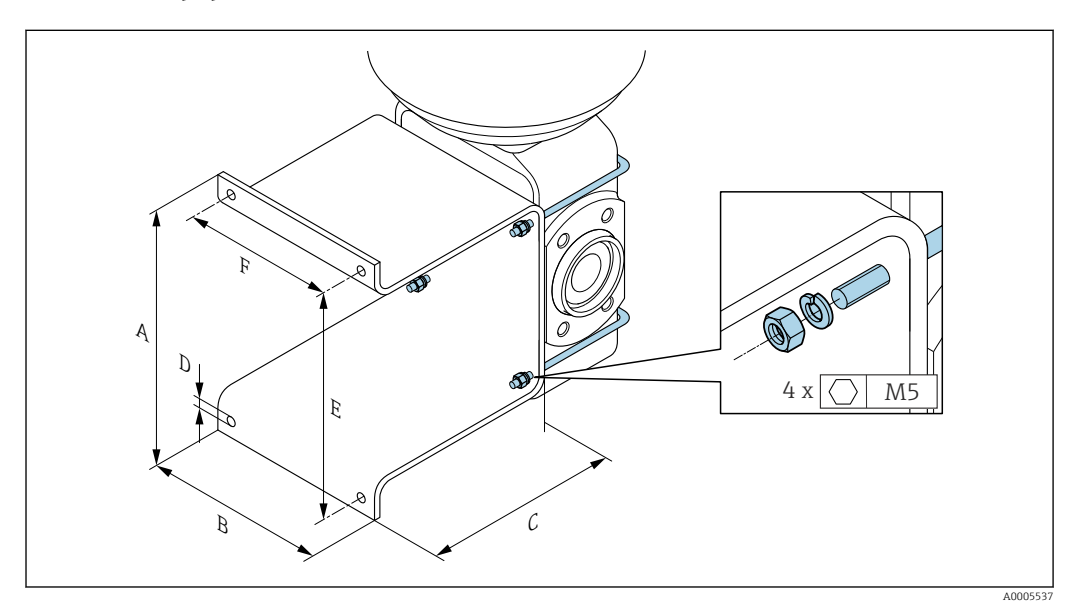

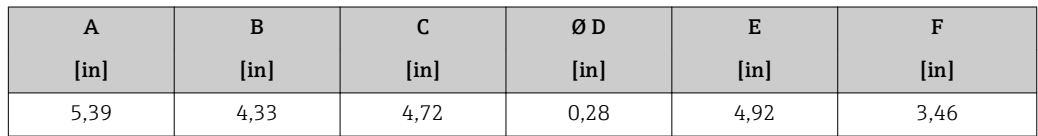

#### Accesorii

*Capac de protecție*

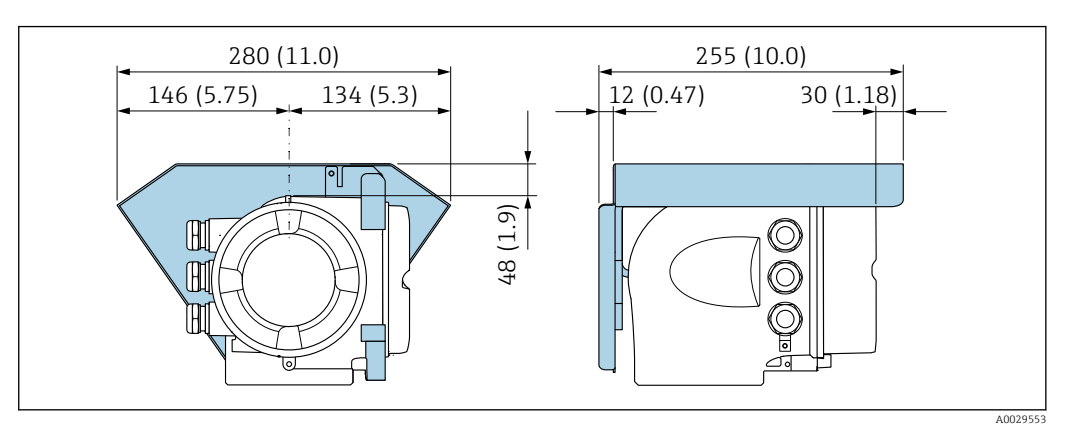

*Modul de afișare și operare la distanță DKX001*

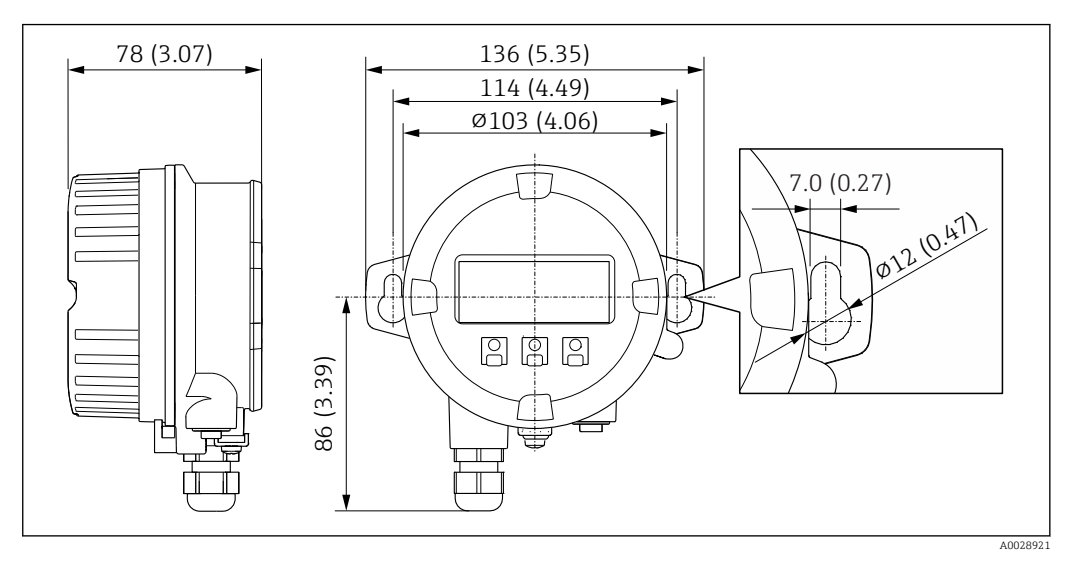

 *48 Unitate tehnologică mm (in)*

## *Antenă externă WLAN*

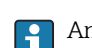

Antena externă WLAN nu este adecvată pentru aplicații igienice.

*Antenă externă WLAN montată pe dispozitiv*

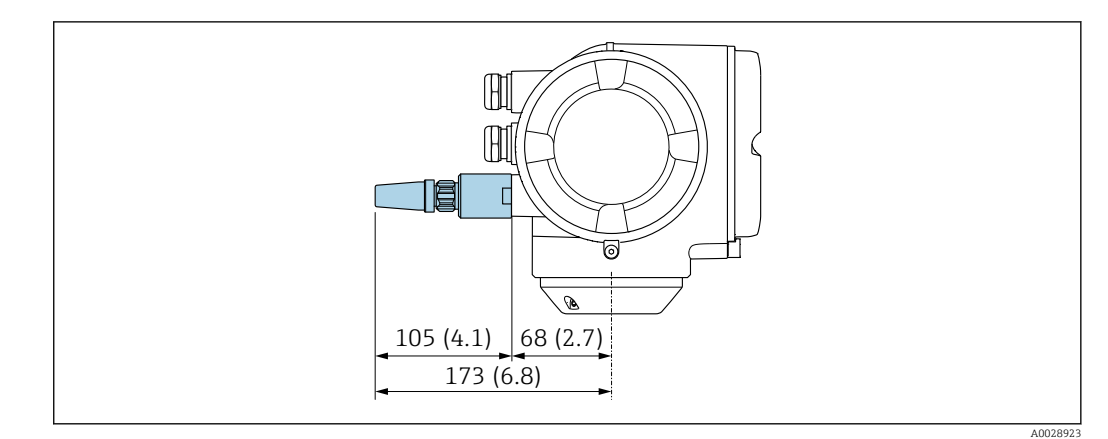

 *49 Unitate tehnologică mm (in)*

*Antenă externă WLAN montată cu cablu*

Antena externă WLAN poate fi montată separat de traductor în cazul în care condițiile de transmisie/recepție în locul de montare al traductorului sunt necorespunzătoare.

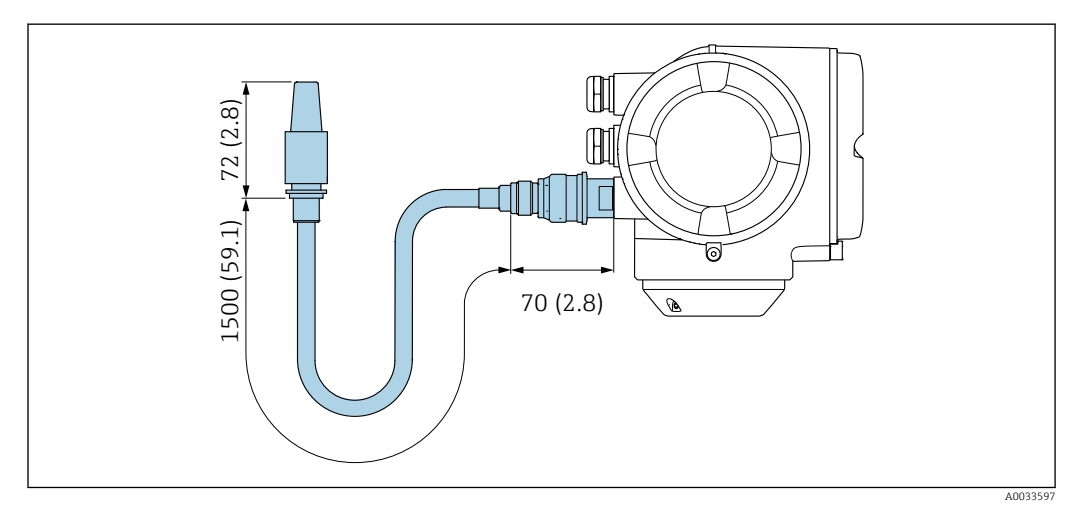

 *50 Unitate tehnologică mm (in)*

*Distanțier*

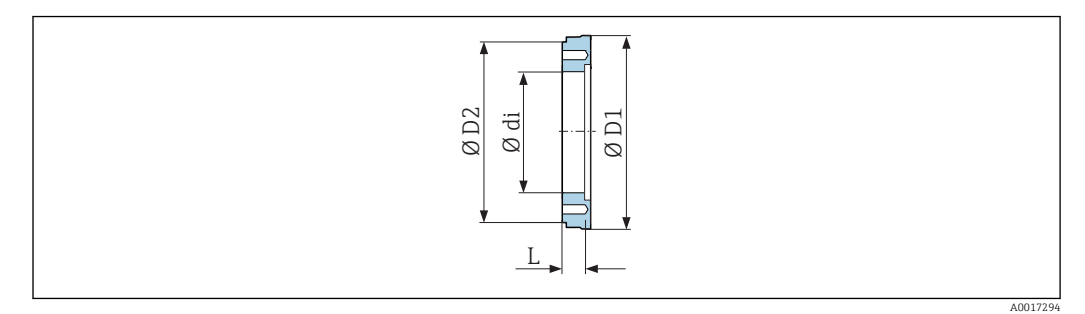

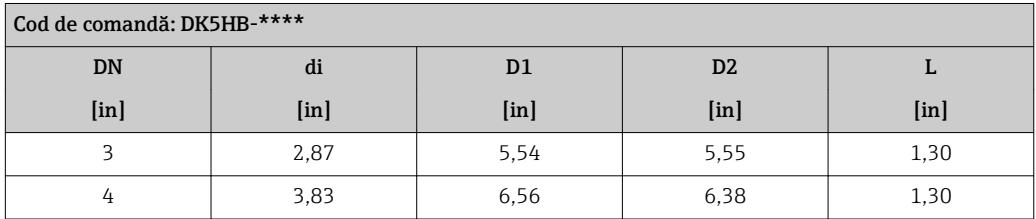

*Conexiuni cu clemă cu etanșare cu manșon aseptic disponibile pentru comandă*

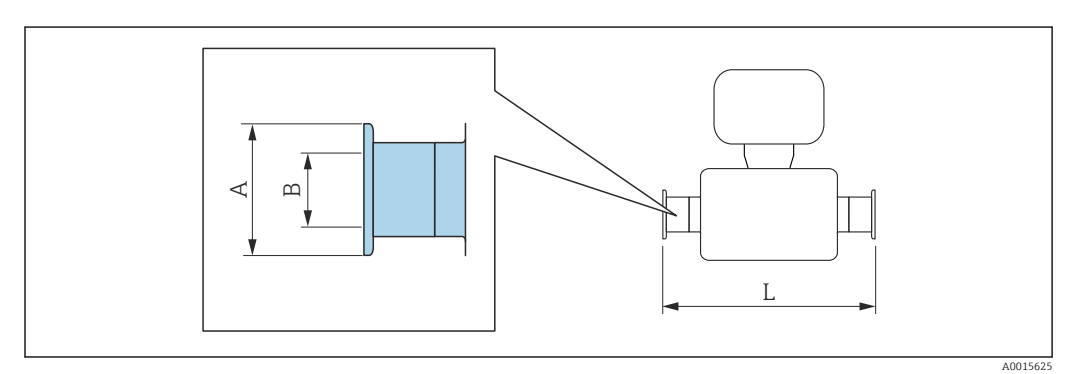

 *51 Conexiune sanitară adaptor cu clemă adecvată pentru conducte cu conexiuni conform ASME BPE (reducție)*

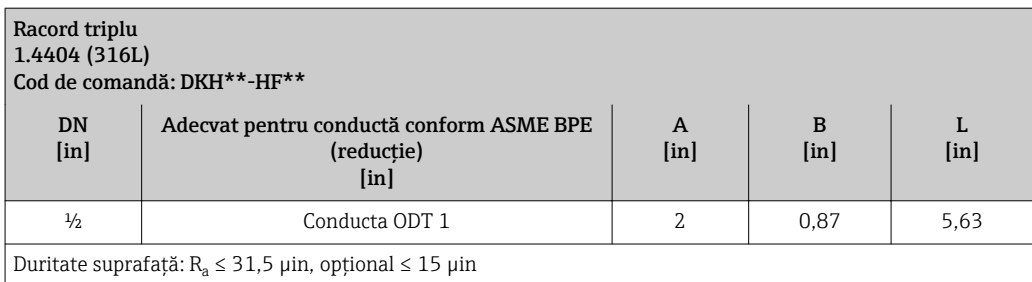

Vă rugăm să aveți în vedere diametrele interne ale conductei de măsurare și conexiunii de proces (B) în timpul curățării cu raclete.

*Presgarnituri filetate cu inel de etanșare disponibile pentru comandă*

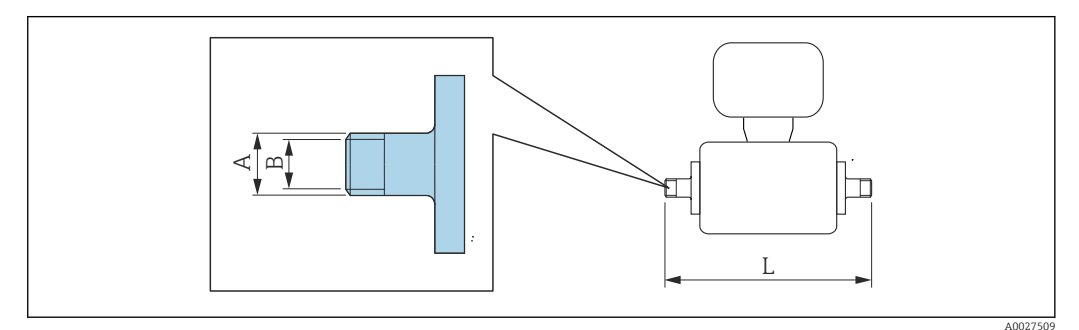

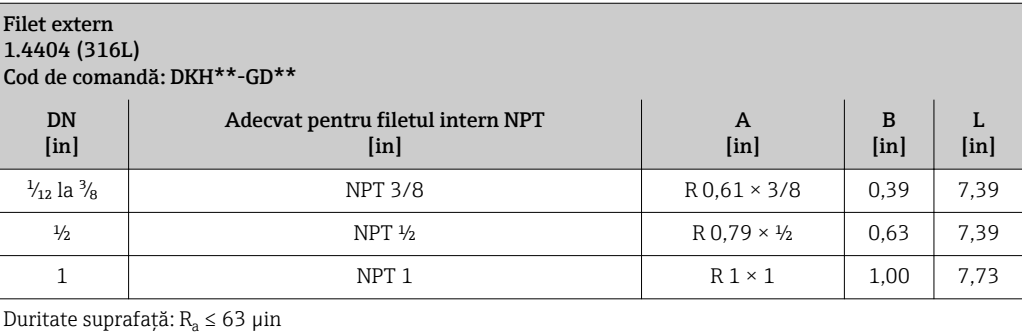

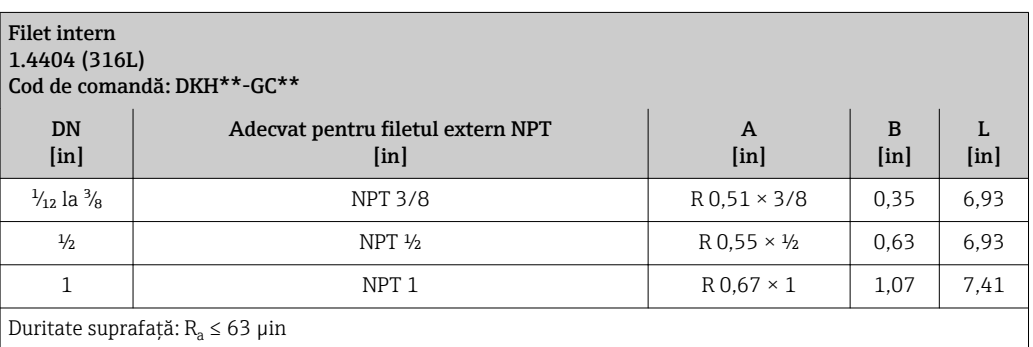

### *Inele de împământare*

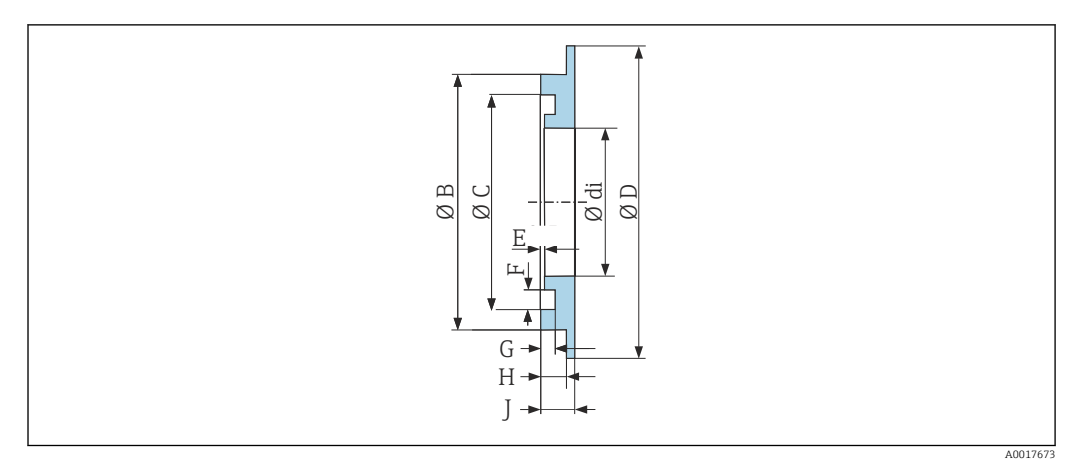

## Pentru flanșă cu îmbinare prin suprapunere din PVDF și manșon adeziv din PVC 1.4435 (316L), aliaj C22, tantal

Cod de comandă: DK5HR-\*\*\*\*

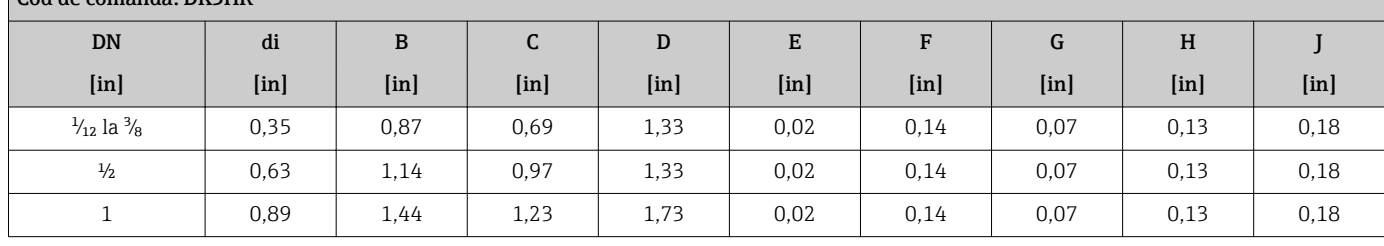

Greutate Toate valorile (greutate fără materialul de ambalare) se referă la dispozitivele pentru valori nominale standard ale presiunii. Specificații privind greutatea, inclusiv pentru traductor, conform codului de comandă pentru "Carcasă", opțiunea A "Înveliș de aluminiu".

Valori diferite, ca urmare a versiunilor diferite ale traductorului:

• Versiunea traductorului pentru zona periculoasă

(Cod de comandă pentru "Carcasă", opțiunea A "Înveliș de aluminiu"; Ex d): +2 kg (+4,4 lbs) • Versiunea traductorului pentru zona igienică

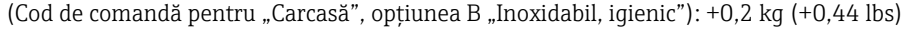

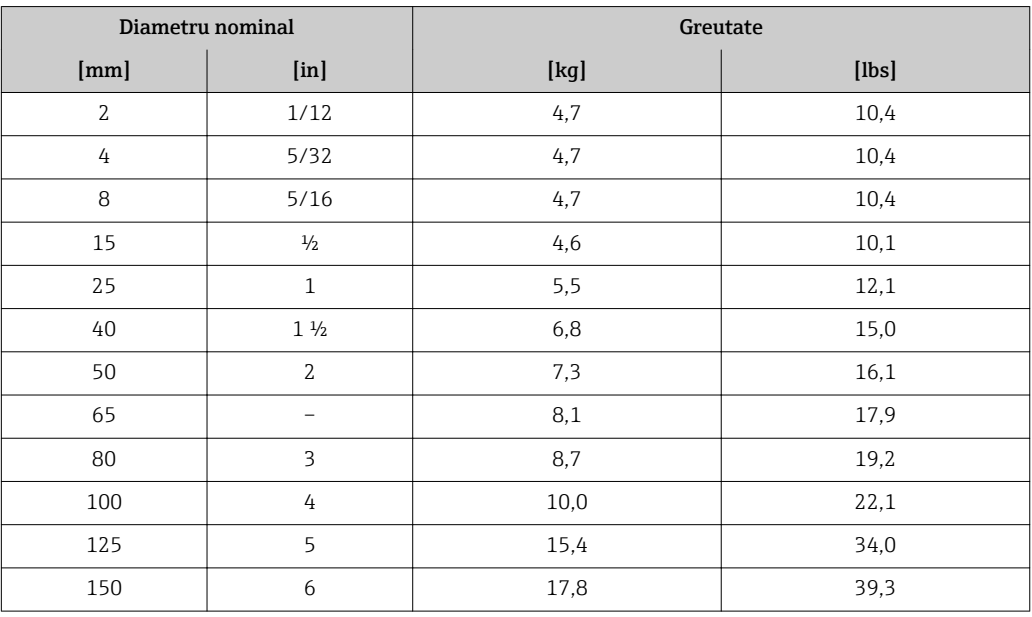

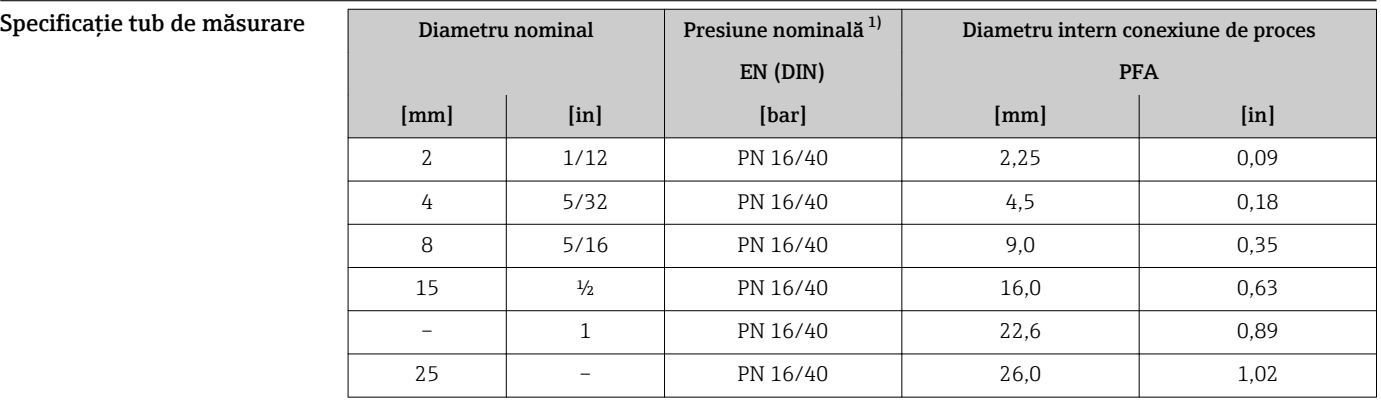

1) În funcție de conexiunea de proces și de garniturile de etanșare utilizate

## Materiale Carcasa traductorului

Cod de comandă pentru "Carcasă":

- Opțiunea A "Înveliș din aluminiu": aluminiu, AlSi10Mq, înveliș
- $\bullet$  Opțiunea B "Inoxidabil, igienic": oțel inoxidabil, 1.4404 (316L)

## *Material fereastră*

Cod de comandă pentru "Carcasă":

- $\bullet$  Opțiunea A "Înveliș din aluminiu": sticlă
- Opțiunea B "Inoxidabil, igienic": policarbonat

#### *Garnituri de etanșare*

Cod de comandă pentru "Carcasă": Opțiunea B "Inoxidabil, igienic": EPDM și silicon

## Intrări de cablu/presgarnituri de cablu

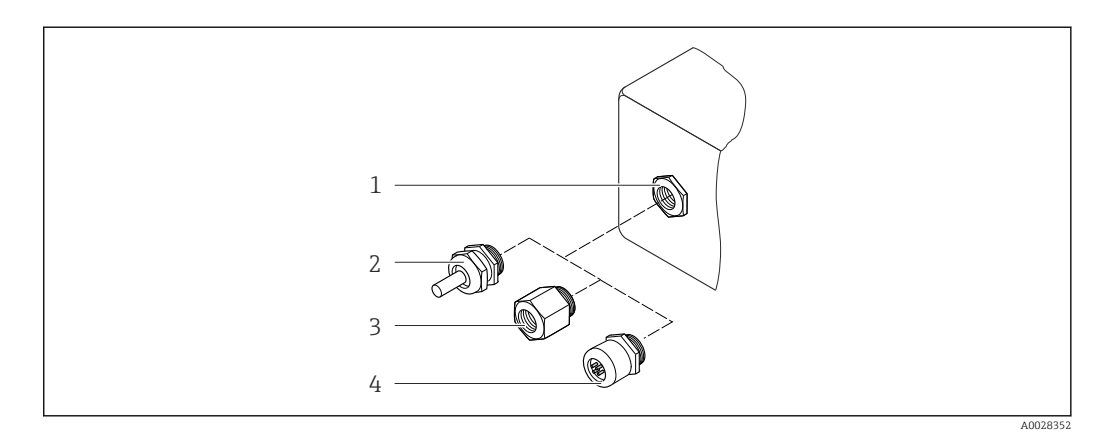

 *52 Posibile intrări de cablu/presgarnituri de cablu*

- *1 Filet interior M20 × 1.5*
- *2 Presgarnitură de cablu M20 x 1,5*
- *3 Adaptor pentru intrare de cablu cu filet intern G ½" sau NPT ½"*
- *4 Fișe dispozitiv*

*Cod de comandă pentru "Carcasă", opțiunea A "Înveliș din aluminiu"*

Diferitele intrări de cablu sunt adecvate pentru zone periculoase și nepericuloase.

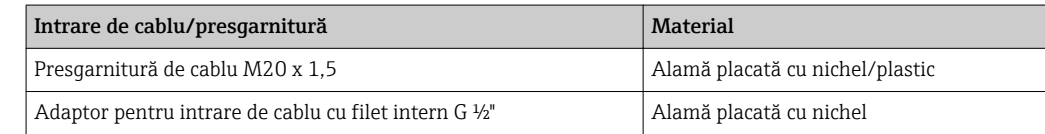

<span id="page-91-0"></span>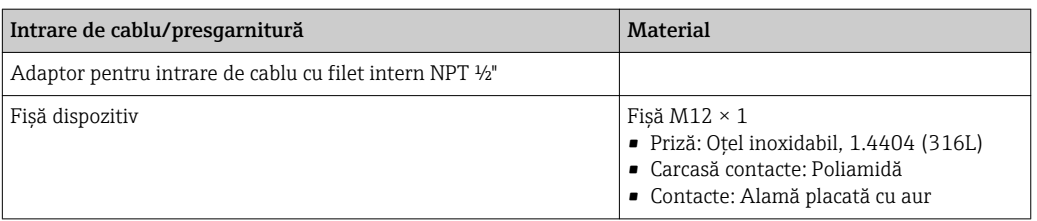

*Cod de comandă pentru "Carcasă", opțiunea B "Inoxidabil, igienic"*

Diferitele intrări de cablu sunt adecvate pentru zone periculoase și nepericuloase.

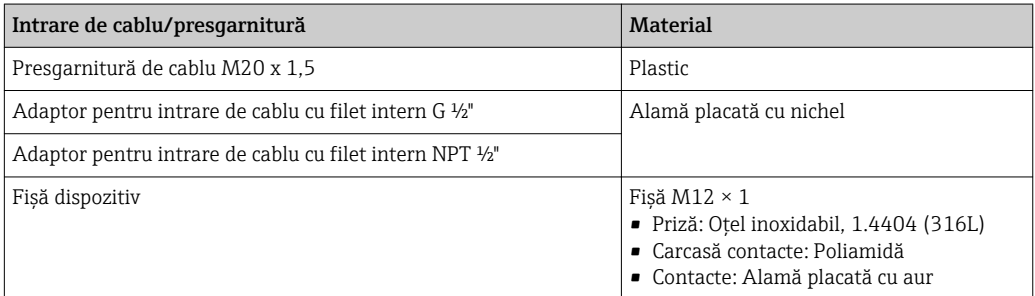

## Fișă dispozitiv

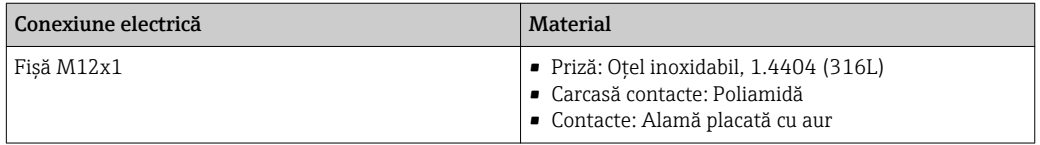

## Carcasă senzor

Oțel inoxidabil 1.4301 (304)

## Tuburi de măsurare

Oțel inoxidabil 1.4301 (304)

## *Căptușeală*

PFA (USP clasa VI, FDA 21 CFR 177.1550, 3A)

### Conexiuni de proces

- Oțel inoxidabil, 1.4404 (F316L)
- PVDF
- Manșon adeziv din PVC

#### Electrozi

Standard: 1.4435 (316L)

## Garnituri de etanșare

- Inel de etanșare, DN 2 până la 25 (1/12 până la 1"): EPDM, FKM, Kalrez
- **•** Etanșare cu manșon aseptic, DN 2 până la 150 (1/12 până la 6"): EPDM <sup>2)</sup>, FKM, silicon <sup>2)</sup>

## Accesorii

*Capac de protecție* Oțel inoxidabil, 1.4404 (316L)

<sup>2)</sup> USP clasa VI, FDA 21 CFR 177.2600, 3A

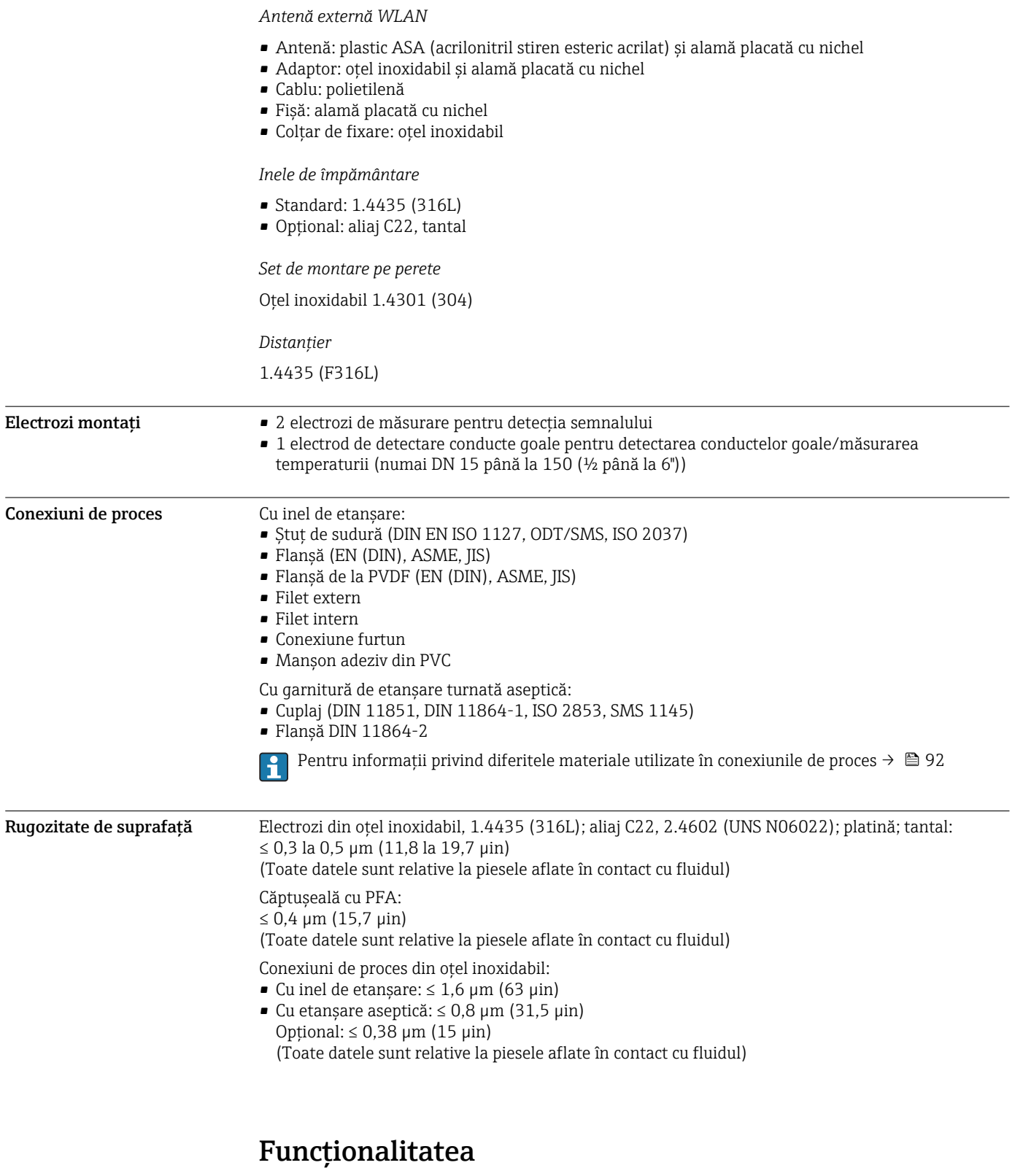

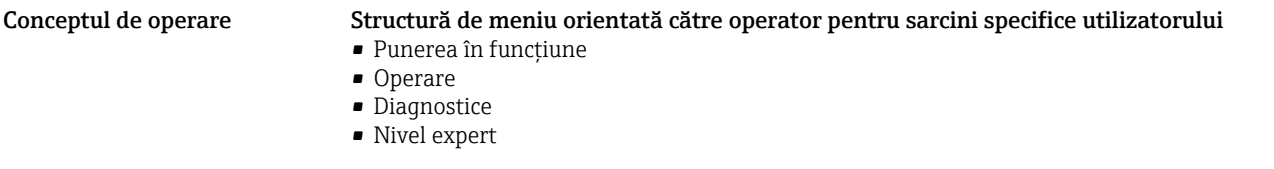

<span id="page-93-0"></span>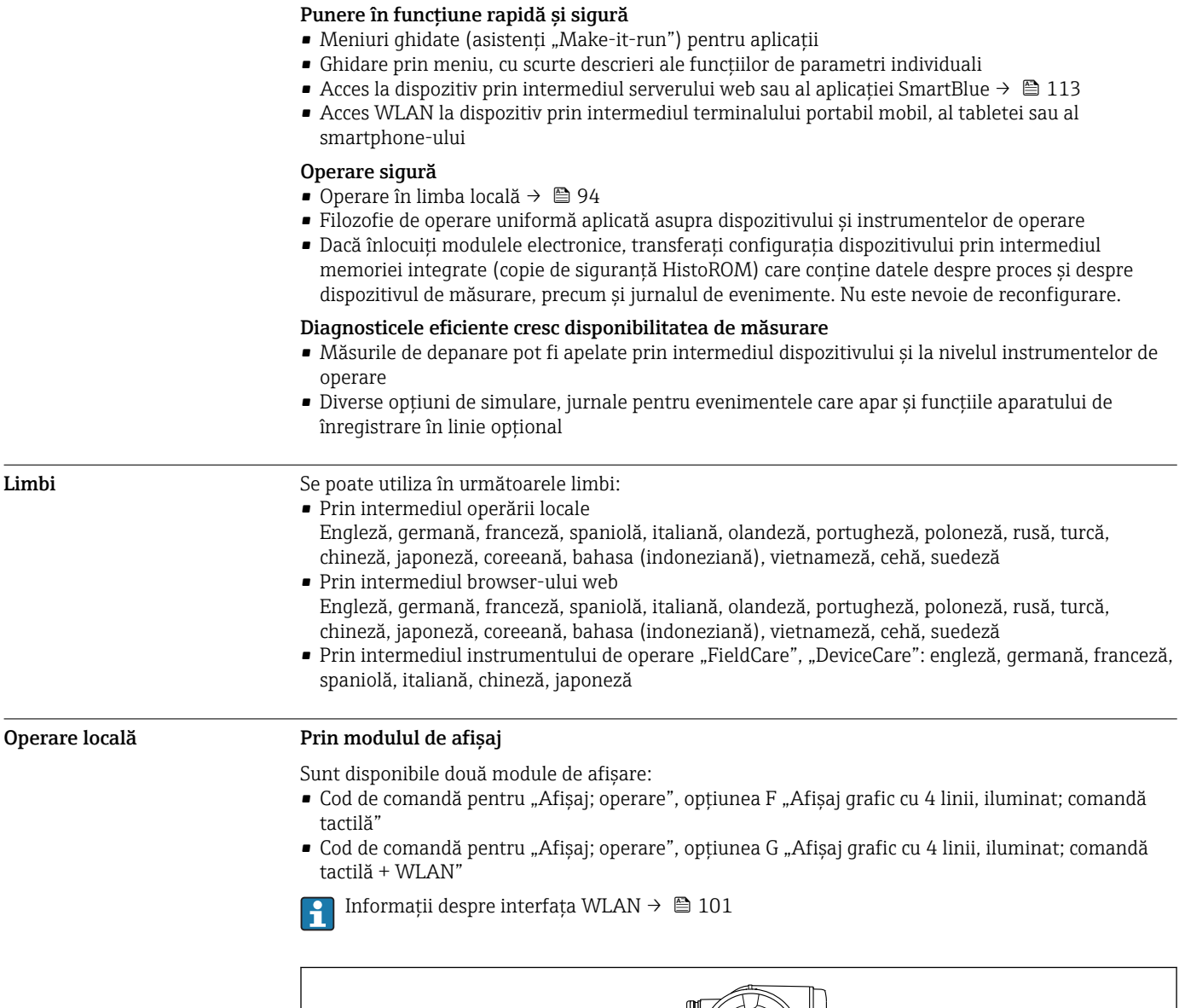

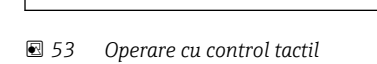

## *Elemente de afișare*

- Afișaj grafic cu 4 linii, iluminat
- Iluminare de fundal albă; comută la roșu în caz de erori ale dispozitivului
- Formatul pentru afișarea variabilelor măsurate și variabilelor de stare poate fi configurat individual
- Temperatură ambiantă admisă pentru afișaj: –20 la +60 °C (–4 la +140 °F) Caracterul lizibil al afișajului poate fi afectat de temperaturile care nu se înscriu în domeniul de temperatură.

#### *Elemente de operare*

- Operare externă prin intermediul controlului tactil (3 taste digitale) fără deschiderea carcasei:  $\boxplus$ ,  $\overline{\Box}$ ,  $\Box$
- Elemente de operare, disponibile și în diferite secțiuni ale zonei periculoase

A0026785

## Prin modulul de afișare și operare de la distanță DKX001

Modulul de afișare și operare de la distanță DKX001 este disponibil ca opțiune extra →  $\triangleq$  110.

- Modulul de afișare și operare de la distanță DKX001 este disponibil numai pentru următoarea versiune de carcasă: cod de comandă pentru "Carcasă": opțiunea A "Înveliș din aluminiu"
	- Dispozitivul de măsurare este prevăzut întotdeauna cu un capac orb atunci când modulul de afișare și operare de la distanță DKX001 este comandat direct cu dispozitivul de măsurare. Afișarea și operarea la nivelul traductorului nu sunt posibile în acest caz.
	- În cazul comandării ulterioare, este posibil ca modulul de afișare și operare la distanță DKX001 să nu fie conectat simultan cu modulul de afișare a dispozitivului de măsurare existent. Doar o singură unitate de afișare sau operare poate fi conectată la traductor o dată.

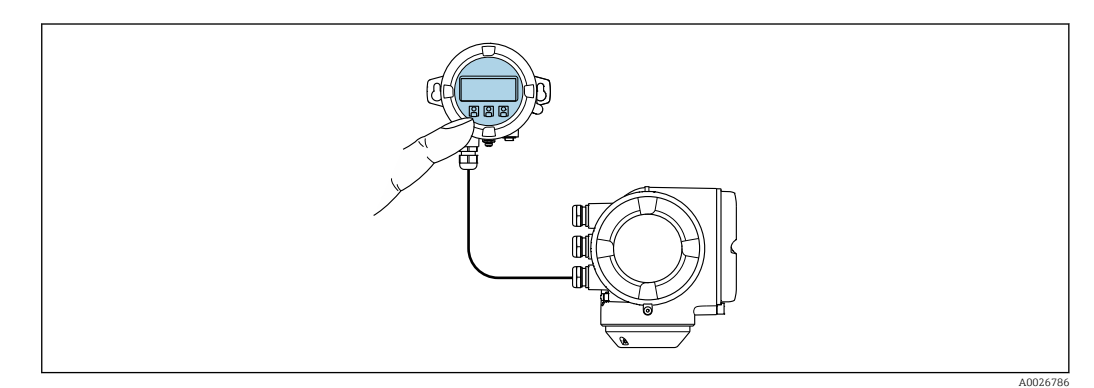

 *54 Operare prin modulul de afișare și operare de la distanță DKX001*

#### *Afișaj și elemente de operare*

Afisajul și elementele de operare corespund celor de la nivelul modulului de afișare  $\rightarrow \Box$  94.

#### *Material*

Materialul carcasei de pe afișaj și modulul de operare DKX001 corespunde materialului ales pentru carcasa traductorului.

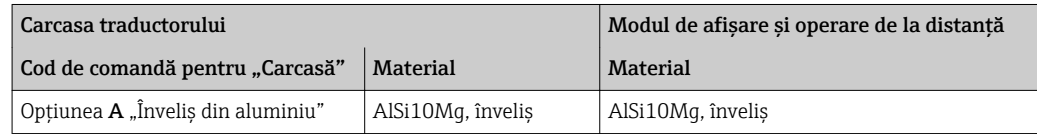

#### *Intrare de cablu*

Corespunde carcasei traductorului selectată, cod de comandă pentru "Conexiune electrică".

*Cablu de conectare*

 $\rightarrow$   $\blacksquare$  43

*Dimensiuni*

 $\rightarrow$   $\blacksquare$  74

## Operare de la distanță Prin protocolul HART

Această interfață de comunicații este disponibilă pentru versiunile dispozitivului cu o ieșire HART.

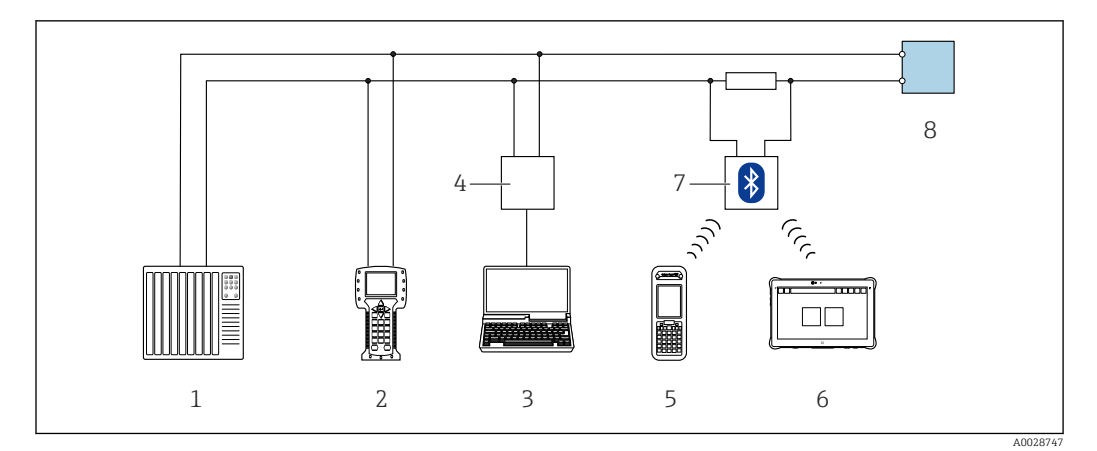

 *55 Opțiuni pentru operarea de la distanță prin intermediul protocolului HART (activ)*

- *Sistem de control (de ex. PLC)*
- *Field Communicator 475*
- *Calculator cu browser web (de ex. Internet Explorer) pentru accesarea serverului web al dispozitivului sau calculatorului integrat cu un instrument de operare (de ex. FieldCare, DeviceCare, AMS Device Manager, SIMATIC PDM) cu COM DTM "Comunicare CDI TCP/IP"*
- *Commubox FXA195 (USB)*
- *Field Xpert SFX350 sau SFX370*
- *Field Xpert SMT70*
- *Modem VIATOR Bluetooth cu cablu de conectare*
- *Traductor*

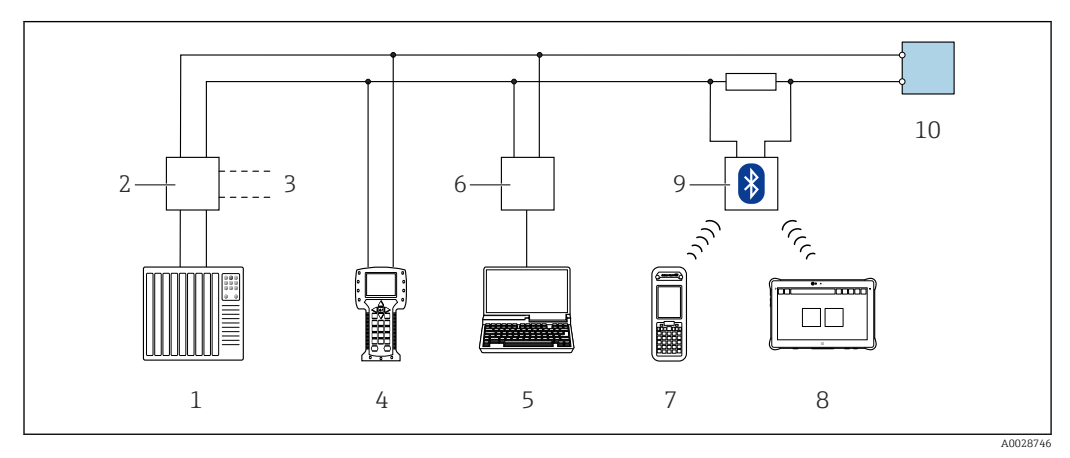

 *56 Opțiuni pentru operarea de la distanță prin intermediul protocolului HART (pasiv)*

- *Sistem de control (de ex. PLC)*
- *Unitate de alimentare de la rețea a traductorului, de ex. RN221N (cu rezistență pentru comunicații)*
- *Conexiune pentru Commubox FXA195 și Field Communicator 475*
- *Field Communicator 475*
- *Calculator cu browser web (de ex. Internet Explorer) pentru accesarea serverului web al dispozitivului sau calculatorului integrat cu un instrument de operare (de ex. FieldCare, DeviceCare, AMS Device Manager, SIMATIC PDM) cu COM DTM "Comunicare CDI TCP/IP"*
- *Commubox FXA195 (USB)*
- *Field Xpert SFX350 sau SFX370*
- *Field Xpert SMT70*
- *Modem VIATOR Bluetooth cu cablu de conectare*
- *Traductor*

#### Prin intermediul rețelei FOUNDATION Fieldbus

Această interfață de comunicații este disponibilă pentru versiunile dispozitivului cu FOUNDATION Fieldbus.

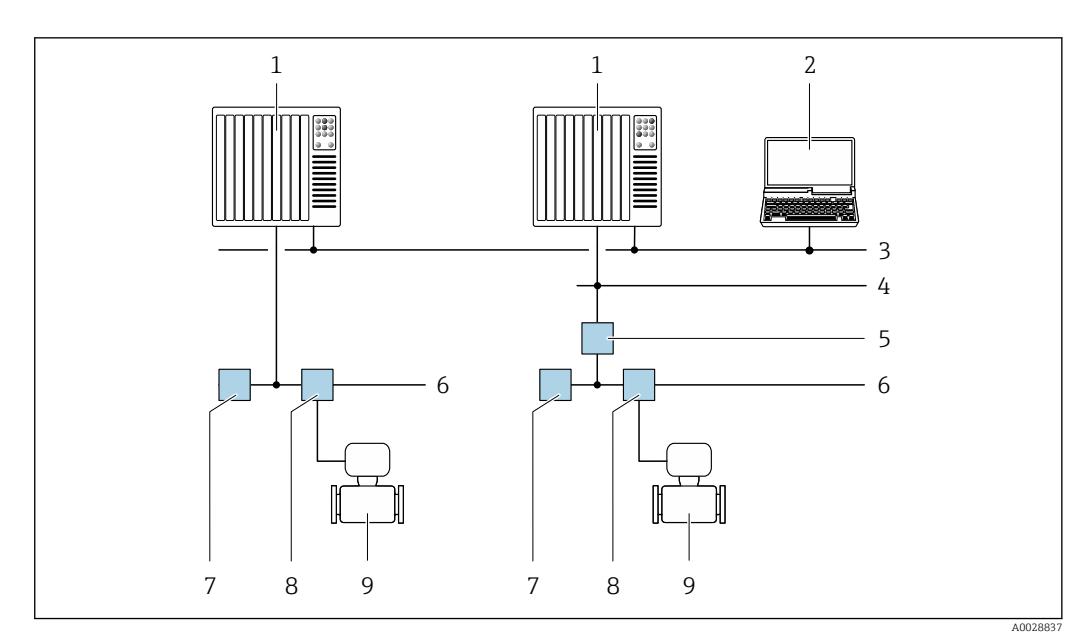

 *57 Opțiuni pentru operare la distanță prin rețeaua FOUNDATION Fieldbus*

- 
- *Sistem de automatizare Calculator cu cartelă de rețea FOUNDATION Fieldbus*
- *Rețea industrială*
- *Rețea Ethernet FF-HSE de mare viteză*
- *Cuplor cu segmente FF-HSE/FF-H1*
- *Rețea FOUNDATION Fieldbus FF-H1*
- *Alimentare de la rețea FF-H1*
- *Casetă T*
- *Dispozitiv de măsurare*

#### Prin rețeaua PROFIBUS DP

Această interfață de comunicații este disponibilă pentru versiunile dispozitivului cu PROFIBUS DP.

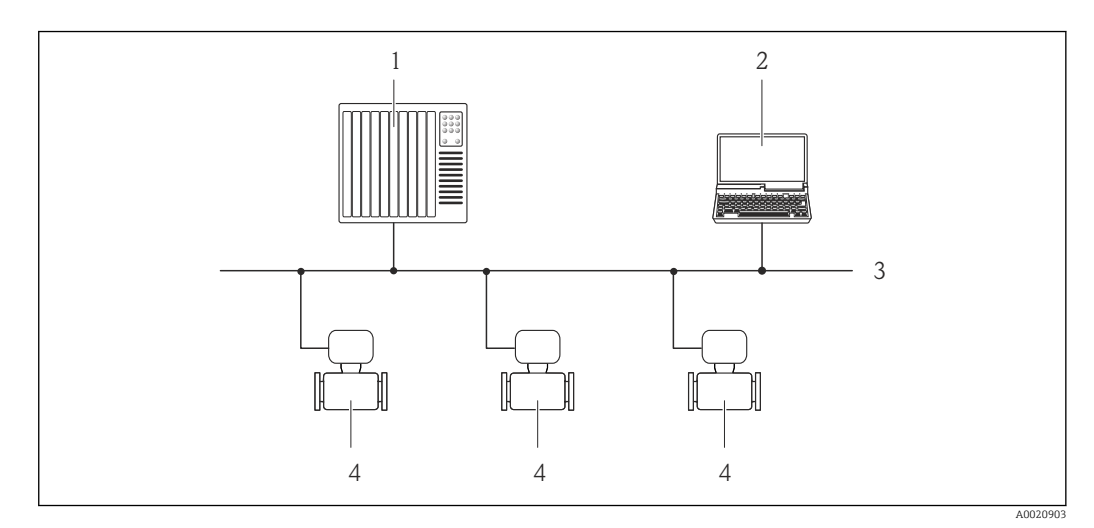

 *58 Opțiuni pentru operarea la distanță prin intermediul rețelei PROFIBUS DP*

- *Sistem de automatizare*
- *Calculator cu cartelă de rețea PROFIBUS*
- *Rețea PROFIBUS DP*
- *Dispozitiv de măsurare*

### Prin rețeaua PROFIBUS PA

Această interfață de comunicații este disponibilă pentru versiunile dispozitivului cu PROFIBUS PA.

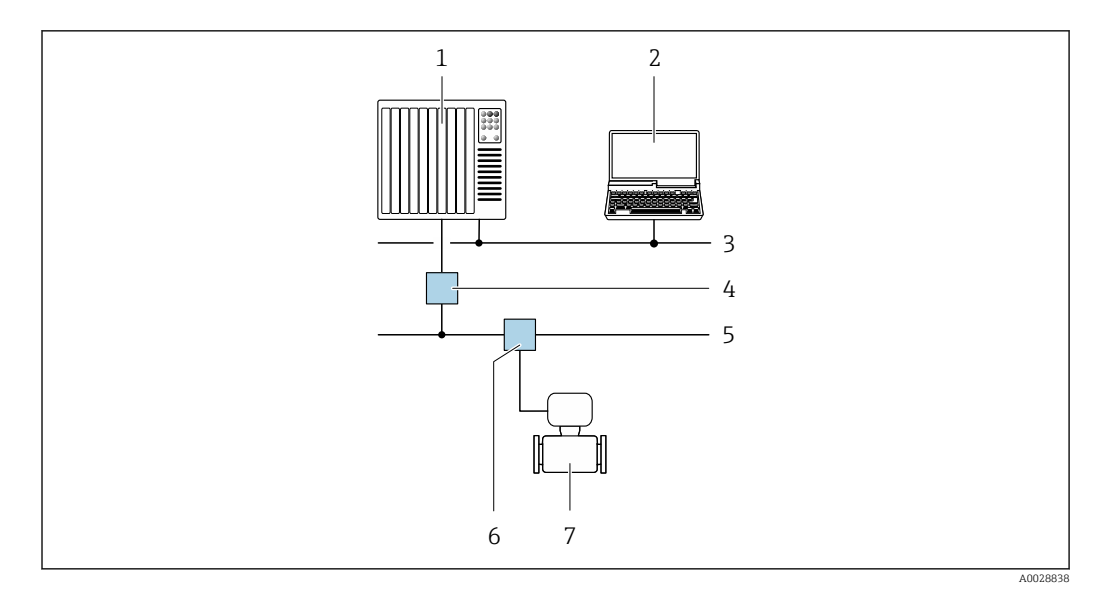

 *59 Opțiuni pentru operare la distanță prin rețeaua PROFIBUS PA*

- *1 Sistem de automatizare*
- *2 Calculator cu cartelă de rețea PROFIBUS*
- *3 Rețea PROFIBUS DP*
- *4 Cuplor cu segmente PROFIBUS DP/PA*
- *5 Rețea PROFIBUS PA*
- *6 Casetă T*
- *7 Dispozitiv de măsurare*

## Prin intermediul protocolului Modbus RS485

Această interfață de comunicații este disponibilă pentru versiunile dispozitivului cu o ieșire Modbus-RS485.

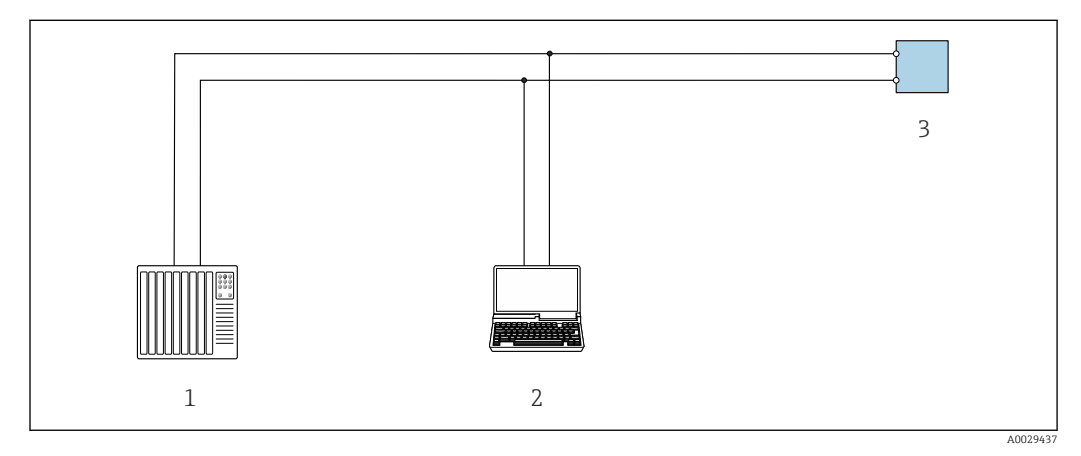

 *60 Opțiuni pentru operarea la distanță prin intermediul protocolului Modbus-RS485 (activ)*

- *1 Sistem de control (de ex. PLC)*
- *2 Calculator cu browser web (de ex. Internet Explorer) pentru accesarea serverului web al dispozitivului integrat sau cu instrument de operare (de ex. FieldCare, DeviceCare) cu COM DTM "Comunicare CDI TCP/IP" sau Modbus DTM*
- *3 Traductor*

## Prin intermediul rețelei EtherNet/IP

Această interfață de comunicații este disponibilă pentru versiunile dispozitivului cu EtherNet/IP.

*Topologie stea*

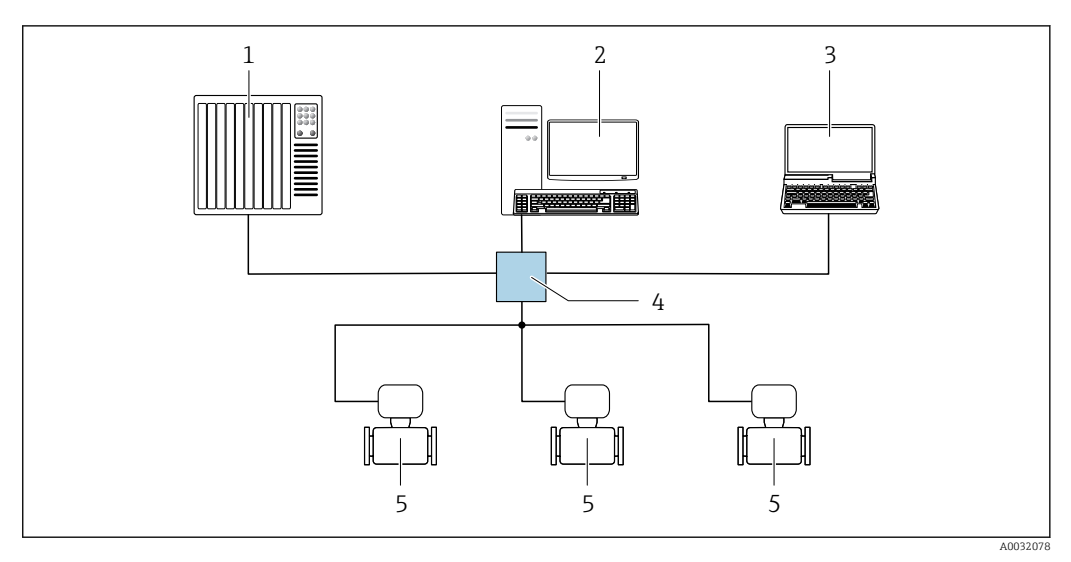

 *61 Opțiuni pentru operarea la distanță prin intermediul rețelei EtherNet/IP: topologie stea*

- *1 Sistem de automatizare, de ex. "RSLogix" (Rockwell Automation)*
- *2 Stație de lucru pentru operarea dispozitivului de măsurare: cu profil suplimentar personalizat pentru "RSLogix 5000" (Rockwell Automation) sau cu fișă de date electronică (EDS)*
- *3 Calculator cu browser web (de ex. Internet Explorer) pentru accesarea serverului web al dispozitivului integrat sau calculator cu instrument de operare (de ex. FieldCare, DeviceCare) cu COM DTM "Comunicare CDI TCP/IP"*
- *4 Comutator Ethernet*
- *5 Dispozitiv de măsurare*

#### *Topologie inel*

Dispozitivul este integrat prin conectarea terminalului pentru transmiterea semnalului (ieșire 1) și interfața de service (CDI-RJ45).

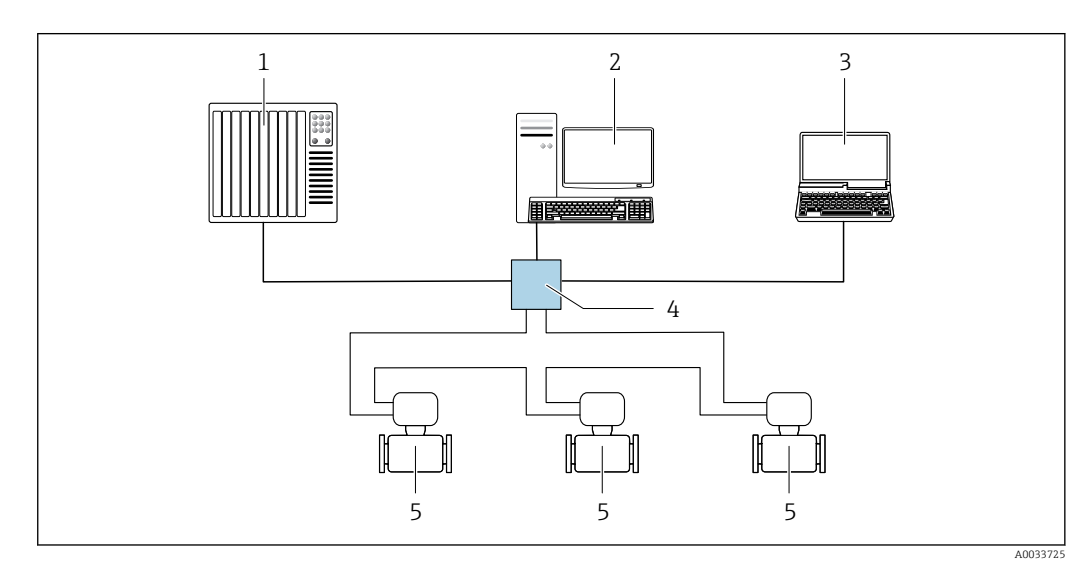

 *62 Opțiuni pentru operarea la distanță prin intermediul rețelei EtherNet/IP: topologie inel*

- *1 Sistem de automatizare, de ex. "RSLogix" (Rockwell Automation)*
- *2 Stație de lucru pentru operarea dispozitivului de măsurare: cu profil suplimentar personalizat pentru "RSLogix 5000" (Rockwell Automation) sau cu fișă de date electronică (EDS)*
- *3 Calculator cu browser web (de ex. Internet Explorer) pentru accesarea serverului web al dispozitivului integrat sau calculator cu instrument de operare (de ex. FieldCare, DeviceCare) cu COM DTM "Comunicare CDI TCP/IP"*
- *4 Comutator Ethernet*
- *5 Dispozitiv de măsurare*

#### Prin intermediul rețelei PROFINET

Această interfață de comunicații este disponibilă pentru versiunile dispozitivului cu PROFINET.

## *Topologie stea*

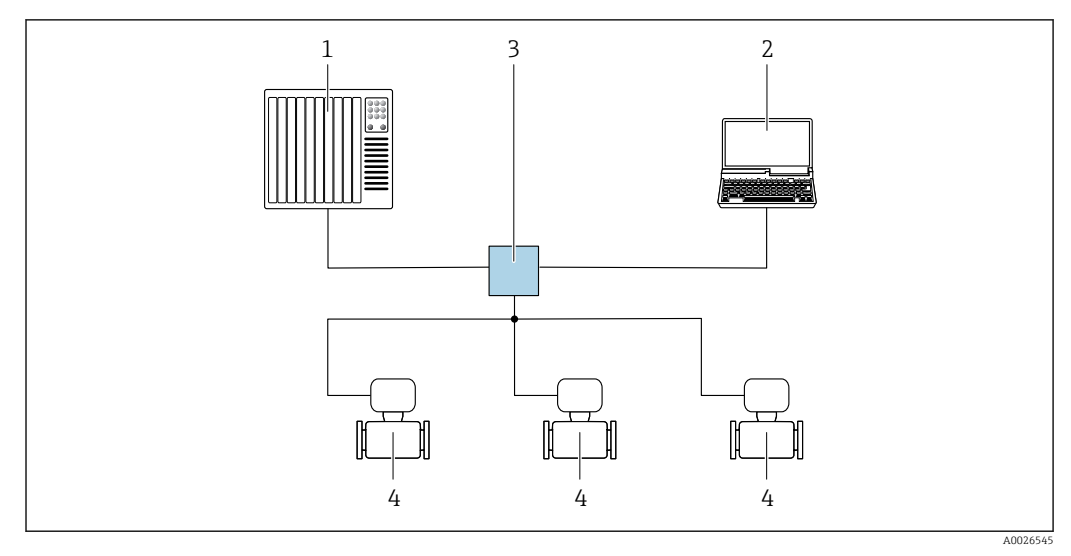

 *63 Opțiuni pentru operarea la distanță prin intermediul rețelei PROFINET: topologie stea*

- *1 Sistem de automatizare, de ex. Simatic S7 (Siemens)*
- *2 Calculator cu browser web (de ex. Internet Explorer) pentru accesarea serverului web al dispozitivului integrat sau calculator cu instrument de operare (de ex. FieldCare, DeviceCare, SIMATIC PDM) cu COM DTM "Comunicare CDI TCP/IP"*
- *3 Comutator, de ex. Scalance X204 (Siemens)*
- *4 Dispozitiv de măsurare*

## *Topologie inel*

Această interfață de comunicații este disponibilă pentru versiunile dispozitivului cu PROFINET.

![](_page_99_Figure_10.jpeg)

 *64 Opțiuni pentru operarea la distanță prin intermediul rețelei PROFINET: topologie inel*

- *1 Sistem de automatizare, de ex. Simatic S7 (Siemens)*
- *2 Calculator cu browser web (de ex. Internet Explorer) pentru accesarea serverului web al dispozitivului integrat sau calculator cu instrument de operare (de ex. FieldCare, DeviceCare, SIMATIC PDM) cu COM DTM "Comunicare CDI TCP/IP"*
- *3 Comutator, de ex. Scalance X204 (Siemens)*
- *4 Dispozitiv de măsurare*

### <span id="page-100-0"></span>Interfață de service Prin interfața de service (CDI-RJ45)

Pentru configurarea dispozitivului la nivel local, se poate stabili o conexiune punct la punct. Atunci când carcasa este deschisă, conexiunea se stabilește direct, prin intermediul interfeței de service (CDI-RJ45) a dispozitivului.

![](_page_100_Picture_4.jpeg)

Opțional, este disponibil un adaptor pentru RJ45 și conectorul M12:

Cod de comandă pentru "Accessorii", opțiunea NB: "Adaptor RJ45 M12 (interfața de service)"

Adaptorul conectează interfața de service (CDI-RJ45) la un conector M12 montat la intrarea de cablu. Prin urmare, conexiunea la interfața de service poate fi stabilită printr-un conector M12 fără deschiderea dispozitivului.

![](_page_100_Figure_8.jpeg)

 *65 Conexiune prin interfața de service (CDI-RJ45)*

- *1 Calculator cu browser web (de ex. Microsoft Internet Explorer, Microsoft Edge) pentru accesarea serverului web al dispozitivului integrat sau cu instrument de operare "FieldCare", "DeviceCare" cu COM DTM "Comunicare CDI TCP/IP" sau Modbus DTM*
- *2 Cablu de conectare Ethernet standard cu conector RJ45*
- *3 Interfața de service (CDI-RJ45) a dispozitivului de măsurare cu acces la serverul web integrat*

#### Prin intermediul interfeței WLAN

Interfața WLAN opțională este disponibilă pentru următoarea versiune a dispozitivului: Cod de comandă pentru "Afișaj; operare", optiunea  $G$  "afișaj grafic cu 4 linii, iluminat; comandă tactilă + WLAN"

![](_page_100_Figure_15.jpeg)

*1 Traductor cu antenă WLAN integrată*

- *2 Traductor cu antenă WLAN externă*
- *3 LED aprins în permanență: recepția WLAN este activată la nivelul dispozitivului de măsurare*
- *4 LED-ul luminează intermitent: este stabilită conexiunea WLAN între unitatea de operare și dispozitivul de măsurare*
- *5 Calculator cu interfață WLAN și browser web (de ex. Microsoft Internet Explorer, Microsoft Edge) pentru accesarea serverului web al dispozitivului integrat sau cu instrument de operare (de ex. FieldCare, DeviceCare)*
- *6 Terminal portabil mobil cu interfață WLAN și browser web (de ex. Microsoft Internet Explorer, Microsoft Edge) pentru accesarea serverului web al dispozitivului integrat sau a instrumentului de operare (de ex. FieldCare, DeviceCare)*
- *7 Smartphone sau tabletă (de ex. Field Xpert SMT70)*

![](_page_101_Picture_210.jpeg)

Integrarea rețelei Cu pachetul opțional de aplicații ale serverului OPC-UA, dispozitivul poate fi integrat într-o rețea Ethernet prin intermediul interfeței de service (CDI-RJ45 și WLAN) și poate comunica cu clienții OPC-UA. În cazul utilizării dispozitivului în acest mod, trebuie avută în vedere securitatea IT.

> Pentru acces permanent la datele dispozitivului și pentru configurarea dispozitivului prin intermediul serverului web, dispozitivul este integrat direct în rețea prin intermediul interfeței de service (CDI-RJ45). Astfel, dispozitivul poate fi accesat în orice moment de la stația de control. Valorile măsurate sunt procesate separat prin intermediul intrărilor și ieșirilor, cu ajutorul sistemului de automatizare.

![](_page_101_Figure_5.jpeg)

- *1 Sistem de automatizare, de ex. Simatic S7 (Siemens)*
- *2 Comutator Ethernet*
- *3 Edge Gateway*
- *4 Cloud*
- *5 Dispozitiv de măsurare*
- *6 Rețea Ethernet*
- *7 Valori măsurate prin intermediul intrărilor și ieșirilor*
- *8 Interfață WLAN opțională*

![](_page_101_Picture_14.jpeg)

Interfața WLAN opțională este disponibilă pentru următoarea versiune a dispozitivului: Cod de comandă pentru "Afișaj; operare", opțiunea G "Afișaj grafic cu 4 linii, iluminat; comandă tactilă + WLAN"

Documentație specială pentru pachetul de aplicații al serverului OPC-U[A→ 115](#page-114-0).m

## Instrumente de operare acceptate

Pentru accesul local sau de la distanță al dispozitivului de măsurare, se pot utiliza diferite instrumente de operare. În funcție de instrumentul de operare utilizat, accesul se poate realiza cu diferite unități de operare și prin intermediul unei varietăți de interfețe.

![](_page_102_Picture_270.jpeg)

Alte instrumente de operare bazate pe tehnologia FDT cu un driver de dispozitiv, precum DTM/ iDTM sau DD/EDD, pot fi utilizate pentru operarea dispozitivului. Aceste instrumente de operare sunt puse la dispoziție de către producători individuali. Se asigură integrarea în următoarele instrumente de operare, printre altele:

- FactoryTalk AssetCentre (FTAC) de către Rockwell Automation → www.rockwellautomation.com
- Process Device Manager (PDM) (Manager de dispozitive de proces) de către Siemens → www.siemens.com
- Asset Management Solutions (Soluții de management active (AMS)) de către Emerson  $\rightarrow$ www.emersonprocess.com
- FieldCommunicator (Comunicator de teren) 375/475 de către Emerson → www.emersonprocess.com
- Field Device Manager (Manager de dispozitive de teren FDM) de către Honeywell → www.honeywellprocess.com
- FieldMate de către Yokogawa → www.yokogawa.com
- PACTWare → www.pactware.com

Fișierele de descriere a dispozitivului aferente sunt disponibile la: www.endress.com → Descărcări

#### Server web

Datorită serverului web integrat, dispozitivul poate fi operat și configurat prin intermediul unui server web și a unei interfețe de service (CDI-RJ45) sau prin intermediul unei interfețe WLAN. Structura meniului de operare este identică cu cea a afișajului local. Suplimentar față de valorile măsurate, informațiile privind starea dispozitivului sunt de asemenea afișate și permit utilizatorului să monitorizeze starea dispozitivului. În plus, datele dispozitivului pot fi gestionate, iar parametrii rețelei se pot configura.

Un dispozitiv care are o interfață WLAN (poate fi comandată ca opțiune) este necesară pentru conexiunea WLAN: cod de comandă pentru "Afișaj, operare", opțiunea G "4 linii, iluminat; comandă tactilă + WLAN". Dispozitivul îndeplinește rolul unui Punct de acces și permite comunicarea prin intermediul calculatorului sau a terminalului portabil mobil.

![](_page_103_Picture_273.jpeg)

![](_page_103_Picture_2.jpeg)

## Informații suplimentare privind conceptul de stocare a datelor

*Există mai multe tipuri de unități de stocare a datelor în care datele privind dispozitivul sunt stocate și utilizate de către dispozitiv:*

![](_page_103_Picture_274.jpeg)

## Copie de siguranță a datelor

## Automat

- Cele mai importante date ale dispozitivului (senzor și traductor) sunt salvate automat în modulele DAT
- În cazul în care este înlocuit traductorul sau dispozitivul de măsurare: o dată ce T-DAT care conține datele de pe dispozitivul anterior a fost înlocuit, dispozitivul de măsurare nou este din nou gata de operare, imediat, fără erori
- În cazul în care este înlocuit senzorul: o dată ce senzorul a fost înlocuit, datele de pe senzorul nou sunt transferate de pe S-DAT în dispozitivul de măsurare, iar dispozitivul de măsurare este din nou gata de operare, imediat, fără erori
- În cazul în care este înlocuit modulul de componente electronice (de ex. modul de componente electronice I/O): o dată ce modulul de componente electronice a fost înlocuit, software-ul modulului este comparat cu firmware-ul dispozitivului actual. Se instalează o versiune mai nouă sau mai veche a software-ul modulului, după caz. Apoi, modulul de componente electronice poate fi utilizat imediat și nu apar probleme legate de compatibilitate.

## Manual

Date suplimentare înregistrate privind parametri (setări complete parametri) în copia de rezervă a memoriei dispozitivului integrat HistoROM pentru:

- Funcția de efectuare a unei copii de siguranță a datelor
- Copia de rezervă și restaurarea ulterioară a configurației unui dispozitiv în copia de rezervă a memoriei dispozitivului HistoROM
- Funcția de comparare a datelor Compararea configurației actuale a dispozitivului cu configurația dispozitivului salvată în copia de rezervă a memoriei dispozitivului HistoROM

#### Transferul de date

#### Manual

- Transferarea configurației dispozitivului pe un alt dispozitiv, cu ajutorul funcției de export a instrumentului de operare specific, de ex. cu FieldCare, DeviceCare sau serverul web: pentru duplicarea configurației sau pentru depozitarea într-o arhivă (de ex. în scopul efectuării unei copii de rezervă)
- Transmisie drivere pentru integrarea sistemului prin intermediul serverului web, de ex.:
	- GSD pentru PROFIBUS DP
	- GSD pentru PROFIBUS PA
	- GSDML pentru PROFINET
	- EDS pentru EtherNet/IP
	- DD pentru FOUNDATION Fieldbus

#### Listă evenimente

#### Automat

- Afișaj cronologic a până la 20 de mesaje de eveniment în lista de evenimente
- În cazul în care este activat pachetul de aplicație Extended HistoROM (HistoROM extins) (opțiune comandă): până la 100 de mesaje de eveniment sunt afișate în lista de evenimente, împreună cu marca de timp, descrierea în format text simplu și măsurile de remediere
- Lista de evenimente poate fi exportată și afișată prin intermediul unei varietăți de interfețe și instrumente de operare, de ex. DeviceCare, FieldCare sau serverul web

#### Înregistrare date în jurnal

#### Manual

În cazul în care este activat pachetul de explicație Extended HistoROM (HistoROM extins) (opțiune comandă):

- Înregistrare a până la 1000 valori măsurate prin 1 până la 4 canale
- Interval de înregistrare configurabil de către utilizator
- Înregistrare a până la 250 de valori măsurate prin fiecare dintre cele 4 canale de memorie
- Exportarea jurnalului cu valori măsurate prin intermediul unei varietăți de interfețe și instrumente de operare, de ex. FieldCare, DeviceCare sau server web

# Certificate și aprobări

Certificatele și aprobările disponibile în momentul de față pot fi accesate prin intermediul configuratorului de produs. Marcaj CE Dispozitivul îndeplinește cerințele legale stipulate în directivele UE. Acestea sunt listate în Declarația de conformitate UE corespunzătoare împreună cu standardele aplicate. Endress+Hauser confirmă testarea cu succes a dispozitivului prin aplicarea marcajului CE. Simbol C-tick Sistemul de măsurare îndeplinește cerințele EMC ale "Autorității Australiene de Comunicații și Media (ACMA)". Omologare Ex Dispozitivul de măsurare este certificat pentru utilizarea în zone periculoase, iar instrucțiunile de siguranță relevante sunt furnizate în documentul separat "Instrucțiuni de siguranță" (XA). Se face referire la acest document pe plăcuța de identificare. Documentația Ex separată (XA) care conține toate datele relevante pentru protecția la explozie este disponibilă de la centrul de vânzări Endress+Hauser.

## ATEX, IECEx

În prezent, sunt disponibile următoarele versiuni pentru utilizarea în zone periculoase:

*Ex db eb*

![](_page_105_Picture_183.jpeg)

*Ex tb*

![](_page_105_Picture_184.jpeg)

*Ex ec*

![](_page_105_Picture_185.jpeg)

## cCSAus

În prezent, sunt disponibile următoarele versiuni pentru utilizarea în zone periculoase:

![](_page_105_Picture_186.jpeg)

NI (Ex nA) Clasa I Divizia 2 Grupele A - D

Ex de

Clasa I, Zona 1 AEx/ Ex de ia IIC T6…T1 Gb

Ex nA

Clasa I, Zona 2 AEx/Ex nA ic IIC T5...T1 Gc

## Ex tb

Zona 21 AEx/ Ex tb IIIC T\*\* °C Db

![](_page_105_Picture_187.jpeg)

![](_page_106_Picture_160.jpeg)

![](_page_107_Picture_172.jpeg)
## Informații referitoare la modul de emitere a unei comenzi

Informațiile detaliate despre comandă sunt disponibile de la următoarele surse:

- În configuratorul de produs de pe site-ul Endress+Hauser: www.endress.com -> Apăsați pe "Corporate" (Firmă) -> Selectați țara dumneavoastră -> Apăsați pe "Products" (Produse) -> Selectați produsul utilizând filtrele și câmpul de căutare -> Deschideți pagina produsului -> Butonul "Configure" (Configurare) din partea dreaptă a imaginii produsului deschide Configuratorul de produs.
- De la centrul de vânzări Endress+Hauser: www.addresses.endress.com

Configurator de produs - instrumentul pentru configurarea individuală a produselor

- Date de configurație actualizate
	- În funcţie de dispozitiv: Introducere directă a informațiilor specifice punctului de măsurare precum domeniul de măsurare sau limba de operare
	- Verificare automată a criteriilor de excludere
	- Crearea automată a codului de comandă și a analizei în format PDF sau Excel
	- Capacitate de comandă directă de la Magazinul Online Endress+Hauser

# Pachete de aplicații

Sunt disponibile multe pachete de aplicații diferite pentru a accentua funcționalitatea dispozitivului. Aceste pachete pot fi necesare pentru a satisface cerințele referitoare la aspectele de siguranță sau specifice aplicațiilor.

Pachetele de aplicații pot fi comandate împreună cu dispozitivul sau ulterior, de la Endress+Hauser. Informațiile detaliate privind codul de comandă în chestiune sunt disponibile de la centrul de vânzări local Endress+Hauser sau pe pagina cu produse a site-ului web Endress+Hauser: [www.endress.com.](http://www.endress.com)

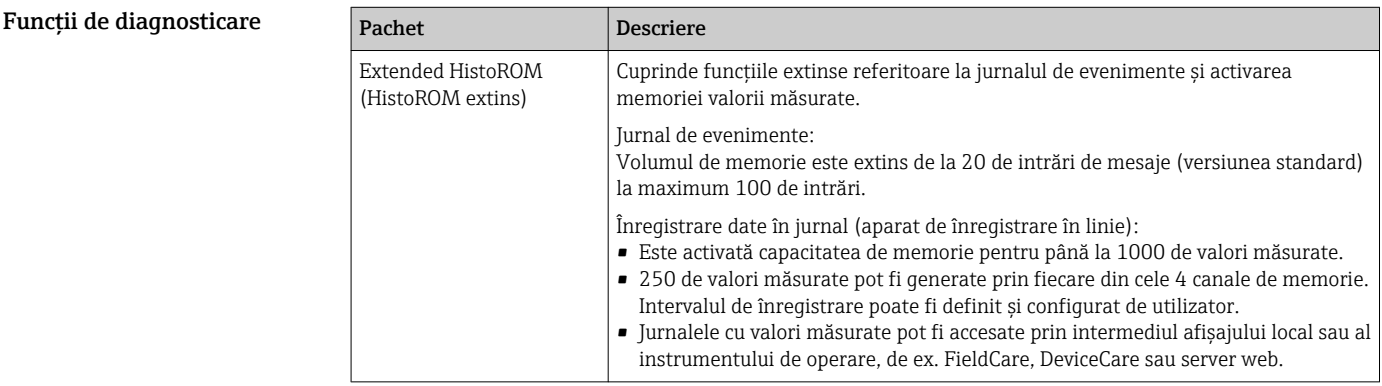

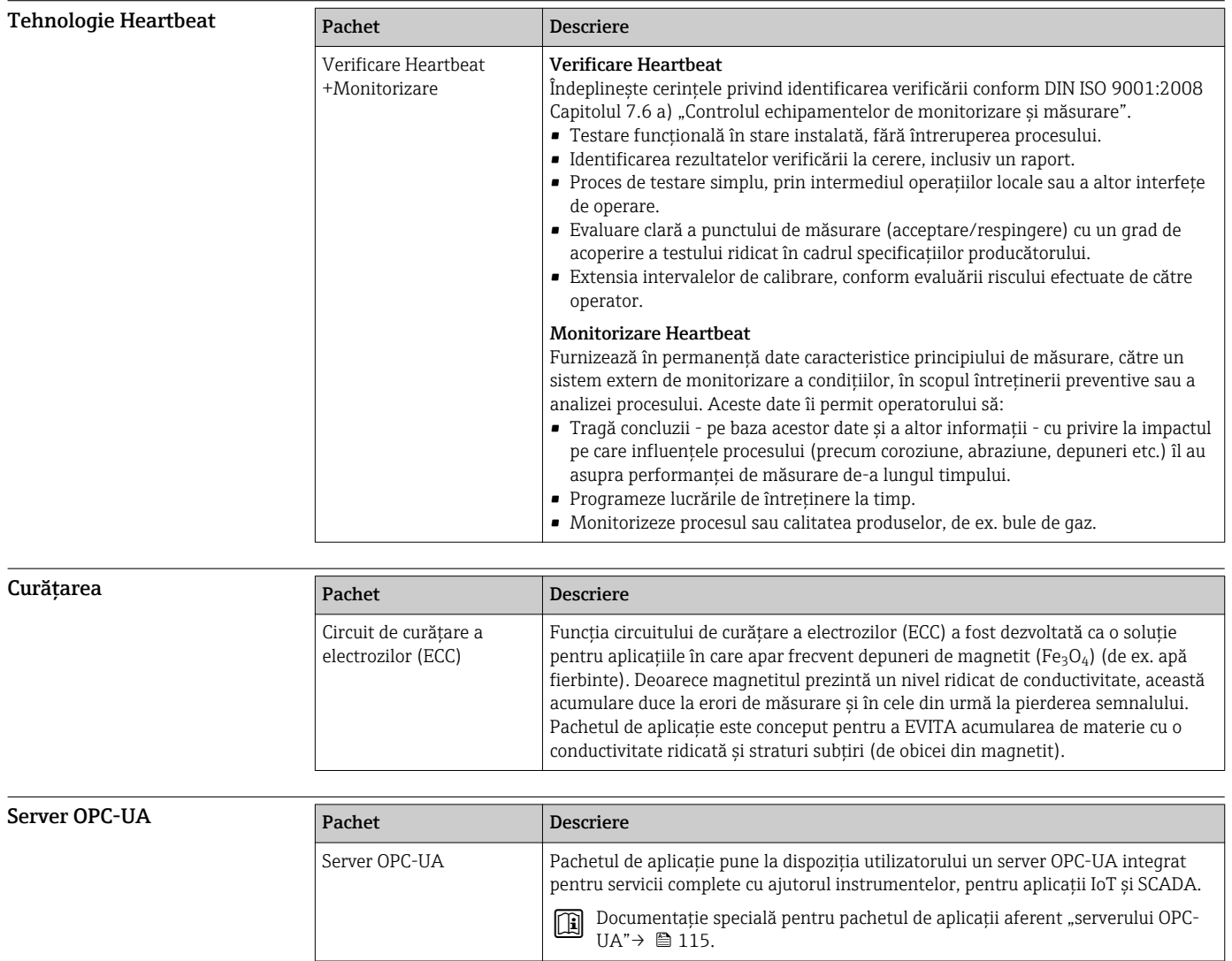

## Accesorii

Diverse accesorii, care pot fi comandate cu dispozitivul sau ulterior de la Endress+Hauser, sunt disponibile pentru dispozitiv. Informațiile detaliate privind codul de comandă în chestiune sunt disponibile de la centrul de vânzări local Endress+Hauser sau pe pagina cu produse a site-ului web Endress+Hauser: [www.endress.com](http://www.endress.com).

Accesorii specifice dispozitivului

## Pentru traductor

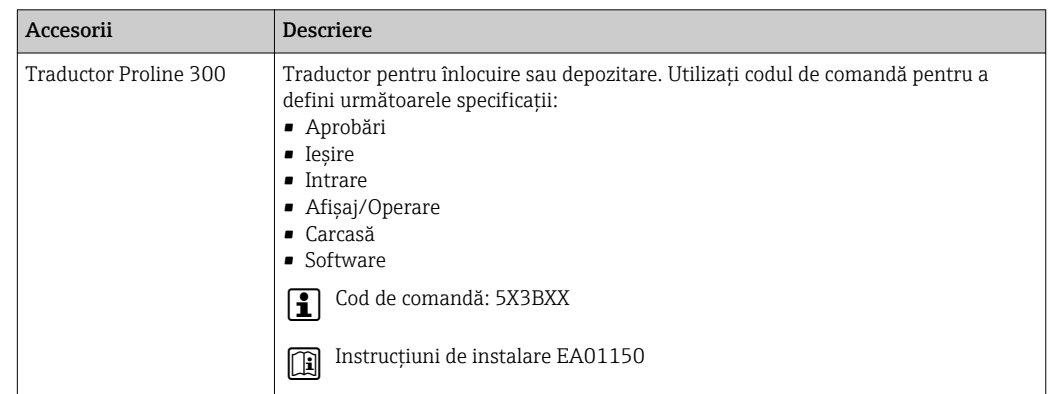

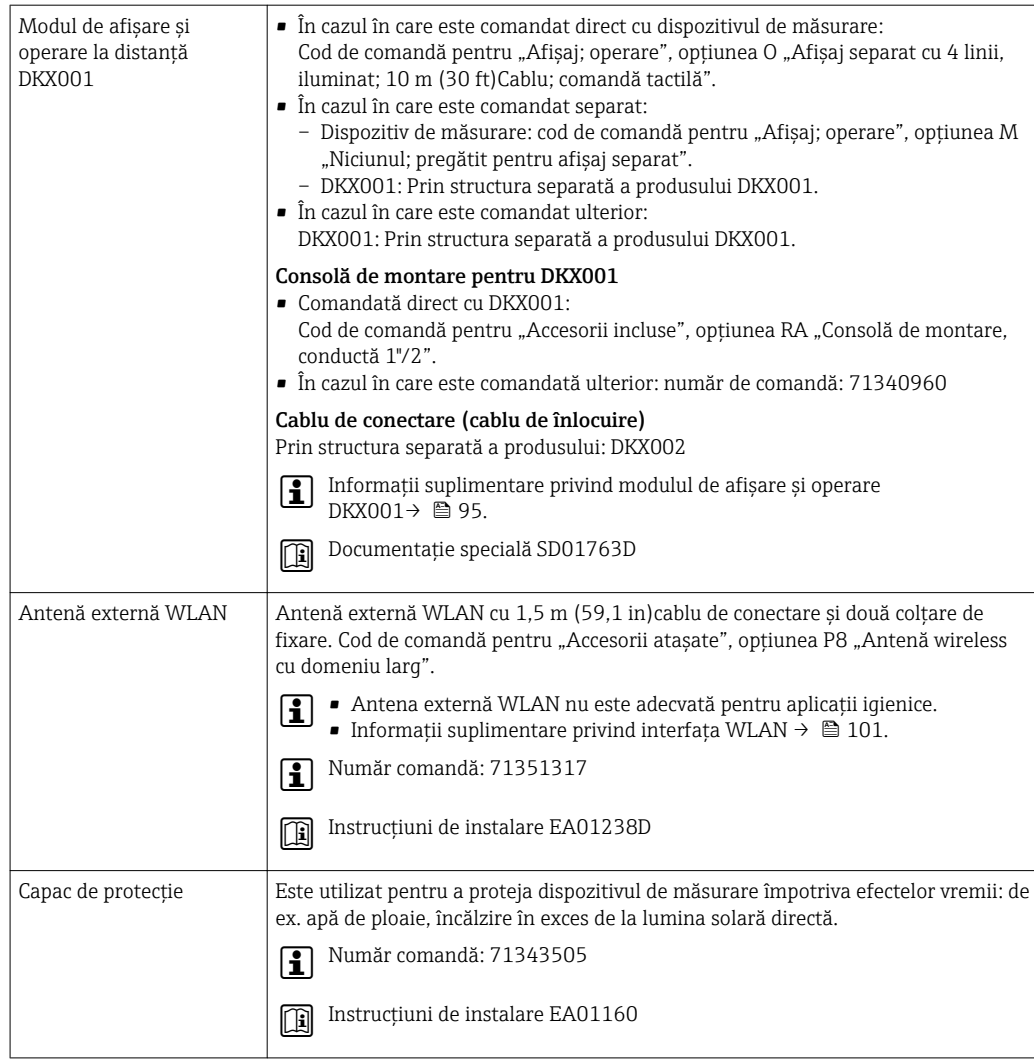

### Pentru senzor

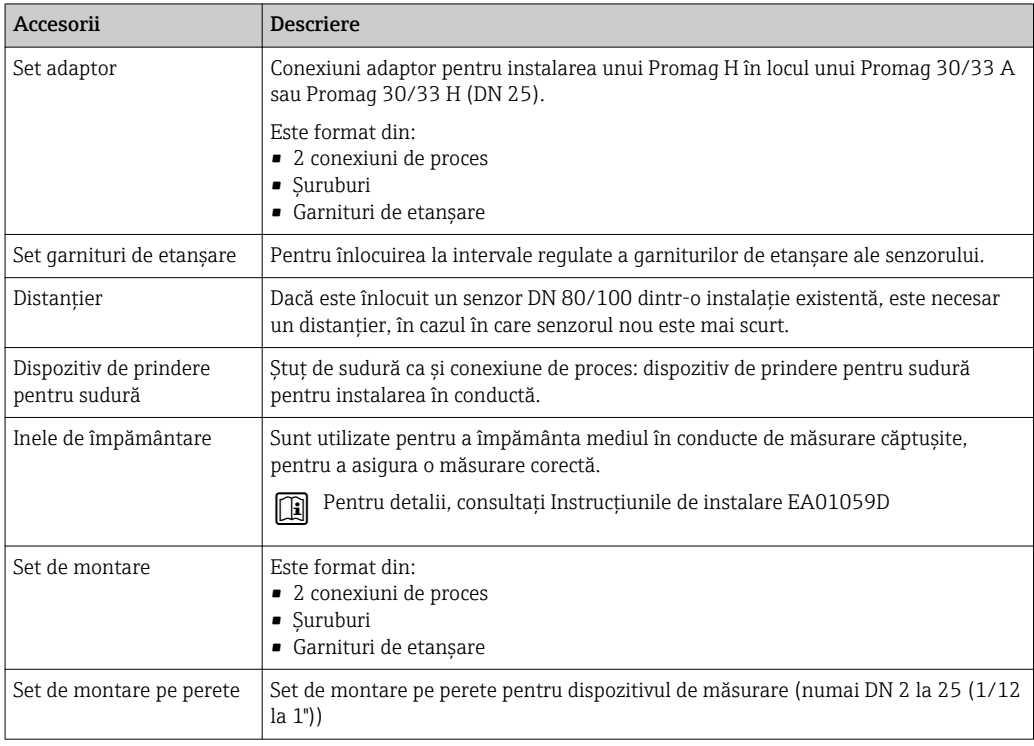

 $=$ 

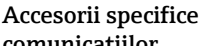

Ē

## comunicațiilor

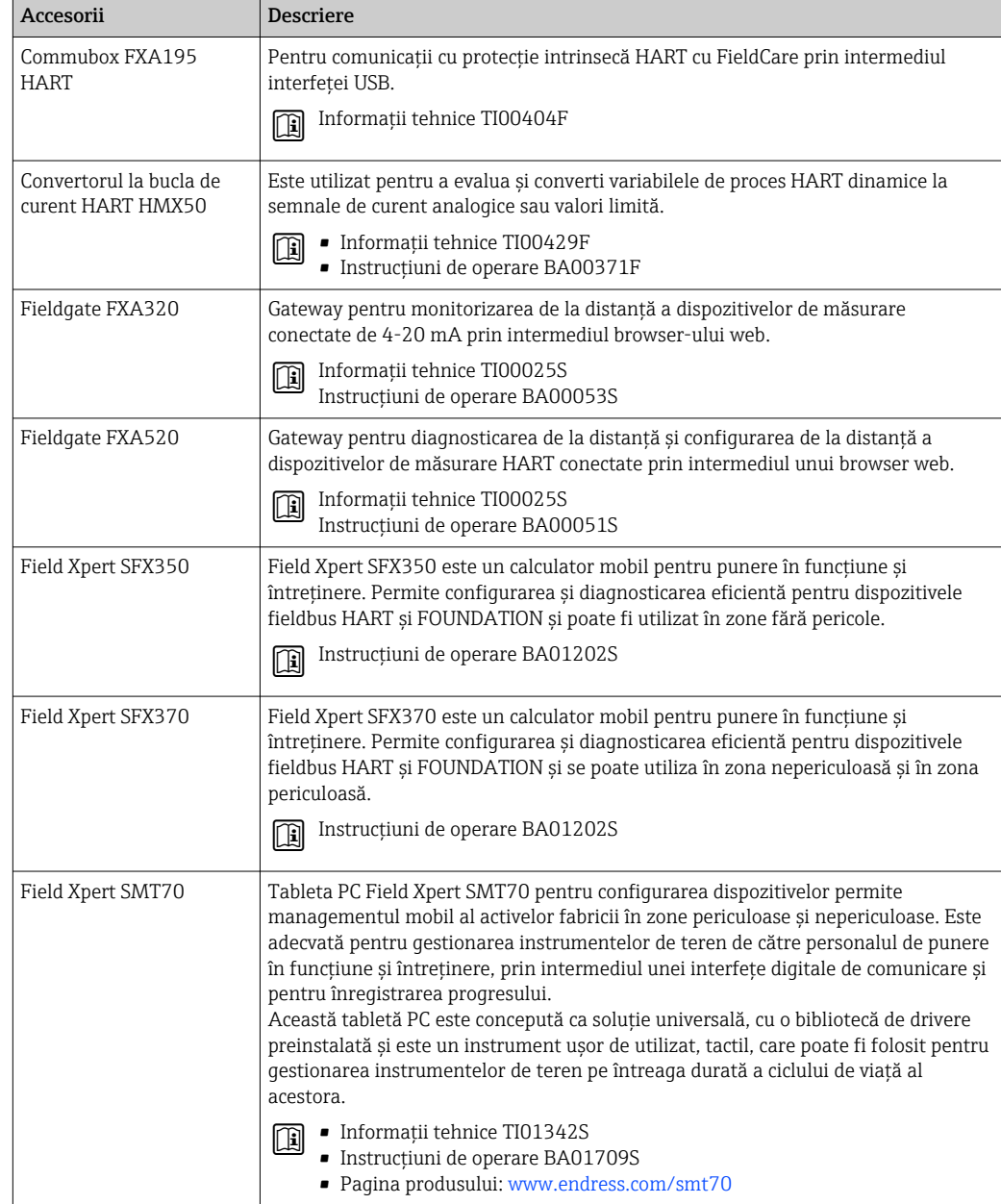

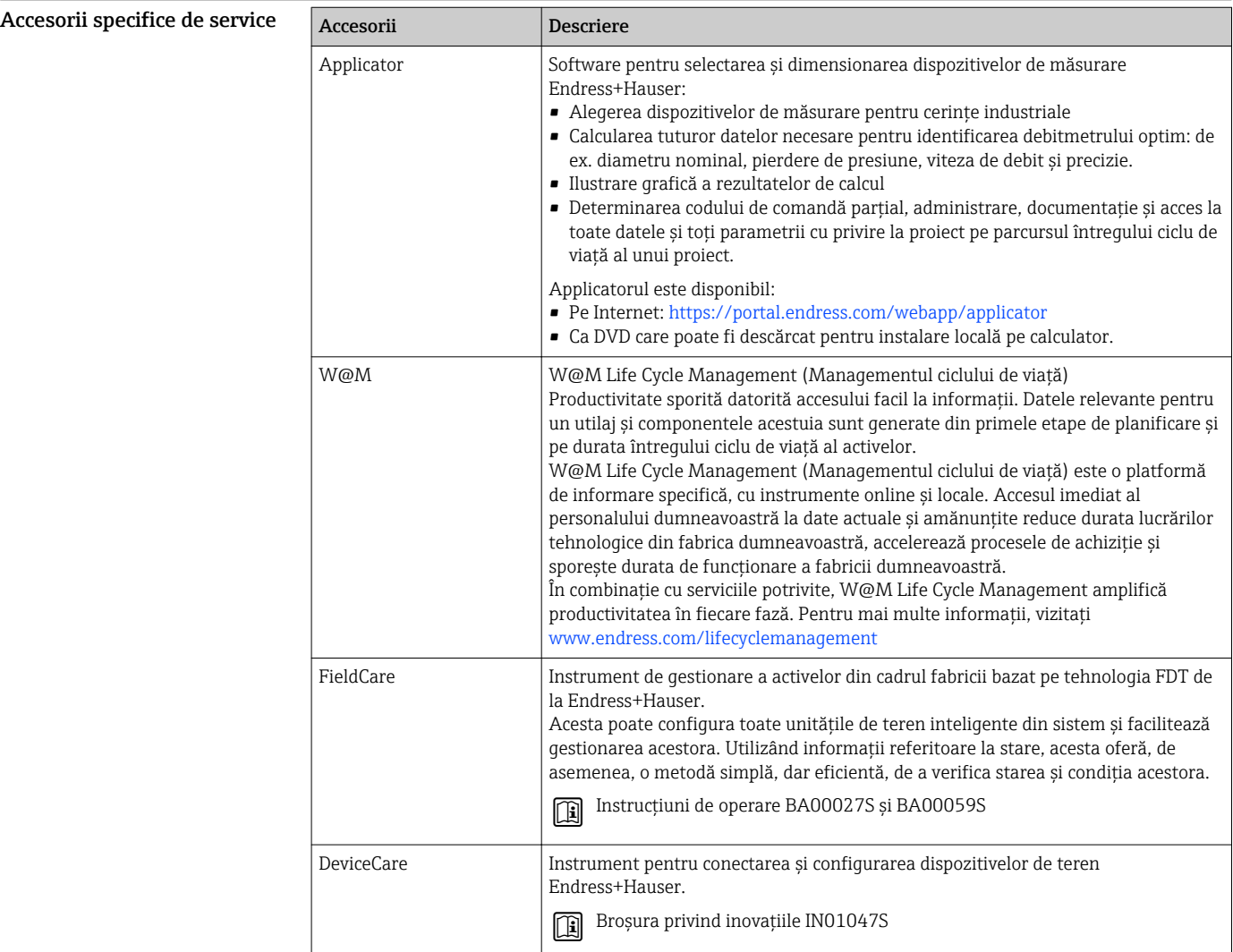

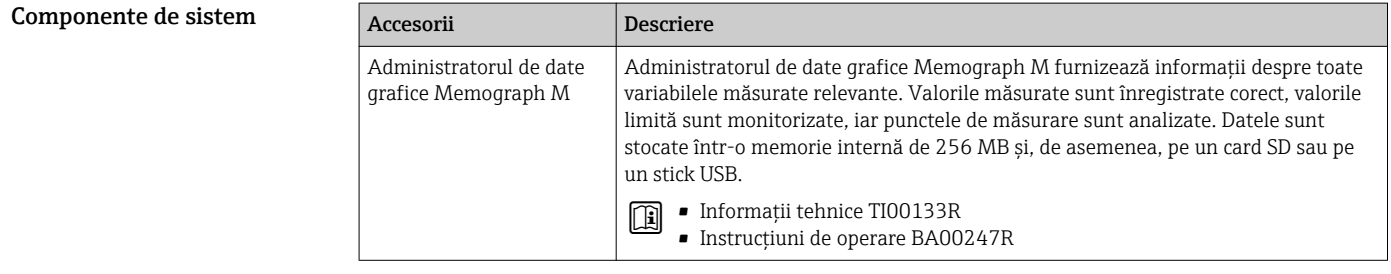

## Documentație suplimentară

 $\vert \mathbf{f} \vert$ Pentru o prezentare generală a domeniului Documentației tehnice asociate, consultați următoarele:

- *W@M Device Viewer* [\(www.endress.com/deviceviewer\)](http://www.endress.com/deviceviewer): Introduceți numărul de serie de pe plăcuța de identificare
- *Aplicația Endress+Hauser Operations*: Introduceți numărul de serie de pe plăcuța de identificare sau scanați codul matricei 2-D (cod QR) de pe plăcuța de identificare

Documentație standard Instrucțiuni de utilizare pe scurt

*Scurte instrucțiuni de operare pentru senzor*

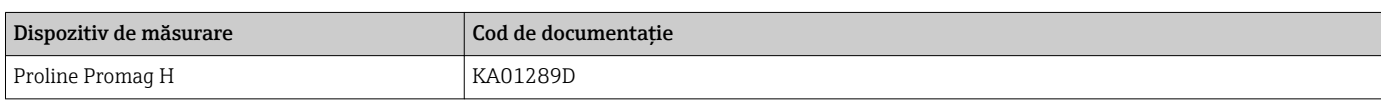

*Scurte instrucțiuni de operare pentru traductor*

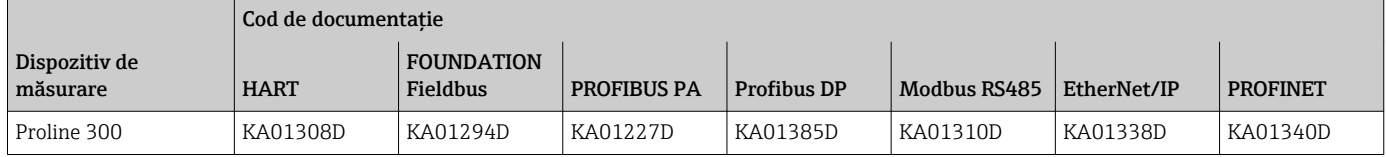

### Instrucțiuni de operare

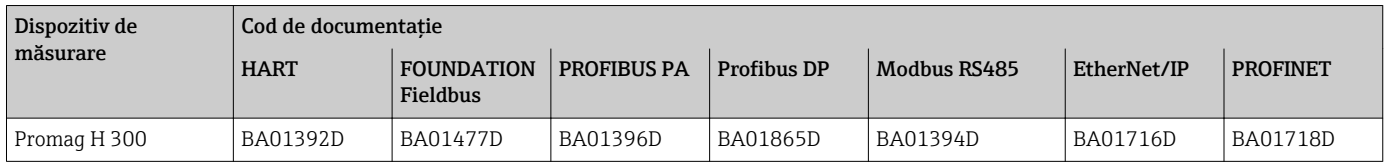

### Descrierea parametrilor dispozitivului

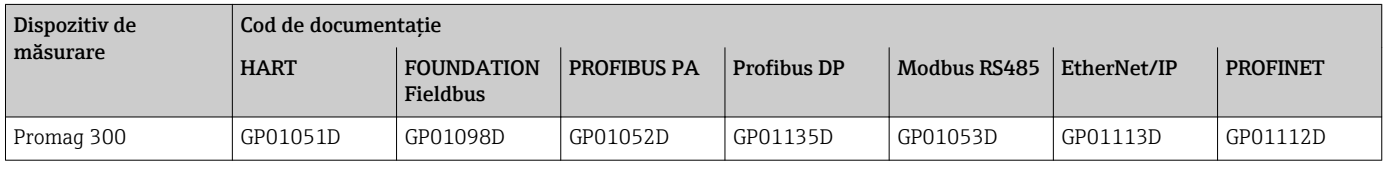

### Documentația suplimentară pentru dispozitiv Instrucțiuni de siguranță

Instrucțiuni de siguranță pentru echipamente electrice în zone periculoase.

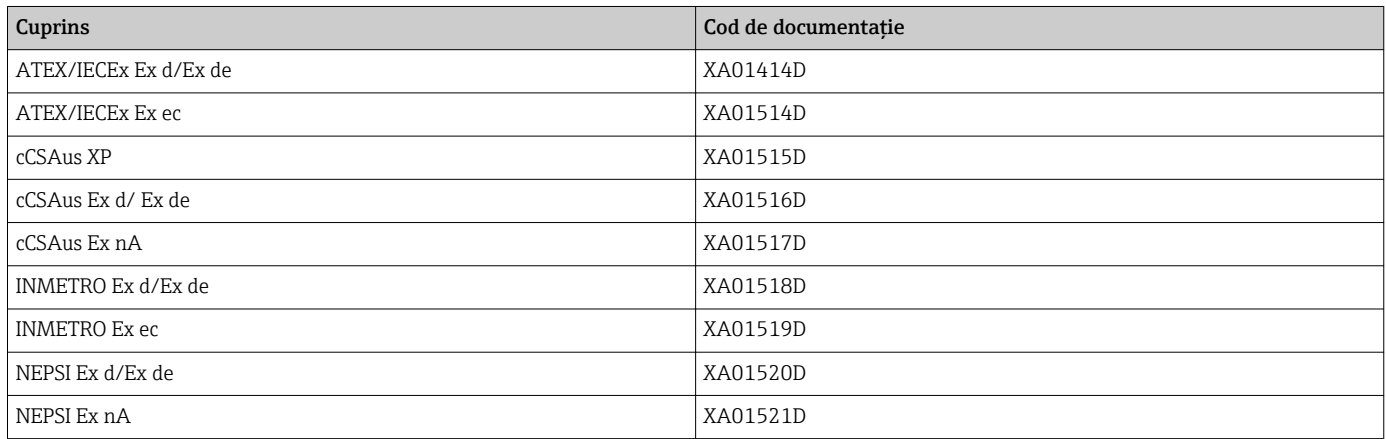

*Modul de afișare și operare la distanță DKX001*

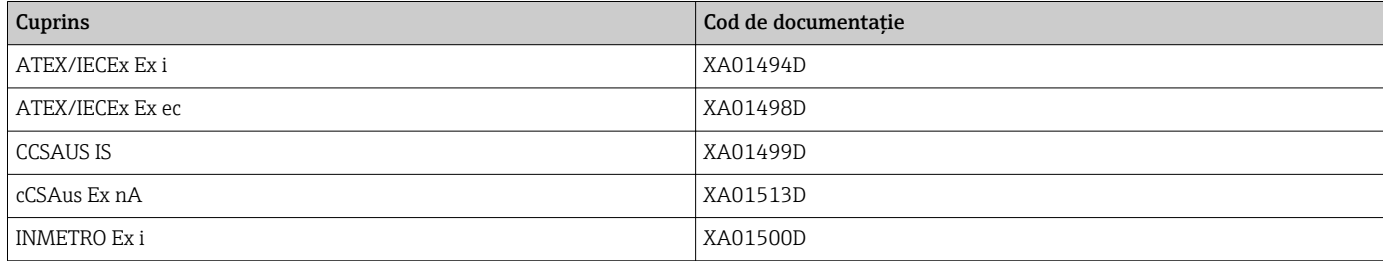

<span id="page-114-0"></span>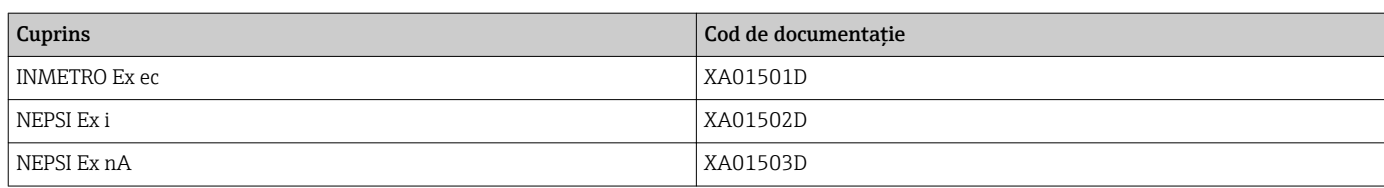

### Documentație specială

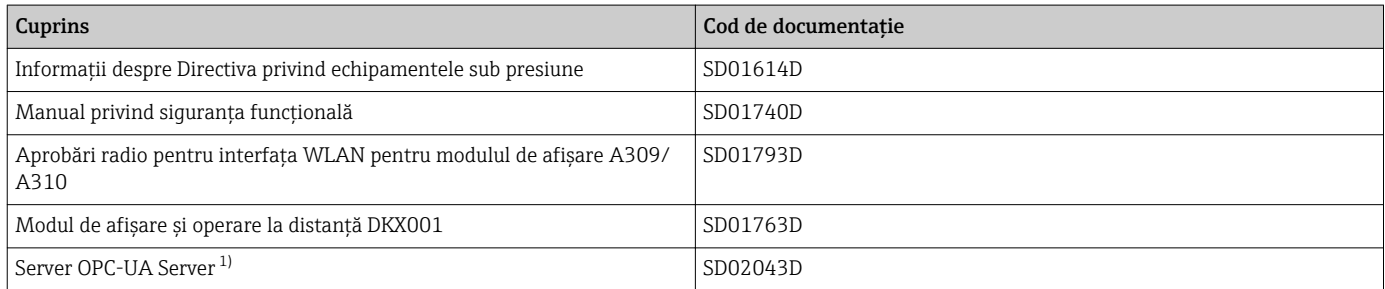

1) Această documentație specială este disponibilă numai pentru versiunile dispozitivului cu o ieșire HART.

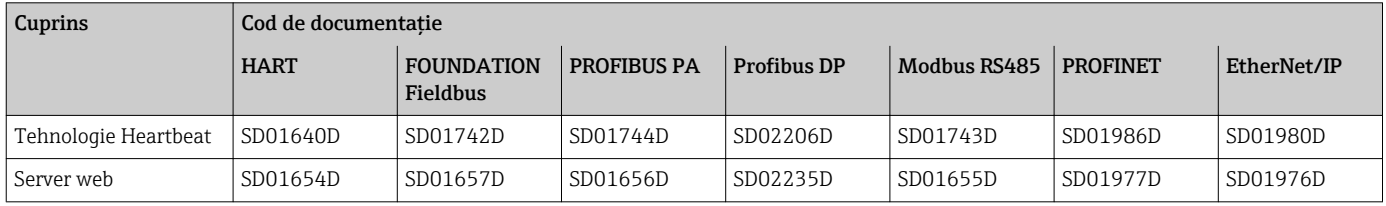

### Instrucțiuni de instalare

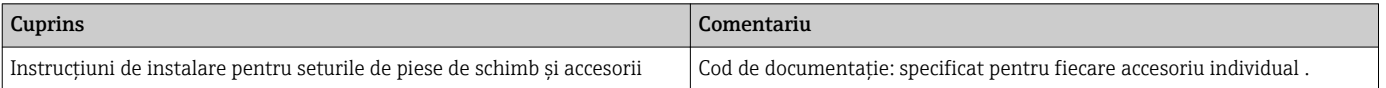

## Mărci comerciale înregistrate

### HART®

Marcă înregistrată a FieldComm Group, Austin, Texas, SUA

### PROFIBUS®

Marcă înregistrată a Organizației utilizatorilor PROFIBUS, Karlsruhe, Germania

### FOUNDATION™ Fieldbus

Marcă în curs de înregistrare a FieldComm Group, Austin, Texas, SUA

### Modbus®

Marcă înregistrată a SCHNEIDER AUTOMATION, INC.

### EtherNet/IP™

Marcă comercială a companiei ODVA, Inc.

### PROFINET®

Marcă înregistrată a Organizației utilizatorilor PROFIBUS, Karlsruhe, Germania

www.addresses.endress.com

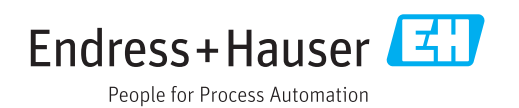